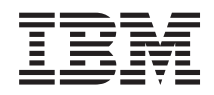

Systémy IBM - iSeries Připojení k produktu iSeries iSeries Access for Web

*Verze 5, vydání 4*

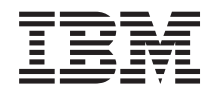

Systémy IBM - iSeries Připojení k produktu iSeries iSeries Access for Web

*Verze 5, vydání 4*

## **Poznámka**

Před použitím těchto informací a odpovídajícího produktu si přečtěte informace v části ["Poznámky",](#page-128-0) na stránce [123.](#page-128-0)

#### **Třetí vydání (únor 2006)**

Toto vydání se vztahuje na verzi 5, vydání 4, modifikaci 0 produktu IBM eServer iSeries Access for Web (5722–XH2) a na všechna následná vydání a modifikace, dokud nebude v nových vydáních uvedeno jinak. Tato verze nefunguje na všech modelech počítačů RISC (reduced instruction set computer) ani na modelech CICS.

**© Copyright International Business Machines Corporation 2004, 2006. Všechna práva vyhrazena.**

# **Obsah**

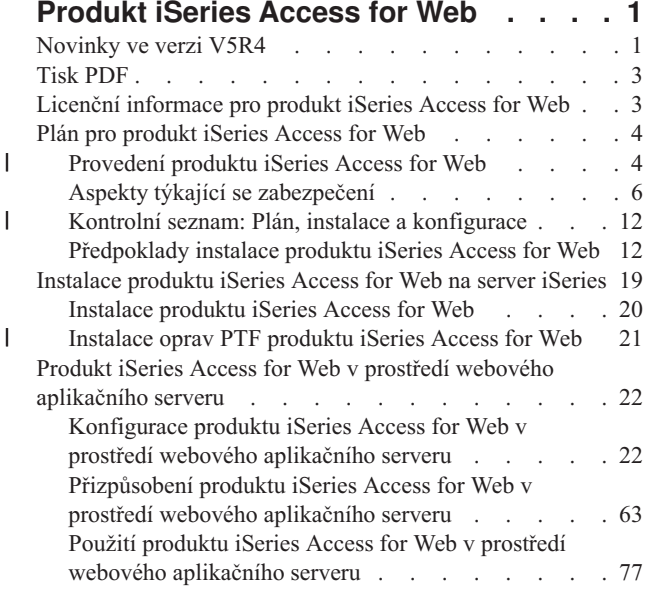

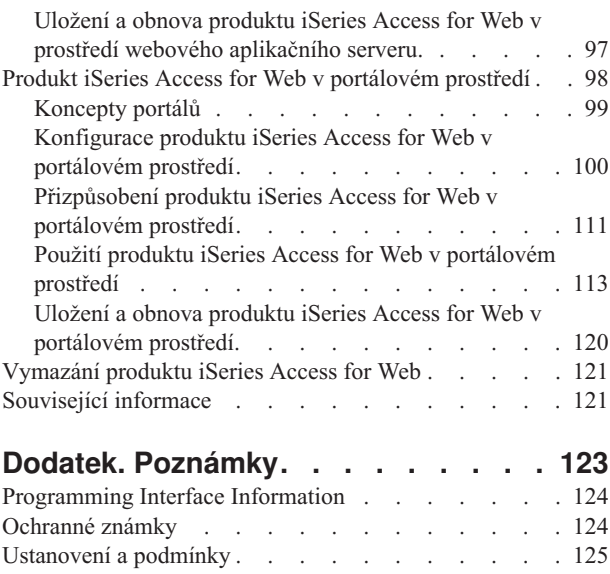

| |

# <span id="page-6-0"></span>**Produkt iSeries Access for Web**

Produkt iSeries Access for Web (5722-XH2) je nejnovější nabídkou v řadě produktů iSeries Access (5722-XW1). Poskytuje přístup prostřednictvím webového prohlížeče k prostředkům operačního systému i5/OS na serverech iSeries. Produkt iSeries Access for Web umožňuje koncovým uživatelům využívat obchodních informací, aplikací a prostředků v rámci celého podniku tím, že dosah prostředků operačního systému i5/OS rozšiřuje na pracovní plochu klienta prostřednictvím webového prohlížeče.

Produkt iSeries Access for Web má tyto přednosti:

- Je založen na serveru.
- v Je implementován pomocí technologie servletu a portletu Java.
- v Používá standardní protokoly HTTP, HTTPS a HTML.
- v Je odlehčený, v počítači klienta je potřeba pouze prohlížeč.
- v Poskytuje uživatelské rozhraní 5250 a přístup k prostředkům operačního systému i5/OS, jako je například databáze systému iSeries, integrovaný systém souborů, tiskárny, tiskový výstup, úlohy, dávkové příkazy a zprávy.

# **Novinky ve verzi V5R4**

Ve verzi V5R4 obsahuje produkt iSeries Access for Web mnoho nových funkcí.

## **Nová podpora prostředí webového aplikačního serveru**

Následující informace popisují novou podporu v prostředí webového aplikačního serveru:

- v **Podporované webové aplikační servery:** Licencovaný program iSeries Access for Web podporuje následující webové aplikační servery pro logické části, ve kterých je spuštěn operační systém i5/OS V5R3 nebo novější. Aktuální informace o této podpoře najdete na [domovské](http://www.ibm.com/eserver/iseries/access/web/) stránce produktu IBM iSeries Access for Web.
- WebSphere Application Server V6.0 for OS/400 (vydání Base, Express a Network Deployment). |
- WebSphere Portal for iSeries V5.1.0.1. |
- Workplace Services Express V2.5. |
	- WebSphere Application Server Express for iSeries V5.1.
	- WebSphere Application Server V5.1 for iSeries.
	- WebSphere Application Server Express for iSeries V5.0.
	- WebSphere Application Server V5.0 for iSeries.
	- WebSphere Portal for iSeries V5.0.2.
		- ASF Tomcat.

|

- v **Jedno [přihlášení:](#page-13-0)** Produkt iSeries Access for Web před verzí V5R4 používal k získání uživatelského profilu systému iSeries a hesla od uživatele základní autentizaci protokolu HTTP. Tyto informace profilu nemohly být sdíleny ostatními aplikacemi systému iSeries založenými na webu. Někdy to vedlo k tomu, že uživatel musel zadávat stejné informace několikrát do různých aplikací. Produkt iSeries Access for Web ve verzi V5R4 také podporuje model [zabezpečení](#page-11-0) produktu WebSphere, který podporuje jedno přihlášení v aplikacích produktu WebSphere Application Server. Tato podpora se v dokumentaci produktu iSeries Access for Web nazývá *autentizace aplikačního serveru*.
- v **[Šablony](#page-68-0) stylů:** Vzhled obsahu stránek produktu iSeries Access for Web řídí externí šablony stylů. Uživatelé, kteří si šablony zobrazené produktem iSeries Access for Web přizpůsobili, budou muset tyto šablony upravit tak, aby zahrnovaly informace o nových stylech. Pokud uživatelé chtějí nastavit jiný než předvolený vzhled produktu iSeries Access for Web, mohou použít vlastní šablony stylů.
- v **[Funkce](#page-82-0) 5250:** V podpoře relací 5250 došlo k několika vylepšením, jako je například vynechání přihlášení, podpora klíčových slov v HTML a podpora aktivačních bodů.
- v **Funkce [přizpůsobení:](#page-83-0)** Nyní můžete přenést konfigurační data. To administrátorům produktu iSeries Access for Web umožňuje přenést od jednoho uživatele ke druhému relace 5250 a makra, uložené příkazy, požadavky na databáze, položky ze složky Moje složka a zásady.
- v **Funkce [databáze:](#page-84-0)** Tato funkce má několik vylepšení:
	- **Open Office:** Ve formátu OpenDocument tabulkového kalkulátoru jsou nyní podporovány funkce spuštění SQL a kopírování dat do tabulky.
	- **Zdroje dat WebSphere:** Funkce přizpůsobení nyní podporuje použití jmen zdrojů dat produktu WebSphere k vytváření připojení databází. Připojení zdrojů dat lze použít s libovolnou databázovou funkcí produktu iSeries Access for Web.
	- **Cíl integrovaného systému souborů:** Funkce spuštění SQL nyní podporuje uložení výsledků SQL do integrovaného systému souborů iSeries.
	- **Import dotazu:** Podpora importu dotazu zákazníkům umožňuje importovat obsah souboru dotazu produktu Query for iSeries a DB2 UDB for iSeries Query Manager do databázových požadavků produktu iSeries Access for Web.
	- **Vyhledání záznamu:** Funkce vyhledání záznamu umožňuje vyhledání záznamu v databázové tabulce a zobrazení jeho obsahu. Funkce vyhledání záznamu je k dispozici jako akce funkcí tabulek.
- v **Odstranění podpory HATS LE:** Produkt HATS LE (Host Access Transformation Server Limited Edition) již není dodáván v balíku s produktem 5722-XH2 iSeries Access for Web. Zákazníci, kteří chtějí tuto funkci používat i nadále, si musí zakoupit samostatný produkt HATS. Další informace naleznete na webové stránce [produktu](http://www.ibm.com/software/webservers/hats/) HATS.

## **Nová podpora prostředí portálu:**

Následující informace popisují novou podporu v prostředí portálu:

- v **[Databázová](#page-118-0) funkce:** Databázová funkce je vybavena novou podporou pro portlety SQL požadavky iSeries a SQL výsledky iSeries - Prohlížeč.
- v **[Souborová](#page-120-0) funkce:** Tato funkce má nový portlet iSeries Zip, který slouží k vytváření souborů zip, k přidávání do těchto souborů a k vyjímání z nich.
- v **Další [funkce:](#page-123-0)** Portlety pro pověření iSeries a pro ukládání dat mají nové funkce.
- v **Úložiště dat iSeries:** Funkce Úložiště dat produktu iSeries Access for Web zobrazuje seznam dat, jako jsou například databázové požadavky uložené portlety produktu iSeries Access. Položky v seznamu lze přejmenovat a vymazat. Přístup k uloženým datům lze také změnit.

## **Jak zjistit, co je nového nebo co se změnilo**

Technické změny najdete pomocí níže uvedených značek:

- Obrázek > označuje začátek nových nebo změněných informací.
- Obrázek « označuje konec nových nebo změněných informací.

Další informace o tom, co je nového a co se změnilo najdete v tématu Sdělení pro uživatele.

## **Související pojmy**

"Aspekty týkající se [zabezpečení"](#page-11-0) na stránce 6

Zde se dozvíte o aspektech zabezpečení produktu iSeries Access for Web.

"Aspekty týkající se jednoho [přihlášení"](#page-13-0) na stránce 8

Toto téma se zabývá aspekty, které je třeba zvážit při použití jednoho přihlášení (SSO - Single sign-on) pomocí produktu iSeries Access for Web v prostředí webového aplikačního serveru a portálu.

["Předvolený](#page-68-0) obsah stránky" na stránce 63

Produkt iSeries Access for Web generuje většinu obsahu stránky dynamicky v reakci na akce uživatele. Zbytek obsahu je načítán ze statických souborů HTML. K řízení určitých prvků vzhledu obsahu se také používá šablona stylů.

# <span id="page-8-0"></span>**Tisk PDF**

Zde naleznete popis, jak prohlížet a tisknout tyto informace ve formátu PDF.

Chcete-li zobrazit nebo stáhnout verzi tohoto dokumentu ve formátu PDF, klepněte na tento odkaz iSeries [Access](rzamm.pdf) for [Web](rzamm.pdf) (cca 1012 kB).

## **Jak ukládat soubory ve formátu PDF**

Chcete-li uložit soubor ve formátu PDF na pracovní stanici za účelem zobrazení nebo tisku, postupujte takto:

- 1. V prohlížeči klepněte pravým tlačítkem myši na požadované PDF (nebo přímo na některý z výše uvedených odkazů).
- 2. Klepněte na volbu, kterou se soubor PDF lokálně uloží. |
	- 3. Vyhledejte adresář, kam chcete dokument ve formátu PDF uložit.
	- 4. Klepněte na **Save** (Uložit).

## **Jak stáhnout produkt Adobe Reader**

- Chcete-li tento soubor ve formátu PDF zobrazit nebo vytisknout, musí být ve vašem systému nainstalován program |
- | Adobe Reader. Bezplatnou kopii programu si můžete stáhnout z webové stránky [společnosti](http://www.adobe.com/products/acrobat/readstep.html) Adobe

# **Licenční informace pro produkt iSeries Access for Web**

IBM eServer iSeries Access for Web je licencovaný program. K tomu, abyste mohli začít používat jakékoli komponenty produktu iSeries Access for Web, musíte mít licenci na produkty řady iSeries Access (5722-XW1).

**Důležité:** U serverů verze V5Rx je pro produkty řady iSeries Access 5722-XW1 vyžadován licenční klíč. Produkt iSeries Access je obsažen na médiu s klíčovanými produkty verze V5Rx, které je dodáno s každou objednávkou softwaru operačního systému i5/OS V5Rx. Pokud si objednáte produkt 5722-XW1, obdržíte licenční klíč. Jestliže jste si 5722-XW1 neobjednali, můžete po dobu 70 dnů testovat produkt z média s klíčovaným produktem. Pokud si před uplynutím 70denního období neobjednáte produkt a neobdržíte softwarový licenční klíč, bude produkt zablokován. Softwarový licenční klíč je 18ciferný autorizační kód, který umožňuje, aby softwarový produkt a funkce na médiu s klíčovaným produktem byly používány na specifikovaném serveru iSeries.

Poskytování licencí je řízeno na úrovni řady produktů iSeries Access (5722-XW1), nikoli na úrovni jednotlivých klientů. Díky tomu je přípustná jakákoli kombinace klientů iSeries Access for Windows a iSeries Access for Web až do mezní hodnoty počtu licencí. Zákazníci, kteří získají licence produktu iSeries Access, jsou oprávněni používat libovolné kombinace klientů iSeries Access for Windows a iSeries Access for Web.

Chcete-li zjistit limit využití produktů řady iSeries Access, postupujte takto:

- 1. Napište příkaz WRKLICINF na serveru iSeries, ke kterému se chcete připojit. Zobrazí se seznam produktů.
- 2. Do vstupního pole vedle funkce 5050 produktu 5722XW1 Base napište hodnotu 5. Zobrazí se podrobnosti o řadě iSeries Access, a to včetně limitu využití. Limit využití by se měl shodovat s počtem licencí, které byly zakoupeny pro řadu produktů iSeries Access. Jakékoliv číslo, přesahující zakoupený limit, je porušením licenční smlouvy IBM.
- Při aktualizaci limitu využití pro produkt 5722-XW1 na vašem serveru postupujte takto: |
- 1. Zadejte příkaz WRKLICINF na serveru iSeries, ke kterému se chcete připojit. Zobrazí se seznam produktů. |
- 2. Do vstupního pole vedle produktu 5722XW1 V5, funkce 5050 zadejte 2. Limit využití změňte na počet licencí, |
- které jste zakoupili pro produkt iSeries Access. Jestliže jste pro produkt iSeries Access zakoupili licenci na základě počtu procesorů, zadejte do limitu využití hodnotu \*NOMAX. Zadání jakéhokoliv čísla přesahujícího zakoupený | |
- limit je porušením licenční smlouvy IBM. |
- <span id="page-9-0"></span>Při zadávání informací o licenčním klíči postupujte takto: |
- 1. Zadejte příkaz WRKLICINF na serveru iSeries, ke kterému se chcete připojit. Zobrazí se seznam produktů. |
- 2. Do vstupního pole vedle produktu 5722XW1, volba 1, funkce 5101 napište 1. Zadejte informace o licenčním klíči. |

## **WebSphere Application Server nebo ASF Tomcat**

Produkt iSeries Access for Web spuštěný pod produktem WebSphere Application Server nebo ASF Tomcat je licencován na základě počtu souběžně aktivních relací HTTP. Chování relací závisí na implementaci prohlížeče. Například každá nová instance aplikace Internet Explorer vyvolá novou relaci. Proto je pro každou instanci aplikace Internet Explorer použita další jedinečná licence. Každá nová instance aplikace Mozilla používá stejnou relaci, a proto je použita pouze jediná licence.

Produkt iSeries Access for Web ukončuje platnost licencí v pětiminutových intervalech. Licence relace, která je nečinná více než pět minut, bude uvolněna. Aktivita po vypršení platnosti licence (načtení nové webové stránky) způsobí použití nové licence. Jestliže například uživatel použije produkt iSeries Access for Web k vyžádání určitých dat z operačního systému i5/OS, daná relace získá a ″zadrží″ licenci. Pokud je pak prohlížeč ponechán 5 až 10 minut v nečinnosti, bude licence použitá pro relaci uvolněna. Bude-li z daného prohlížeče provedena další operace s produktem iSeries Access for Web, bude vyžádána a použita nová licence.

**Poznámka:** Použití licence je způsobeno pouze aktivitou týkající se produktu iSeries Access for Web. Budete-li procházet pomocí stejného prohlížeče jinými webovými servery, nebude vyžadována nová licence.

## **Prostředí portálu**

Portlety produktu iSeries Access spuštěné v prostředí portálu lze jednou nebo vícekrát použít na jedné stránce nebo více stránkách. Každá instance portletu je nakonfigurována tak, aby se k serveru připojovala pomocí určitého uživatelského profilu operačního systému i5/OS. Pro každou jedinečnou kombinaci serveru a uživatelského profilu v rámci relace portálu se použije jedna licence.

Licence je vyžadována při návštěvě stránky obsahující nakonfigurované portlety produktu iSeries Access. Licence pro každý portlet je vyžadována pouze tehdy, nebyla-li během dané relace portálu vyžadována licence pro nakonfigurovaný server a uživatelský profil. Licence jsou zadržovány do ukončení relace portálu.

## **Související odkazy**

["Softwarové](#page-18-0) požadavky na server iSeries" na stránce 13 Zde se dozvíte o softwarových požadavcích na server iSeries pro produkt iSeries Access.

## **Plán pro produkt iSeries Access for Web**

Produkt iSeries Access for Web poskytuje snadno použitelné rozhraní pro přístup k prostředkům a funkcím operačního systému i5/OS prostřednictvím webového prohlížeče. Instaluje se do operačního systému i5/OS a odstraňuje instalaci, konfiguraci a správu kódu klienta.

Produkt iSeries Access for Web je implementován jako webová aplikace spuštěná v instanci webového aplikačního serveru a jako portálová aplikace spuštěná v prostředí portálu. K prostředkům operačního systému i5/OS můžete získat přístup z libovolného rozhraní nebo můžete použít obě.

# **Provedení produktu iSeries Access for Web** |

Produkt iSeries Access for Web má dvě provedení: webovou aplikaci a portálovou aplikaci. Pomocí informací v těchto | tématech se můžete rozhodnout, která aplikace je pro vás nejlepší. |

## **Webová aplikace** |

Produkt iSeries Access for Web poskytuje webovou aplikaci, která se spouští v instanci webového aplikačního serveru. |

<span id="page-10-0"></span>Webová aplikace je sadou servletů poskytujících funkce pro přístup k prostředkům operačního systému i5/OS. Přístup |

- l ke každé funkci je prostřednictvím samostatné webové stránky. Chcete-li v jeden okamžik získat přístup k více
- funkcím, musíte otevřít více oken prohlížeče. Pro rychlý přístup k často používaným funkcím si můžete zřídit záložky. |

Webová aplikace spuštěná v instanci webového aplikačního serveru poskytuje přístup k prostředkům operačního | systému i5/OS na jednom serveru. Server, ke kterému se přistupuje, nemusí být server, na kterém je spuštěna webová aplikace. Chcete-li získat přístup k prostředkům operačního systému i5/OS na druhém serveru, musí být webová aplikace spuštěna v druhé instanci webového aplikačního serveru. | | |

Webová aplikace může být spuštěna ve více instancích webového aplikačního serveru na stejném serveru, přičemž | každá instance přistupuje k prostředkům operačního systému i5/OS na jiném serveru. |

## **Prostředí webových služeb** |

Kombinace serveru HTTP a webového aplikačního serveru poskytuje prostředí webových služeb pro webovou aplikaci | produktu iSeries Access for Web. Server HTTP přijímá požadavky protokolu HTTP z prohlížeče klienta a směruje je ke zpracování do webového aplikačního serveru. | |

Aktuální seznam podporovaných prostředí webových služeb naleznete na webové stránce [produktu](http://www.ibm.com/eserver/iseries/access/web) iSeries Access for | [Web.](http://www.ibm.com/eserver/iseries/access/web) Tato stránka bude aktualizována informacemi o jakémkoli dalším podporovaném prostředí webových služeb. |

#### **Související pojmy** |

- "Aspekty týkající se [prohlížeče"](#page-21-0) na stránce 16 |
- "Produkt iSeries Access for Web v prostředí webového [aplikačního](#page-27-0) serveru" na stránce 22 |
- Produkt iSeries Access for Web poskytuje sadu servletů Java pro přístup k prostředkům operačního systému i5/OS prostřednictvím rozhraní prohlížeče. Tyto servlety se spouští v prostředí webového aplikačního serveru na serveru | |
- iSeries. Je podporován jak aplikační server IBM WebSphere, tak ASF Tomcat. |
- **Související informace** |
- IBM WebSphere [Application](http://www.ibm.com/servers/eserver/iseries/software/websphere/wsappserver/) Server |
- IBM HTTP Server for [iSeries](http://www.ibm.com/servers/eserver/iseries/software/http/) |

## **Portálová aplikace** |

Produkt iSeries Access for Web poskytuje portálovou aplikaci spuštěnou v prostředí portálu, jako je produkt |

WebSphere Portal nebo IBM Workplace Services Express. |

Portálová aplikace je sadou servletů poskytujících funkce pro přístup k prostředkům operačního systému i5/OS. Přístup | ke každému portletu je částí jedné stránky. Portlety lze na stránkách zkombinovat tak, aby bylo možné získat přístup v |

jeden okamžik k více funkcím. Každý portlet se na jedné stránce může zobrazit vícekrát. Portlety lze na stránkách zkombinovat s portlety jiných aplikací, a tak je možné spojit informace z operačního systému i5/OS s daty z jiných | |

zdrojů informací. |

Portálová aplikace může poskytovat přístup k prostředkům operačního systému i5/OS na více serverech. Každý portlet | na jedné stránce může přistupovat k prostředkům operačního systému i5/OS na jiném serveru. Je-li jeden portlet na stránce vícekrát, může každá jeho instance přistupovat k jinému serveru. | |

## **Prostředí webových služeb** |

Kombinace serveru HTTP a portálového serveru, jako je produkt WebSphere Portal, poskytuje prostředí webových | služeb pro portálovou aplikaci produktu iSeries Access for Web. Server HTTP přijímá požadavky protokolu HTTP z prohlížeče klienta a směruje je ke zpracování do portálového prostředí. | |

Aktuální seznam podporovaných portálových prostředí naleznete na webové stránce [produktu](http://www.ibm.com/eserver/iseries/access/web) iSeries Access for Web. | Tato stránka bude aktualizována informacemi o jakémkoli dalším podporovaném portálovém prostředí. |

#### **Související pojmy** |

"Produkt iSeries Access for Web v [portálovém](#page-103-0) prostředí" na stránce 98 |

- <span id="page-11-0"></span>"Aspekty týkající se [prohlížeče"](#page-21-0) na stránce 16 |
- **Související informace** |
- IBM HTTP Server for [iSeries](http://www.ibm.com/servers/eserver/iseries/software/http/) |
- Produkt [WebSphere](http://www.ibm.com/servers/eserver/iseries/software/websphere/portal/) Portal na serveru iSeries |

# **Aspekty týkající se zabezpečení**

Toto téma poskytuje informace o aspektech zabezpečení produktu iSeries Access for Web.

## **Autentizace**

Produkt iSeries Access for Web musí ověřovat totožnost uživatele, aby k prostředkům operačního systému i5/OS přistupoval uživatel se správným uživatelským profilem. Metody ověřování totožnosti uživatele ve webové a portálové aplikaci se liší.

## **Webová aplikace**

Webovou aplikaci lze nakonfigurovat tak, aby ověřovala totožnost uživatelů sama nebo aby umožnila ověřovat totožnost uživatelů produktu WebSphere.

Webová aplikace ověřuje totožnost uživatelů operačním systémem i5/OS pomocí uživatelského profilu a hesla. K zobrazení výzvy k zadání uživatelského profilu a hesla se používá základní autentizace HTTP. Při základní autentizaci HTTP je kódován uživatelský profil a heslo, nejsou však šifrovány. Chcete-li během přenosu autentizační informace zabezpečit, použijte zabezpečený protokol HTTP (HTTPS).

Produkt WebSphere ověřuje totožnost uživatele pomocí aktivního registru uživatelů. Produkt WebSphere k zobrazení výzvy k zadání ID uživatele a hesla používá základní autentizaci HTTP nebo autentizaci založenou na formuláři. Při základní autentizaci HTTP jsou kódovány ID a heslo uživatele, nejsou však šifrovány. Autentizace založená na formuláři odesílá ID a heslo uživatele jako prostý text. Pro zabezpečení autentizačních informací během přenosu by měl být použit zabezpečený protokol HTTP (HTTPS).

Umožníte-li produktu WebSphere použít k ověření totožnosti uživatele autentizaci založenou na formuláři, povolíte webové aplikaci účast v prostředí jednoho přihlášení (SSO) produktu WebSphere.

Po ověření totožnosti uživatele produktem WebSphere použije webová aplikace produkt EIM (Enterprise Identity Mapping) k mapování ověřené totožnosti uživatele produktu WebSphere na totožnost uživatele operačního systému i5/OS.

Informace o produktech iSeries Access for Web a EIM najdete v tématu Aspekty týkající se jednoho přihlášení.

Informace o jednom přihlášení produktu WebSphere najdete v příslušné verzi aplikace Information Center v tématu Konfigurace jednoho přihlášení. Odkazy na informační centra produktu WebSphere najdete v [dokumentaci](http://www.ibm.com/servers/eserver/iseries/software/websphere/wsappserver/) k produktu IBM WebSphere Application Server.

## **Portálová aplikace**

| | | | | | | | | | | Portálová aplikace odpovídá na portálovém serveru a ověřuje totožnost uživatele.

Po ověření totožnosti uživatele serverem je možné používat portlety produktu iSeries Access. Každý portlet poskytuje v režimu úprav volbu pro výběr pověření, které se má použít při přístupu k prostředkům operačního systému i5/OS. Vyberte jednu z těchto voleb:

## **Použít pověření specifické pro toto okno portletu**

Uživatelský profil a heslo operačního systému i5/OS jsou poskytnuty pouze pro tuto instanci portletu. Toto pověření nemohou použít jiní uživatelé portálu nebo jiné instance portletů pro aktuálního uživatele portálu.

## **Použít sadu pověření z portletu Pověření iSeries**

Heslo a profil uživatele operačního systému i5/OS se vybere ze seznamu pověření definovaných pomocí portletu pro pověření systému iSeries. Toto pověření mohou používat jiné instance portletu pro aktuálního uživatele portálu, ale nemohou ho používat jiní uživatelé portálu.

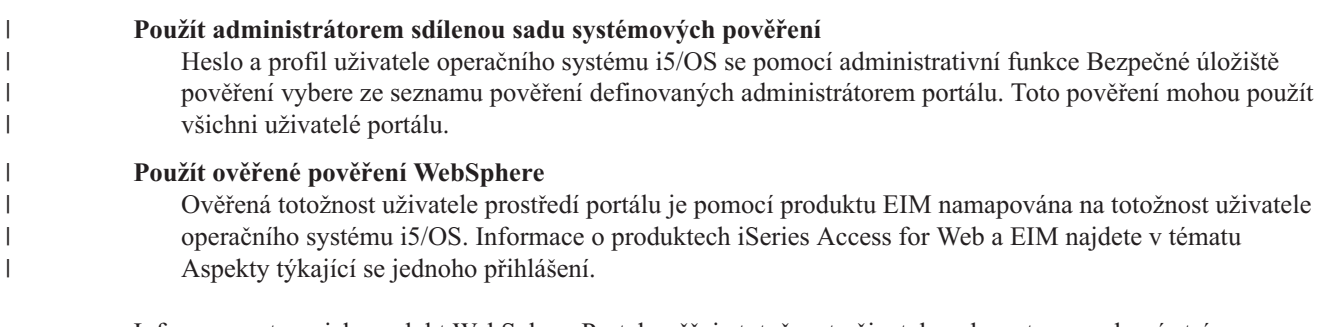

Informace o tom, jak produkt WebSphere Portal ověřuje totožnost uživatele naleznete na webové stránce WebSphere Portal [Information](http://publib.boulder.ibm.com/pvc/wp/502/smbi/en/InfoCenter/index.html) Center pod položkami **Securing your portal** → **Security Concepts** → **Authentication**.

## **Omezení přístupu k funkcím**

Uživatelům lze omezit přístup k funkcím produktu iSeries Access for Web. Ve webové a portálové aplikaci se používají různé metody omezení přístupu.

Další informace o omezení přístupu k funkcím ve webové aplikaci naleznete v tématu Zásady.

Další informace o omezení přístupu k funkcím v portálové aplikaci naleznete v tématu Role portálu.

## **Zabezpečení na úrovni objektů**

Produkt iSeries Access for Web používá při přístupu k prostředkům operačního systému i5/OS zabezpečení na úrovni objektů. Uživatelé nezískají přístup k prostředkům operačního systému i5/OS, pokud jejich uživatelský profil operačního systému i5/OS nemá náležitá oprávnění.

## **Zabezpečený protokol HTTP (HTTPS)**

Server iSeries můžete nakonfigurovat tak, aby pro šifrování dat a autentizaci klienta a serveru používal zabezpečený protokol nazývaný SSL (Secure Sockets Layer). Níže jsou uvedeny další zdroje informací o SSL, HTTPS a o digitálních certifikátech:

- Informace o zabezpečení a vrstvě SSL v [dokumentaci](http://www.ibm.com/eserver/iseries/software/http/docs/doc.htm) k serveru HTTP  $\rightarrow$ .
- Informace o zabezpečení a vrstvě SSL v [dokumentaci](http://www.ibm.com/servers/eserver/iseries/software/websphere/wsappserver/docs/doc.htm) k produktu WebSphere Application Server ...
- v Zabezpečení portálu v [informačním](http://publib.boulder.ibm.com/pvc/wp/502/smbi/en/InfoCenter/index.html) centru produktu WebSphere Portal ...
- v Použití digitálních certifikátů a vrstvy SSL k zabezpečené komunikaci více aplikací v tématu Digital Certificate Manager (DCM). | |

## **Ukončovací programy**

Produkt iSeries Access for Web široce využívá následující hostitelské servery:

- Přihlašovací server.
- Centrální server.
- Server vzdálených příkazů/server volání programů.
- Databázový server.
- Souborový server
- Server pro síťový tisk.

Pokud některé ukončovací programy omezí přístup k těmto serverům, zvláště k serveru vzdálených příkazů/serveru volání programů, nebudou fungovat některé (případně žádné) části produktu iSeries Access for Web.

## <span id="page-13-0"></span>**Související pojmy**

"Aspekty týkající se [prohlížeče"](#page-21-0) na stránce 16

["Zásady"](#page-68-0) na stránce 63

Funkce Přizpůsobení zásad řídí přístup k funkcím produktu iSeries Access for Web. Na úrovni profilu uživatele a skupiny serveru iSeries lze spravovat individuální nastavení zásad.

"Role [portálu"](#page-117-0) na stránce 112

Zde se dozvíte o přiřazování rolí produktu WebSphere Portal používaném portlety produktu iSeries Access.

## **Související informace**

Digital Certificate Manager (DCM)

## **Aspekty týkající se jednoho přihlášení**

Toto téma se zabývá aspekty, které je třeba zvážit při použití jednoho přihlášení (SSO - Single sign-on) pomocí produktu iSeries Access for Web v prostředí webového aplikačního serveru a portálu.

Produkt iSeries Access for Web podporuje účast v prostředích s jedním přihlášením produktu WebSphere. Je-li toto prostředí povolené, poskytují uživatelé pověření WebSphere při přístupu k prostředkům operačního systému i5/OS pomocí produktu iSeries Access for Web. Totožnost uživatele se ověřuje aktivním registrem uživatelů produktu WebSphere a k mapování ověřené totožnosti uživatele produktu WebSphere na uživatelský profil operačního systému i5/OS se použije produkt EIM. Uživatelský profil operačního systému i5/OS se použije k poskytnutí oprávnění k přístupu k požadovaným prostředkům operačního systému i5/OS. Jedno přihlášení pomocí produktu WebSphere je podporováno jak v prostředí webového aplikačního serveru, tak v prostředí portálu.

Jedno přihlášení pomocí produktu WebSphere a produktu iSeries Access for Web vyžaduje následující konfigurace:

- v Produkt WebSphere Application Server s povoleným globálním zabezpečením a aktivním registrem uživatelů k ověření uživatelů.
- v Konfigurace domény EIM umožňující mapování totožností uživatelů produktu WebSphere na uživatelské profily operačního systému i5/OS.
- v Produkt EIM Identity Token Connector (adaptér prostředků) nainstalovaný a nakonfigurovaný v produktu WebSphere Application Server.

## **Globální zabezpečení produktu WebSphere**

Chcete-li najít informace o globálním zabezpečení produktu WebSphere, vyhledejte v příslušné verzi informačního centra produktu WebSphere Application Server text Configuring global security. Odkazy na informační centra produktu WebSphere jsou v [dokumentaci](http://www.ibm.com/servers/eserver/iseries/software/websphere/wsappserver/) k produktu IBM WebSphere Application Server.

## **Konfigurace domény EIM**

Informace o konfiguraci domény EIM najdete v tématu Konfigurace EIM.

## **EIM Identity Token Connector**

Produkt EIM Identity Token Connector je adaptér prostředků, který musí být nainstalován a nakonfigurován do produktu WebSphere při povolování produktu iSeries Access for Web pro jedno přihlášení pomocí produktu WebSphere. Aplikace iSeries Access for Web a portálová aplikace požadují předávání totožnosti od konektoru. Předávání totožnosti jsou zašifrované datové řetězce představující právě ověřeného uživatele produktu WebSphere. Předávání totožnosti jsou vkládána do vyhledávacích operací EIM, které mapují ověřenou totožnost uživatele produktu WebSphere na uživatelský profil operačního systému i5/OS.

Konektor podporuje zdroje připojení J2C se jmény JNDI **eis/IdentityToken** a **eis/iwa\_IdentityToken**. V předvoleném nastavení se produkt iSeries Access for Web pokusí použít konfigurační hodnoty ze zdroje definovaného jménem JNDI **eis/iwa\_IdentityToken**. Není-li tento zdroj nalezen, použijí se konfigurační hodnoty definované jménem JNDI **eis/IdentityToken**.

<span id="page-14-0"></span>Chcete-li získat další informace o konfiguraci produktu EIM Identity Token Connector, postupujte v [informačním](http://publib.boulder.ibm.com/infocenter/wasinfo/v6r0/index.jsp) centru produktu WebSphere [Application](http://publib.boulder.ibm.com/infocenter/wasinfo/v6r0/index.jsp) Server for OS/400, verze 6 takto: **Securing applications and their environment** → **Integrating IBM WebSphere Application Server security with existing security systems** → **Configure the EIM Identity Token Connection Factory**.

## **Příklad konfigurace** |

Příklad konfigurace produktu iSeries Access for Web s jedním přihlášením v prostředí webového aplikačního serveru | najdete v tématu Produkt WebSphere Application Server V6.0 for OS/400 s jedním přihlášením. |

Příklad konfigurace produktu iSeries Access for Web s jedním přihlášením v prostředí portálové aplikace najdete v |

tématu Produkt WebSphere Portal - Express for Multiplatforms V5.0.2 (iSeries) s jedním přihlášením. |

## **Související pojmy**

["IFrame"](#page-122-0) na stránce 117

Portlet IFrame produktu iSeries Access for Web poskytuje přístup k funkcím servletu produktu iSeries Access for Web z portálového prostředí.

"Šablona [přihlášení"](#page-78-0) na stránce 73

Hlavní stránka se zobrazí při přechodu na hlavní adresu produktu iSeries Access for Web bez parametrů.

["Předvolený](#page-68-0) obsah stránky" na stránce 63

Produkt iSeries Access for Web generuje většinu obsahu stránky dynamicky v reakci na akce uživatele. Zbytek obsahu je načítán ze statických souborů HTML. K řízení určitých prvků vzhledu obsahu se také používá šablona stylů.

#### **Související úlohy**

["Konfigurace](#page-32-0) produktu WebSphere Application Server V6.0 for OS/400 s jedním přihlášením" na stránce 27 Tento příklad je určen uživatelům, kteří dobře neovládají prostředí webových služeb. Popisuje všechny kroky nutné ke spuštění produktu iSeries Access for Web v prostředí produktu WebSphere Application Server V6.0 for OS/400 s povoleným jedním přihlášením. Také popisuje, jak ověřit že nastavení funguje.

"Konfigurace produktu WebSphere Portal - Express for [Multiplatforms](#page-110-0) V5.0.2 (iSeries) s jedním přihlášením" na [stránce](#page-110-0) 105

Tento příklad je určen uživatelům, kteří dobře neovládají prostředí webových služeb. Popisuje všechny kroky nutné ke spuštění produktu iSeries Access for Web v prostředí webových služeb produktu WebSphere Portal s povoleným jedním přihlášením. Také popisuje, jak ověřit že nastavení funguje.

## **Související odkazy**

["Konfigurace](#page-27-0) produktu iSeries Access for Web v prostředí webového aplikačního serveru" na stránce 22 Instalace produktu iSeries Access for Web na server iSeries ještě nestačí k tomu, aby jej bylo možné používat. Chcete-li produkt iSeries Access for Web používat, musíte ho nakonfigurovat na webový aplikační server (WebSphere nebo ASF Tomcat).

["Konfigurace](#page-105-0) produktu iSeries Access for Web v portálovém prostředí" na stránce 100 Zde najdete kroky konfigurace produktu iSeries Access for Web v portálovém prostředí.

## **Související informace**

EIM (Enterprise Identity Mapping)

## **Konfigurace EIM:**

Chcete-li v produktech WebSphere a iSeries Access for Web povolit jedno přihlášení (SSO - Single sign-on), musíte nakonfigurovat produkt EIM (Enterprise Identity Mapping). Toto téma uvádí přehled kroků konfigurace produktu EIM. Tyto kroky představují návod pro administrátory při plánování a konfiguraci prostředí produktu EIM.

Produkt EIM je součástí podkomponenty Síť produktu iSeries Navigator. Informace o produktu EIM naleznete v tématu EIM. Konfigurace produktu EIM zahrnuje tyto kroky:

- v Vytvoření domény EIM. Viz krok 1 na [stránce](#page-15-0) 10.
- v Přidání domény EIM do Správy domén. Viz krok 2 na [stránce](#page-15-0) 10.
- <span id="page-15-0"></span>v Vytvoření zdrojového registru uživatelů EIM. Viz krok 3 na [stránce](#page-16-0) 11.
- v Vytvoření identifikátoru EIM pro každého uživatele. Viz krok 4 na [stránce](#page-16-0) 11.
- v Přidání přidružení k identifikátorům EIM. Viz krok 5 na [stránce](#page-16-0) 11.

## **Kroky konfigurace produktu EIM:**

- 1. Vytvoření domény EIM. Informace o doméně EIM jsou uloženy na serveru adresářů LDAP (Lightweight Directory Access Protocol). Chcete-li vytvořit doménu EIM, je třeba rozlišovací jméno a heslo administrátora LDAP. Při vytváření domény EIM postupujte takto:
	- a. V prostředí produktu iSeries Navigator rozbalte položky **<***Jméno\_serveru***>** → **Síť** → **EIM**.
	- b. Klepnutím pravým tlačítkem myši na volbu **Konfigurace** a vybráním volby **Konfigurovat** (nebo **Překonfigurovat**, pokud byl produkt EIM již dříve konfigurován) spusťte průvodce konfigurací produktu EIM.
	- c. Na stránce Vítejte vyberte volbu **Vytvořit a vstoupit do nové domény**. Vyberte **Další**.
	- d. Na stránce Zadat umístění domény EIM podle potřeby vyberte jednu z těchto voleb:
		- v **Na lokálním serveru adresářů.**
		- v **Na vzdáleném serveru adresářů**

Vyberte **Další**.

e. Na stránce Konfigurace služby autentizace sítě vyberte volbu **Ne**. Vyberte **Další**.

**Poznámka:** Služba autentizace sítě není pro produkt EIM v prostředích produktu WebSphere vyžadována. Další informace o službě autentizace sítě naleznete v tématu Služba autentizace sítě.

f. Zobrazí se buď stránka Zadání uživatele pro připojení, nebo stránka Konfigurace serveru adresářů. Zadejte **Rozlišovací jméno** a **Heslo** administrátora serveru adresářů a podle potřeby **Číslo portu serveru adresářů**. Například:

Rozlišovací jméno: cn=administrator Heslo: myadminpwd Port: 389

## Vyberte **Další**.

- g. Na stránce Zadání domény zadejte jméno domény EIM. Například: Doména: EimDomain. Vyberte **Další**.
- h. Na stránce Zadat nadřazené DN pro doménu vyberte volbu **Ne**. Vyberte **Další**.
- i. Je-li server adresářů aktivní, zobrazí se zpráva s výzvou k ukončení a restartování serveru adresářů, čímž se projeví změny. Výběrem volby **Ano** restartujte server adresářů.
- j. Na stránce Informace o registrech vyberte volbu **Lokální OS/400** a zrušte vybrání volby **Kerberos**. Zapište si lokální jméno registru operačního systému OS/400. Toto jméno registru bude použito při vytváření přidružení pro identifikátory EIM. Například: MYISERIES.MYCOMPANY.COM. Vyberte **Další**.
- k. Na stránce Zadání uživatele systému ponechte předvolené nastavení rozlišovacího jména a hesla administrátora serveru adresářů, které se použije při provádění operací produktu EIM pro funkce operačního systému. Vyberte **Další**.
- l. Na stránce Shrnutí potvrďte informace o konfiguraci produktu EIM. Vyberte **Dokončit**.
- 2. Přidání domény EIM do Správy domén. Chcete-li přidat doménu EIM do Správy domén, postupujte takto:
	- a. V prostředí produktu iSeries Navigator rozbalte položky **<***Jméno\_serveru***>** → **Síť** → **EIM**.
	- b. Klepněte pravým tlačítkem myši na **Správu domén** a vyberte volbu **Přidání domény**.
	- c. V dialogu Přidání domény vyberte jméno domény EIM zadané v bodu 1g kroku Vytvoření domény EIM. Například: EimDomain. Klepněte na tlačítko **OK**.
	- d. Doména je přidána do prostředí produktu iSeries Navigator. Rozbalte doménu klepnutím na znaménko + vedle jejího jména.
	- e. Do náznaku Připojení k řadiči domény EIM zadejte rozlišovací jméno a heslo administrátora serveru adresářů.
	- f. Zobrazí se dvě podkategorie: Registry uživatelů a Identifikátory.
- <span id="page-16-0"></span>3. Vytvoření zdrojového registru uživatelů EIM. Chcete-li vytvořit zdrojový registr uživatelů EIM, postupujte takto:
	- a. V prostředí produktu iSeries Navigator rozbalte položky **<***Jméno\_serveru***>** → **Síť** → **EIM** → **Správa domén** → **<***Jméno\_domény***>** → **Registry uživatelů**.
	- b. Klepněte pravým tlačítkem myši na volbu **Registry uživatelů** a vyberte volbu **Přidat registr** → **Systém**.
	- c. V dialogu Přidání systémového registru zadejte jméno registru. Například: Registr: WebSphereUserRegistry.
	- d. Ze seznamu pro výběr typu registru vyberte volbu **LDAP - krátké jméno**. Typ registru **LDAP - krátké jméno** není k dispozici ve vydáních produktu iSeries Navigator starších než V5R4M0. Používáte-li starší vydání produktu iSeries Navigator, zadejte typ registru 1.3.18.0.2.33.14-caseIgnore. Jedná o formu OID (ObjectIdentifier-normalization) typu registru, jejíž hlavní prvky jsou určeny atributem krátkého jména LDAP. Tato forma OID je v produktu iSeries Navigator verze V5R4M0 namapována na hodnotu LDAP - krátké jméno. Klepněte na tlačítko **OK**.
- 4. Vytvoření identifikátoru EIM pro každého uživatele. Identifikátor EIM musí být v registru uživatelů produktu WebSphere vytvořen pro každého uživatele. Při přidání nových uživatelů do registru uživatelů produktu WebSphere musí být pro každého nového uživatele vytvořen identifikátor EIM. Chcete-li vytvořit identifikátor EIM pro uživatele v registru uživatelů produktu WebSphere, postupujte takto:
	- a. V prostředí produktu iSeries Navigator rozbalte položky **<***Jméno\_serveru***>** → **Síť** → **EIM** → **Správa domén** → **<***Jméno\_domény***>** → **Identifikátory**.
	- b. Klepněte pravým tlačítkem myši na volbu **Identifikátory** a vyberte **Nový identifikátor**.
	- c. V dialogu Nový identifikátor EIM zadejte jedinečné jméno identifikátoru a volitelný popis. Například: Thomas R. Smith. Klepněte na tlačítko **OK**.
	- d. Kroky 4b a 4c opakujte pro každého uživatele produktu WebSphere používajícího produkt iSeries Access for Web.
- 5. Přidání přidružení k identifikátorům EIM. Každý identifikátor EIM vyžaduje dvě přidružení EIM. Tato přidružení propojí totožnost uživatele produktu WebSphere (zdrojovou totožnost) s uživatelským profilem operačního systému i5/OS (cílovou totožností). Chcete-li přidat přidružení k identifikátoru EIM, postupujte takto: Po přidání nových identifikátorů EIM představujících nové uživatele v registru uživatelů produktu WebSphere vytvořte opakováním těchto kroků odpovídající přidružení EIM.
	- a. V prostředí produktu iSeries Navigator rozbalte položky **<***Jméno\_serveru***>** → **Síť** → **EIM** → **Správa domén** → **<***Jméno\_domény***>** → **Identifikátory**. V pravém podokně produktu iSeries Navigator se zobrazí seznam identifikátorů.
	- b. Klepněte pravým tlačítkem myši na identifikátor a vyberte volbu **Vlastnosti**. Například: Thomas R. Smith.
	- c. Na stránce s kartami Přidružení vybráním volby **Přidat** přidejte zdrojové přidružení registru uživatelů produktu WebSphere.
	- d. V dialogu Přidání přidružení zadejte hodnoty do následujících polí. Hodnotu můžete zadat přímo nebo vyberte volbu **Procházet...** a vyberte ji ze seznamu známých hodnot.
		- v **Registr:** Zadejte zdrojové jméno registru z bodu 3c kroku Vytvoření zdrojového registru uživatelů EIM. Například: WebSphereUserRegistry.
		- v **Uživatel:** Zadejte uživatelskou totožnost uživatele produktu WebSphere. Například: tsmith.
		- v **Typ přidružení:** Zdroj.
		- Klepněte na tlačítko **OK**.
	- e. Na stránce s kartami Přidružení vybráním volby **Přidat** přidejte cílové přidružení uživatelského profilu operačního systému i5/OS.
	- f. V dialogu Přidání přidružení zadejte hodnoty do následujících polí. Hodnotu můžete zadat přímo nebo vyberte volbu **Procházet...** a vyberte ji ze seznamu známých hodnot.
		- v **Registr:** Zadejte cílové jméno registru z bodu 1j na [stránce](#page-15-0) 10 kroku Vytvoření domény EIM. Například: MYISERIES.MYCOMPANY.COM.
		- v **Uživatel:** Zadejte uživatelský profil uživatele operačního systému i5/OS. Například: TOMSMITH.
		- v **Typ přidružení:** Cíl.

Klepnutím na tlačítko **OK** přidejte cílové přidružení.

g. Klepnutím na tlačítko **OK** zavřete dialog Vlastnosti.

## <span id="page-17-0"></span>**Související informace**

EIM (Enterprise Identity Mapping)

NAS (Network authentication service)

#### **Kontrolní seznam: Plán, instalace a konfigurace** |

Tento kontrolní seznam vás provede kroky, které jsou nezbytné k plánování, instalaci, ověření a nakonfigurování | jednoduchého prostředí produktu iSeries Access for Web. Tyto kroky neberou v úvahu jiné webové aplikace a složitější webová prostředí. |  $\blacksquare$ 

- 1. Ověřte, zda server iSeries má potřebný hardware uvedený v části "Hardwarové požadavky na server iSeries". |
- 2. Ověřte, zda server iSeries má předem požadovaný software a opravy PTF uvedené v části ["Softwarové](#page-18-0) požadavky na server [iSeries"](#page-18-0) na stránce 13. | |
- 3. Ověřte, že webový prohlížeč splňuje požadavky uvedené v části ["Požadavky](#page-21-0) na webový prohlížeč" na stránce 16. |
- 4. Pokud byla na serveru nainstalována beta verze produktu iSeries Access for Web, musí být před instalováním nového vydání produktu iSeries Access for Web vymazána. Podrobnosti najdete v části ["Výmaz](#page-22-0) beta verze" na [stránce](#page-22-0) 17. | | |
- 5. Nainstalujte produkt iSeries Access for Web a opravy PTF na server iSeries. Postupujte podle pokynů uvedených v části ["Instalace](#page-24-0) produktu iSeries Access for Web na server iSeries" na stránce 19. | |
- 6. Chcete-li používat webovou aplikaci poskytovanou produktem iSeries Access for Web, postupujte podle instrukcí v části ["Konfigurace](#page-27-0) produktu iSeries Access for Web v prostředí webového aplikačního serveru" na stránce 22. | |
	- **Poznámka:** Tento krok se požaduje i v případě, že provádíte přechod na vyšší verzi produktu iSeries Access for Web.
- 7. Chcete-li použít portálovou aplikaci poskytovanou produktem iSeries Access for Web, postupujte podle instrukcí v části ["Konfigurace](#page-105-0) produktu iSeries Access for Web v portálovém prostředí" na stránce 100.  $\blacksquare$ |
- **Poznámka:** Tento krok se požaduje i v případě, že provádíte přechod na vyšší verzi produktu iSeries Access for Web. | |

## **Související pojmy**

| |

|

- ["Provedení](#page-9-0) produktu iSeries Access for Web" na stránce 4 |
- Produkt iSeries Access for Web má dvě provedení: webovou aplikaci a portálovou aplikaci. Pomocí informací v |
- těchto tématech se můžete rozhodnout, která aplikace je pro vás nejlepší. |

#### **Související úlohy** |

"Uložení a obnova produktu iSeries Access for Web v prostředí webového [aplikačního](#page-102-0) serveru." na stránce 97 |

Zde se dozvíte, jak uložit produkt iSeries Access for Web a jak ho obnovit na jiný server. |

#### **Související odkazy** |

- ["Aspekty](#page-23-0) týkající se přechodu na vyšší verzi" na stránce 18 |
- Toto téma obsahuje informace o přechodu na vyšší verzi produktu iSeries Access for Web. |
- "Uložení a obnova produktu iSeries Access for Web v [portálovém](#page-125-0) prostředí." na stránce 120 |
- Produkt iSeries Access for Web může být přenášen na další servery iSeries. Před uložením a obnovou tohoto |
- produktu je však nutné se seznámit s následujícími informacemi. |

# **Předpoklady instalace produktu iSeries Access for Web**

Než zahájíte instalaci, seznamte se s těmito informacemi, abyste zajistili splnění všech požadavků na hardware, software a webový prohlížeč.

## **Hardwarové požadavky na server iSeries**

Zde se dozvíte o hardwarových požadavcích na server pro produkt iSeries Access for Web.

## <span id="page-18-0"></span>**Modely serverů, vlastnosti procesorů a paměť**

Informace o modelech serverů, vlastnostech procesorů a požadavcích na paměť vašeho serveru iSeries v závislosti na typu aplikačního serveru najdete na následujících stránkách:

- WebSphere [Application](http://www.ibm.com/servers/eserver/iseries/software/websphere/wsappserver/) Server.
	- 1. Klepněte na příslušnou verzi a vydání produktu WebSphere Application Server.
	- 2. Klepněte na **Prerequisites**.
- [WebSphere](http://www.software.ibm.com/wsdd/zones/portal/proddoc.html) Portal (pro server iSeries).
- 1. Přejděte do části požadavků na hardware a software produktu WebSphere Portal pro vaší verzi serveru iSeries.
- 2. Použijte odkazy týkající se daného vydání softwaru.
- ASF [Tomcat.](http://www.ibm.com/eserver/iseries/software/http)

| |

- 1. Klepněte na **Documentation**.
- 2. Klepněte na V5Rx Information.

## **Diskový prostor na serveru**

Produkt iSeries Access for Web požaduje 470 MB diskového prostoru na serveru. |

## **Poznámka:**

- 1. Produkt iSeries Access for Web se skládá ze servletů a portletů. Vezměte to v úvahu, když zvažujete požadavky na hardware pro webové aplikační servery.
- 2. Chcete-li pomoci při nastavování velikosti systémových konfigurací, použijte produkt IBM Workload Estimator umístěný pod položkou **Tools** na webové stránce IBM iSeries [Support.](http://www-03.ibm.com/servers/eserver/support/iseries/index.html)

## **Související pojmy**

["Provedení](#page-9-0) produktu iSeries Access for Web" na stránce 4

Produkt iSeries Access for Web má dvě provedení: webovou aplikaci a portálovou aplikaci. Pomocí informací v těchto tématech se můžete rozhodnout, která aplikace je pro vás nejlepší.

## **Ladění výkonu:**

Zatížení nutné pro podporu prostředí webových služeb může být větší než v tradičních provozních prostředích. K tomu, aby váš server iSeries fungoval v prostředí webových služeb efektivně, bude pravděpodobně nutné ho vyladit.

Informace o ladění serveru iSeries pro toto prostředí najdete na následujících webových stránkách:

- IBM WebSphere Application Server for iSeries Performance [Considerations](http://www.ibm.com/servers/eserver/iseries/software/websphere/wsappserver/product/PerformanceConsiderations.html)  $\blacktriangleright$ .
- iSeries [performance](http://publib.boulder.ibm.com/pubs/html/as400/online/chgfrm.htm) capabilities guidelines documents.  $\blacktriangleright$ .
- v Nástroj IBM Workload Estimator for iSeries umístěný pod položkou Tools na stránce IBM iSeries [Support](http://www-03.ibm.com/servers/eserver/support/iseries/index.html) **Související pojmy**

["Provedení](#page-9-0) produktu iSeries Access for Web" na stránce 4

Produkt iSeries Access for Web má dvě provedení: webovou aplikaci a portálovou aplikaci. Pomocí informací v těchto tématech se můžete rozhodnout, která aplikace je pro vás nejlepší.

## **Softwarové požadavky na server iSeries**

Níže uvedená tabulka obsahuje seznam požadovaného a volitelného softwaru pro spuštění produktu iSeries Access for Web. U všech produktů nainstalujte nejnovější opravené verze. S každým z podporovaných webových prostředí se pojí další požadavky na software. Postupy získání přístupu k těmto předem požadovaným produktům jsou uvedeny pod tabulkou.

| <b>Produkt</b> | <b>Volba</b>                                        | <b>Popis</b>                                                                                                    |
|----------------|-----------------------------------------------------|----------------------------------------------------------------------------------------------------|
| 5722-SS1       |                                                     | Operační systém i5/OS verze 5, vydání 3 nebo pozdější                                                                                                    |
| 5722-SS1       | 3                                                   | <b>Extended Base Directory Support</b>                                                                                                    |
| 5722-SS1       | 8                                                   | <b>AFP Compatibility Fonts</b>                                                                                                    |
| 5722-SS1       | 12                                                  | hostitelské servery                                                                                                    |
| 5722-SS1       | 30                                                  | Překladač QShell Interpreter                                                                                                    |
| 5722-SS1       | 34                                                  | Digital Certificate Manager<br>Poznámka: Nutné pouze kvůli použití protokolu SSL (Secure Sockets Layer).                                                                                                    |
| 5722-IP1       | Base                                                | IBM Infoprint Server<br>Poznámka: Tento softwarový produkt je nutný pouze kvůli použití podpory tiskáren<br>PDF.                                                                                                    |
| 5722-JV1       | Base                                                | Java Developer Kit                                                                                                    |
|                | 5                                                   | Java Developer Kit verze 1.3                                                                                                    |
|                | 6                                                   | Java Developer Kit verze 1.4<br>Poznámka: Požadovanou verzi naleznete v dokumentaci k produktu WebSphere<br>Application Server, WebSphere Portal nebo ASF Tomcat.                                                                                                    |
| 5722-JC1       | Base                                                | Toolbox for Java                                                                                                    |
| 5722-TC1       | Base                                                | <b>TCP/IP Connectivity Utilities</b>                                                                                                    |
| 5722-DG1       | Base                                                | <b>IBM HTTP Server</b><br>Poznámka: Součástí tohoto produktu je aplikační server ASF Tomcat.                                                                                                    |
| 5722-AC3       | 128bitová                                           | Crypto Access Provider 128-bit for iSeries<br>Poznámka:                                                                                                    |
|                |                                                     | · Toto se týká pouze uživatelů operačního systému i5/OS verze V5R3.                                                                                                    |
|                |                                                     | · Nutné pouze kvůli použití protokolu SSL (Secure Sockets Layer).                                                                                                    |
| 5722-XW1       | Base<br>Volba 1                                     | iSeries Access<br>iSeries Access Enablement Support                                                                                                    |
| 5733-W60       | Informace najdete<br>na webové stránce<br>WebSphere | IBM WebSphere Application Server V6.0 for OS/400<br>(vydání Base, Express a Network Deployment)                                                                                                    |
| 5722-E51       | application server.                                 | IBM WebSphere Application Server - Express for iSeries V5.1                                                                                                    |
| 5733-W51       |                                                     | IBM WebSphere Application Server V5.1 for iSeries<br>(vydání Base a Network Deployment)                                                                                                    |
| 5722-IWE       |                                                     | IBM WebSphere Application Server - Express for iSeries V5.0                                                                                                    |
| 5733-WS5       |                                                     | IBM WebSphere Application Server V5.0 for iSeries<br>(vydání Base a Network Deployment)                                                                                                    |
|                |                                                     | WebSphere Portal for iSeries V5.0.2.2<br>Poznámka:                                                                                                    |
|                |                                                     | · Tento produkt je vyžadován pouze v případě, že chcete používat portálovou aplikaci<br>poskytovanou produktem iSeries Access for Web. Produkt WebSphere Portal for<br>iSeries není vyžadován k používání webové aplikace poskytované produktem<br>iSeries Access for Web. |
|                |                                                     | · Aktuální seznam podporovaných prostředí portálu najdete na domovské stránce<br>produktu IBM iSeries Access for Web.                                                                                                    |

*Tabulka 1. Požadovaný a volitelný software*

 $\mathsf I$  $\|$  $\begin{array}{c} \hline \end{array}$ |

 $\mathsf I$  $\mathsf I$  $\|$  $\mathbf{I}$  $\begin{array}{c} \hline \end{array}$ |  $\begin{array}{c} \hline \end{array}$  $\|$  $\|$  $\begin{array}{c} \hline \end{array}$  $\|$  $\vert$  $\overline{\phantom{a}}$  $\vert$  $\mid$ |  $\vert$  $\,$   $\,$  $\|$  $\mid$  $\|$ 

## **Předpoklady produktu WebSphere Application Server** |

- 1. Otevřete si dokumentaci produktu WebSphere [Application](http://www.ibm.com/servers/eserver/iseries/software/websphere/wsappserver/) Server. |
- 2. Vyberte příslušnou verzi a vydání produktu WebSphere Application Server. |
- 3. Vyberte **Prerequisites**. |

## **Předpoklady produktu WebSphere Portal (for iSeries)** |

- 1. Otevřete si dokumentaci produktu [WebSphere](http://www.software.ibm.com/wsdd/zones/portal/proddoc.html) Portal. |
- 2. Vyberte příslušnou kategorii verze. |
- 3. Vyberte **Hardware and Software Requirements**. |
- 4. Vyberte příslušnou volbu pro vaši verzi produktu WebSphere Portal. |

## **Předpoklady produktu ASF Tomcat** |

- 1. Otevřete si [dokumentaci](http://www.ibm.com/servers/eserver/iseries/software/http/) produktu HTTP Server. |
- 2. Vyberte **Documentation**. |
- 3. Pomocí příslušných odkazů přejděte na článek o konceptech produktu ASF Tomcat pro vydání vašeho softwaru. |

#### **Související pojmy** |

- "Licenční [informace](#page-8-0) pro produkt iSeries Access for Web" na stránce 3 |
- ["Provedení](#page-9-0) produktu iSeries Access for Web" na stránce 4 |
- Produkt iSeries Access for Web má dvě provedení: webovou aplikaci a portálovou aplikaci. Pomocí informací v těchto tématech se můžete rozhodnout, která aplikace je pro vás nejlepší. | |
- "Aspekty týkající se [zabezpečení"](#page-11-0) na stránce 6 |
- Toto téma poskytuje informace o aspektech zabezpečení produktu iSeries Access for Web. |

#### **Související odkazy** |

- "Tisk" na [stránce](#page-99-0) 94 |
- Produkt iSeries Access for Web poskytuje podporu pro přístup k souborům určeným pro souběžný tisk, pro |
- tiskárny, sdílení tiskáren a výstupní fronty na serveru iSeries. Poskytuje také podporu pro automatickou |
- transformaci SCS a tiskového výstupu AFP do dokumentů PDF. |

## **Poznámky k použití vrstvy SSL:** |

Vrstva SSL (Secure Sockets Layer) je produktem iSeries Access for Web podporována. |

Chcete-li používat vrstvu SSL, objednejte si a nainstalujte příslušný software systému iSeries. Jste odpovědní za to, že |

- ve své zemi a v zemích, ve kterých podnikáte s využitím vašeho serveru iSeries, používáte správné šifrování. Jestliže |
- požadujete 128bitové serverové šifrování, nainstalujte software odpovídající vašemu operačnímu systému: |

Pro operační systém i5/OS V5R3 potřebujete produkt 5722-AC3, Cryptographic Access Provider 128-bit for iSeries.

Pro operační systém i5/OS V5R4 potřebujete tyto produkty:

- 5722-SS1 Digital Certificate Manager (5722-SS1 volba 34).
- 5722-DG1 IBM HTTP Server.

## **Požadavky na opravy PTF:** |

Po instalaci potřebného softwaru na server je nutné také zavést a aplikovat nejnovější dostupné PTF. |

## **Kumulativní balík PTF** |

Kumulativní balík PTF, který je v současné době k dispozici pro provozovanou verzi operačního systému i5/OS, musíte |

nainstalovat dříve než jakékoli další opravy. Nejnovější kumulativní balík PTF pro operační systém i5/OS musíte |

nainstalovat před instalací skupinové PTF pro produkt WebSphere Application Server, WebSphere Portal nebo ASF |

Tomcat. |

## <span id="page-21-0"></span>**Server WebSphere Application Server** |

PTF pro produkt WebSphere jsou dodávány jako skupinové PTF. Tyto skupinové PTF obsahují všechny nutné opravy | různých softwarových produktů, které uvedou produkt WebSphere na určitou úroveň oprav. Chcete-li získat správné | PTF, přejděte na webovou stránku oprav PTF produktu WebSphere [Application](http://www-03.ibm.com/servers/eserver/iseries/software/websphere/wsappserver/services/service.htm) Server a pak vyberte svou verzi | operačního systému a produktu WebSphere. |

## **WebSphere Portal - Express for iSeries V5.0.2** |

Produkt iSeries Access for Web vyžaduje úroveň oprav minimálně 5.0.2.2 pro produkt WebSphere Portal - Express for | l iSeries. Informace o opravách získáte na stránce podpory produktu [WebSphere](http://www-03.ibm.com/servers/eserver/iseries/software/websphere/portal/support.html) Portal on iSeries.

## **Produkty ASF Tomcat a HTTP Server pro server iSeries** |

Webový aplikační server ASF Tomcat je součástí licencovaného programu IBM HTTP Server for iSeries. Opravy PTF | produktu ASF Tomcat se dodávají v rámci skupinových PTF produktu IBM HTTP Server for iSeries. Tyto skupinové PTF obsahují všechny opravy potřebné k uvedení produktu HTTP Server na určitou úroveň oprav. Chcete-li získat | správné skupinové PTF, přejděte na stránku HTTP Server: PTFs and [Support](http://www-03.ibm.com/servers/eserver/iseries/software/http/services/service.htm) a pak použijte odkazy týkající se vaší | verze operačního systému. | |

## **Požadavky na webový prohlížeč**

S produktem iSeries Access for Web byly testovány tyto prohlížeče:

- **•** Firefox 1.0.2 (Windows a Linux).
	- Internet Explorer 6.0 a Service Pack 1 (Windows).
- v Mozilla 1.7 (Windows, Linux a AIX).
- v Opera 7.54 (Windows a Linux).

Jiné prohlížeče (pro tyto a další platformy), které podporují aktuální specifikace HTTP, HTML a CSS, sice nebyly s produktem iSeries Access for Web testovány, měly by však fungovat.

Produkt iSeries Access for Web požaduje, aby byl váš prohlížeč konfigurován tak, aby přijímal soubory cookies, které přetrvávají během relace prohlížeče a vracejí se zpět na server, na němž vznikly. Více informací o souborech, které vznikají při komunikaci mezi servery (cookies), najdete v nápovědě k prohlížeči.

**Aspekty týkající se prohlížeče:** Toto téma uvádí skutečnosti, na které je třeba brát zřetel při použití prohlížeče a produktu iSeries Access for Web.

## **Moduly plug-in prohlížeče**

Moduly plug-in prohlížeče nebo samostatné aplikace může být potřeba zobrazit v jednom z obsahů, které vrací produkt iSeries Access for Web.

## **Prohlížeč Opera 6.0**

Prohlížeč Opera 6.0 nedokáže zobrazit dokumenty ve formátu PDF pomocí modulu plug-in aplikace Adobe Acrobat Reader, pokud adresa URL použitá pro přístup k dokumentu obsahuje parametry.

## **Webová aplikace**

Následující aspekty se týkají webové (nikoli portálové) aplikace poskytované produktem iSeries Access for Web.

## **Mapování typu MIME**

|

Při stahování souboru do prohlížeče určuje produkt iSeries Access for Web typ obsahu souboru (typ MIME) pomocí přípony souboru. Prohlížeč na základě typu obsahu souboru zvolí nejlepší způsob zobrazení informací. Produkt iSeries Access for Web nabízí způsob, jak rozšířit nebo předefinovat mapování obsažených přípon souborů na typ obsahu souboru. Další informace naleznete v části [Mapování](#page-93-0) typu MIME v tématu Aspekty týkající se [souborů.](#page-93-0) | | | | |

#### <span id="page-22-0"></span>**Vynucení zobrazení okna Uložit jako při stahování souborů** |

Aplikace Microsoft Internet Explorer při použití libovolné z funkcí produktu iSeries Access for Web ke stažení souboru do prohlížeče často zobrazí obsah tohoto souboru ve svém okně, aniž by nabídla možnost uložení souboru. Aplikace Internet Explorer prozkoumá data v souboru a určí, že je může zobrazit v okně prohlížeče. Další informace, jak vyřešit tento problém, naleznete v části Vynucení [zobrazení](#page-93-0) okna Uložit jako při [stahování](#page-93-0) souborů v tématu Aspekty týkající se souborů.

#### **Odhlášení**

| | | | |

> Základní autentizace HTTP není vybavena prostředky pro odhlášení uživatele. Totožnost uživatele vymažete z prohlížeče tak, že zavřete všechna jeho okna.

#### **Záložky**

Pro zjednodušení přístupu lze stránky webové aplikace označit záložkami. V průvodcích lze označit záložkou pouze první stránku.

- **Sféra** Termín sféra používají některé prohlížeče při zobrazení výzvy k zadání jména a hesla uživatele pro základní autentizaci HTTP. Je-li webová aplikace nakonfigurována k ověření totožnosti uživatele, je sféra jméno hostitele serveru obsahujícího prostředky operačního systému i5/OS, ke kterým uživatel přistupuje.
- **URL** Přístup k hlavní stránce webové aplikace získáte na adrese http://<*jméno\_serveru*>/webaccess/iWAMain. Přístup k domovské stránce získáte na adrese http://<*jméno\_serveru*>/webaccess/iWAHome. Obě tyto stránky lze přizpůsobit.

#### **Související pojmy**

"Webová [aplikace"](#page-9-0) na stránce 4

Zde se dozvíte o webové aplikaci poskytované produktem iSeries Access for Web.

["Portálová](#page-10-0) aplikace" na stránce 5

Zde se dozvíte o portálové aplikaci poskytované produktem iSeries Access for Web.

"Aspekty týkající se [zabezpečení"](#page-11-0) na stránce 6

Zde se dozvíte o aspektech zabezpečení produktu iSeries Access for Web.

["Předvolený](#page-68-0) obsah stránky" na stránce 63

Zde se dozvíte, jak produkt iSeries Access for Web generuje obsah přizpůsobených stránek.

#### **Související informace**

IBM WebSphere [Application](http://www.ibm.com/servers/eserver/iseries/software/websphere/wsappserver/) Server

IBM HTTP Server for [iSeries](http://www.ibm.com/servers/eserver/iseries/software/http/)

## **Výmaz beta verze**

Před vydáním verze V5R4 produktu iSeries Access for Web, byl softwarový produkt dostupný jako beta verze. Před instalací oficiální verze produktu iSeries Access for Web musíte ze serveru iSeries odstranit konfiguraci beta verze a produkt.

Zkontrolujte verzi licencovaného programu a zjistěte, zda máte nainstalovanou beta verzi. Chcete-li zkontrolovat verzi licencovaného programu:

- 1. Spusťte příkaz serveru DSPF STMF('/QIBM/ProdData/Access/Web2/config/prodinfo.properties'), který zobrazí informace o produktu.
- 2. Zkontrolujte, zda soubor /QIBM/Prodata/Access/Web2/config/prodinfo.properties obsahuje dále uvedené řádky:

```
vrm=5.4.0
```
| |

```
fix=Beta-1
```
Pokud má vlastnost vrm hodnotu 5.4.0 a fix začíná slovem Beta-, máte spuštěnou beta verzi.

Chcete-li vymazat beta verzi, proveďte následující kroky:

- 1. Přihlaste se k serveru.
- 2. Pomocí příkazu QIWA2/RMVACCWEB2 odstraňte z webových aplikačních serverů a portálových serverů informace o konfiguraci.
- <span id="page-23-0"></span>**Poznámka:** Pokud si nemůžete vzpomenout, co bylo nakonfigurováno, podívejte se do souboru /QIBM/UserData/Access/Web2/config/instances.properties, který obsahuje seznam nakonfigurovaných webových aplikačních serverů, instancí a aplikačních serverů. Hodnoty uvedené v souboru instances.properties použijte jako vstup příkazu RMVACCWEB2 a postupujte podle zobrazených instrukcí. | |
	- 3. Spusťte tento příkaz: DLTLICPGM LICPGM(5722XH2).
- 4. Vymažte všechny soubory v adresáři /QIBM/UserData/Access/Web2/logs. |
- 5. Určete, zda chcete použít uživatelská data vytvořená během používání beta verze produktu iSeries Access for Web. Uživatelskými daty vytvořenými produktem iSeries Access for Web mohou být tyto položky: uživatelské metody a preference, relace a makra 5250, vynořující se klávesnice 5250, databázové požadavky, uložené příkazy, položky Mé složky a další. Zachováte-li uživatelská data z beta verze nebo jiné podporované verze produktu iSeries Access for Web, budete je moci použít v nové instalaci produktu iSeries Access for Web. | | | | |
- Nechcete-li uživatelská data vytvořená během používání beta verze použít, vymažte adresář |
- /QIBM/UserData/Access/Web2 odpovídající instancím použitým s beta verzí produktu iSeries Access for Web. Máte-li také data z předchozích podporovaných verzí produktu iSeries Access for Web, která nechcete použít, | |
- můžete příslušné adresáře rovněž vymazat. |

|

| |

- Chcete-li uživatelská data použít, nic z adresářů /QIBM/UserData/Access/Web2 nevymazávejte. Používáte-li pro |
- beta verzi a oficiální verzi produktu iSeries Access for Web stejnou instanci webového aplikačního serveru, budou stávající uživatelská data použita automaticky. Chcete-li použít novou instanci webového aplikačního serveru a | |
- zároveň znovu použít stávající uživatelská data, přečtěte si téma Aspekty týkající se nového webového aplikačního serveru. | |
	- 6. Určete, zda chcete zachovat uživatelská data vytvořená během používání beta verze produktu iSeries Access for Web a proveďte jeden z následujících kroků:
		- v Nechcete-li uživatelská data použít, vymažte adresář /QIBM/UserData/Access/Web2.
		- v Chcete-li uživatelská data použít zadejte při konfiguraci oficiální verze produktu iSeries Access for Web příslušné hodnoty. Při použití příkazu CFGACCWEB2 vložte stejné hodnoty, jako byly vloženy do příkazu RMVACCWEB2 v kroku 2 na [stránce](#page-22-0) 17.
	- 7. Ověřte, zda neexistuje adresář /QIBM/ProdData/Access/Web2. Pokud existuje, vymažte ho.

## **Související odkazy**

"Aspekty týkající se nového webového [aplikačního](#page-67-0) serveru" na stránce 62 Tyto informace využijete, je-li do prostředí produktu iSeries Access for Web, který je nakonfigurován pro webový aplikační server, je přidání nový webový aplikační server.

## **Související informace**

CL příkaz RMVACCWEB2

## **Aspekty týkající se přechodu na vyšší verzi** |

Toto téma obsahuje informace o přechodu na vyšší verzi produktu iSeries Access for Web. |

#### **Proces přechodu na vyšší verzi** |

Přechod na vyšší verzi produktu iSeries Access for Web se provádí ve dvou krocích.  $\|$ 

- 1. Nainstalujte nové vydání produktu iSeries Access for Web na server iSeries. Tím dojde k překrytí předchozího vydání produktu. | |
- 2. Nakonfigurujte nebo překonfigurujte produkt iSeries Access for Web. Tím povolíte nové funkce nového vydání a zachováte všechna stávající uživatelská data. | |

## **Aspekty týkající se portálového prostředí** |

Pokud byly předvolené stránky produktu iSeries Access for Web vytvořeny během původní konfigurace portálu a pak | změněny, doporučujeme je při přechodu na vyšší verzi znovu nevytvářet. Pokud stránky znovu vytvoříte, dojde ke | ztrátě všech přizpůsobení a konfigurací. |

<span id="page-24-0"></span>Volba vytvoření stránek je parametrem konfiguračního příkazu CFGACCWEB2 produktu iSeries Access for Web. |

Nechcete-li vytvořit předvolené stránky, zadejte WPDFTPAG(\*NOCREATE). Chcete-li je vytvořit, zadejte |

WPDFTPAG(\*CREATE). Další informace naleznete v nápovědě k příkazu CFGACCWEB2 a jeho parametrům. |

**Poznámka:** Pokud jste k vytvoření instance portálu a rozmístění portletů produktu iSeries Access for Web použili | průvodce IBM Web Administration for iSeries, byly předvolené stránky produktu iSeries Access for Web vytvořeny automaticky. | |

## **Přechod na vyšší verzi z verze V5R1 produktu iSeries Access for Web** |

Pokud je na serveru již nainstalován produkt iSeries Access for Web verze V5R1 (5722-XH1), nemá instalace produktu |

l iSeries Access for Web verze V5R4 (5722-XH2) žádný vliv na instalaci verze V5R1. Verze V5R1 a V5R4 produktu

iSeries Access for Web mohou na jednom serveru existovat vedle sebe. |

Když je produkt iSeries Access for Web V5R4 konfigurován pomocí příkazu CFGACCWEB2, proběhnou při prvním | spuštění tohoto příkazu automaticky následující akce: |

- Uživatelsky generovaná data produktu iSeries Access for Web V5R1 budou zkopírována do struktury adresářů produktu iSeries Access for Web V5R4. |
- v Informace týkající se metod produktu iSeries Access for Web V5R1 se zkopírují do konfigurace produktu iSeries | Access for Web V5R4. |
- 1 · Mapování typu MIME produktu iSeries Access for Web V5R1 se zkopíruje do konfigurace produktu iSeries Access for Web V5R4. |

Chcete-li zabránit automatickému provedení tohoto procesu, poveďte před spuštěním příkazu CFGACCWEB2 | následující: |

- 1. Vytvořte soubor /QIBM/UserData/Access/Web2/config/migration.properties. |
- 2. Pomocí editoru přidejte do souboru migration.properties položku was35migrationrun=true. |
- **Související pojmy** |
- "Kontrolní seznam: Plán, instalace a [konfigurace"](#page-17-0) na stránce 12 |
- Tento kontrolní seznam vás provede kroky, které jsou nezbytné k plánování, instalaci, ověření a nakonfigurování |
- jednoduchého prostředí produktu iSeries Access for Web. Tyto kroky neberou v úvahu jiné webové aplikace a |
- složitější webová prostředí. |
- **Související úlohy** |
- ["Instalace](#page-25-0) produktu iSeries Access for Web" na stránce 20 |
- Při instalaci produktu iSeries Access for Web na server postupujte podle následujících instrukcí. |
- **Související odkazy** |
- ["Konfigurace](#page-27-0) produktu iSeries Access for Web v prostředí webového aplikačního serveru" na stránce 22 |
- Instalace produktu iSeries Access for Web na server iSeries ještě nestačí k tomu, aby jej bylo možné používat. |
- Chcete-li produkt iSeries Access for Web používat, musíte ho nakonfigurovat na webový aplikační server |
- (WebSphere nebo ASF Tomcat). |
- ["Konfigurace](#page-105-0) produktu iSeries Access for Web v portálovém prostředí" na stránce 100 |
- Zde najdete kroky konfigurace produktu iSeries Access for Web v portálovém prostředí. |
- **Související informace** |
- CL příkaz CFGACCWEB2 |

## **Instalace produktu iSeries Access for Web na server iSeries**

Produkt iSeries Access for Web V5R4 můžete nainstalovat do operačního systému i5/OS verze V5R3 nebo novější.

<span id="page-25-0"></span>Používáte-li dřívější verzi serveru, přečtěte si téma Instalace, přechod na vyšší verzi nebo vymazání operačního systému i5/OS a souvisejícího softwaru, kde naleznete informace o přechodu serveru na vyšší, podporovanou verzi. Potřebujete-li nainstalovat novou verzi operačního systému i5/OS, proveďte tak před instalací produktu iSeries Access for Web.

**Poznámka:** Chcete-li nainstalovat server iSeries, musí mít váš profil správná speciální oprávnění. Musíte mít tato speciální oprávnění: \*ALLOBJ, \*IOSYSCFG, \*JOBCTL, \*SECADM. Tato úroveň je nutná pouze pro instalaci a konfiguraci, nikoli pro normální práci s produktem iSeries Access for Web.

## **Související odkazy**

| | |

| |  $\overline{1}$ |

"Ladění [výkonu"](#page-18-0) na stránce 13

Zde naleznete informace o vyladění serveru iSeries, aby efektivně pracoval v prostředí webových služeb.

## **Související informace**

Instalace, přechod na vyšší verzi nebo vymazání operačního systému i5/OS a souvisejícího softwaru

# **Instalace produktu iSeries Access for Web**

Při instalaci produktu iSeries Access for Web na server postupujte podle následujících instrukcí.

Při instalaci produktu iSeries Access for Web (5722-XH2) na server iSeries dojde k těmto akcím:

- v Překrytí dříve nainstalovaného vydání produktu iSeries Access for Web.
- v Vytvoření požadované knihovny QIWA2.
- v Nastavení struktury adresářů v integrovaném systému souborů:
	- /QIBM/ProdData/Access/Web2/...
	- /QIBM/UserData/Access/Web2/...
- v Zkopírování souborů z instalačního média na server iSeries.
- v Neprovedení žádné konfigurace na serveru HTTP nebo webovém aplikačním serveru.
- v Nespuštění nebo neukončení žádné úlohy na serveru.

Při instalaci produktu iSeries Access for Web na server postupujte takto:

- 1. Přihlaste se k serveru iSeries s oprávněním \*SECOFR.
- 2. Pokud je dřívější verze produktu iSeries Access for Web aktuálně instalovaná a je spuštěná na webovém aplikačním serveru (WebSphere nebo ASF Tomcat), musíte ukončit tuto instanci webového aplikačního serveru nebo produkt iSeries Access for Web. K ukončení běhu produktu použijte příkaz QIWA2/ENDACCWEB2 nebo administrativní konzoli webového aplikačního serveru.
- 3. Použijte příkaz serveru WRKACTJOB SBS(QSYSWRK) k zobrazení všech úloh, běžících v podsystému QSYSWRK. Je-li spuštěna úloha QIWAPDFSRV, použijte k jejímu ukončení volbu 4 s parametrem OPTION(\*IMMED).
	- 4. Vložte médium s licencovanými programy do instalačního zařízení. Nacházejí-li se licencované programy na více než jednom médiu, můžete vložit libovolné z nich.
	- 5. Na příkazový řádek serveru iSeries zadejte příkaz RSTLICPGM a stisknutím klávesy F4 zobrazte náznak příkazu.
	- 6. Na obrazovce Volby instalace zadejte následující hodnoty a stiskněte klávesu **Enter**:

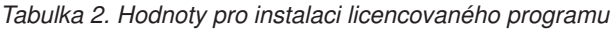

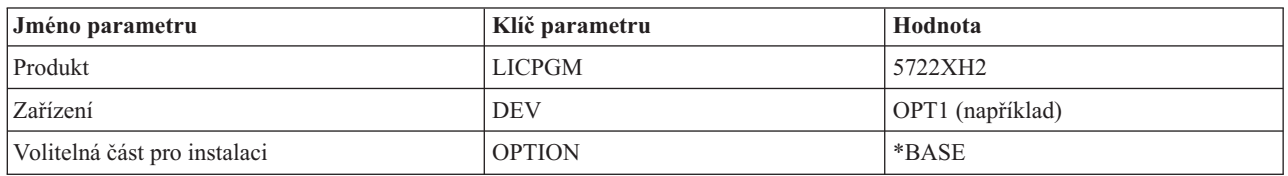

Nyní bude probíhat instalace licencovaného programu. Pokud je licencovaný program na více nosičích, budete instalačním programem vyzváni k vložení dalšího nosiče. Vložte další nosič, stiskněte klávesu G a pak klávesu **Enter**. Nemáte-li již další nosiče, stiskněte klávesu X a potom **Enter**.

## <span id="page-26-0"></span>**Poznámka:**

- 1. Pokud je na serveru již nainstalován produkt iSeries Access for Web V5R1 (5722-XH1), nemá instalace produktu iSeries Access for Web V5R4 (5722-XH2) žádný vliv na instalaci verze V5R1. Verze V5R1 a V5R4 produktu iSeries Access for Web mohou na serveru existovat vedle sebe.
- 2. Po instalaci produktu iSeries Access for Web bude produkt 5722-XH2 iSeries Access for Web zapsán do seznamu nainstalovaných licencovaných programů. Tento seznam můžete zobrazit pomocí příkazu serveru GO LICPGM a vybráním volby 10 .
- 3. Instalací produktu iSeries Access for Web neprovedete žádnou konfiguraci či spuštění nějakých úloh na serveru. Konfiguraci webového aplikačního serveru nebo portálového serveru, který chcete použít, musíte provést jako samostatný krok. Tato konfigurace se požaduje i v případě, že provádíte přechod na vyšší verzi produktu iSeries Access for Web.

## **Související odkazy**

["Aspekty](#page-23-0) týkající se přechodu na vyšší verzi" na stránce 18 Toto téma obsahuje informace o přechodu na vyšší verzi produktu iSeries Access for Web.

["Konfigurace](#page-27-0) produktu iSeries Access for Web v prostředí webového aplikačního serveru" na stránce 22 Instalace produktu iSeries Access for Web na server iSeries ještě nestačí k tomu, aby jej bylo možné používat. Chcete-li produkt iSeries Access for Web používat, musíte ho nakonfigurovat na webový aplikační server (WebSphere nebo ASF Tomcat).

["Konfigurace](#page-105-0) produktu iSeries Access for Web v portálovém prostředí" na stránce 100 Zde najdete kroky konfigurace produktu iSeries Access for Web v portálovém prostředí.

## **Související informace**

CL příkaz ENDACCWEB2

# **Instalace oprav PTF produktu iSeries Access for Web** |

Po instalaci produktu iSeries Access for Web na server je nutné také zavést a aplikovat nejnovější dostupné PTF. |

Informace o servisním balíku PTF produktu iSeries Access for Web lze nalézt na [stránce](http://www.ibm.com/eserver/iseries/access/web/servicepacks.htm) iSeries Access for Web | Service Packs (PTFs) [Available.](http://www.ibm.com/eserver/iseries/access/web/servicepacks.htm) Na této stránce můžete zjistit nejnovější dostupné opravy PTF pro produkt iSeries | Access for Web, případné další související opravy PTF a postup získání oprav. |

**Poznámka:** Použitím příkazů LODPTF (Zavedení PTF) a APYPTF (Použití PTF) k instalaci opravy PTF produktu iSeries Access for Web se nepovolí opravy dodané v PTF. Před zavedením a použitím oprav PTF vždy v průvodním dopise k PTF produktu iSeries Access for Web vyhledejte instrukce k povolení oprav. | | |

#### **Stránky portálu produktu iSeries Access for Web** |

K rozmístění portletů produktu iSeries Access for Web do prostředí produktu WebSphere Portal se používá příkaz | CFGACCWEB2. Parametr WPDFTPAG(\*CREATE) příkazu CFGACCWEB2 vytvoří předvolené portálové stránky | produktu iSeries Access for Web a zaplní je portlety produktu iSeries Access for Web. Před prvním použitím musíte | portlety nejprve nakonfigurovat. Konfigurační data pro portlety jsou přidružena ke stránkám, na kterých se portlety | nacházejí. |

Po instalaci PTF produktu iSeries Access for Web pro prostředí produktu WebSphere Portal na server se spustí příkaz | CFGACCWEB2, který znovu rozmístí portlety do prostředí produktu WebSphere Portal. Doporučujeme v příkazu | CFGACCWEB2 zadat parametr WPDFTPAG(\*NOCREATE). Tento parametr znovu rozmístí portlety produktu iSeries | Access for Web, ale nevytvoří znovu předvolené stránky portálu produktu iSeries Access for Web. Tím se zachová | konfigurace a přizpůsobení portletů a portálových stránek produktu iSeries Access for Web. Je-li v příkazu | CFGACCWEB2 zadán parametr WPDFTPAG(\*CREATE), vytvoří se znovu předvolené portálové stránky produktu | iSeries Access for Web a dojde k ztrátě všech informací konfigurace portletů přidružených k těmto stránkám. |

#### **Související pojmy** |

"Produkt iSeries Access for Web v [portálovém](#page-103-0) prostředí" na stránce 98 |

Zde se dozvíte, jak nakonfigurovat, přizpůsobit, použít a uložit produkt iSeries Access for Web v portálovém |

prostředí. |

# <span id="page-27-0"></span>**Produkt iSeries Access for Web v prostředí webového aplikačního serveru**

Produkt iSeries Access for Web poskytuje sadu servletů Java pro přístup k prostředkům operačního systému i5/OS prostřednictvím rozhraní prohlížeče. Tyto servlety se spouští v prostředí webového aplikačního serveru na serveru iSeries. Je podporován jak aplikační server IBM WebSphere, tak ASF Tomcat.

Následující témata obsahují informace o konfiguraci, přizpůsobení, použití a uložení produktu v tomto prostředí.

## **Související pojmy**

"Webová [aplikace"](#page-9-0) na stránce 4 Zde se dozvíte o webové aplikaci poskytované produktem iSeries Access for Web.

# **Konfigurace produktu iSeries Access for Web v prostředí webového aplikačního serveru**

Instalace produktu iSeries Access for Web na server iSeries ještě nestačí k tomu, aby jej bylo možné používat. Chcete-li produkt iSeries Access for Web používat, musíte ho nakonfigurovat na webový aplikační server (WebSphere nebo ASF Tomcat).

**Poznámka:** Provádíte-li přechod na vyšší verzi produktu iSeries Access for Web, i tak ho musíte nakonfigurovat a povolit nové funkce.

## **Konfigurační příkazy**

Produkt iSeries Access for Web poskytuje příkazy k provedení a správě konfigurace na serveru. Tyto příkaz musejí být použity k provedení akcí, jako je konfigurace, spuštění, ukončení a odstranění konfigurace produktu iSeries Access for Web v rámci webového aplikačního serveru.

K dispozici jsou příkazy CL i skriptové příkazy. Příkazy CL jsou nainstalovány do knihovny QIWA2. Skriptové příkazy jsou nainstalovány do adresáře /QIBM/ProdData/Access/Web2/install a lze je použít v prostředí QShell.

K provádění akcí s produktem iSeries Access for Web slouží tyto CL příkazy:

- v CFGACCWEB2: Konfigurace webového aplikačního serveru produktu iSeries Access for Web.
- v STRACCWEB2: Spuštění webového aplikačního serveru produktu iSeries Access for Web.
- v ENDACCWEB2: Ukončení spuštěného webového aplikačního serveru produktu iSeries Access for Web.
- v RMVACCWEB2: Odstranění webového aplikačního serveru produktu iSeries Access for Web.

K provádění akcí s produktem iSeries Access for Web slouží tyto skriptové příkazy: |

- | cfgaccweb2: Konfigurace webového aplikačního serveru produktu iSeries Access for Web.
- | · straccweb2: Spuštění webového aplikačního serveru produktu iSeries Access for Web.
- | · endaccweb2: Ukončení spuštěného webového aplikačního serveru produktu iSeries Access for Web.
- | · mvaccweb2: Odstranění webového aplikačního serveru produktu iSeries Access for Web.

**Poznámka:** Při vyvolání konfiguračních příkazů pro instanci aplikačního serveru WebSphere, musí být tato instance spuštěná. Používáte-li aplikační server ASF Tomcat, nedoporučuje se spuštění instance aplikačního serveru během vyvolání konfiguračních příkazů.

Různé typy příkazů vám pružně umožní spravovat produkt iSeries Access for Web v prostředí, ve kterém se vám | nejlépe pracuje. Příkazy CL a skriptové příkazy provádí stejné funkce, pouze se vyvolávají jiným způsobem. Parametry | jsou také stejné, ale vkládají se jinak. |

## **Nápověda k příkazům** |

Nápovědu k příkazům CL můžete získat více způsoby. Zadejte příkaz na příkazový řádek a stiskněte klávesu F1. |

Případně zadejte jméno příkazu a stisknutím klávesy F4 zobrazte jeho náznak, přesuňte kurzor do libovolného pole a | stisknutím klávesy F1 získáte nápovědu pro toto pole. |

Chcete-li získat nápovědu k skriptovému příkazu, zadejte parametr -?. Například zahajte relaci QShell spuštěním | příkazu STRQSH. Pak zadejte příkaz /QIBM/ProdData/Access/Web2/install/cfgaccweb2 -? |

## **Konfigurační scénáře** |

Pokud dobře neznáte prostředí webových služeb a potřebujete vytvořit server HTTP a webový aplikační server nebo |

pokud chcete vytvořit nové webové prostředí pro produkt iSeries Access for Web, máte k dispozici příklady, které vás provedou příslušným procesem. | |

Pokud prostředí webových služeb ovládáte dobře a již máte server HTTP a webový aplikační server vytvořený a | připravený k použití, máte k dispozici příklady ukazující, jak vyvolat příkazy produktu iSeries Access for Web a jaký |

vstup tyto příkazy potřebují. |

## **Související úlohy**

["Instalace](#page-25-0) produktu iSeries Access for Web" na stránce 20 Při instalaci produktu iSeries Access for Web na server postupujte podle následujících instrukcí.

## **Související odkazy**

["Aspekty](#page-23-0) týkající se přechodu na vyšší verzi" na stránce 18

Toto téma obsahuje informace o přechodu na vyšší verzi produktu iSeries Access for Web.

#### **Související informace**

CL příkaz CFGACCWEB2

CL příkaz STRACCWEB2

CL příkaz ENDACCWEB2

CL příkaz RMVACCWEB2

## **Příklady konfigurace nového prostředí webového aplikačního serveru**

Tyto příklady obsahují podrobné instrukce k nastavení celého prostředí webových služeb.

Instrukce vás provedou vytvořením serveru HTTP a webového aplikačního serveru, konfigurací produktu iSeries Access for Web a ověřením možnosti přístupu k webovým stránkám produktu iSeries Access for Web.

Před použitím těchto příkladů musíte projít položkami kontrolního seznamu Plán, instalace a konfigurace. |

## **Konfigurace produktu WebSphere Application Server V6.0 for OS/400:** |

Tento příklad je určen uživatelům, kteří dobře neovládají prostředí webových služeb. Popisuje všechny kroky nutné ke | spuštění produktu iSeries Access for Web v prostředí produktu WebSphere Application Server V6.0 for OS/400. Také |

popisuje, jak ověřit že nastavení funguje. |

Konfigurace prostředí webových služeb zahrnuje tyto kroky: |

- | . Spusťte rozhraní IBM Web Administration for iSeries (také nazývané IBM HTTP Server for iSeries). Viz krok [1](#page-29-0) na [stránce](#page-29-0) 24. |
- vytvořte webový server HTTP a webový aplikační server WebSphere Application Server V6.0 for OS/400. Viz krok 2 na [stránce](#page-29-0) 24. |
- v Nakonfigurujte produkt iSeries Access for Web. Viz krok 3 na [stránce](#page-29-0) 24.
- | · Spusťte webové prostředí. Viz krok 4 na [stránce](#page-31-0) 26.
- | · Pomocí prohlížeče získejte přístup k produktu iSeries Access for Web. Viz krok 5 na [stránce](#page-32-0) 27.

## <span id="page-29-0"></span>**Kroky konfigurace prostředí webových služeb:** |

- 1. Spusťte rozhraní IBM Web Administration for iSeries.
	- a. Spusťte relaci 5250 na server.

| | | | | | | | | | | | | | | | | | | | | | | | | | | | | | | | | | | | |

- b. Přihlaste se pomocí uživatelského profilu, který má alespoň tato speciální oprávnění: \*ALLOBJ, \*IOSYSCFG, \*JOBCTL a \*SECADM.
- c. Spuštěním následujícího příkazu spusťte úlohu rozhraní webové administrace: STRTCPSVR SERVER(\*HTTP) HTTPSVR(\*ADMIN).
	- d. Minimalizujte relaci 5250.
- 2. Vytvořte webový server HTTP a webový aplikační server WebSphere Application Server V6.0 for OS/400:
	- a. V prohlížeči přejděte na adresu http://<*jmeno\_serveru*>:2001.
- b. Přihlaste se pomocí uživatelského profilu, který má alespoň tato speciální oprávnění: \*ALLOBJ, \*IOSYSCFG, \*JOBCTL a \*SECADM.
- c. Vyberte volbu **IBM Web Administration for iSeries**.
- d. Vyberte stránku s kartami **Instalace**.
- e. V části Běžné úlohy a průvodci vyberte volbu **Vytvoření aplikačního serveru**.
- f. Zobrazí se stránka Vytvoření aplikačního serveru. Vyberte **Další**.
- g. Vyberte volbu **WebSphere Application Server V6.0 for OS/400** a klepněte na **Další**.
- h. Zobrazí se stránka Určení jména aplikačního serveru. Do pole **Jméno aplikačního serveru** zadejte iwa60. Toto bude jméno webového aplikačního serveru produktu WebSphere. Vyberte **Další**.
- i. Zobrazí se stránka Výběr typu serveru HTTP. Vyberte volbu **Vytvoření nového serveru HTTP (založeného na produktu Apache)** a pak vyberte volbu **Další**.
- j. Zobrazí se stránka **Vytvoření nového serveru HTTP (založeného na produktu Apache)**.
	- v Do pole **Jméno serveru HTTP** zadejte IWA60.
	- Do pole Port zadejte 2044.

Vyberte **Další**.

- k. Zobrazí se stránka **Zadání interních portů používaných aplikačním serverem**. Předvolenou hodnotu v poli **První port v rozsahu** změňte na 21044. Vyberte **Další**.
- l. Zobrazí se stránka **Výběr provozních a vzorových aplikací**. Klepejte na tlačítko **Další**, až se zobrazí stránka **Souhrn**.
- m. Vyberte **Dokončit**.
- n. Webová stránka se zobrazí znovu a je na ní aktivní stránka s kartami pod položkami **Správa** → **Aplikační servery**. Pod položkou **Instance/Server** je uvedena hodnota iwa60/iwa60 – WAS, V6.0 se stavem **Vytvoření**. Na této stránce můžete spravovat aplikační server WebSphere.

Pokud se stránka pravidelně neobnovuje, obnovte ji pomocí obnovovací ikony vedle stavu **Vytváření**.

o. Po aktualizaci stavu na **Zastaveno** spusťte vybráním ikony vedle stavu **Zastaveno** aplikační server WebSphere. Stav se aktualizuje na **Probíhá spuštění**. Pokud se stránka pravidelně neobnovuje, obnovte ji pomocí obnovovací ikony vedle stavu **Probíhá spuštění**. Produkt iSeries Access for Web vyžaduje, aby byl aplikační server WebSphere před svou konfigurací spuštěný.

## **Důležité:**

| | |

| | | | |

- Před přechodem na další krok počkejte, až se stav aktualizuje na **Probíhá zpracování**.
- p. Minimalizujte okno prohlížeče.
- 3. Nakonfigurujte produkt iSeries Access for Web. |
	- a. Obnovte okno relace 5250.
	- b. Chcete-li zobrazit spuštěný aplikační server WebSphere, spusťte příkaz serveru: WRKACTJOB SBS(QWAS6).
	- c. Ověřte, zda je v seznamu úloh spuštěných v podsystému QWAS6 uvedena úloha IWA60. Produkt iSeries Access for Web vyžaduje, aby byl aplikační server WebSphere před svou konfigurací spuštěný.
		- d. Ověřte, zda je webový aplikační server připravený:

1) Zadejte volbu 5 na úloze IWA60.

| | | | | | | | | | | | |

| | | | | | | | |

|

| | | | | | | | | | | | | | | | | | | |

|

- 2) Zadáním volby 10 zobrazte protokol úlohy.
- 3) Stisknutím klávesy F10 zobrazte podrobné zprávy.
- 4) Ověřte, zda je v seznamu uvedena zpráva **Aplikační server iwa60 produktu Websphere je připraven**. Tato zpráva znamená, že aplikační server je plně spuštěn a připraven pro poskytování webových služeb.
- 5) Opakovaným stiskem klávesy F3 se vraťte na příkazový řádek .
- e. Produkt iSeries Access for Web poskytuje příkazy ke konfiguraci produktu. K dispozici jsou dva různé příkazy: příkaz CL a skriptový příkaz prostředí QShell. Oba příkazy poskytují a provádí stejnou funkci. Můžete použít libovolnou verzi.
	- v **Chcete-li použít příkaz CL, postupujte takto:**
		- 1) Pomocí následujícího příkazu nakonfigurujte produkt iSeries Access for Web pro webový aplikační server:

QIWA2/CFGACCWEB2 APPSVRTYPE(\*WAS60) WASPRF(iwa60) APPSVR(iwa60)

Použité parametry:

#### **APPSVRTYPE**

Říká příkazu, jaký aplikační server nakonfigurovat.

#### **WASPRF**

Říká příkazu, jaký profil aplikačního serveru nakonfigurovat. V předchozích vydáních produktu WebSphere se používal parametr WASINST. V produktu WebSphere Application Server V6.0 for OS/400 profily nahradily instance.

#### **APPSVR**

Říká příkazu jméno webového aplikačního serveru, který se má v rámci profilu nakonfigurovat.

Nápovědu k tomuto příkazu a jeho parametrům získáte stisknutím klávesy F1.

**Poznámka k migraci:** Pokud již produkt iSeries Access for Web používáte v rámci jiného webového aplikačního serveru, přečtěte si téma Aspekty týkající se nového [webového](#page-67-0) [aplikačního](#page-67-0) serveru. Toto téma pojednává o dodatečných parametrech příkazu CFGACCWEB2, které lze použít pro migraci uživatelských dat ze stávající do této nové konfigurace.

2) Zobrazí se několik zpráv podobných následujícím:

Konfigurace iSeries Access for Web.

Příprava na provedení změn konfigurace.

Volání WebSphere k provedení změn konfigurace.

Příkaz iSeries Access for Web byl dokončen.

Konfigurační změny se projeví po zastavení a opětovném spuštění aplikačního serveru instance WebSphere.

3) Po dokončení příkazu ukončete relaci obrazovky stisknutím klávesy F3 nebo Enter.

## v **Chcete-li použít skriptový příkaz prostředí QShell, postupujte takto:**

- 1) Pomocí následujícího serverového příkazu spusťte prostředí QShell: QSH.
- 2) Jako aktuální adresář nastavte adresář produktu iSeries Access for Web. Spusťte serverový příkaz: cd /QIBM/ProdData/Access/Web2/install
- 3) Nakonfigurujte produkt iSeries Access for Web pro dříve vytvořený webový aplikační server: cfgaccweb2 -appsvrtype \*WAS60 -wasprf iwa60 -appsvr iwa60

Použité parametry:

<span id="page-31-0"></span>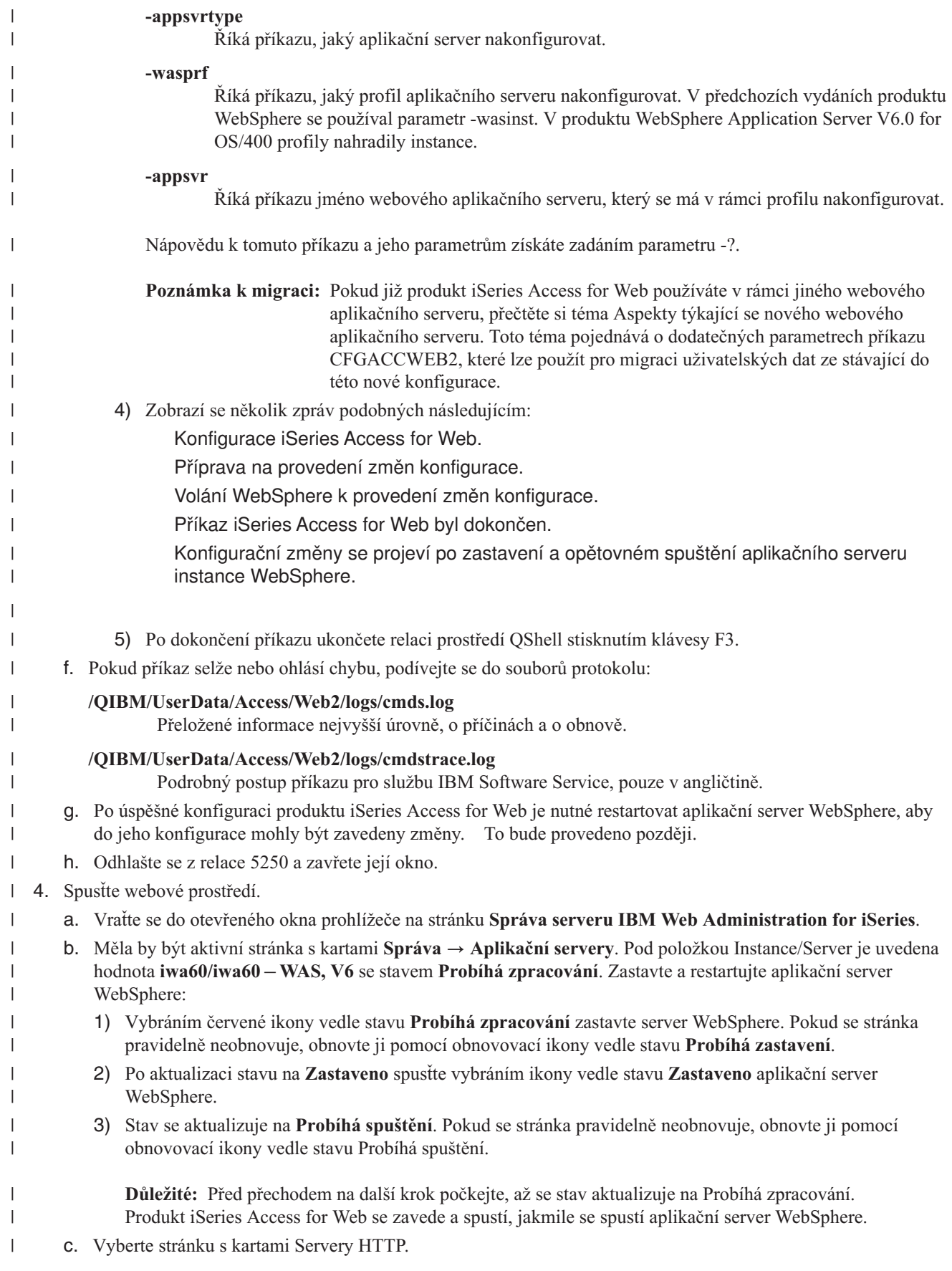

- d. Pod položkou **Server** vyberte hodnotu IWA60 Apache. Aktuální stav tohoto serveru HTTP Apache by měl být **Zastaveno**. Vybráním zelené ikony vedle stavu spusťte server HTTP. Stav se aktualizuje na **Probíhá zpracování**.
- e. Uzavřete okno prohlížeče.

<span id="page-32-0"></span>| | | |

|

| | | | | | |

- 5. Pomocí prohlížeče získejte přístup k produktu iSeries Access for Web. |
	- a. Přístup k produktu iSeries Access for Web získáte přechodem v prohlížeči na jednu z těchto adres:

#### http://<*jmeno\_serveru*>:2044/webaccess/iWAHome http://<*jmeno\_serveru*>:2044/webaccess/iWAMain

- b. Přihlaste se pomocí ID uživatele a hesla operačního systému i5/OS. Výchozí zavedení produktu iSeries Access for Web může trvat několik sekund. Při prvním spuštění načítá produkt WebSphere Application Server třídy Java. Další zavedení produktu iSeries Access for Web budou rychlejší.
- c. Zobrazí se domovská nebo hlavní stránka produktu iSeries Access for Web.
- d. Uzavřete okno prohlížeče.

Pomocí výše uvedených kroků jste dokončili tyto úlohy: |

- v Vytvoření webového aplikačního serveru WebSphere nazvaného iwa60. |
- | · Vytvoření serveru HTTP nazvaného IWA60.
- v Nakonfigurování produktu iSeries Access for Web pro aplikační server WebSphere.
- v Zastavení a restartování aplikačního serveru WebSphere a webového serveru HTTP. Produkt iSeries Access for | Web se spustil po spuštění aplikačního serveru WebSphere. |
- | Ověření, že je produkt iSeries Access dostupný pomocí webového prohlížeče.

V tomto příkladě je ke konfiguraci produktu iSeries Access for Web použit pouze příkaz CFGACCWEB2. Další | informace o použití všech příkazů CL produktu iSeries Access for Web najdete ve vyhledávači příkazů CL. |

#### **Související informace** |

Vyhledávač příkazů CL |

#### **Konfigurace produktu WebSphere Application Server V6.0 for OS/400 s jedním přihlášením:** |

Tento příklad je určen uživatelům, kteří dobře neovládají prostředí webových služeb. Popisuje všechny kroky nutné ke spuštění produktu iSeries Access for Web v prostředí produktu WebSphere Application Server V6.0 for OS/400 s povoleným jedním přihlášením. Také popisuje, jak ověřit že nastavení funguje. | | |

Po dokončení konfigurace používá produkt iSeries Access for Web k přístupu k prostředkům operačního systému i5/OS | ověřenou totožnost uživatele produktu WebSphere. V tomto prostředí produkt iSeries Access for Web nezobrazuje další | náznak k zadání uživatelského profilu a hesla operačního systému i5/OS. |

Toto prostředí vyžaduje, aby bylo povoleno globální zabezpečení produktu WebSphere. Je-li povoleno, musí uživatelé | při přístupu k zabezpečeným prostředkům produktu WebSphere zadat pověření produktu WebSphere. Konfigurační volby umožňují, aby byl produkt iSeries Access for Web rozmístěn jako zabezpečená aplikace produktu WebSphere. | Při přístupu k funkcím produktu iSeries Access for Web je nutné zadat pověření produktu WebSphere. Produkt iSeries | Access for Web použije EIM k mapování ověřeného uživatele produktu WebSphere na uživatelský profil operačního | systému i5/OS. Namapovaný uživatelský profil operačního systému i5/OS se použije k ověření přístupu k prostředkům operačního systému i5/OS pomocí standardního zabezpečení na úrovni objektů operačního systému i5/OS. | | |

Konfigurace prostředí webových služeb zahrnuje tyto kroky: |

- | · Nakonfigurujte prostředí EIM. Informace o postupu naleznete v tématu ["Konfigurace](#page-14-0) EIM" na stránce 9.
- | . Spusťte rozhraní IBM Web Administration for iSeries (také nazývané IBM HTTP Server for iSeries). Viz krok [1](#page-33-0) na [stránce](#page-33-0) 28. |
- v Vytvořte webový server HTTP a webový aplikační server WebSphere Application Server V6.0 for OS/400. Viz krok 2 na [stránce](#page-33-0) 28. | |
- <span id="page-33-0"></span>v Nakonfigurujte globální zabezpečení pro produkt WebSphere Application Server V6.0 for OS/400. Podrobný postup konfigurace globálního zabezpečení produktu WebSphere najdete pod těmito položkami **Securing applications and their environment** → **Administering security** → **Configuring global security** na stránce WebSphere [Application](http://publib.boulder.ibm.com/infocenter/wsdoc400/index.jsp) Server for OS/400®, Version 6 [Information](http://publib.boulder.ibm.com/infocenter/wsdoc400/index.jsp) Center. | | |
- v Nakonfigurujte produkt iSeries Access for Web. Viz krok 3 na [stránce](#page-34-0) 29.
- Spusťte webové prostředí. Viz krok 4 na [stránce](#page-36-0) 31. |
- | · Pomocí prohlížeče získejte přístup k produktu iSeries Access for Web. Viz krok 5 na [stránce](#page-36-0) 31.

## **Kroky konfigurace prostředí webových služeb:** |

- 1. Spusťte rozhraní IBM Web Administration for iSeries. |
	- a. Spusťte relaci 5250 na server.

| | | | | |

| | | | | | | | | | | | | | | | | | | | | | | | | | | |

- b. Přihlaste se pomocí uživatelského profilu, který má alespoň tato speciální oprávnění: \*ALLOBJ, \*IOSYSCFG, \*JOBCTL a \*SECADM.
- c. Spuštěním následujícího příkazu spusťte úlohu rozhraní webové administrace: STRTCPSVR SERVER(\*HTTP) HTTPSVR(\*ADMIN).
	- d. Minimalizujte relaci 5250.
- 2. Vytvořte webový server HTTP a webový aplikační server WebSphere Application Server V6.0 for OS/400: |
	- a. V prohlížeči přejděte na adresu http://<*jmeno\_serveru*>:2001.
	- b. Přihlaste se pomocí uživatelského profilu, který má alespoň tato speciální oprávnění: \*ALLOBJ, \*IOSYSCFG, \*JOBCTL a \*SECADM.
	- c. Vyberte volbu **IBM Web Administration for iSeries**.
- d. Vyberte stránku s kartami **Instalace**.
- e. V části Běžné úlohy a průvodci vyberte volbu **Vytvoření aplikačního serveru**.
- f. Zobrazí se stránka Vytvoření aplikačního serveru. Vyberte **Další**.
- g. Vyberte volbu **WebSphere Application Server V6.0 for OS/400** a klepněte na **Další**.
- h. Zobrazí se stránka Určení jména aplikačního serveru. Do pole **Jméno aplikačního serveru** zadejte iwa60sso. To bude název webového aplikačního serveru produktu WebSphere Express. Vyberte **Další**.
- i. Zobrazí se stránka Výběr typu serveru HTTP. Vyberte volbu **Vytvoření nového serveru HTTP (založeného na produktu Apache)** a pak vyberte volbu **Další**.
- j. Zobrazí se stránka **Vytvoření nového serveru HTTP (založeného na produktu Apache)**.
	- v Do pole **Jméno serveru HTTP** zadejte IWA60SSO.
	- Do pole Port zadejte 4044.

Vyberte **Další**.

- k. Zobrazí se stránka **Zadání interních portů používaných aplikačním serverem**. Předvolenou hodnotu v poli **První port v rozsahu** změňte na 41044. Vyberte **Další**.
- l. Zobrazí se stránka **Výběr provozních a vzorových aplikací**. Vyberte **Další**.
- m. Zobrazí se stránka **Konfigurace Identity Token SSO pro přístup k i5/OS z webu**. Vyberte volbu **Konfigurace předávání totožnosti** a zadejte tyto hodnoty:
	- v Do pole **Jméno hostitele serveru LDAP** zadejte plně kvalifikované jméno serveru LDAP, který hostí doménu EIM vytvořenou během nastavení EIM. Například: MYISERIES.MYCOMPANY.COM.
	- v Do pole **Port LDAP** zadejte číslo portu serveru LDAP, který hostí doménu EIM vytvořenou během nastavení EIM. Například: 389.
	- v Do pole **Rozlišovací jméno administrátora LDAP** zadejte rozlišovací jméno administrátora LDAP. Například: cn=administrator.
	- v Do pole pro heslo administrátora LDAP zadejte heslo administrátora LDAP. Například: myadminpwd.

Vyberte **Další**.

| |

 $\overline{1}$ 

n. Zobrazí se stránka Informace o konfiguraci domény EIM s předáváním totožnosti. Zadejte tyto informace:

- v Ve volbě **Jméno domény EIM** vyberte jméno domény EIM vytvořené během nastavení EIM. Například, EimDomain.
- v Ve volbě **Jméno zdrojového registru** vyberte jméno zdrojového registru EIM vytvořeného během nastavení EIM. Například: WebSphereUserRegistry.

## Vyberte **Další**.

<span id="page-34-0"></span>| | | | | | | | | | | | | |

| | | | | | | | | | | | | | | | | | | | | | | |

| | | | | | | | |

- o. Zobrazí se stránka **Souhrn**. Vyberte **Dokončit**.
- p. Webová stránka se zobrazí znovu a je na ní aktivní stránka s kartami pod položkami **Správa** → **Aplikační servery**. Pod položkou **Instance/Server** je uvedena hodnota iwa60sso/iwa60sso– – WAS, V6.0 se stavem **Vytvoření**. Na této stránce můžete spravovat aplikační server WebSphere.
	- Pokud se stránka pravidelně neobnovuje, obnovte ji pomocí obnovovací ikony vedle stavu **Vytváření**.
- q. Po aktualizaci stavu na **Zastaveno** spusťte vybráním ikony vedle stavu **Zastaveno** aplikační server WebSphere. Stav se aktualizuje na **Probíhá spuštění**. Pokud se stránka pravidelně neobnovuje, obnovte ji pomocí obnovovací ikony vedle stavu **Probíhá spuštění**. Produkt iSeries Access for Web vyžaduje, aby byl aplikační server WebSphere před svou konfigurací spuštěný.

#### **Důležité:**

- Před přechodem na další krok počkejte, až se stav aktualizuje na **Probíhá zpracování**.
- r. Minimalizujte okno prohlížeče.
- 3. Nakonfigurujte produkt iSeries Access for Web.
	- a. Obnovte okno relace 5250.
	- b. Chcete-li zobrazit spuštěný aplikační server WebSphere, spusťte příkaz serveru: WRKACTJOB SBS(QWAS6).
	- c. Ověřte, zda je v seznamu úloh spuštěných v podsystému QWAS6 uvedena úloha IWA60SSO. Produkt iSeries Access for Web vyžaduje, aby byl aplikační server WebSphere před svou konfigurací spuštěný.
	- d. Ověřte, zda je webový aplikační server připravený:
		- 1) Zadejte volbu 5 na úloze IWA60SSO.
		- 2) Zadáním volby 10 zobrazte protokol úlohy.
		- 3) Stisknutím klávesy F10 zobrazte podrobné zprávy.
		- 4) Ověřte, zda je v seznamu uvedena zpráva **Aplikační server iwa60sso produktu Websphere je připraven**. Tato zpráva znamená, že aplikační server je plně spuštěn a připraven pro poskytování webových služeb.
		- 5) Opakovaným stiskem klávesy F3 se vraťte na příkazový řádek .
	- e. Produkt iSeries Access for Web poskytuje příkazy ke konfiguraci produktu. K dispozici jsou dva různé příkazy: příkaz CL a skriptový příkaz prostředí QShell. Oba příkazy poskytují a provádí stejnou funkci. Můžete použít libovolnou verzi.

## v **Chcete-li použít příkaz CL, postupujte takto:**

1) Pomocí následujícího příkazu nakonfigurujte produkt iSeries Access for Web pro webový aplikační server:

```
QIWA2/CFGACCWEB2 APPSVRTYPE(*WAS60) WASPRF(iwa60sso)
APPSVR(iwa60sso) AUTHTYPE(*APPSVR) AUTHMETHOD(*FORM)
WASUSRID(myadminid) WAPWD(myadminpwd)
```
Použité parametry:

## **APPSVRTYPE**

Říká příkazu, jaký aplikační server nakonfigurovat.

#### **WASPRF**

Říká příkazu, jaký profil aplikačního serveru nakonfigurovat. V předchozích vydáních produktu WebSphere se používal parametr WASINST. V produktu WebSphere Application Server V6.0 for OS/400 profily nahradily instance.

#### **APPSVR**

Říká příkazu jméno webového aplikačního serveru, který se má v rámci profilu nakonfigurovat.

#### **AUTHTYPE**

| | |

| | | | | | |

| | | |

| | | | | | | | | | | | | | | | | |

| | | | | | | | | | | | | | |

Říká příkazu, jaký typ autentizace použít. Hodnota \*APPSVR znamená, že webový aplikační server uživatele ověří pomocí registru aktivních uživatelů produktu WebSphere.

#### **AUTHMETHOD**

Říká příkazu, jakou metodu autentizace použít. Hodnota \*FORM znamená, že webový aplikační server bude autentizaci provádět pomocí autentizace HTTP založené na formuláři.

#### **WASUSRID**

Říká příkazu, jaké administrativní ID uživatele produktu WebSphere použít k přístupu k tomuto webovému aplikačnímu serveru. Hodnotu v příkladu nahraďte administrativním ID uživatele definovaným v registru aktivních uživatelů produktu WebSphere.

#### **WASPWD**

Říká příkazu, jaké administrativní heslo uživatele produktu WebSphere použít k přístupu k tomuto webovému aplikačnímu serveru. Hodnotu v příkladu nahraďte heslem pro administrativní ID uživatele poskytnuté parametrem WASUSRID.

Další volby a informace o příkazu naleznete v nápovědě online.

2) Zobrazí se několik zpráv podobných následujícím:

Konfigurace iSeries Access for Web.

Příprava na provedení změn konfigurace.

Volání WebSphere k provedení změn konfigurace.

Příkaz iSeries Access for Web byl dokončen.

Konfigurační změny se projeví po zastavení a opětovném spuštění aplikačního serveru instance WebSphere.

3) Po dokončení příkazu ukončete relaci obrazovky stisknutím klávesy F3 nebo Enter.

#### v **Chcete-li použít skriptový příkaz prostředí QShell, postupujte takto:**

- 1) Pomocí následujícího serverového příkazu spusťte prostředí QShell: QSH.
- 2) Jako aktuální adresář nastavte adresář produktu iSeries Access for Web. Spusťte serverový příkaz: cd /QIBM/ProdData/Access/Web2/install

3) Nakonfigurujte produkt iSeries Access for Web pro dříve vytvořený webový aplikační server:

cfgaccweb2 -appsvrtype \*WAS60 -wasprf iwa60 -appsvr iwa60 -authtype \*APPSVR -authmethod \*FORM -wasusrid *myadminid* -wapwd *myadminpwd*

#### Použité parametry:

#### **-appsvrtype**

Říká příkazu, jaký aplikační server nakonfigurovat.

#### **-wasprf**

Říká příkazu, jaký profil aplikačního serveru nakonfigurovat. V předchozích vydáních produktu WebSphere se používal parametr -wasinst. V produktu WebSphere Application Server V6.0 for OS/400 profily nahradily instance.

#### **-appsvr**

Říká příkazu jméno webového aplikačního serveru, který se má v rámci profilu nakonfigurovat.

#### **-authtype**

Říká příkazu, jaký typ autentizace použít. Hodnota \*APPSVR znamená, že webový aplikační server uživatele ověří pomocí registru aktivních uživatelů produktu WebSphere.

#### **-authmethod**

Říká příkazu, jakou metodu autentizace použít. Hodnota \*FORM znamená, že webový aplikační server bude autentizaci provádět pomocí autentizace HTTP založené na formuláři.
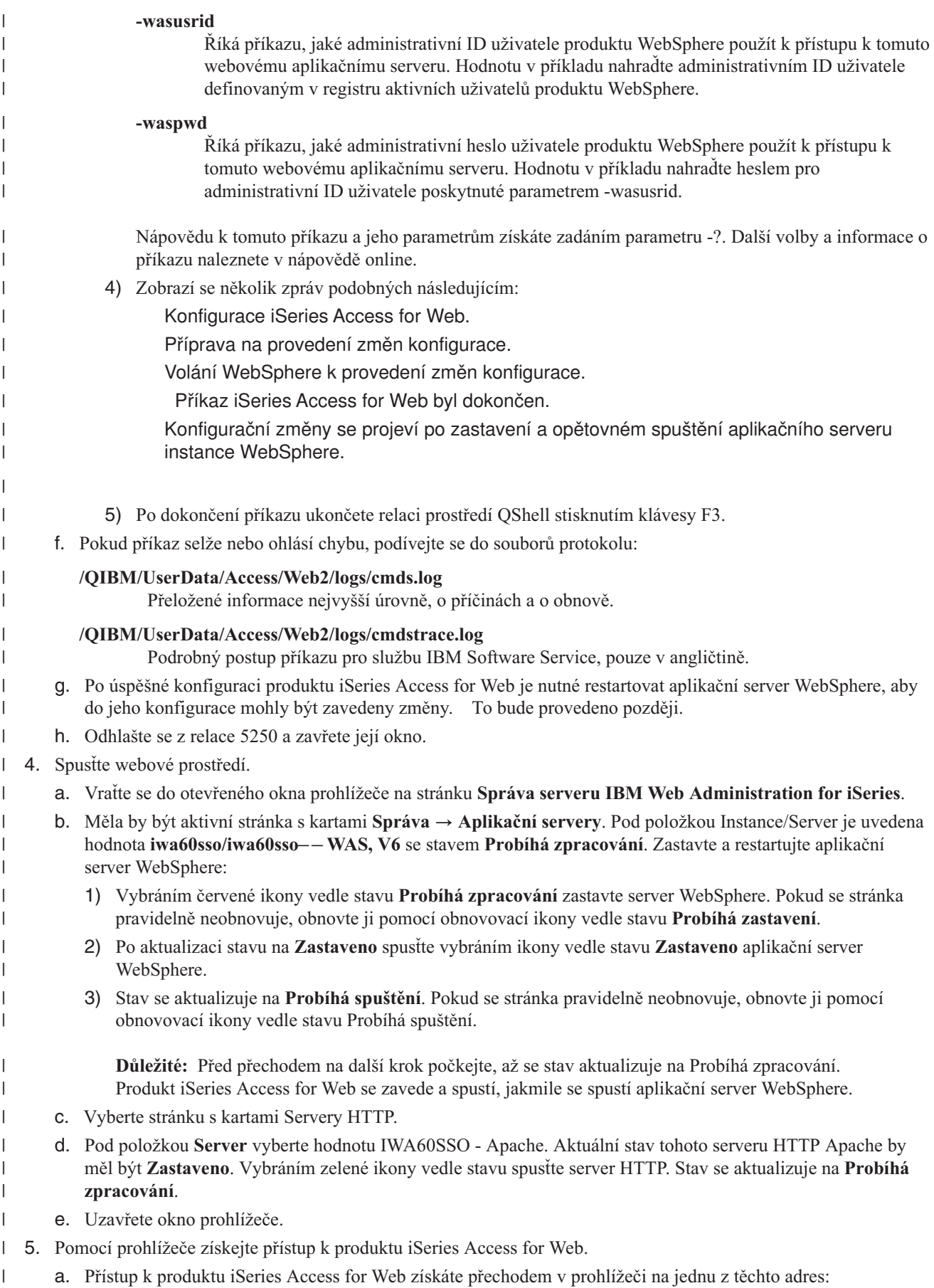

- http://<*jmeno\_serveru*>:4044/webaccess/iWAHome
	- http://<*jmeno\_serveru*>:4044/webaccess/iWAMain
- b. Přihlašte se pomocí ID uživatele a hesla produktu WebSphere definovaného v registru aktivních uživatelů produktu WebSphere. Výchozí zavedení produktu iSeries Access for Web může trvat několik sekund. Při prvním spuštění načítá produkt WebSphere Application Server třídy Java. Další zavedení produktu iSeries Access for Web budou rychlejší. | | |
	- c. Zobrazí se domovská nebo hlavní stránka produktu iSeries Access for Web.
	- d. Uzavřete okno prohlížeče.

| |

| | |

> | |

Pomocí výše uvedených kroků jste dokončili tyto úlohy: |

- v Konfigurace prostředí EIM umožňující mapování totožností uživatelů produktu WebSphere na uživatelské profily operačního systému i5/OS.
- vytvoření webového aplikačního serveru WebSphere nazvaného iwa60sso.
- | Vytvoření serveru HTTP nazvaného IWA60.
- | · Povolení globálního zabezpečení pro aplikační server produktu WebSphere nazvaný iwa60sso.
- | Nakonfigurování produktu iSeries Access for Web pro aplikační server WebSphere.
- v Zastavení a restartování aplikačního serveru WebSphere a webového serveru HTTP. Produkt iSeries Access for | Web se spustil po spuštění aplikačního serveru WebSphere. |
- | Ověření, že je produkt iSeries Access dostupný pomocí webového prohlížeče.

V tomto příkladě je ke konfiguraci produktu iSeries Access for Web použit pouze příkaz CFGACCWEB2. Další | informace o použití všech příkazů CL produktu iSeries Access for Web najdete ve vyhledávači příkazů CL.  $\blacksquare$ 

#### **Související pojmy** |

- "Aspekty týkající se jednoho [přihlášení"](#page-13-0) na stránce 8 |
- Toto téma se zabývá aspekty, které je třeba zvážit při použití jednoho přihlášení (SSO Single sign-on) pomocí |
- produktu iSeries Access for Web v prostředí webového aplikačního serveru a portálu. |
- **Související informace** |
- Vyhledávač příkazů CL |

# **Konfigurace produktu WebSphere Application Server Network Deployment V6.0 for OS/400:**

Tento příklad je určen uživatelům, kteří dobře neovládají prostředí webových služeb. Popisuje všechny kroky nutné ke spuštění produktu iSeries Access for Web v prostředí produktu WebSphere Application Server Network Deployment V6.0 for OS/400. Také popisuje, jak ověřit že nastavení funguje.

# **Poznámka:** Instance WebSphere, které jsou spojené do prostředí Network Deployment, nejsou podporovány produktem iSeries Access for Web.

Konfigurace prostředí webových služeb zahrnuje tyto kroky:

- v Spusťte rozhraní IBM Web Administration for iSeries (také nazývané IBM HTTP Server for iSeries). Viz krok 1.
- v Vytvořte webový server HTTP a webový aplikační server WebSphere Application Server Network Deployment V6.0 for OS/400. Viz krok 2 na [stránce](#page-38-0) 33.
- v Nakonfigurujte produkt iSeries Access for Web. Viz krok 3 na [stránce](#page-38-0) 33.
- v Spusťte webové prostředí. Viz krok 4 na [stránce](#page-40-0) 35.
- v Pomocí prohlížeče získejte přístup k produktu iSeries Access for Web. Viz krok 5 na [stránce](#page-40-0) 35.

# **Kroky konfigurace prostředí webových služeb:**

- 1. Spusťte rozhraní IBM Web Administration for iSeries.
	- a. Spusťte relaci 5250 na server.
	- b. Přihlaste se pomocí uživatelského profilu, který má alespoň tato speciální oprávnění: \*ALLOBJ, \*IOSYSCFG, \*JOBCTL a \*SECADM.
- <span id="page-38-0"></span>c. Spuštěním následujícího příkazu spusťte úlohu rozhraní webové administrace: STRTCPSVR SERVER(\*HTTP) HTTPSVR(\*ADMIN).
- d. Minimalizujte relaci 5250.
- 2. Vytvořte webový server HTTP a webový aplikační server WebSphere Application Server Network Deployment V6.0 for OS/400:
	- a. V prohlížeči přejděte na adresu http://<*jmeno\_serveru*>:2001.
	- b. Přihlaste se pomocí uživatelského profilu, který má alespoň tato speciální oprávnění: \*ALLOBJ, \*IOSYSCFG, \*JOBCTL a \*SECADM.
	- c. Vyberte volbu **IBM Web Administration for iSeries**.
	- d. Vyberte stránku s kartami **Instalace**.
	- e. V části Běžné úlohy a průvodci vyberte volbu **Vytvoření aplikačního serveru**.
	- f. Zobrazí se stránka Vytvoření aplikačního serveru. Vyberte **Další**.
	- g. Vyberte volbu **WebSphere Application Server Network Deployment V6.0 for OS/400** a klepněte na **Další**.
	- h. Zobrazí se stránka Určení jména aplikačního serveru. Do pole **Jméno aplikačního serveru** zadejte iwa60nd. To bude název webového aplikačního serveru produktu WebSphere Express. Vyberte **Další**.
	- i. Zobrazí se stránka Výběr typu serveru HTTP. Vyberte volbu **Vytvoření nového serveru HTTP (založeného na produktu Apache)** a pak vyberte volbu **Další**.
	- j. Zobrazí se stránka **Vytvoření nového serveru HTTP (založeného na produktu Apache)**.
		- v Do pole **Jméno serveru HTTP** zadejte IWA60ND.
		- Do pole Port zadejte 2046.

Vyberte **Další**.

- k. Zobrazí se stránka **Zadání interních portů používaných aplikačním serverem**. Předvolenou hodnotu v poli **První port v rozsahu** změňte na 21046. Vyberte **Další**.
- l. Zobrazí se stránka **Výběr provozních a vzorových aplikací**. Klepejte na tlačítko **Další**, až se zobrazí stránka **Souhrn**.
- m. Vyberte **Dokončit**.
- n. Webová stránka se zobrazí znovu a je na ní aktivní stránka s kartami pod položkami **Správa** → **Aplikační servery**. Pod položkou **Instance/Server** je uvedena hodnota iwa60nd/iwa60nd – WAS, V6.0 ND se stavem **Vytvoření**. Na této stránce můžete spravovat aplikační server WebSphere.

Pokud se stránka pravidelně neobnovuje, obnovte ji pomocí obnovovací ikony vedle stavu **Vytváření**.

o. Po aktualizaci stavu na **Zastaveno** spusťte vybráním ikony vedle stavu **Zastaveno** aplikační server WebSphere. Stav se aktualizuje na **Probíhá spuštění**. Pokud se stránka pravidelně neobnovuje, obnovte ji pomocí obnovovací ikony vedle stavu **Probíhá spuštění**. Produkt iSeries Access for Web vyžaduje, aby byl aplikační server WebSphere před svou konfigurací spuštěný.

### **Důležité:**

Před přechodem na další krok počkejte, až se stav aktualizuje na **Probíhá zpracování**.

- p. Minimalizujte okno prohlížeče.
- 3. Nakonfigurujte produkt iSeries Access for Web.
	- a. Obnovte okno relace 5250.
	- b. Chcete-li zobrazit spuštěný aplikační server WebSphere, spusťte příkaz serveru: WRKACTJOB SBS(QWAS6).
	- c. Ověřte, zda je v seznamu úloh spuštěných v podsystému QWAS6 uvedena úloha IWA60ND. Produkt iSeries Access for Web vyžaduje, aby byl aplikační server WebSphere před svou konfigurací spuštěný.
	- d. Ověřte, zda je webový aplikační server připravený:
		- 1) Zadejte volbu 5 na úloze IWA60ND.
		- 2) Zadáním volby 10 zobrazte protokol úlohy.
		- 3) Stisknutím klávesy F10 zobrazte podrobné zprávy.
- 4) Ověřte, zda je v seznamu uvedena zpráva **Aplikační server iwa60nd produktu Websphere je připraven**. Tato zpráva znamená, že aplikační server je plně spuštěn a připraven pro poskytování webových služeb.
- 5) Opakovaným stiskem klávesy F3 se vraťte na příkazový řádek .
- e. Produkt iSeries Access for Web poskytuje příkazy ke konfiguraci produktu. K dispozici jsou dva různé příkazy: příkaz CL a skriptový příkaz prostředí QShell. Oba příkazy poskytují a provádí stejnou funkci. Můžete použít libovolnou verzi.

#### v **Chcete-li použít příkaz CL, postupujte takto:**

1) Pomocí následujícího příkazu nakonfigurujte produkt iSeries Access for Web pro webový aplikační server:

QIWA2/CFGACCWEB2 APPSVRTYPE(\*WAS60ND) WASPRF(iwa60nd) APPSVR(iwa60nd)

Použité parametry:

### **APPSVRTYPE**

Říká příkazu, jaký aplikační server nakonfigurovat.

#### **WASPRF**

Říká příkazu, jaký profil aplikačního serveru nakonfigurovat. V předchozích vydáních produktu WebSphere se používal parametr WASINST. V produktu WebSphere Application Server Network Deployment V6.0 for OS/400 profily nahradily instance.

#### **APPSVR**

Říká příkazu jméno webového aplikačního serveru, který se má v rámci profilu nakonfigurovat.

Nápovědu k tomuto příkazu a jeho parametrům získáte stisknutím klávesy F1.

- **Poznámka k migraci:** Pokud již produkt iSeries Access for Web používáte v rámci jiného webového aplikačního serveru, přečtěte si téma Aspekty týkající se nového [webového](#page-67-0) [aplikačního](#page-67-0) serveru. Toto téma pojednává o dodatečných parametrech příkazu CFGACCWEB2, které lze použít pro migraci uživatelských dat ze stávající do této nové konfigurace.
- 2) Zobrazí se několik zpráv podobných následujícím:

Konfigurace iSeries Access for Web.

Příprava na provedení změn konfigurace.

Volání WebSphere k provedení změn konfigurace.

Příkaz iSeries Access for Web byl dokončen.

Konfigurační změny se projeví po zastavení a opětovném spuštění aplikačního serveru instance WebSphere.

3) Po dokončení příkazu ukončete relaci obrazovky stisknutím klávesy F3 nebo Enter.

### v **Chcete-li použít skriptový příkaz prostředí QShell, postupujte takto:**

- 1) Pomocí následujícího serverového příkazu spusťte prostředí QShell: QSH.
- 2) Jako aktuální adresář nastavte adresář produktu iSeries Access for Web. Spusťte serverový příkaz: cd /QIBM/ProdData/Access/Web2/install
- 3) Nakonfigurujte produkt iSeries Access for Web pro dříve vytvořený webový aplikační server: cfgaccweb2 -appsvrtype \*WAS60ND -wasprf iwa60nd -appsvr iwa60nd

Použité parametry:

#### **-appsvrtype**

Říká příkazu, jaký aplikační server nakonfigurovat.

**-wasprf**

Říká příkazu, jaký profil aplikačního serveru nakonfigurovat. V předchozích vydáních produktu

WebSphere se používal parametr -wasinst. V produktu WebSphere Application Server Network Deployment V6.0 for OS/400 profily nahradily instance.

#### <span id="page-40-0"></span>**-appsvr**

Říká příkazu jméno webového aplikačního serveru, který se má v rámci profilu nakonfigurovat.

Nápovědu k tomuto příkazu a jeho parametrům získáte zadáním parametru -? .

- **Poznámka k migraci:** Pokud již produkt iSeries Access for Web používáte v rámci jiného webového aplikačního serveru, přečtěte si téma Aspekty týkající se nového [webového](#page-67-0) [aplikačního](#page-67-0) serveru. Toto téma pojednává o dodatečných parametrech příkazu CFGACCWEB2, které lze použít pro migraci uživatelských dat ze stávající do této nové konfigurace.
- 4) Zobrazí se několik zpráv podobných následujícím:

Konfigurace iSeries Access for Web.

Příprava na provedení změn konfigurace.

Volání WebSphere k provedení změn konfigurace.

Příkaz iSeries Access for Web byl dokončen.

Konfigurační změny se projeví po zastavení a opětovném spuštění aplikačního serveru instance WebSphere.

- 5) Po dokončení příkazu ukončete relaci prostředí QShell stisknutím klávesy F3.
- f. Pokud příkaz selže nebo ohlásí chybu, podívejte se do souborů protokolu:

#### **/QIBM/UserData/Access/Web2/logs/cmds.log**

Přeložené informace nejvyšší úrovně, o příčinách a o obnově.

#### **/QIBM/UserData/Access/Web2/logs/cmdstrace.log**

Podrobný postup příkazu pro službu IBM Software Service, pouze v angličtině.

- g. Po úspěšné konfiguraci produktu iSeries Access for Web je nutné restartovat aplikační server WebSphere, aby do jeho konfigurace mohly být zavedeny změny. To bude provedeno později.
- h. Odhlašte se z relace 5250 a zavřete její okno.
- 4. Spusťte webové prostředí.
	- a. Vraťte se do otevřeného okna prohlížeče na stránku **Správa serveru IBM Web Administration for iSeries**.
	- b. Měla by být aktivní stránka s kartami **Správa** → **Aplikační servery**. Pod položkou Instance/Server je uvedena hodnota **iwa60nd/iwa60nd – WAS, V6.0 ND** se stavem **Probíhá zpracování**. Zastavte a restartujte aplikační server WebSphere:
		- 1) Vybráním červené ikony vedle stavu **Probíhá zpracování** zastavte server WebSphere. Pokud se stránka pravidelně neobnovuje, obnovte ji pomocí obnovovací ikony vedle stavu **Probíhá zastavení**.
		- 2) Po aktualizaci stavu na **Zastaveno** spusťte vybráním ikony vedle stavu **Zastaveno** aplikační server WebSphere.
		- 3) Stav se aktualizuje na **Probíhá spuštění**. Pokud se stránka pravidelně neobnovuje, obnovte ji pomocí obnovovací ikony vedle stavu Probíhá spuštění.

**Důležité:** Před přechodem na další krok počkejte, až se stav aktualizuje na Probíhá zpracování. Produkt iSeries Access for Web se zavede a spustí, jakmile se spustí aplikační server WebSphere.

- c. Vyberte stránku s kartami Servery HTTP.
- d. Pod položkou **Server** vyberte hodnotu IWA60ND Apache. Aktuální stav tohoto serveru HTTP Apache by měl být **Zastaveno**. Vybráním zelené ikony vedle stavu spusťte server HTTP. Stav se aktualizuje na **Probíhá zpracování**.
- e. Uzavřete okno prohlížeče.
- 5. Pomocí prohlížeče získejte přístup k produktu iSeries Access for Web.

a. Přístup k produktu iSeries Access for Web získáte přechodem v prohlížeči na jednu z těchto adres:

http://<*jmeno\_serveru*>:2046/webaccess/iWAHome http://<*jmeno\_serveru*>:2046/webaccess/iWAMain

- b. Přihlaste se pomocí ID uživatele a hesla operačního systému i5/OS. Výchozí zavedení produktu iSeries Access for Web může trvat několik sekund. Při prvním spuštění načítá produkt WebSphere Application Server třídy Java. Další zavedení produktu iSeries Access for Web budou rychlejší.
- c. Zobrazí se domovská nebo hlavní stránka produktu iSeries Access for Web.
- d. Uzavřete okno prohlížeče.

Pomocí výše uvedených kroků jste dokončili tyto úlohy:

- v Vytvoření webového aplikačního serveru WebSphere nazvaného iwa60nd.
- v Vytvoření serveru HTTP nazvaného IWA60ND.
- v Nakonfigurování produktu iSeries Access for Web pro aplikační server WebSphere.
- v Zastavení a restartování aplikačního serveru WebSphere a webového serveru HTTP. Produkt iSeries Access for Web se spustil po spuštění aplikačního serveru WebSphere.
- v Ověření, že je produkt iSeries Access dostupný pomocí webového prohlížeče.

V tomto příkladě je ke konfiguraci produktu iSeries Access for Web použit pouze příkaz CFGACCWEB2. Další | informace o použití všech příkazů CL produktu iSeries Access for Web najdete ve vyhledávači příkazů CL. |

# **Související informace**

Vyhledávač příkazů CL

# **Konfigurace produktu WebSphere Application Server - Express for iSeries V5.1:** |

Tento příklad je určen uživatelům, kteří dobře neovládají prostředí webových služeb. Popisuje všechny kroky nutné ke | spuštění produktu iSeries Access for Web v prostředí webových služeb produktu WebSphere Application Server - |

Express for iSeries V5.1. Také popisuje, jak ověřit že nastavení funguje. |

Konfigurace prostředí webových služeb zahrnuje tyto kroky: |

- v Spusťte rozhraní IBM Web Administration for iSeries (také nazývané IBM HTTP Server for iSeries). Viz krok 1. |
- v Vytvořte webový server HTTP a server WebSphere Application Server Express V5.1 pro webový aplikační server iSeries. Viz krok 2. | |
- v Nakonfigurujte produkt iSeries Access for Web. Viz krok 3 na [stránce](#page-42-0) 37.
- | · Spusťte webové prostředí. Viz krok 4 na [stránce](#page-44-0) 39.
- v Pomocí prohlížeče získejte přístup k produktu iSeries Access for Web. Viz krok 5 na [stránce](#page-44-0) 39.

### **Kroky konfigurace prostředí webových služeb:** |

- 1. Spusťte rozhraní IBM Web Administration for iSeries. |
	- a. Spusťte relaci 5250 na server.

|

| | | | | |

| | |

- b. Přihlaste se pomocí uživatelského profilu, který má alespoň tato speciální oprávnění: \*ALLOBJ, \*IOSYSCFG, \*JOBCTL a \*SECADM.
- c. Spuštěním následujícího příkazu spusťte úlohu rozhraní webové administrace: STRTCPSVR SERVER(\*HTTP) HTTPSVR(\*ADMIN).
- d. Minimalizujte relaci 5250.
- 2. Vytvořte webový server HTTP a server WebSphere Application Server V5.1 Express pro webový aplikační server iSeries: | |
	- a. V prohlížeči přejděte na adresu http://<*jmeno\_serveru*>:2001.
	- b. Přihlaste se pomocí uživatelského profilu, který má alespoň tato speciální oprávnění: \*ALLOBJ, \*IOSYSCFG, \*JOBCTL a \*SECADM.
- c. Vyberte volbu **IBM Web Administration for iSeries**.
- d. Vyberte stránku s kartami **Instalace**.
- e. V části Běžné úlohy a průvodci vyberte volbu **Vytvoření aplikačního serveru**.
- f. Zobrazí se stránka Vytvoření aplikačního serveru. Vyberte **Další**.
- g. Vyberte volbu **WebSphere Application Server - Express V5.1** a klepněte na **Další**.
	- h. Zobrazí se stránka Určení jména aplikačního serveru. Do pole **Jméno aplikačního serveru** zadejte iwa51exp. To bude název webového aplikačního serveru produktu WebSphere Express. Vyberte **Další**.
	- i. Zobrazí se stránka Výběr typu serveru HTTP. Vyberte volbu **Vytvoření nového serveru HTTP (založeného na produktu Apache)** a pak vyberte volbu **Další**.
- j. Zobrazí se stránka **Vytvoření nového serveru HTTP (založeného na produktu Apache)**.
	- v Do pole **Jméno serveru HTTP** zadejte IWA51EXP.
	- Do pole Port zadejte 2042.
	- Vyberte **Další**.

<span id="page-42-0"></span>| | | | | | | | | | | | | | | | | | | | | | | | | |

- k. Zobrazí se stránka **Zadání interních portů používaných aplikačním serverem**. Předvolenou hodnotu v poli **První port v rozsahu** změňte na 21042. Vyberte **Další**.
- l. Zobrazí se stránka **Výběr provozních a vzorových aplikací**. Klepejte na tlačítko **Další**, až se zobrazí stránka **Souhrn**.
- m. Vyberte **Dokončit**.
- n. Webová stránka se zobrazí znovu a je na ní aktivní stránka s kartami pod položkami **Správa** → **Aplikační servery**. Pod položkou **Instance/Server** je uvedena hodnota iwa51exp/iwa51exp – WAS - Express, V5.1 se stavem **Vytvoření**. Na této stránce můžete spravovat aplikační server WebSphere.
- Pokud se stránka pravidelně neobnovuje, obnovte ji pomocí obnovovací ikony vedle stavu **Vytváření**.
- o. Po aktualizaci stavu na **Zastaveno** spusťte vybráním ikony vedle stavu **Zastaveno** aplikační server WebSphere. Stav se aktualizuje na **Probíhá spuštění**. Pokud se stránka pravidelně neobnovuje, obnovte ji pomocí obnovovací ikony vedle stavu **Probíhá spuštění**. Produkt iSeries Access for Web vyžaduje, aby byl aplikační server WebSphere před svou konfigurací spuštěný.

# **Důležité:**

| | | | | | | | | | | | | | | | | | | | |

- Před přechodem na další krok počkejte, až se stav aktualizuje na **Probíhá zpracování**.
- 3. Nakonfigurujte produkt iSeries Access for Web.
	- a. Obnovte okno relace 5250.
	- b. Chcete-li zobrazit spuštěný aplikační server WebSphere, spusťte příkaz serveru: WRKACTJOB SBS(QASE51).
	- c. Ověřte, zda je v seznamu úloh spuštěných v podsystému QWASE51 uvedena úloha IWA51EXP. Produkt iSeries Access for Web vyžaduje, aby byl aplikační server WebSphere před svou konfigurací spuštěný.
	- d. Ověřte, zda je webový aplikační server připravený:
		- 1) Zadejte volbu 5 na úloze IWA51EXP.
		- 2) Zadáním volby 10 zobrazte protokol úlohy.
		- 3) Stisknutím klávesy F10 zobrazte podrobné zprávy.
		- 4) Ověřte, zda je v seznamu uvedena zpráva **Aplikační server iwa51exp produktu Websphere je připraven**. Tato zpráva znamená, že aplikační server je plně spuštěn a připraven pro poskytování webových služeb.
		- 5) Opakovaným stiskem klávesy F3 se vraťte na příkazový řádek .
	- e. Produkt iSeries Access for Web poskytuje příkazy ke konfiguraci produktu. K dispozici jsou dva různé příkazy: příkaz CL a skriptový příkaz prostředí QShell. Oba příkazy poskytují a provádí stejnou funkci. Můžete použít libovolnou verzi.
		- v **Chcete-li použít příkaz CL, postupujte takto:**
			- 1) Pomocí následujícího příkazu nakonfigurujte produkt iSeries Access for Web pro webový aplikační server:

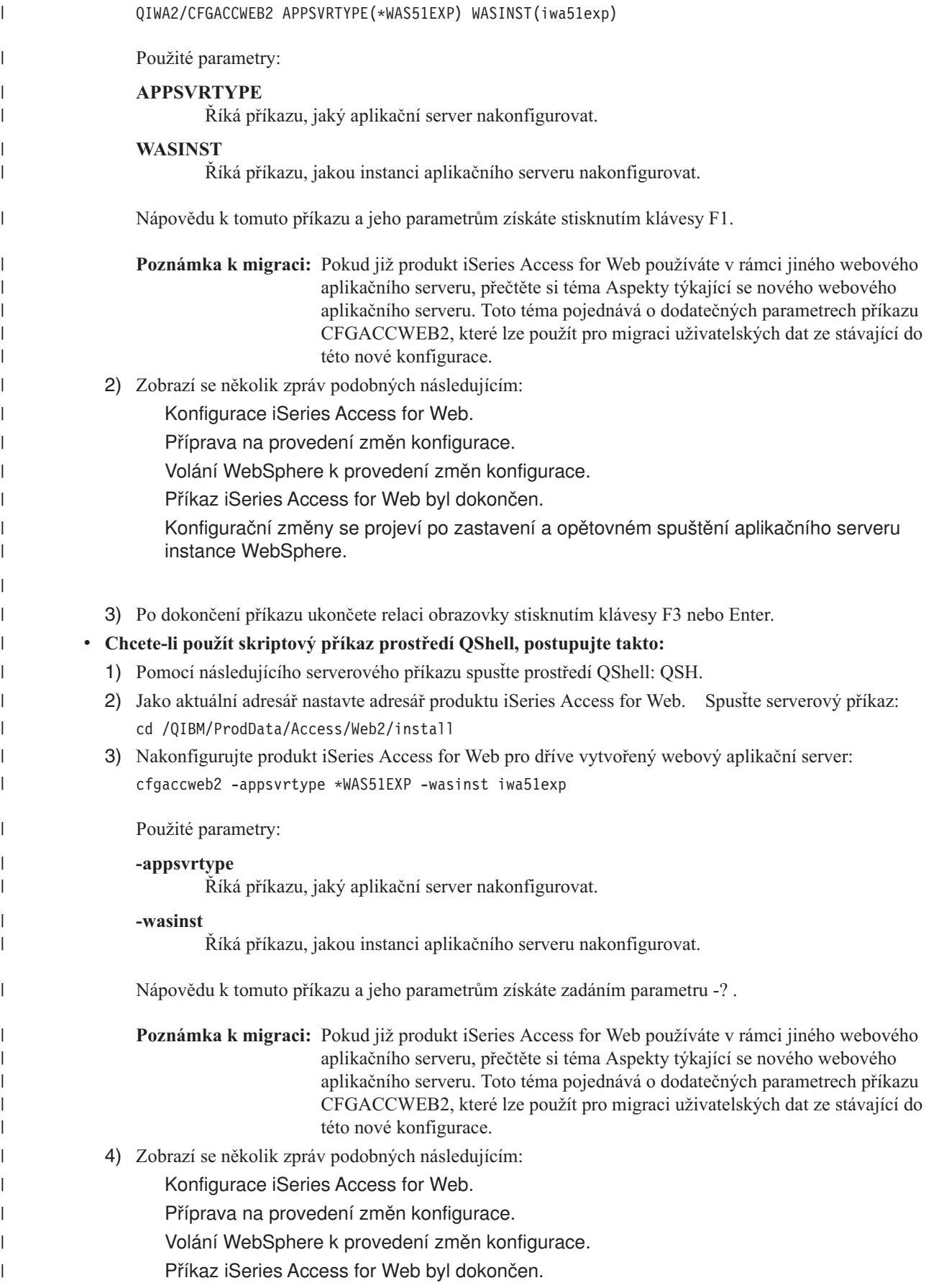

<span id="page-44-0"></span>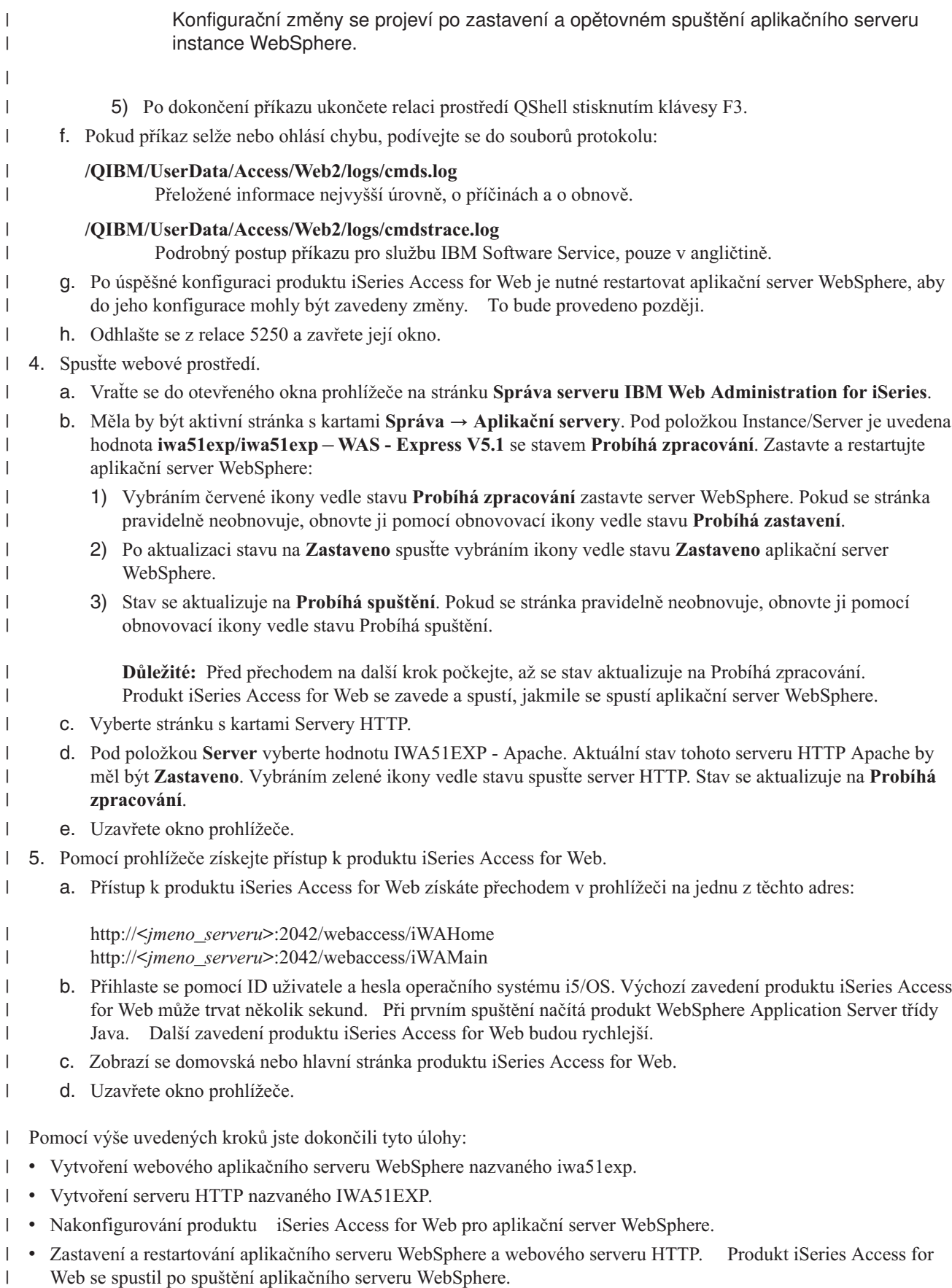

| • Ověření, že je produkt iSeries Access dostupný pomocí webového prohlížeče.

V tomto příkladě je ke konfiguraci produktu iSeries Access for Web použit pouze příkaz CFGACCWEB2. Další | informace o použití všech příkazů CL produktu iSeries Access for Web najdete ve vyhledávači příkazů CL. |

#### **Související informace** |

Vyhledávač příkazů CL |

# **Konfigurace produktu WebSphere Application Server V5.1 for iSeries:** |

Tento příklad je určen uživatelům, kteří dobře neovládají prostředí webových služeb. Popisuje všechny kroky nutné ke | spuštění produktu iSeries Access for Web v prostředí produktu WebSphere Application Server V5.1 for iSeries. Také popisuje, jak ověřit že nastavení funguje. |  $\blacksquare$ 

- Konfigurace prostředí webových služeb zahrnuje tyto kroky: |
- v Spusťte rozhraní IBM Web Administration for iSeries (také nazývané IBM HTTP Server for iSeries). Viz krok 1. |
- vytvořte webový server HTTP a server WebSphere Application Server V5.1 for iSeries. Viz krok 2.
- v Nakonfigurujte produkt iSeries Access for Web. Viz krok 3 na [stránce](#page-46-0) 41.
- | · Spusťte webové prostředí. Viz krok 4 na [stránce](#page-47-0) 42.
- | Pomocí prohlížeče získejte přístup k produktu iSeries Access for Web. Viz krok 5 na [stránce](#page-48-0) 43.

# **Kroky konfigurace prostředí webových služeb:** |

- 1. Spusťte rozhraní IBM Web Administration for iSeries. |
	- a. Spusťte relaci 5250 na server.

| | | | | |

| | | | | | | | | | | | | | | | | | | | |

- b. Přihlaste se pomocí uživatelského profilu, který má alespoň tato speciální oprávnění: \*ALLOBJ, \*IOSYSCFG, \*JOBCTL a \*SECADM.
- c. Spuštěním následujícího příkazu spusťte úlohu rozhraní webové administrace: STRTCPSVR SERVER(\*HTTP) HTTPSVR(\*ADMIN).
	- d. Minimalizujte relaci 5250.
- 2. Vytvořte webový server HTTP a server WebSphere Application Server V5.1 for iSeries: |
	- a. V prohlížeči přejděte na adresu http://<*jmeno\_serveru*>:2001.
	- b. Přihlaste se pomocí uživatelského profilu, který má alespoň tato speciální oprávnění: \*ALLOBJ, \*IOSYSCFG, \*JOBCTL a \*SECADM.
- c. Vyberte volbu **IBM Web Administration for iSeries**.
- d. Vyberte stránku s kartami **Instalace**.
- e. V části Běžné úlohy a průvodci vyberte volbu **Vytvoření aplikačního serveru**.
- f. Zobrazí se stránka Vytvoření aplikačního serveru. Vyberte **Další**.
- g. Vyberte volbu **WebSphere Application Server V5.1 (base) for iSeries** a pak klepněte na **Další**.
- h. Zobrazí se stránka Určení jména aplikačního serveru. Do pole **Jméno aplikačního serveru** zadejte iwa51base. To bude název webového aplikačního serveru produktu WebSphere Express. Vyberte **Další**.
- i. Zobrazí se stránka Výběr typu serveru HTTP. Vyberte volbu **Vytvoření nového serveru HTTP (založeného na produktu Apache)** a pak vyberte volbu **Další**.
- j. Zobrazí se stránka **Vytvoření nového serveru HTTP (založeného na produktu Apache)**.
	- v Do pole **Jméno serveru HTTP** zadejte IWA51BASE.
		- Do pole Port zadejte 2040.
	- Vyberte **Další**.
	- k. Zobrazí se stránka **Zadání interních portů používaných aplikačním serverem**. Předvolenou hodnotu v poli **První port v rozsahu** změňte na 21040. Vyberte **Další**.
	- l. Zobrazí se stránka **Výběr provozních a vzorových aplikací**. Klepejte na tlačítko **Další**, až se zobrazí stránka **Souhrn**.
		- m. Vyberte **Dokončit**.
- n. Webová stránka se zobrazí znovu a je na ní aktivní stránka s kartami pod položkami **Správa** → **Aplikační servery**. Pod položkou **Instance/Server** je uvedena hodnota iwa51base/iwa51base – WAS, V5.1 (base) se stavem **Vytvoření**. Na této stránce můžete spravovat aplikační server WebSphere.
- Pokud se stránka pravidelně neobnovuje, obnovte ji pomocí obnovovací ikony vedle stavu **Vytváření**.
- o. Po aktualizaci stavu na **Zastaveno** spusťte vybráním ikony vedle stavu **Zastaveno** aplikační server WebSphere. Stav se aktualizuje na **Probíhá spuštění**. Pokud se stránka pravidelně neobnovuje, obnovte ji pomocí obnovovací ikony vedle stavu **Probíhá spuštění**. Produkt iSeries Access for Web vyžaduje, aby byl aplikační server WebSphere před svou konfigurací spuštěný.

#### **Důležité:**

<span id="page-46-0"></span>| | | | | | | |

> | | | | | | | | | | | | | | | | | | | | | | | |

| | | | |

|

| | | | | | | |

- Před přechodem na další krok počkejte, až se stav aktualizuje na **Probíhá zpracování**.
- p. Minimalizujte okno prohlížeče.
- 3. Nakonfigurujte produkt iSeries Access for Web.
	- a. Obnovte okno relace 5250.
	- b. Chcete-li zobrazit spuštěný aplikační server WebSphere, spusťte příkaz serveru: WRKACTJOB SBS(QEJBAS51).
	- c. Ověřte, zda je v seznamu úloh spuštěných v podsystému QEJBAS51 uvedena úloha IWA51BASE. Produkt iSeries Access for Web vyžaduje, aby byl aplikační server WebSphere před svou konfigurací spuštěný.
	- d. Ověřte, zda je webový aplikační server připravený:
		- 1) Zadejte volbu 5 na úloze IWA51BASE.
		- 2) Zadáním volby 10 zobrazte protokol úlohy.
		- 3) Stisknutím klávesy F10 zobrazte podrobné zprávy.
		- 4) Ověřte, zda je v seznamu uvedena zpráva **Aplikační server iwa51base produktu Websphere je připraven**. Tato zpráva znamená, že aplikační server je plně spuštěn a připraven pro poskytování webových služeb.
		- 5) Opakovaným stiskem klávesy F3 se vraťte na příkazový řádek .
	- e. Produkt iSeries Access for Web poskytuje příkazy ke konfiguraci produktu. K dispozici jsou dva různé příkazy: příkaz CL a skriptový příkaz prostředí QShell. Oba příkazy poskytují a provádí stejnou funkci. Můžete použít libovolnou verzi.
		- v **Chcete-li použít příkaz CL, postupujte takto:**
			- 1) Pomocí následujícího příkazu nakonfigurujte produkt iSeries Access for Web pro webový aplikační server:

QIWA2/CFGACCWEB2 APPSVRTYPE(\*WAS51) WASINST(iwa51base)

Použité parametry:

### **APPSVRTYPE**

Říká příkazu, jaký aplikační server nakonfigurovat.

### **WASINST**

Říká příkazu, jakou instanci aplikačního serveru nakonfigurovat.

Nápovědu k tomuto příkazu a jeho parametrům získáte stisknutím klávesy F1.

**Poznámka k migraci:** Pokud již produkt iSeries Access for Web používáte v rámci jiného webového aplikačního serveru, přečtěte si téma Aspekty týkající se nového [webového](#page-67-0) [aplikačního](#page-67-0) serveru. Toto téma pojednává o dodatečných parametrech příkazu CFGACCWEB2, které lze použít pro migraci uživatelských dat ze stávající do této nové konfigurace.

- 2) Zobrazí se několik zpráv podobných následujícím:
	- Konfigurace iSeries Access for Web.
	- Příprava na provedení změn konfigurace.

<span id="page-47-0"></span>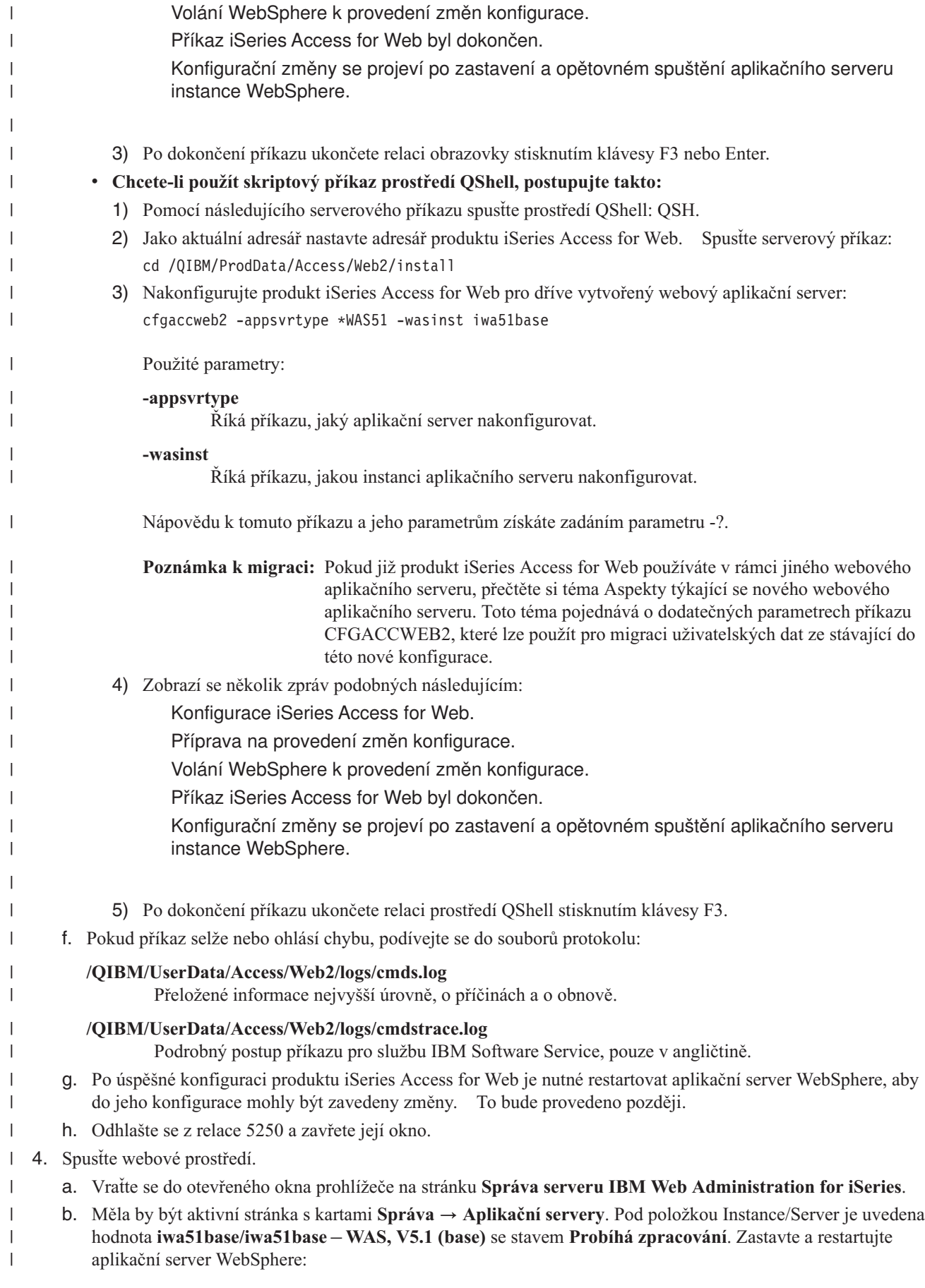

- 1) Vybráním červené ikony vedle stavu **Probíhá zpracování** zastavte server WebSphere. Pokud se stránka pravidelně neobnovuje, obnovte ji pomocí obnovovací ikony vedle stavu **Probíhá zastavení**.
- 2) Po aktualizaci stavu na **Zastaveno** spusťte vybráním ikony vedle stavu **Zastaveno** aplikační server WebSphere.
- 3) Stav se aktualizuje na **Probíhá spuštění**. Pokud se stránka pravidelně neobnovuje, obnovte ji pomocí obnovovací ikony vedle stavu Probíhá spuštění.
- **Důležité:** Před přechodem na další krok počkejte, až se stav aktualizuje na Probíhá zpracování. Produkt iSeries Access for Web se zavede a spustí, jakmile se spustí aplikační server WebSphere.
- c. Vyberte stránku s kartami Servery HTTP.
	- d. Pod položkou **Server** vyberte hodnotu IWA51BASE Apache. Aktuální stav tohoto serveru HTTP Apache by měl být **Zastaveno**. Vybráním zelené ikony vedle stavu spusťte server HTTP. Stav se aktualizuje na **Probíhá zpracování**.
	- e. Uzavřete okno prohlížeče.

<span id="page-48-0"></span>| | | | | |

| | | | | | |

|

| | | | | | |

- 5. Pomocí prohlížeče získejte přístup k produktu iSeries Access for Web. |
	- a. Přístup k produktu iSeries Access for Web získáte přechodem v prohlížeči na jednu z těchto adres:

#### http://<*jmeno\_serveru*>:2040/webaccess/iWAHome http://<*jmeno\_serveru*>:2040/webaccess/iWAMain

- b. Přihlaste se pomocí ID uživatele a hesla operačního systému i5/OS. Výchozí zavedení produktu iSeries Access for Web může trvat několik sekund. Při prvním spuštění načítá produkt WebSphere Application Server třídy Java. Další zavedení produktu iSeries Access for Web budou rychlejší.
- c. Zobrazí se domovská nebo hlavní stránka produktu iSeries Access for Web.
- d. Uzavřete okno prohlížeče.
- Pomocí výše uvedených kroků jste dokončili tyto úlohy: |
- vytvoření webového aplikačního serveru WebSphere nazvaného iwa51base.
- | · Vytvoření serveru HTTP nazvaného IWA51BASE.
- v Nakonfigurování produktu iSeries Access for Web pro aplikační server WebSphere.
- v Zastavení a restartování aplikačního serveru WebSphere a webového serveru HTTP. Produkt iSeries Access for | Web se spustil po spuštění aplikačního serveru WebSphere. |
- | Ověření, že je produkt iSeries Access dostupný pomocí webového prohlížeče.

V tomto příkladě je ke konfiguraci produktu iSeries Access for Web použit pouze příkaz CFGACCWEB2. Další informace o použití všech příkazů CL produktu iSeries Access for Web najdete ve vyhledávači příkazů CL. | |

#### $\overline{1}$ **Související informace** |

Vyhledávač příkazů CL |

# **Konfigurace produktu WebSphere Application Server - Express for iSeries V5.0:** |

Tento příklad je určen uživatelům, kteří dobře neovládají prostředí webových služeb. Popisuje všechny kroky nutné ke |

spuštění produktu iSeries Access for Web v prostředí webových služeb produktu WebSphere Application Server - |

Express for iSeries V5.0. Také popisuje, jak ověřit že nastavení funguje. |

Konfigurace prostředí webových služeb zahrnuje tyto kroky: |

- | . Spusťte rozhraní IBM Web Administration for iSeries (také nazývané IBM HTTP Server for iSeries). Viz krok [1](#page-49-0) na [stránce](#page-49-0) 44. |
- vytvořte webový server HTTP a server WebSphere Application Server Express pro webový aplikační server iSeries V5.0. Viz krok 2 na [stránce](#page-49-0) 44. |
- v Nakonfigurujte produkt iSeries Access for Web. Viz krok 3 na [stránce](#page-49-0) 44. |
- 1 · Spusťte webové prostředí. Viz krok 4 na [stránce](#page-51-0) 46.

<span id="page-49-0"></span>| • Pomocí prohlížeče získejte přístup k produktu iSeries Access for Web. Viz krok 5 na [stránce](#page-51-0) 46.

## **Kroky konfigurace prostředí webových služeb:** |

- 1. Spusťte rozhraní IBM Web Administration for iSeries. |
	- a. Spusťte relaci 5250 na server.

| | | | | | | | | | | | | | | | | | | | | | | | | | | | | | | | | | | | |

- b. Přihlaste se pomocí uživatelského profilu, který má alespoň tato speciální oprávnění: \*ALLOBJ, \*IOSYSCFG, \*JOBCTL a \*SECADM.
- c. Spuštěním následujícího příkazu spusťte úlohu rozhraní webové administrace: STRTCPSVR SERVER(\*HTTP) HTTPSVR(\*ADMIN).
- d. Minimalizujte relaci 5250.
- 2. Vytvořte webový server HTTP a server WebSphere Application Server Express pro webový aplikační server iSeries V5.0:
	- a. V prohlížeči přejděte na adresu http://<*jmeno\_serveru*>:2001.
	- b. Přihlaste se pomocí uživatelského profilu, který má alespoň tato speciální oprávnění: \*ALLOBJ, \*IOSYSCFG, \*JOBCTL a \*SECADM.
- c. Vyberte volbu **IBM Web Administration for iSeries**.
- d. Vyberte stránku s kartami **Instalace**.
- e. V části Běžné úlohy a průvodci vyberte volbu **Vytvoření aplikačního serveru**.
- f. Zobrazí se stránka Vytvoření aplikačního serveru. Vyberte **Další**.
- g. Vyberte volbu **WebSphere Application Server - Express V5.0** a klepněte na **Další**.
- h. Zobrazí se stránka Určení jména aplikačního serveru. Do pole **Jméno aplikačního serveru** zadejte iwa50exp. To bude název webového aplikačního serveru produktu WebSphere Express. Vyberte **Další**.
- i. Zobrazí se stránka Výběr typu serveru HTTP. Vyberte volbu **Vytvoření nového serveru HTTP (založeného na produktu Apache)** a pak vyberte volbu **Další**.
- j. Zobrazí se stránka **Vytvoření nového serveru HTTP (založeného na produktu Apache)**.
	- v Do pole **Jméno serveru HTTP** zadejte IWA50EXP.
	- Do pole Port zadejte 2030.

Vyberte **Další**.

- k. Zobrazí se stránka **Zadání interních portů používaných aplikačním serverem**. Předvolenou hodnotu v poli **První port v rozsahu** změňte na 21030. Vyberte **Další**.
- l. Zobrazí se stránka **Výběr provozních a vzorových aplikací**. Klepejte na tlačítko **Další**, až se zobrazí stránka **Souhrn**.
- m. Vyberte **Dokončit**.
- n. Webová stránka se zobrazí znovu a je na ní aktivní stránka s kartami pod položkami **Správa** → **Aplikační servery**. Pod položkou **Instance/Server** je uvedena hodnota iwa50exp/iwa50exp – WAS - Express, V5.0 se stavem **Vytvoření**. Na této stránce můžete spravovat aplikační server WebSphere.

Pokud se stránka pravidelně neobnovuje, obnovte ji pomocí obnovovací ikony vedle stavu **Vytváření**.

o. Po aktualizaci stavu na **Zastaveno** spusťte vybráním ikony vedle stavu **Zastaveno** aplikační server WebSphere. Stav se aktualizuje na **Probíhá spuštění**. Pokud se stránka pravidelně neobnovuje, obnovte ji pomocí obnovovací ikony vedle stavu **Probíhá spuštění**. Produkt iSeries Access for Web vyžaduje, aby byl aplikační server WebSphere před svou konfigurací spuštěný.

### **Důležité:**

| |

| |

Před přechodem na další krok počkejte, až se stav aktualizuje na **Probíhá zpracování**.

- 3. Nakonfigurujte produkt iSeries Access for Web. |
	- a. Obnovte okno relace 5250.
	- b. Chcete-li zobrazit spuštěný aplikační server WebSphere, spusťte příkaz serveru: WRKACTJOB SBS(QASE5).

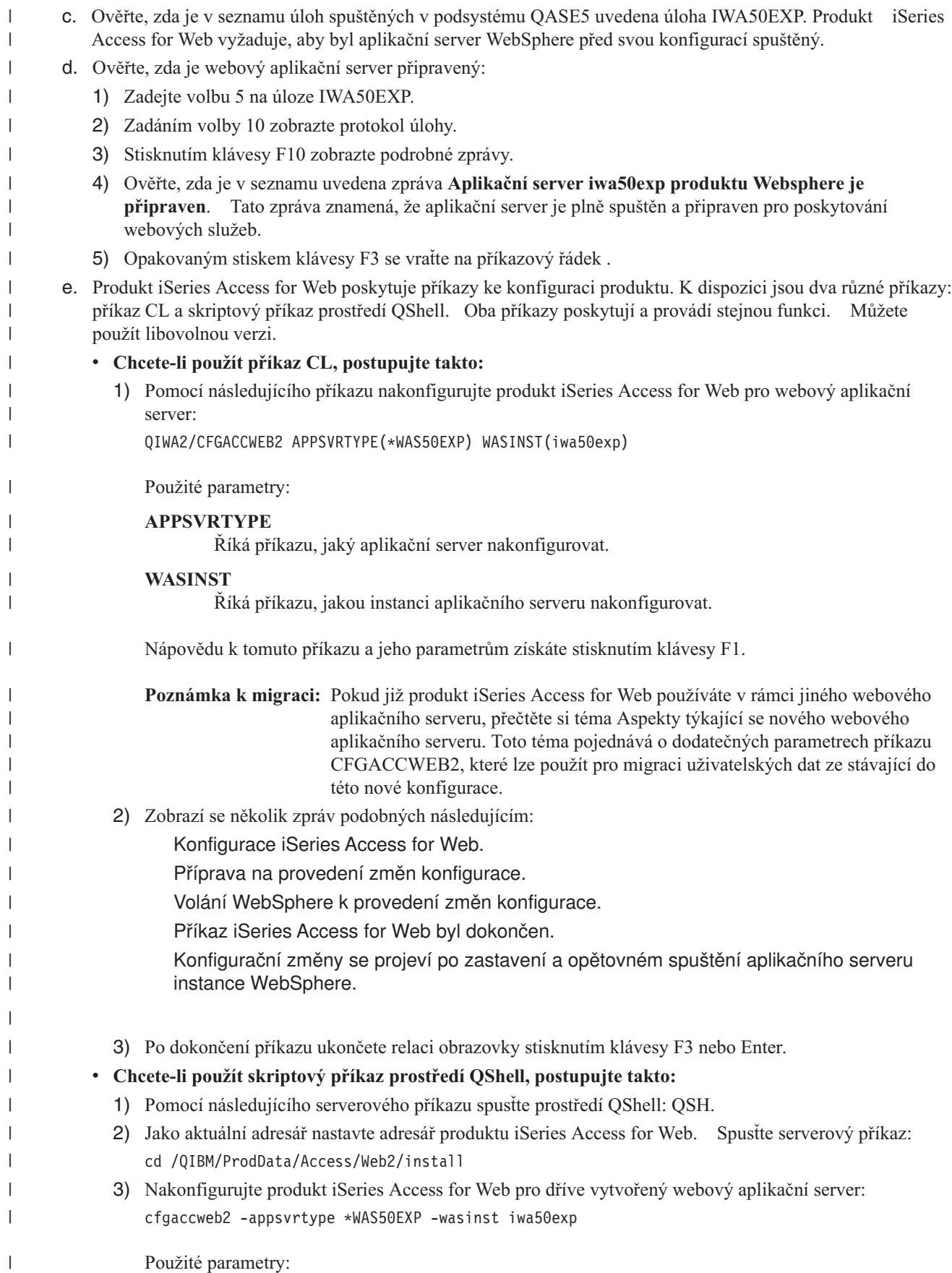

Použité parametry:

<span id="page-51-0"></span>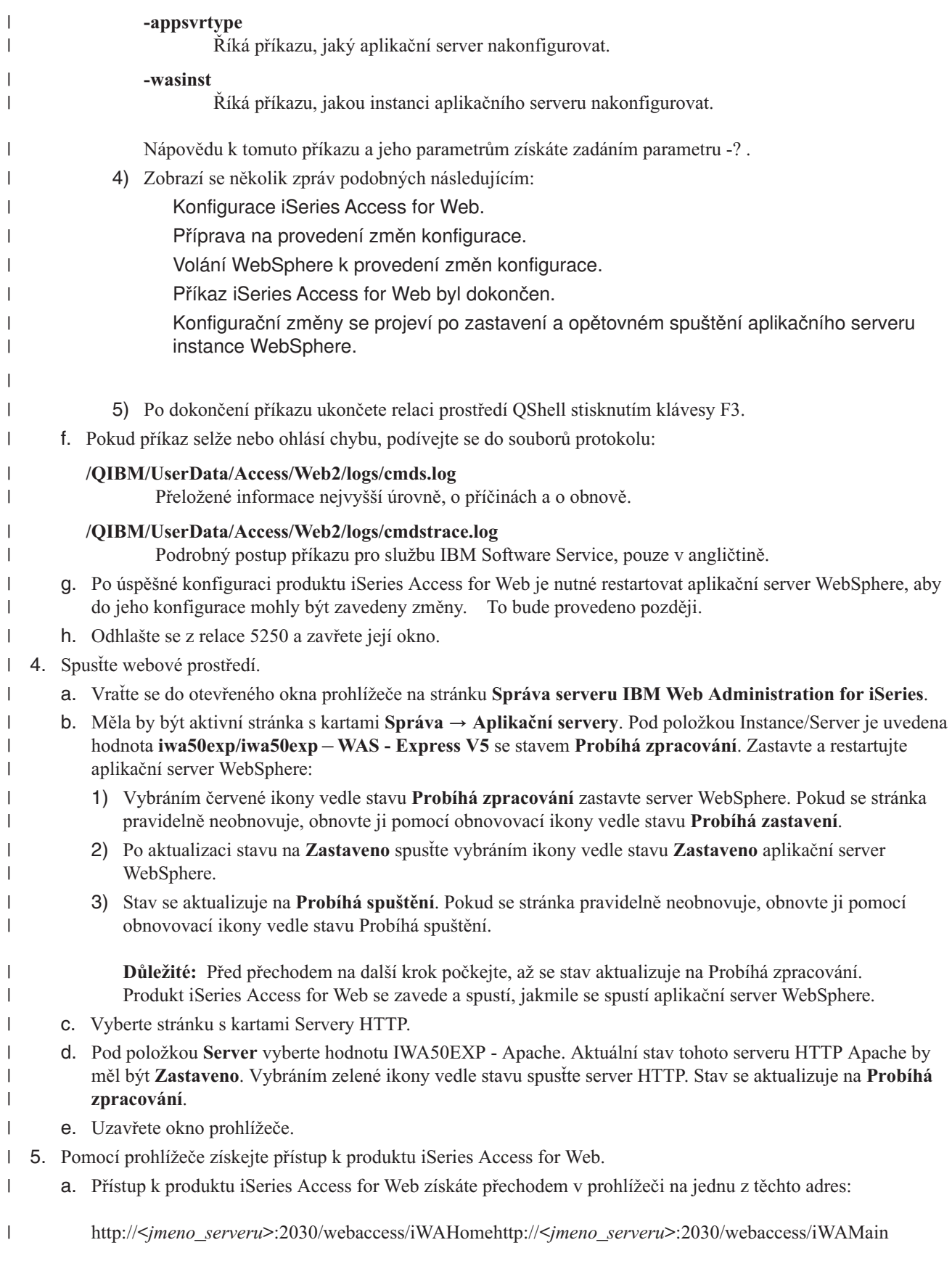

- b. Přihlaste se pomocí ID uživatele a hesla operačního systému i5/OS. Výchozí zavedení produktu iSeries Access for Web může trvat několik sekund. Při prvním spuštění načítá produkt WebSphere Application Server třídy Java. Další zavedení produktu iSeries Access for Web budou rychlejší.
- c. Zobrazí se domovská nebo hlavní stránka produktu iSeries Access for Web.
	- d. Uzavřete okno prohlížeče.

| | | | |

Pomocí výše uvedených kroků jste dokončili tyto úlohy: |

- | Vytvoření webového aplikačního serveru WebSphere nazvaného iwa50exp.
- v Vytvoření serveru HTTP nazvaného IWA50EXP. |
- v Nakonfigurování produktu iSeries Access for Web pro aplikační server WebSphere.
- v Zastavení a restartování aplikačního serveru WebSphere a webového serveru HTTP. Produkt iSeries Access for | Web se spustil po spuštění aplikačního serveru WebSphere. |
- | Ověření, že je produkt iSeries Access dostupný pomocí webového prohlížeče.

V tomto příkladě je ke konfiguraci produktu iSeries Access for Web použit pouze příkaz CFGACCWEB2. Další | informace o použití všech příkazů CL produktu iSeries Access for Web najdete ve vyhledávači příkazů CL. |

#### **Související informace** |

Vyhledávač příkazů CL |

# **Konfigurace produktu WebSphere Application Server V5.0 for iSeries:** |

Tento příklad je určen uživatelům, kteří dobře neovládají prostředí webových služeb. Popisuje všechny kroky nutné ke | spuštění produktu iSeries Access for Web v prostředí produktu WebSphere Application Server V5.0 for iSeries. Také popisuje, jak ověřit že nastavení funguje. | |

- Konfigurace prostředí webových služeb zahrnuje tyto kroky: |
- v Spusťte rozhraní IBM Web Administration for iSeries (také nazývané IBM HTTP Server for iSeries). Viz krok 1. |
- v Vytvořte webový server HTTP a webový aplikační server WebSphere Application Server V5.0 for iSeries. Viz krok  $\mathcal{L}$ | |
- v Nakonfigurujte produkt iSeries Access for Web. Viz krok 3 na [stránce](#page-53-0) 48.
- v Spusťte webové prostředí. Viz krok 4 na [stránce](#page-55-0) 50. |
- | · Pomocí prohlížeče získejte přístup k produktu iSeries Access for Web. Viz krok 5 na [stránce](#page-55-0) 50.

#### **Kroky konfigurace prostředí webových služeb:** |

- 1. Spusťte rozhraní IBM Web Administration for iSeries. |
	- a. Spusťte relaci 5250 na server.

| | | | | |

 $\overline{\phantom{a}}$ 

| | | | | |

- b. Přihlaste se pomocí uživatelského profilu, který má alespoň tato speciální oprávnění: \*ALLOBJ, \*IOSYSCFG, \*JOBCTL a \*SECADM.
- c. Spuštěním následujícího příkazu spusťte úlohu rozhraní webové administrace: STRTCPSVR SERVER(\*HTTP) HTTPSVR(\*ADMIN).
- d. Minimalizujte relaci 5250.
- 2. Vytvořte webový server HTTP a webový aplikační server WebSphere Application Server V5.0 for iSeries: |
	- a. V prohlížeči přejděte na adresu http://<*jmeno\_serveru*>:2001.
	- b. Přihlaste se pomocí uživatelského profilu, který má alespoň tato speciální oprávnění: \*ALLOBJ, \*IOSYSCFG, \*JOBCTL a \*SECADM.
	- c. Vyberte volbu **IBM Web Administration for iSeries**.
- d. Vyberte stránku s kartami **Instalace**.
- e. V části Běžné úlohy a průvodci vyberte volbu **Vytvoření aplikačního serveru**.
- f. Zobrazí se stránka Vytvoření aplikačního serveru. Vyberte **Další**. |
- g. Vyberte volbu **WebSphere Application Server V5.0 (base) for iSeries** a pak klepněte na **Další**.
- h. Zobrazí se stránka Určení jména aplikačního serveru. Do pole **Jméno aplikačního serveru** zadejte iwa50base. To bude název webového aplikačního serveru produktu WebSphere. Vyberte **Další**.
- i. Zobrazí se stránka Výběr typu serveru HTTP. Vyberte volbu **Vytvoření nového serveru HTTP (založeného na produktu Apache)** a pak vyberte volbu **Další**.
- j. Zobrazí se stránka **Vytvoření nového serveru HTTP (založeného na produktu Apache)**.
	- v Do pole **Jméno serveru HTTP** zadejte IWA50BASE.
	- Do pole Port zadejte 2028.

Vyberte **Další**.

<span id="page-53-0"></span>| | | | | | | |

| | | | | | | | | | | | | |

| | |

| | | | | | | | | | | | | | | | | | | | |

- k. Zobrazí se stránka **Zadání interních portů používaných aplikačním serverem**. Předvolenou hodnotu v poli **První port v rozsahu** změňte na 21028. Vyberte **Další**.
- l. Zobrazí se stránka **Výběr provozních a vzorových aplikací**. Klepejte na tlačítko **Další**, až se zobrazí stránka **Souhrn**.
- m. Vyberte **Dokončit**.
- n. Webová stránka se zobrazí znovu a je na ní aktivní stránka s kartami pod položkami **Správa** → **Aplikační servery**. Pod položkou **Instance/Server** je uvedena hodnota iwa50base/iwa50base – WAS, V5 (base) se stavem **Vytvoření**. Na této stránce můžete spravovat aplikační server WebSphere.

Pokud se stránka pravidelně neobnovuje, obnovte ji pomocí obnovovací ikony vedle stavu **Vytváření**.

o. Po aktualizaci stavu na **Zastaveno** spusťte vybráním ikony vedle stavu **Zastaveno** aplikační server WebSphere. Stav se aktualizuje na **Probíhá spuštění**. Pokud se stránka pravidelně neobnovuje, obnovte ji pomocí obnovovací ikony vedle stavu **Probíhá spuštění**. Produkt iSeries Access for Web vyžaduje, aby byl aplikační server WebSphere před svou konfigurací spuštěný.

#### **Důležité:**

Před přechodem na další krok počkejte, až se stav aktualizuje na **Probíhá zpracování**.

- p. Minimalizujte okno prohlížeče.
- 3. Nakonfigurujte produkt iSeries Access for Web. |
	- a. Obnovte okno relace 5250.
	- b. Chcete-li zobrazit spuštěný aplikační server WebSphere, spusťte příkaz serveru: WRKACTJOB SBS(QEJBAS5).
	- c. Ověřte, zda je v seznamu úloh spuštěných v podsystému QEJBAS5 uvedena úloha IWA50BASE. Produkt iSeries Access for Web vyžaduje, aby byl aplikační server WebSphere před svou konfigurací spuštěný.
	- d. Ověřte, zda je webový aplikační server připravený:
		- 1) Zadejte volbu 5 na úloze IWA50BASE.
		- 2) Zadáním volby 10 zobrazte protokol úlohy.
		- 3) Stisknutím klávesy F10 zobrazte podrobné zprávy.
		- 4) Ověřte, zda je v seznamu uvedena zpráva **Aplikační server iwa50base produktu Websphere je připraven**. Tato zpráva znamená, že aplikační server je plně spuštěn a připraven pro poskytování webových služeb.
		- 5) Opakovaným stiskem klávesy F3 se vraťte na příkazový řádek .
	- e. Produkt iSeries Access for Web poskytuje příkazy ke konfiguraci produktu. K dispozici jsou dva různé příkazy: příkaz CL a skriptový příkaz prostředí QShell. Oba příkazy poskytují a provádí stejnou funkci. Můžete použít libovolnou verzi.
		- v **Chcete-li použít příkaz CL, postupujte takto:**
			- 1) Pomocí následujícího příkazu nakonfigurujte produkt iSeries Access for Web pro webový aplikační server:

```
QIWA2/CFGACCWEB2 APPSVRTYPE(*WAS50)
WASINST(iwa50base)
```
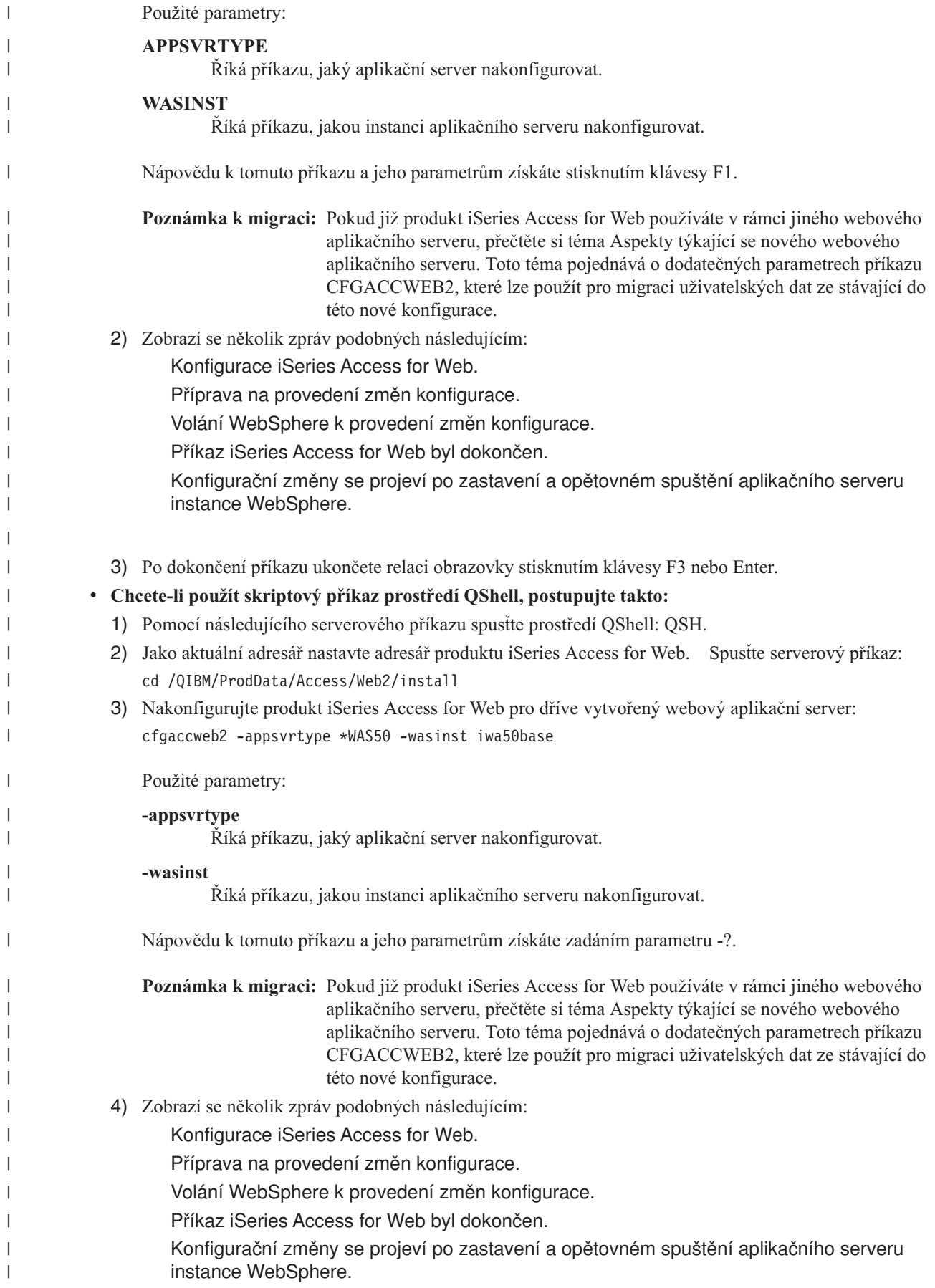

|

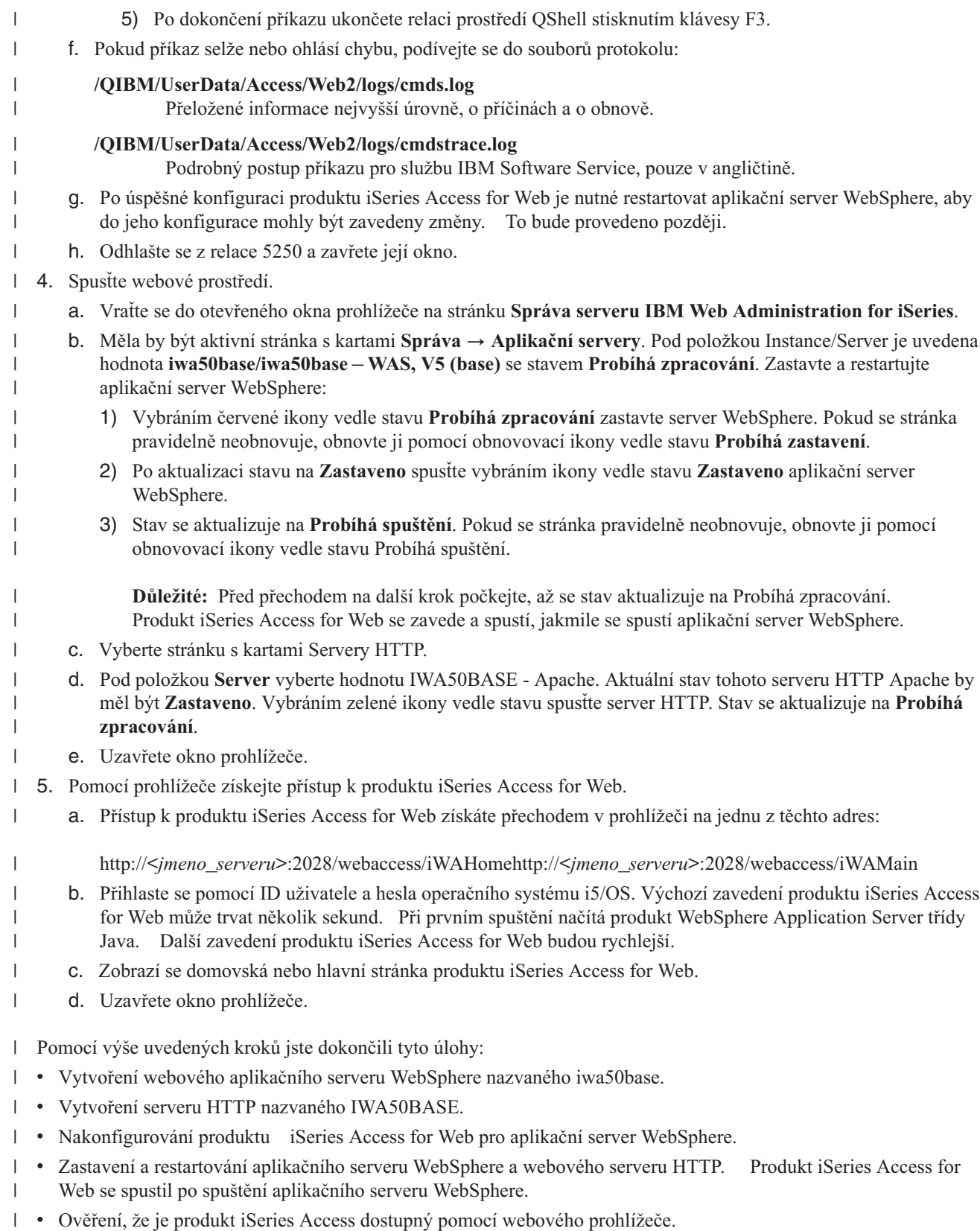

V tomto příkladě je ke konfiguraci produktu iSeries Access for Web použit pouze příkaz CFGACCWEB2. Další | informace o použití všech příkazů CL produktu iSeries Access for Web najdete ve vyhledávači příkazů CL. |

<span id="page-55-0"></span> $\,$   $\,$ 

#### **Související informace** |

- Vyhledávač příkazů CL |
- **Konfigurace prostředí webových služeb ASF (Apache Software Foundation) Tomcat:** |

Tento příklad je určen uživatelům, kteří dobře neovládají prostředí webových služeb. Popisuje všechny kroky nutné ke spuštění produktu iSeries Access for Web v prostředí webových služeb produktu ASF Tomcat. Také popisuje, jak ověřit že nastavení funguje. | | |

- 
- Konfigurace prostředí webových služeb zahrnuje tyto kroky: | v Spusťte rozhraní IBM Web Administration for iSeries (také nazývané IBM HTTP Server for iSeries). Viz krok 1. |
- | Vytvořte webový server HTTP a webový aplikační server ASF Tomcat. Viz krok 2.
- Nakonfigurujte produkt iSeries Access for Web. Viz krok 3 na [stránce](#page-57-0) 52. |
- Spusťte webové prostředí. Viz krok 4 na [stránce](#page-59-0) 54. |
- | · Pomocí prohlížeče získejte přístup k produktu iSeries Access for Web. Viz krok 5 na [stránce](#page-59-0) 54.

# **Kroky konfigurace prostředí webových služeb:** |

- 1. Spusťte rozhraní IBM Web Administration for iSeries. |
	- a. Spusťte relaci 5250 na server.

| | | | | |

| | | | | | | | | | | | | | | | | | | | | |

I

- b. Přihlaste se pomocí uživatelského profilu, který má alespoň tato speciální oprávnění: \*ALLOBJ, \*IOSYSCFG, \*JOBCTL a \*SECADM.
- c. Spuštěním následujícího příkazu spusťte úlohu rozhraní webové administrace: STRTCPSVR SERVER(\*HTTP) HTTPSVR(\*ADMIN).
- d. Minimalizujte relaci 5250.
- 2. Vytvořte webový server HTTP a webový aplikační server ASF Tomcat: |
	- a. V prohlížeči přejděte na adresu http://<*jmeno\_serveru*>:2001.
	- b. Přihlaste se pomocí uživatelského profilu, který má alespoň tato speciální oprávnění: \*ALLOBJ, \*IOSYSCFG, \*JOBCTL a \*SECADM.
	- c. Vyberte volbu **IBM Web Administration for iSeries**.
	- d. Vyberte stránku s kartami **Instalace**.
	- e. V části Běžné úlohy a průvodci vyberte volbu **Vytvoření serveru HTTP**.
	- f. Zobrazí se stránka Vytvoření serveru HTTP. Do pole **Jméno serveru** zadejte iwatomcat a pak klepněte na **Další**.
	- g. Zobrazí se stránka s výzvou k zadání kořenové cesty serveru. Vyberte **Další**.
	- h. Zobrazí se stránka s výzvou k zadání kořenové cesty dokumentu. Vyberte **Další**.
- i. Zobrazí se stránka IP adresa a port. Do pole **Port** zadejte 2016.
- j. Zobrazí se stránka **Protokol přístupů**. Vyberte **Další**.
- k. Zobrazí se stránka **Uchování protokolů**. Vyberte **Další**.
- l. Výběrem volby **Dokončit** vytvořte server HTTP.
- m. Webová stránka se zobrazí znovu. Je aktivní stránka s kartami Správa/Servery HTTP. Pod položkou **Server** je uveden server IWATOMCAT - APACHE se stavem Zastaveno.
- n. Pod volbou Vlastnosti serveru vyberte hodnotu Nastavení ASF Tomcat.
- o. Zobrazí se webová stránka Nastavení ASF Tomcat. Zadejte následující nastavení:
	- v Vyberte volbu **Povolit servlety pro tento server HTTP**.
	- v Zrušte vybrání volby **Povolit prostředek servletu během zpracování**.
	- v Vyberte volbu **Povolit připojení k prostředku servletu mimo proces**.
	- v Přidejte záznam pro volbu Pracovníci mimo proces:

<span id="page-57-0"></span>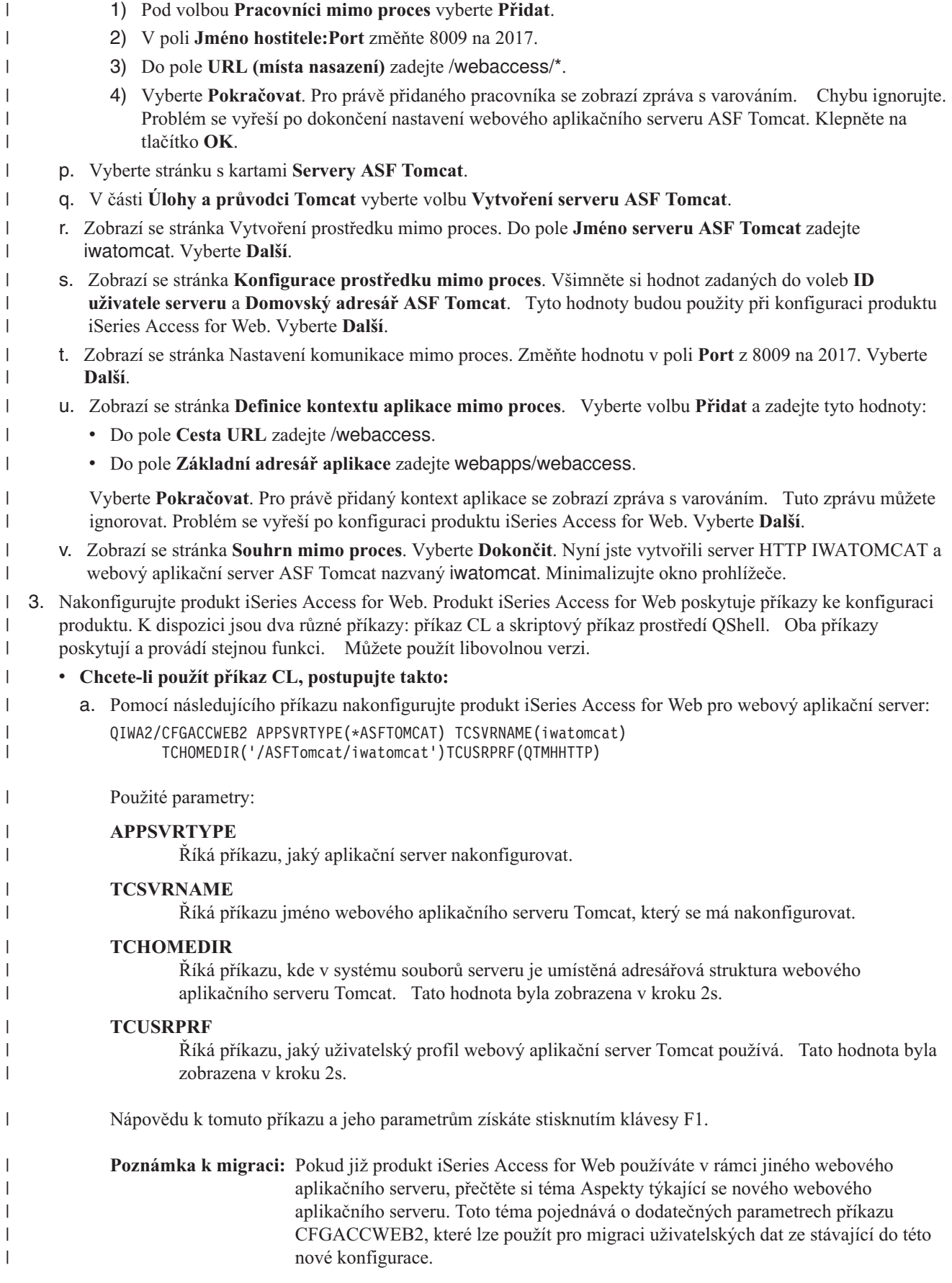

| |

|

|

|

| |

|

|

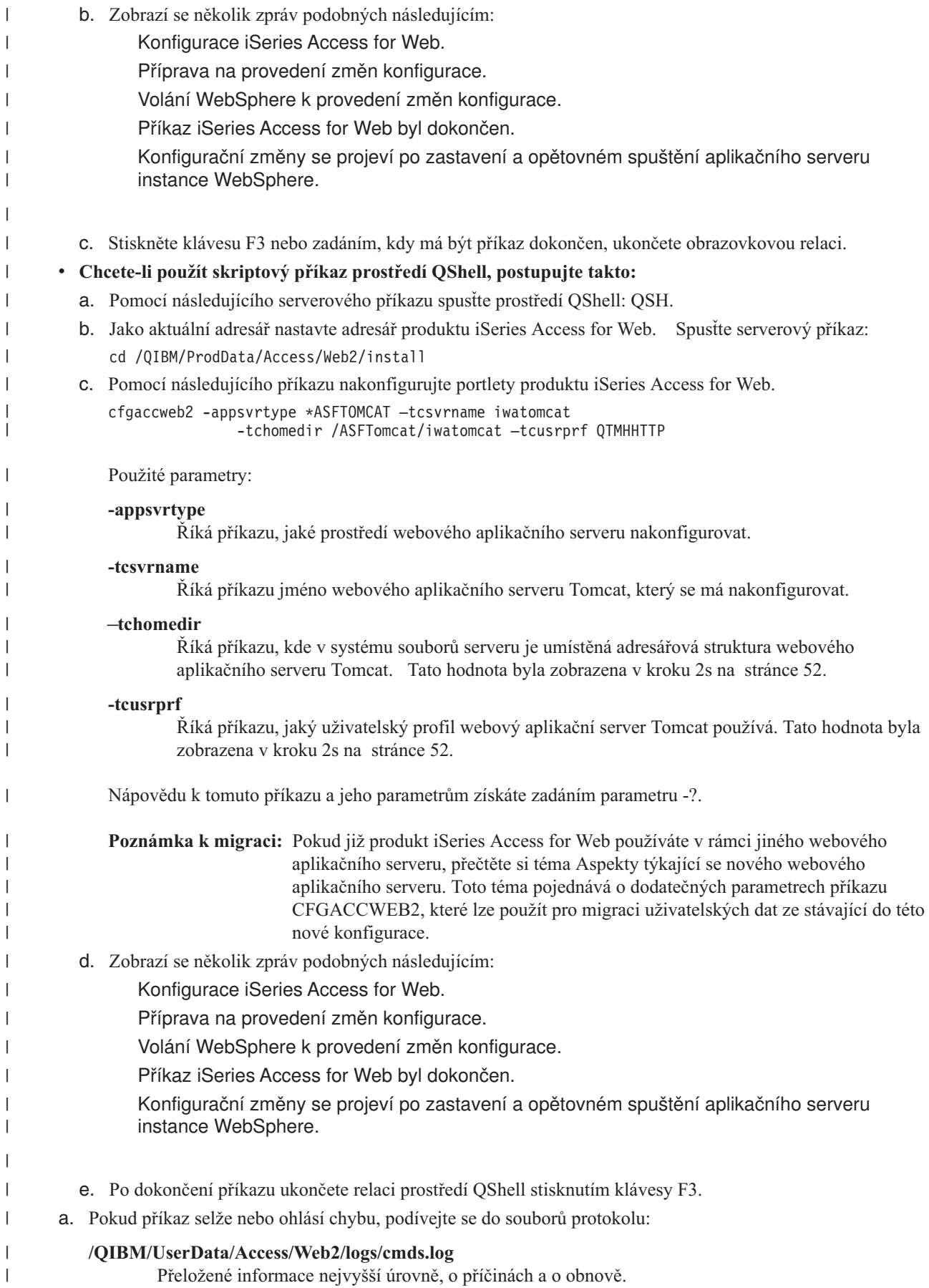

#### **/QIBM/UserData/Access/Web2/logs/cmdstrace.log**

Podrobný postup příkazu pro službu IBM Software Service, pouze v angličtině.

- b. Po úspěšné konfiguraci produktu iSeries Access for Web je nutné spustit webový aplikační server ASF Tomcat, aby do jeho konfigurace mohly být zavedeny změny. To bude provedeno později.
	- c. Odhlašte se od relace 5250.
	- d. Zavřete okno relace 5250.
- 4. Spusťte webové prostředí.

<span id="page-59-0"></span>| | | | | | | | | | | | | | | |

|

| | | | | |

|

- a. Vraťte se do otevřeného okna prohlížeče na stránku **Správa serveru IBM Web Administration for iSeries**.
- b. Měla by být aktivní stránka s kartami Správa serverů ASF Tomcat. Pod položkou Server je uveden server IWATOMCAT – ASF Tomcat se stavem Zastaveno. Vybráním zelené ikony vedle stavu Zastaveno spusťte webový aplikační server ASF Tomcat. Stav se aktualizuje na Probíhá zpracování.
- c. Vyberte stránku s kartami Servery HTTP.
- d. Pod položkou **Server** vyberte hodnotu IWATOMCAT Apache. Aktuální stav tohoto serveru HTTP Apache by měl být Zastaveno. Vybráním zelené ikony vedle stavu spusťte server HTTP. Stav se aktualizuje na Probíhá zpracování.
- e. Uzavřete okno prohlížeče.
- 5. Pomocí prohlížeče získejte přístup k produktu iSeries Access for Web. |
	- a. Přístup k produktu iSeries Access for Web získáte přechodem v prohlížeči na jednu z těchto adres:

#### http://<*jmeno\_serveru*>:2016/webaccess/iWAHomehttp://<*jmeno\_serveru*>:2016/webaccess/iWAMain

- b. Přihlaste se pomocí ID uživatele a hesla operačního systému i5/OS. Výchozí zavedení produktu iSeries Access for Web může trvat několik sekund. Při prvním spuštění načítá server ASF Tomcat třídy Java. Další zavedení produktu iSeries Access for Web budou rychlejší.
- c. Zobrazí se domovská nebo hlavní stránka produktu iSeries Access for Web.
- d. Uzavřete okno prohlížeče.
- Pomocí výše uvedených kroků jste dokončili tyto úlohy: |
- | Vytvoření webového aplikačního serveru ASF Tomcat nazvaného iwatomcat.
- | · Vytvoření serveru HTTP nazvaného IWATOMCAT.
- | Nakonfigurování produktu iSeries Access for Web pro webový aplikační server ASF Tomcat.
- v Spuštění webového aplikačního serveru ASF Tomcat a webového serveru HTTP. Produkt iSeries Access for Web se spustil po spuštění webového aplikačního serveru ASF Tomcat. | |
- | Ověření, že je produkt iSeries Access dostupný pomocí webového prohlížeče.

V tomto příkladě je ke konfiguraci produktu iSeries Access for Web použit pouze příkaz CFGACCWEB2.Další informace o použití všech příkazů CL produktu iSeries Access for Web najdete ve vyhledávači příkazů CL. |

#### **Související informace** |

Vyhledávač příkazů CL |

# **Příklady konfigurace stávajícího prostředí webového aplikačního serveru**

Tyto příklady obsahují instrukce ke konfiguraci produktu iSeries Access for Web v rámci stávajícího prostředí webových služeb.

Tyto příklady předpokládají, že existují servery HTTP a webový aplikační server a že je lze použít pro produkt iSeries Access for Web.

Před použitím těchto příkladů musíte projít položkami kontrolního seznamu Plán, instalace a konfigurace. |

**Konfigurace produktu WebSphere Application Server V6.0 for OS/400:** |

- Pomocí následujících informací nakonfigurujete produkt iSeries Access for Web pro server WebSphere Application |
- Server V6.0 for OS/400. |
- **Poznámka:** Profily produktu WebSphere, které jsou spojené do prostředí Network Deployment, nejsou podporovány | produktem iSeries Access for Web. |
- Při konfiguraci produktu iSeries Access for Web pro server WebSphere Application Server V6.0 for OS/400 (vydání | Base a Express) postupujte takto: |
- 1. Přihlaste se k serveru. |

| | | | | | |

|

| | |

| | |

| | |

| |

 $\overline{1}$ 

| | | |

- 2. Spusťte podsystém WebSphere, ve kterém chcete produkt iSeries Access for Web spustit. Zadejte serverový příkaz STRSBS QWAS6/QWAS6. | |
- 3. Následujícím postupem spusťte aplikační server WebSphere, ve kterém chcete produkt iSeries Access for Web spustit: | |
	- a. Spusťte příkaz serveru STRTCPSVR \*HTTP HTTPSVR(\*ADMIN).
	- b. Ve vašem prohlížeči přejděte na adresu http://<*jmeno\_serveru*>:2001.
	- c. Vyberte odkaz IBM Web Administration for iSeries.
	- d. Přejděte na svůj server HTTP a spusťte ho, pokud již není spuštěný.
	- e. Přejděte na svůj aplikační server WebSphere a spusťte ho, pokud již není spuštěný.
	- f. Počkejte, až aplikační server zobrazí stav Probíhá zpracování.
	- g. Minimalizujte okno prohlížeče. Do tohoto okna se vrátíte později.
- 4. Pro konfiguraci produktu iSeries Access for Web použijte příkaz CL nebo skriptový příkaz. |
	- v Chcete-li použít příkaz CL, spusťte tento serverový příkaz:
		- QIWA2/CFGACCWEB2 APPSVRTYPE(\*WAS60)

WASPRF(*jmeno\_profilu\_was*) APPSVR(*ap\_server*)

- v Chcete-li použít skriptový příkaz, spusťte tyto serverové příkazy:
	- **STROSH**
- cd /QIBM/ProdData/Access/Web2/install
- cfgaccweb2 -appsvrtype \*WAS60 -wasprf *jmeno\_profilu\_was* -appsvr *ap\_server*
- Konfigurační příkazy používají tyto proměnné: |
	- *jmeno\_profilu\_was*

Jméno profilu aplikačního serveru produktu WebSphere, který používáte. Pokud v příkazu CL chcete použít předvolený profil produktu WebSphere, zadejte \*DEFAULT.

*ap\_server*

Jméno aplikačního serveru v rámci konfigurovaného profilu.

Další informace o libovolné z těchto hodnot získáte v nápovědě pro dané pole. |

**Poznámka k migraci:** Pokud již produkt iSeries Access for Web používáte v rámci jiného webového aplikačního serveru, přečtěte si téma Aspekty týkající se nového webového [aplikačního](#page-67-0) serveru. Toto téma pojednává o dodatečných parametrech příkazu CFGACCWEB2, které lze použít pro migraci uživatelských dat ze stávající do této nové konfigurace.

- 5. Vraťte se do okna prohlížeče s rozhraním webové administrace, které jste minimalizovali v kroku 3g, a zastavte a restartujte aplikační server WebSphere. | |
- 6. V prohlížeči otevřete stránku http://<*jmeno\_serveru*>:port/webaccess/iWAMain. Dodržte velikost písmen uvedených v tomto příkladu. | |
- Zobrazí se hlavní stránka produktu iSeries Access for Web. |
- **Poznámka:** První otevření stránky iWAMain může trvat několik minut, další otevření budou probíhat rychleji. |

<span id="page-61-0"></span>V tomto příkladě je ke konfiguraci produktu iSeries Access for Web použit pouze příkaz CFGACCWEB2. Další | informace o použití všech příkazů CL produktu iSeries Access for Web najdete ve vyhledávači příkazů CL. |

**Související informace** |

|

Vyhledávač příkazů CL

#### **Konfigurace produktu WebSphere Application Server Network Deployment V6.0 for OS/400:**

Pomocí následujících informací nakonfigurujete produkt iSeries Access for Web pro server WebSphere Application Server Network Deployment V6.0 for OS/400.

**Poznámka:** Profily produktu WebSphere, které jsou spojené do prostředí Network Deployment, nejsou podporovány produktem iSeries Access for Web.

Při konfiguraci produktu iSeries Access for Web pro server WebSphere Application Server V6.0 for OS/400 postupujte takto:

- 1. Přihlaste se k serveru.
- 2. Spusťte podsystém WebSphere, ve kterém chcete produkt iSeries Access for Web spustit. Zadejte serverový příkaz STRSBS QWAS6/QWAS6.
- 3. Následujícím postupem spusťte aplikační server WebSphere, ve kterém chcete produkt iSeries Access for Web spustit:
	- a. Spusťte příkaz serveru STRTCPSVR \*HTTP HTTPSVR(\*ADMIN).
	- b. Ve vašem prohlížeči přejděte na adresu http://<*jmeno\_serveru*>:2001.
	- c. Vyberte odkaz IBM Web Administration for iSeries.
	- d. Přejděte na svůj server HTTP a spusťte ho, pokud již není spuštěný.
	- e. Přejděte na svůj aplikační server WebSphere a spusťte ho, pokud již není spuštěný.
	- f. Počkejte, až aplikační server zobrazí stav Probíhá zpracování.
	- g. Minimalizujte okno prohlížeče. Do tohoto okna se vrátíte později.
- 4. Pro konfiguraci produktu iSeries Access for Web použijte příkaz CL nebo skriptový příkaz.
	- Chcete-li použít příkaz CL, spusťte tento serverový příkaz:

# QIWA2/CFGACCWEB2 APPSVRTYPE(\*WAS60ND) WASPRF(*jmeno\_profilu\_was*) APPSVR(*ap\_server*)

• Chcete-li použít skriptový příkaz, spusťte tyto serverové příkazy:

#### **STROSH**

cd /QIBM/ProdData/Access/Web2/install cfgaccweb2 -appsvrtype \*WAS60ND -wasprf *jmeno\_profilu\_was* -appsvr *ap\_server*

Konfigurační příkazy používají tyto proměnné:

#### *jmeno\_profilu\_was*

Jméno profilu aplikačního serveru produktu WebSphere, který používáte. Pokud v příkazu CL chcete použít předvolený profil produktu WebSphere, zadejte \*DEFAULT.

#### *ap\_server*

| | | |

Jméno aplikačního serveru v rámci konfigurovaného profilu.

Další informace o libovolné z těchto hodnot získáte v nápovědě pro dané pole.

**Poznámka k migraci:** Pokud již produkt iSeries Access for Web používáte v rámci jiného webového aplikačního serveru, přečtěte si téma Aspekty týkající se nového webového [aplikačního](#page-67-0) serveru. Toto téma pojednává o dodatečných parametrech příkazu CFGACCWEB2, které lze použít pro migraci uživatelských dat ze stávající do této nové konfigurace.

- <span id="page-62-0"></span>5. Vraťte se do okna prohlížeče s rozhraním webové administrace, které jste minimalizovali v kroku 3g na [stránce](#page-61-0) 56, a zastavte a restartujte aplikační server WebSphere.
- 6. V prohlížeči otevřete stránku http://<*jmeno\_serveru*>:port/webaccess/iWAMain. Dodržte velikost písmen uvedených v tomto příkladu.

Zobrazí se hlavní stránka produktu iSeries Access for Web.

**Poznámka:** První otevření stránky iWAMain může trvat několik minut, další otevření budou probíhat rychleji.

- V tomto příkladě je ke konfiguraci produktu iSeries Access for Web použit pouze příkaz CFGACCWEB2.Další |
- informace o použití všech příkazů CL produktu iSeries Access for Web najdete ve vyhledávači příkazů CL. |

#### **Související informace**

Vyhledávač příkazů CL

### **Konfigurace produktu WebSphere Application Server - Express for iSeries V5.1:**

Následujícím postupem nakonfigurujete produkt iSeries Access for Web pro server WebSphere Application Server - Express for iSeries.

- 1. Přihlaste se k serveru.
- 2. Spusťte podsystém WebSphere, ve kterém chcete produkt iSeries Access for Web spustit. Zadejte serverový příkaz STRSBS QASE51/QASE51.
- 3. Následujícím postupem spusťte aplikační server WebSphere, ve kterém chcete produkt iSeries Access for Web spustit:
	- a. Spusťte příkaz serveru STRTCPSVR \*HTTP HTTPSVR(\*ADMIN).
	- b. Ve vašem prohlížeči přejděte na adresu http://<*jmeno\_serveru*>:2001.
	- c. Vyberte odkaz IBM Web Administration for iSeries.
	- d. Přejděte na svůj server HTTP a spusťte ho, pokud již není spuštěný.
	- e. Přejděte na svůj aplikační server WebSphere Express a spusťte ho, pokud již není spuštěný.
	- f. Počkejte, až aplikační server zobrazí stav Probíhá zpracování.
	- g. Minimalizujte okno prohlížeče. Do tohoto okna se vrátíte později.
- 4. Pro konfiguraci produktu iSeries Access for Web použijte příkaz CL nebo skriptový příkaz.
	- v Chcete-li použít příkaz CL, spusťte tento serverový příkaz:

## QIWA2/CFGACCWEB2 APPSVRTYPE(\*WAS51EXP) WASINST(*jmeno\_instance\_was*) APPSVR(*ap\_server*)

• Chcete-li použít skriptový příkaz, spusťte tyto serverové příkazy:

### **STROSH**

cd /QIBM/ProdData/Access/Web2/install cfgaccweb2 -appsvrtype \*WAS51EXP -wasinst *jmeno\_instance\_was* -appsvr *ap\_server*

Konfigurační příkazy používají tyto proměnné:

### *jmeno\_instance\_was*

Jméno instance aplikačního serveru produktu WebSphere, kterou používáte.

*ap\_server*

Jméno aplikačního serveru v rámci konfigurované instance.

Další informace o libovolné z těchto hodnot získáte v nápovědě pro dané pole.

- **Poznámka k migraci:** Pokud již produkt iSeries Access for Web používáte v rámci jiného webového aplikačního serveru, přečtěte si téma Aspekty týkající se nového webového [aplikačního](#page-67-0) serveru. Toto téma pojednává o dodatečných parametrech příkazu CFGACCWEB2, které lze použít pro migraci uživatelských dat ze stávající do této nové konfigurace.
- 5. Vraťte se do okna prohlížeče s rozhraním webové administrace, které jste minimalizovali v kroku 3g na [stránce](#page-62-0) 57, a zastavte a restartujte aplikační server WebSphere Express.
- 6. V prohlížeči otevřete stránku http://<*jmeno\_serveru*>:port/webaccess/iWAMain. Dodržte velikost písmen uvedených v tomto příkladu.

Zobrazí se hlavní stránka produktu iSeries Access for Web.

**Poznámka:** První otevření stránky iWAMain může trvat několik minut, další otevření budou probíhat rychleji.

V tomto příkladě je ke konfiguraci produktu iSeries Access for Web použit pouze příkaz CFGACCWEB2Další | informace o použití všech příkazů CL produktu iSeries Access for Web najdete ve vyhledávači příkazů CL. |

#### **Související informace**

<span id="page-63-0"></span>| | | |

Vyhledávač příkazů CL

#### **Konfigurace produktu WebSphere Application Server V5.1 for iSeries:** |

Pomocí následujících informací nakonfigurujete produkt iSeries Access for Web pro server WebSphere Application | Server V5.1 for iSeries.  $\blacksquare$ 

**Poznámka:** Instance WebSphere, které jsou spojené do prostředí Network Deployment, nejsou podporovány produktem iSeries Access for Web. | |

Při konfiguraci produktu iSeries Access for Web pro server WebSphere Application Server V5.1 for iSeries (vydání | Base a Network Deployment) postupujte takto:  $\blacksquare$ 

1. Přihlaste se k serveru. |

|

| | | |

| |

|

- 2. Spusťte podsystém WebSphere, v němž chcete produkt iSeries Access for Web konfigurovat pro spuštění. Zadejte serverový příkaz STRSBS QEJBAS51/QEJBAS51. | |
- 3. Následujícím postupem spusťte instanci produktu WebSphere, ve které chcete produkt iSeries Access for Web spustit: | |
	- a. Spusťte příkaz serveru STRTCPSVR \*HTTP HTTPSVR(\*ADMIN).
- b. V prohlížeči přejděte na adresu http://<*jmeno\_serveru*>:2001. |
- c. Vyberte odkaz IBM Web Administration for iSeries. |
- d. Přejděte na svůj server HTTP a spusťte ho, pokud již není spuštěný.
- e. Přejděte na svůj aplikační server WebSphere Express a spusťte ho, pokud již není spuštěný.
	- f. Počkejte, až aplikační server zobrazí stav Probíhá zpracování.
	- g. Minimalizujte okno prohlížeče. Do tohoto okna se vrátíte později.
- 4. Pro konfiguraci produktu iSeries Access for Web použijte příkaz CL nebo skriptový příkaz. |
- Chcete-li použít příkaz CL, spusťte tento serverový příkaz: |
- QIWA2/CFGACCWEB2 APPSVRTYPE(\*WAS51) WASINST(*jmeno\_instance\_was*) APPSVR(*ap\_server*)
- v Chcete-li použít skriptový příkaz produktu iSeries Access for Web, spusťte tyto serverové příkazy: |
- **STRQSH** |
- cd /QIBM/ProdData/Access/Web2/install |
	- cfgaccweb2 -appsvrtype \*WAS51 -wasinst *jmeno\_instance\_was* -appsvr *ap\_server*
- Konfigurační příkazy používají tyto proměnné: |
- *jmeno\_instance\_was*
	- Jméno instance aplikačního serveru produktu WebSphere, kterou používáte.
- *ap\_server*

<span id="page-64-0"></span>| | | |

> | | | |

- Jméno aplikačního serveru v rámci konfigurované instance.
- Další informace o libovolné z těchto hodnot získáte v nápovědě pro dané pole. |
	- **Poznámka k migraci:** Pokud již produkt iSeries Access for Web používáte v rámci jiného webového aplikačního serveru, přečtěte si téma Aspekty týkající se nového webového [aplikačního](#page-67-0) serveru. Toto téma pojednává o dodatečných parametrech příkazu CFGACCWEB2, které lze použít pro migraci uživatelských dat ze stávající do této nové konfigurace.
- 5. Vraťte se do okna prohlížeče s rozhraním webové administrace, které jste minimalizovali v kroku 3g na [stránce](#page-63-0) 58, a zastavte a restartujte aplikační server WebSphere. | |
- 6. V prohlížeči otevřete stránku http://<*jmeno\_serveru*>:port/webaccess/iWAMain. Dodržte velikost písmen uvedených v tomto příkladu. | |
- Zobrazí se hlavní stránka produktu iSeries Access for Web. |

**Poznámka:** První otevření stránky iWAMain může trvat několik minut, další otevření budou probíhat rychleji. |

V tomto příkladě je ke konfiguraci produktu iSeries Access for Web použit pouze příkaz CFGACCWEB2Další | informace o použití všech příkazů CL produktu iSeries Access for Web najdete ve vyhledávači příkazů CL. |

- **Související informace** |
- Vyhledávač příkazů CL |

#### **Konfigurace produktu WebSphere Application Server - Express for iSeries V5.0:**

Pomocí následujících informací nakonfigurujete produkt iSeries Access for Web pro server WebSphere Application Server - Express for iSeries V5.0.

- 1. Přihlaste se k serveru.
- 2. Spusťte podsystém WebSphere. Spusťte serverový příkaz STRSBS QASE5/QASE5.
- 3. Spusťte aplikační server WebSphere Express, na kterém chcete konfigurovat produktiSeries Access for Web pro spuštění.
	- a. Spusťte příkaz serveru STRTCPSVR \*HTTP HTTPSVR(\*ADMIN).
	- b. Ve vašem prohlížeči přejděte na adresu http://<*jmeno\_serveru*>:2001.
- c. Vyberte odkaz IBM Web Administration for iSeries.
- d. Přejděte na svůj server HTTP a spusťte ho, pokud již není spuštěný.
- e. Přejděte na svůj aplikační server WebSphere Express a spusťte ho, pokud již není spuštěný.
- f. Počkejte, až aplikační server zobrazí stav Probíhá zpracování.
- g. Minimalizujte okno prohlížeče, do tohoto okna se vrátíte později.
- 4. Použijte příslušný konfigurační příkaz produktu iSeries Access for Web. |
	- Chcete-li použít příkaz CL, spusťte tento příkaz:
- QIWA2/CFGACCWEB2 APPSVRTYPE(\*WAS50EXP) | |
	- WASINST(*jmeno\_instance\_was*) APPSVR(*ap\_server*)
- Chcete-li použít skriptový příkaz, spusťte tyto serverové příkazy: |
- **STRQSH** |

| | | | |

 $\overline{1}$ 

|

- cd /QIBM/ProdData/Access/Web2/install |
- cfgaccweb2 -appsvrtype \*WAS50EXP -wasinst *jmeno\_instance\_was* -appsvr *ap\_server* |
- Konfigurační příkazy používají tyto proměnné: |
- <span id="page-65-0"></span>*jmeno\_instance\_was* Jméno instance aplikačního serveru produktu WebSphere Express, kterou používáte. | |
- *ap\_server* |

|

| | | | Jméno aplikačního serveru v rámci konfigurované instance.

- Další informace o libovolné z těchto hodnot získáte v nápovědě pro dané pole. |
	- **Poznámka k migraci:** Pokud již produkt iSeries Access for Web používáte v rámci jiného webového aplikačního serveru, přečtěte si téma Aspekty týkající se nového webového [aplikačního](#page-67-0) serveru. Toto téma pojednává o dodatečných parametrech příkazu CFGACCWEB2, které lze použít pro migraci uživatelských dat ze stávající do této nové konfigurace.
- 5. Vraťte se do okna prohlížeče s rozhraním webové administrace, které jste minimalizovali v kroku 3g na [stránce](#page-64-0) 59. Zastavte a restartujte aplikační server WebSphere Express. | |
- 6. V prohlížeči otevřete stránku http://<*jmeno\_serveru*>:port/webaccess/iWAMain. Dodržte velikost písmen uvedených v tomto příkladu. | |

Zobrazí se hlavní stránka produktu iSeries Access for Web.

**Poznámka:** První otevření stránky iWAMain může trvat několik minut, další otevření budou probíhat rychleji.

V tomto příkladě je ke konfiguraci produktu iSeries Access for Web použit pouze příkaz CFGACCWEB2Další |

informace o použití všech příkazů CL produktu iSeries Access for Web najdete ve vyhledávači příkazů CL. |

# **Související informace**

Vyhledávač příkazů CL

# **Konfigurace produktu WebSphere Application Server V5.0 for iSeries:**

Informace v této části použijete ke konfiguraci produktu iSeries Access for Web pro server WebSphere Application Server V5.0 for iSeries (vydání Base a Network Deployment).

**Poznámka:** Instance WebSphere, které jsou spojené do prostředí Network Deployment, nejsou podporovány produktem iSeries Access for Web.

Při konfiguraci produktu iSeries Access for Web pro server WebSphere Application Server V5.0 for iSeries (vydání Base a Network Deployment) postupujte takto:

1. Přihlaste se k serveru.

| |

| | | |

|

| |

- 2. Spusťte podsystém WebSphere, v němž chcete produkt iSeries Access for Web konfigurovat pro spuštění. Spusťte serverový příkaz STRSBS QEJBAS5/QEJBAS5.
- 3. Spusťte aplikační server WebSphere, na kterém chcete konfigurovat produktiSeries Access for Web pro spuštění. Postupujte takto:
- a. Spusťte příkaz serveru STRTCPSVR \*HTTP HTTPSVR(\*ADMIN).
- b. Ve vašem prohlížeči přejděte na adresu http://<*jmeno\_serveru*>:2001.
- c. Vyberte odkaz IBM Web Administration for iSeries. |
- d. Přejděte na svůj server HTTP a spusťte ho, pokud již není spuštěný.
- e. Přejděte na svůj aplikační server WebSphere Express a spusťte ho, pokud již není spuštěný.
- f. Počkejte, až aplikační server zobrazí stav Probíhá zpracování.
- g. Minimalizujte okno prohlížeče, do tohoto okna se vrátíte později.
- 4. Spusťte příslušný konfigurační příkaz produktu iSeries Access for Web. |
	- Chcete-li použít příkaz CL, spusťte tento serverový příkaz:

# QIWA2/CFGACCWEB2 APPSVRTYPE(\*WAS50) WASINST(*jmeno\_instance\_was*) APPSVR(*ap\_server*)

**60** Systémy IBM - iSeries: Připojení k produktu iSeries iSeries Access for Web

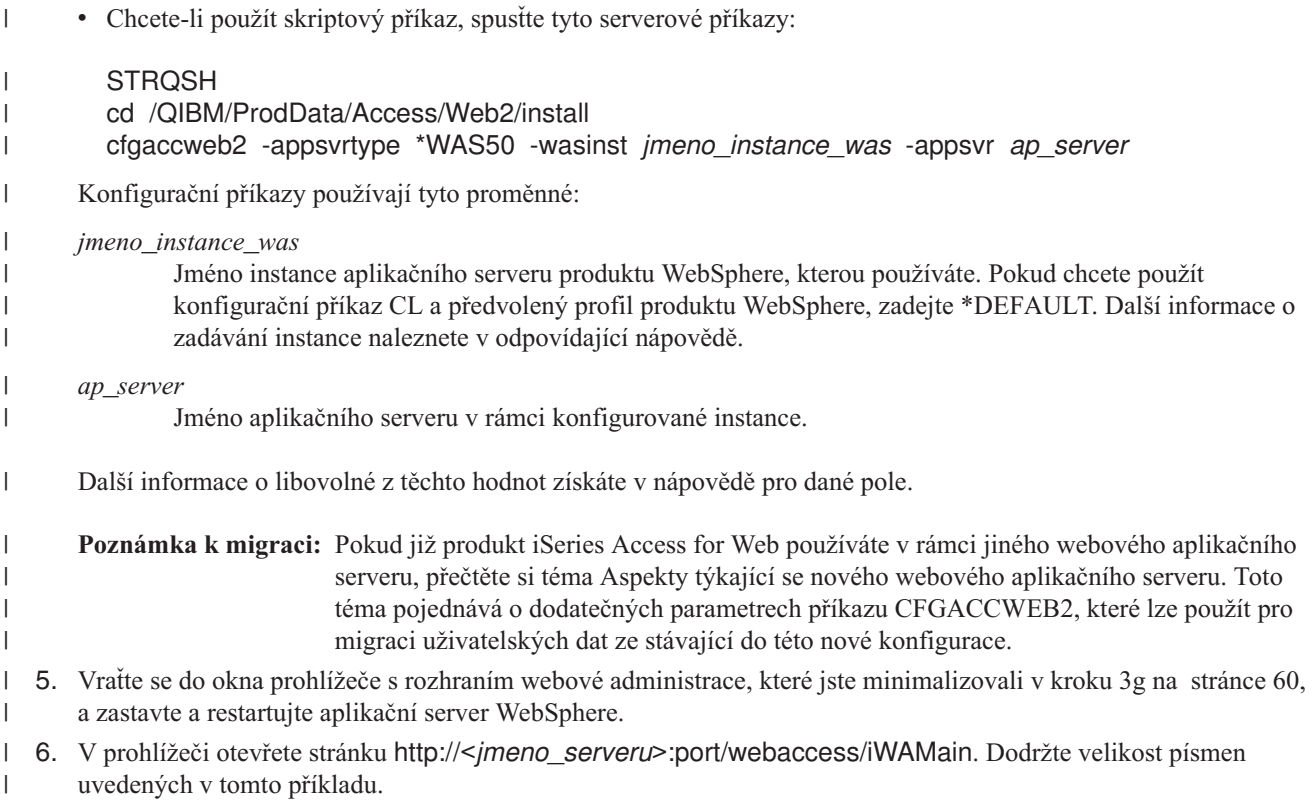

Zobrazí se hlavní domovská stránka produktu iSeries Access for Web.

**Poznámka:** První otevření stránky iWAMain může trvat několik minut, další otevření budou probíhat rychleji.

V tomto příkladě je ke konfiguraci produktu iSeries Access for Web použit pouze příkaz CFGACCWEB2Další | informace o použití všech příkazů CL produktu iSeries Access for Web najdete ve vyhledávači příkazů CL. |

## **Související informace**

Vyhledávač příkazů CL

# **Konfigurace produktu ASF Tomcat:**

Pomocí následujících informací nakonfigurujete produkt iSeries Access for Web pro produkt Apache Software Foundation (ASF) Tomcat.

Následujícím postupem nakonfigurujete produkt iSeries Access for Web pro server ASF Tomcat:

- 1. Přihlaste se k serveru.
- 2. Použijte příslušný konfigurační příkaz produktu iSeries Access for Web. |
	- v Chcete-li použít příkaz CL, spusťte tento serverový příkaz:

# QIWA2/CFGACCWEB2 APPSVRTYPE(\*ASFTOMCAT) TCSVRNAME(*jmeno\_serveru\_tc*) TCHOMEDIR('*domovsky\_adresar\_tc*') TCUSRPRF(*id\_uzivatele*)

v Chcete-li použít skriptový příkaz, spusťte tyto serverové příkazy:

### **STRQSH**

|

| | |

| | | |

- cd /QIBM/ProdData/Access/Web2/install
- cfgaccweb2 -appsvrtype \*ASFTOMCAT -tcsvrname *jmeno\_serveru\_tc* -tchomedir *domovsky\_adresar\_tc* -tcusrprf *id\_uzivatele*
- Konfigurační příkazy používají tyto proměnné:  $\|$

<span id="page-67-0"></span>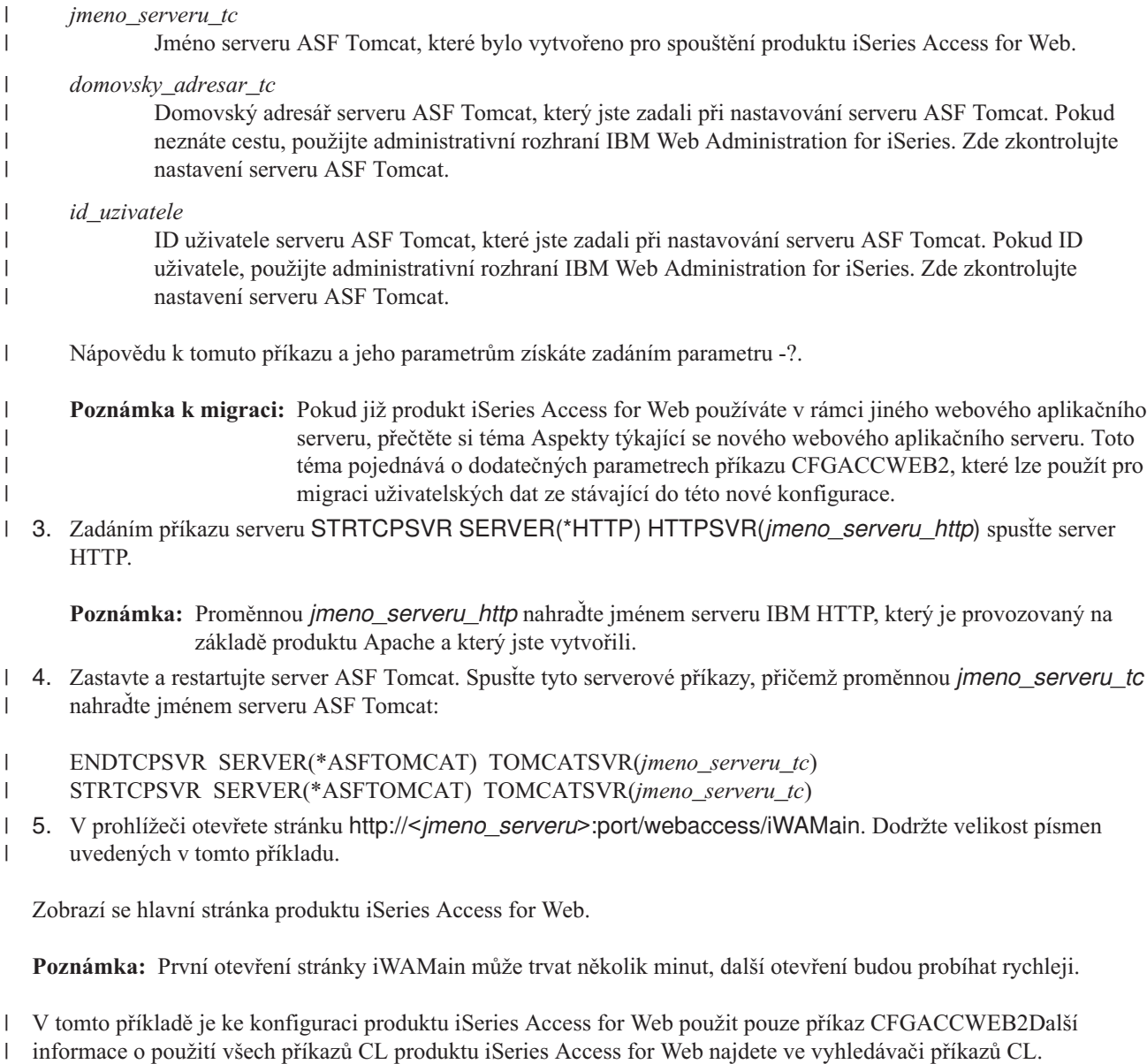

#### **Související informace**

Vyhledávač příkazů CL

# **Aspekty týkající se nového webového aplikačního serveru**

Tyto informace využijete, je-li do prostředí produktu iSeries Access for Web, který je nakonfigurován pro webový aplikační server, je přidání nový webový aplikační server.

V této situaci je možné produkt iSeries Access for Web nakonfigurovat pro webový aplikační server a automaticky zachovat všechna data vytvořená uživateli a všechna konfigurační nastavení. Příkaz CFGACCWEB2 poskytuje 4 vstupní parametry označující stávající konfiguraci webového aplikačního serveru, který má nakonfigurován produkt iSeries Access for Web. Po spuštění tohoto příkazu se uživatelská data (nebo odkazy na ně) zkopírují do konfigurace webového aplikačního serveru. Použijte tyto parametry:

### **SRCSVRTYPE**

Typ zdrojového webového serveru.

### **SRCSVRINST**

Instance zdrojového webového serveru.

### <span id="page-68-0"></span>**SRCAPPSVR**

Zdrojový aplikační server.

#### **SHRUSRDTA**

Sdílení uživatelských dat.

Další informace naleznete v nápovědě k příkazu CFGACCWEB2 a jeho parametrům.

# **Související informace**

CL příkaz CFGACCWEB2

# **Přizpůsobení produktu iSeries Access for Web v prostředí webového aplikačního serveru**

Informace o přizpůsobení produktu iSeries Access for Web najdete v následujících tématech.

Následující témata popisují, jak řídit přístup k funkcím produktu iSeries Access for Web a jak přizpůsobit zobrazení obsahu stránky.

# **Zásady**

Funkce Přizpůsobení zásad řídí přístup k funkcím produktu iSeries Access for Web. Na úrovni profilu uživatele a skupiny serveru iSeries lze spravovat individuální nastavení zásad.

V předvoleném nastavení je většina zásad nastavena tak, aby povolila všem uživatelům přístup k funkcím produktu iSeries Access for Web. Je-li funkce nastavena na Odmítnout, není obsah jejího navigačního menu zobrazen a přístup k odpovídajícím funkcím je zakázaný. Funkce je zakázaná i pro případ, že se k ní uživatel pokouší získat přístup přímým zadáním URL funkce. Zásady pro uživatele nebo skupinu nastavené administrátorem jsou účinné okamžitě.

Online nápověda obsahuje informace o použití funkce Zásady a podrobný popis všech dostupných nastavení zásad.

#### **Související pojmy**

"Aspekty týkající se [zabezpečení"](#page-11-0) na stránce 6

Zde se dozvíte o aspektech zabezpečení produktu iSeries Access for Web.

# **Předvolený obsah stránky**

Produkt iSeries Access for Web generuje většinu obsahu stránky dynamicky v reakci na akce uživatele. Zbytek obsahu je načítán ze statických souborů HTML. K řízení určitých prvků vzhledu obsahu se také používá šablona stylů.

Statický obsah je získáván ze souborů HTML s předvoleným obsahem. Namísto těchto předvolených implementací je možné použít soubory dodané uživatelem, ze kterých se získá přizpůsobený obsah. K určení, které soubory se mají použít, slouží funkce Přizpůsobení. Soubory dodané uživatelem lze nakonfigurovat pro jednotlivého uživatele, skupinu uživatelů nebo pro všechny uživatele (\*PUBLIC).

K řízení prvků vzhledu obsahu se také používá předvolená šablona stylů. Odkaz na tuto šablonu stylů je uveden v předvolené domovské stránce, předvolené šabloně stránky a předvolené šabloně přihlášení. Chcete-li místo této šablony stylů používat přizpůsobenou šablonu stylů, musíte vytvořit uživatelské soubory HTML a odkaz na původní šablonu musíte nahradit odkazem na novou šablonu.

Následující téma obsahuje informace o obsahu, který lze přizpůsobit:

### **Související pojmy**

"Aspekty týkající se [prohlížeče"](#page-21-0) na stránce 16

["Přizpůsobený](#page-69-0) obsah" na stránce 64

Části produktu iSeries Access for Web se načítají ze statických souborů HTML. K řízení vzhledu produktu se také používá šablona stylů. Namísto předvolených implementací je možné použít soubory dodané uživatelem. Při vytváření uživatelských souborů je třeba zvážit tyto aspekty:

["Speciální](#page-70-0) příznaky" na stránce 65

Části produktu iSeries Access for Web se načítají ze statických souborů HTML. Pro tento obsah existují předvolené

<span id="page-69-0"></span>implementace. Jako alternativu lze použít soubory dodané uživatelem. V těchto souborech je možné použít řadu speciálních příznaků. Pokud se narazí na tyto příznaky, jsou nahrazeny odpovídajícím obsahem.

["Šablony](#page-72-0) stylů" na stránce 67

Produkt iSeries Access for Web pomocí šablon stylů CSS (Cascading Style Sheet) řídí určité prvky vzhledu obsahu stránek.

"Aspekty týkající se jednoho [přihlášení"](#page-13-0) na stránce 8

Toto téma se zabývá aspekty, které je třeba zvážit při použití jednoho přihlášení (SSO - Single sign-on) pomocí produktu iSeries Access for Web v prostředí webového aplikačního serveru a portálu.

### **Související odkazy**

["Domovská](#page-98-0) stránka" na stránce 93

Při přechodu na adresu URL domovské stránky (http://<*jmeno\_serveru*>/webaccess/iWAHome) zobrazí produkt iSeries Access for Web předvolenou domovskou stránku.

# **Domovská stránka:**

Při přechodu na adresu URL domovské stránky (http://<*jmeno\_serveru*>/webaccess/iWAHome) produktu iSeries Access for Web se zobrazí domovská stránka produktu.

Předvolený obsah domovské stránky je uložen v souboru /QIBM/ProdData/Access/Web2/html/homepage.html. Poskytuje přehled produktu a příklad vytvoření přizpůsobené domovské stránky. Chcete-li namísto předvoleného obsahu používat přizpůsobený obsah, vytvořte nový soubor domovské stránky a pomocí funkce Přizpůsobení zadejte tento nový soubor jako soubor domovské stránky.

Produkt iSeries Access for Web podporuje použití speciálních příznaků v souboru domovské stránky. Pokud se narazí na tyto příznaky, jsou nahrazeny odpovídajícím obsahem.

Předvolená domovská stránka také obsahuje odkaz na lokalizovanou verzi předvolené šablony stylů produktu iSeries Access for Web (/QIBM/ProdData/Access/Web2/html/iwa\_styles.css). Šablona stylů řídí vzhled domovské stránky. Chcete-li potlačit použití této šablony stylů vytvořte novou šablonu stylů a použijte přizpůsobenou domovskou stránku, která bude na novou šablonu odkazovat.

### **Související odkazy**

["Přizpůsobení"](#page-83-0) na stránce 78 Produkt iSeries Access for Web podporuje přizpůsobení produktu.

# *Přizpůsobený obsah:*

|

Části produktu iSeries Access for Web se načítají ze statických souborů HTML. K řízení vzhledu produktu se také používá šablona stylů. Namísto předvolených implementací je možné použít soubory dodané uživatelem. Při vytváření uživatelských souborů je třeba zvážit tyto aspekty:

v Předvolené soubory v adresáři /QIBM/ProdData/Access/Web2/html lze použít jako výchozí bod, ale neměly by být měněny přímo. Tyto soubory jsou umístěny v adresáři produktu, který je určen pouze pro soubory produktu.

Pokud jsou předvolené soubory použity jako výchozí bod, měly by se zkopírovat do adresářového stromu /QIBM/UserData/Access/Web2 nebo na jiné místo v integrovaném systému souborů serveru iSeries. Změny se potom mohou provádět v kopiích souborů.

- Lokalizované verze předvolených souborů lze nalézt v podadresářích adresáře /QIBM/ProdData/Access/Web2/html. |
- Podadresáře jsou pojmenovány pomocí kódu jazyka a kódu země ISO. Tyto kódy se skládají ze dvou malých písmen, jak je definováno v normách ISO-639 a ISO-3166. |
	- v \*PUBLIC, QEJBSVR (pro produkt WebSphere) nebo QTMHHTTP (pro produkt ASF Tomcat) musí mít minimálně oprávnění \*RX k uživatelským souborům HTML a k libovolnému souboru, na který se tyto soubory odkazují. Toto oprávnění je také požadováno pro adresáře, které obsahují tyto soubory.
	- v Obsahuje-li uživatelských soubor HTML obrázek, šablonu stylů nebo jiné vnější odkazy s absolutními cestami, musí být server HTTP nakonfigurován k obsluze těchto souborů. Pokud vnější odkazy obsahují cesty relativní k cestě obsahující uživatelský soubor HTML, není třeba server HTTP konfigurovat.

<span id="page-70-0"></span>v Soubory s obrázky by neměly být umístěny v adresáři /QIBM/ProdData/Access/Web2/html/images. Tento adresář je určen pouze pro soubory s obrázky, které jsou součástí produktu.

### **Související pojmy**

["Předvolený](#page-68-0) obsah stránky" na stránce 63

Produkt iSeries Access for Web generuje většinu obsahu stránky dynamicky v reakci na akce uživatele. Zbytek obsahu je načítán ze statických souborů HTML. K řízení určitých prvků vzhledu obsahu se také používá šablona stylů.

"Speciální příznaky"

Části produktu iSeries Access for Web se načítají ze statických souborů HTML. Pro tento obsah existují předvolené implementace. Jako alternativu lze použít soubory dodané uživatelem. V těchto souborech je možné použít řadu speciálních příznaků. Pokud se narazí na tyto příznaky, jsou nahrazeny odpovídajícím obsahem.

["Šablony](#page-72-0) stylů" na stránce 67

Produkt iSeries Access for Web pomocí šablon stylů CSS (Cascading Style Sheet) řídí určité prvky vzhledu obsahu stránek.

"Hlavní [stránka"](#page-72-0) na stránce 67

Při přechodu na adresu URL hlavní stránky (http://<jmeno\_serveru>/webaccess/iWAMain) produktu iSeries Access for Web bez zadání dalších parametrů se zobrazí hlavní stránka produktu.

### ["Šablona](#page-74-0) stránky" na stránce 69

Šablona stránky produktu iSeries Access for Web obsahuje statický obsah, který se zobrazí před a za dynamicky generovaným obsahem na funkčních stránkách.

### "Šablona [přihlášení"](#page-78-0) na stránce 73

Je-li produkt iSeries Access for Web nakonfigurován pro autentizaci aplikačního serveru založenou na formuláři, poskytuje šablona přihlášení obsah, který se má zobrazit před a za formulářem přihlášení. Další informace o autentizaci aplikačního serveru založené na formuláři naleznete v tématu Aspekty týkající se zabezpečení.

*Speciální příznaky:* |

Části produktu iSeries Access for Web se načítají ze statických souborů HTML. Pro tento obsah existují předvolené |

implementace. Jako alternativu lze použít soubory dodané uživatelem. V těchto souborech je možné použít řadu speciálních příznaků. Pokud se narazí na tyto příznaky, jsou nahrazeny odpovídajícím obsahem. | |

Níže jsou uvedeny podporované příznaky, obsah, který je nahradí, a soubory, které je podporují: |

# **%%CONTENT%%** |

Bude nahrazen funkčním obsahem stránky. Tento příznak odděluje šablonu hlavičky od šablony patičky. |

Podporují ho: šablona stránky (jedná se povinný příznak), šablona přihlášení (jedná se o povinný příznak). |

# **%%include section=file%%** |

Bude nahrazený fragmentem HTML, kde *file* označuje soubor obsahující informace o tom, který soubor obsahuje |

příslušný fragment HTML. Sekce HTML, která se má zahrnout, může být ušita na míru jednotlivému uživateli, skupině |

uživatelů nebo všem uživatelům (\*PUBLIC). Když je zobrazena domovská stránka, je tento příznak nahrazen |

odpovídajícím fragmentem HTML pro aktuální uživatelský profil. Příklad souboru najdete v |

/QIBM/ProdData/Access/Web2/config/phone.polices. Předvolená domovská stránka se odkazuje na tento soubor |

| pomocí příznaku %%include section=file%%.

### Podporuje ho domovská stránka. |

# **%%MENU%%** |

Nahradí ho navigační panel produktu iSeries Access for Web. |

**Poznámka:** Je-li zadán tento příznak, jsou hodnoty zásad Navigace a Navigační panel ignorovány. |

Podporuje ho domovská stránka. |

#### **%%STYLESHEET%%**  $\blacksquare$

Nahradí ho odkaz na předvolenou šablonu stylů produktu iSeries Access for Web. |

Podporují ho: domovská stránka, šablona stránky (pouze hlavička), šablona přihlášení (pouze hlavička). |

#### **%%STYLESHEET\_CLASSIC\_COLORS%%** |

Nahradí ho odkaz na šablonu stylů produktu iSeries Access for Web, která používá barevné schéma používané produktem iSeries Access for Web před verzí V5R4M0.  $\blacksquare$ |

**Poznámka:** Je-li tento příznak zadán, musí být umístěn za příznakem %%STYLESHEET%%. |

Podporují ho: domovská stránka, šablona stránky (pouze hlavička), šablona přihlášení (pouze hlavička).  $\|$ 

#### **%%TITLE%%** |

- Nahradí ho název stránky. |
- Podporují ho: domovská stránka, šablona stránky (pouze hlavička), šablona přihlášení (pouze hlavička). |

#### **%%SYSTEM%%**  $\blacksquare$

- Nahradí ho jméno serveru iSeries, ke kterému uživatel právě přistupuje. |
- Podporují ho: domovská stránka, šablona stránky. |

#### **%%USER%%** |

- Nahradí ho uživatelský profil serveru iSeries použitý pro přístup k prostředkům serveru iSeries. |
- Podporují ho: domovská stránka, šablona stránky. |

#### **%%VERSION%%** |

Nahradí ho nainstalovaná verze produktu iSeries Access for Web. |

Podporují ho: domovská stránka, šablona stránky a šablona přihlášení. |

#### **Související pojmy** |

- ["Předvolený](#page-68-0) obsah stránky" na stránce 63 |
- Produkt iSeries Access for Web generuje většinu obsahu stránky dynamicky v reakci na akce uživatele. Zbytek obsahu je načítán ze statických souborů HTML. K řízení určitých prvků vzhledu obsahu se také používá šablona stylů. | | |
- 
- ["Přizpůsobený](#page-69-0) obsah" na stránce 64 |
- Části produktu iSeries Access for Web se načítají ze statických souborů HTML. K řízení vzhledu produktu se také |
- používá šablona stylů. Namísto předvolených implementací je možné použít soubory dodané uživatelem. Při vytváření uživatelských souborů je třeba zvážit tyto aspekty: | |
- ["Šablony](#page-72-0) stylů" na stránce 67 |
- Produkt iSeries Access for Web pomocí šablon stylů CSS (Cascading Style Sheet) řídí určité prvky vzhledu obsahu stránek. | |
- <span id="page-72-0"></span>["Šablona](#page-74-0) stránky" na stránce 69 |
- Šablona stránky produktu iSeries Access for Web obsahuje statický obsah, který se zobrazí před a za dynamicky |
- generovaným obsahem na funkčních stránkách. |
- "Šablona [přihlášení"](#page-78-0) na stránce 73 |
- Je-li produkt iSeries Access for Web nakonfigurován pro autentizaci aplikačního serveru založenou na formuláři, |
- poskytuje šablona přihlášení obsah, který se má zobrazit před a za formulářem přihlášení. Další informace o |
- autentizaci aplikačního serveru založené na formuláři naleznete v tématu Aspekty týkající se zabezpečení. |

### *Šablony stylů:*

Produkt iSeries Access for Web pomocí šablon stylů CSS (Cascading Style Sheet) řídí určité prvky vzhledu obsahu stránek.

Předvolená šablona stylů řídí vzhled hlavičky a patičky stránky, navigačního panelu a obsahu stránky. Odkaz na tuto šablonu stylů (zvláštní příznak %%STYLESHEET%%) je uveden v předvolené domovské stránce, předvolené šabloně stránky a předvolené šabloně přihlášení. Předvolená šablona stylů je dodávána v souboru /QIBM/ProdData/Access/Web2/html/iwa\_styles.css.

Druhá šablona stylů přepisuje barvy použité v předvolené šabloně stylů barvami používanými produktem iSeries Access for Web před verzí V5R4M0. Odkaz na tuto šablonu stylů (zvláštní příznak %%STYLESHEET\_CLASSIC\_COLORS%%) je umístěn v šabloně klasické stránky (/QIBM/ProdData/Access/Web2/html/webaccess\_classic.html). Tato šablona stylů je dodávána v souboru /QIBM/ProdData/Access/Web2/html/iwa\_classic\_colors.css.

Šablony stylů produktu iSeries Access for Web lze použít v přizpůsobené domovské stránce, v šabloně stránky a šabloně přihlášení. Chcete-li šablony stylů vložit do svých přizpůsobených souborů, použijte zvláštní příznak %%STYLESHEET%% a %%STYLESHEET\_CLASSIC\_COLORS%%.

Při vytváření přizpůsobených šablon stylů můžete vycházet ze šablon stylů produktu iSeries Access for Web. Odkaz na přizpůsobenou šablonu stylů musí být umístěn v přizpůsobené domovské stránce, šabloně stránky nebo šabloně přihlášení. To vyžaduje znalost použití šablon CSS v jazyce HTML.

### **Související pojmy**

### ["Přizpůsobený](#page-69-0) obsah" na stránce 64

Části produktu iSeries Access for Web se načítají ze statických souborů HTML. K řízení vzhledu produktu se také používá šablona stylů. Namísto předvolených implementací je možné použít soubory dodané uživatelem. Při vytváření uživatelských souborů je třeba zvážit tyto aspekty:

### ["Speciální](#page-70-0) příznaky" na stránce 65

Části produktu iSeries Access for Web se načítají ze statických souborů HTML. Pro tento obsah existují předvolené implementace. Jako alternativu lze použít soubory dodané uživatelem. V těchto souborech je možné použít řadu speciálních příznaků. Pokud se narazí na tyto příznaky, jsou nahrazeny odpovídajícím obsahem.

### ["Šablona](#page-74-0) stránky" na stránce 69

Šablona stránky produktu iSeries Access for Web obsahuje statický obsah, který se zobrazí před a za dynamicky generovaným obsahem na funkčních stránkách.

### "Šablona [přihlášení"](#page-78-0) na stránce 73

Je-li produkt iSeries Access for Web nakonfigurován pro autentizaci aplikačního serveru založenou na formuláři, poskytuje šablona přihlášení obsah, který se má zobrazit před a za formulářem přihlášení. Další informace o autentizaci aplikačního serveru založené na formuláři naleznete v tématu Aspekty týkající se zabezpečení.

### **Hlavní stránka:**

Při přechodu na adresu URL hlavní stránky (http://<jmeno\_serveru>/webaccess/iWAMain) produktu iSeries Access for Web bez zadání dalších parametrů se zobrazí hlavní stránka produktu.

Předvolený obsah hlavní stránky je uložen v souboru /QIBM/ProdData/Access/Web2/html/overview.html. Poskytuje přehled funkcí. Chcete-li namísto předvoleného obsahu používat přizpůsobený obsah, vytvořte nový soubor hlavní stránky a pomocí funkce Přizpůsobení zadejte tento nový soubor jako HTML soubor hlavní stránky.

### **Související odkazy**

["Přizpůsobení"](#page-83-0) na stránce 78 Produkt iSeries Access for Web podporuje přizpůsobení produktu.

### *Přizpůsobený obsah:*

| | | Části produktu iSeries Access for Web se načítají ze statických souborů HTML. K řízení vzhledu produktu se také používá šablona stylů. Namísto předvolených implementací je možné použít soubory dodané uživatelem. Při vytváření uživatelských souborů je třeba zvážit tyto aspekty:

v Předvolené soubory v adresáři /QIBM/ProdData/Access/Web2/html lze použít jako výchozí bod, ale neměly by být měněny přímo. Tyto soubory jsou umístěny v adresáři produktu, který je určen pouze pro soubory produktu.

Pokud jsou předvolené soubory použity jako výchozí bod, měly by se zkopírovat do adresářového stromu /QIBM/UserData/Access/Web2 nebo na jiné místo v integrovaném systému souborů serveru iSeries. Změny se potom mohou provádět v kopiích souborů.

Lokalizované verze předvolených souborů lze nalézt v podadresářích adresáře /QIBM/ProdData/Access/Web2/html. Podadresáře jsou pojmenovány pomocí kódu jazyka a kódu země ISO. Tyto kódy se skládají ze dvou malých písmen, jak je definováno v normách ISO-639 a ISO-3166.

- v \*PUBLIC, QEJBSVR (pro produkt WebSphere) nebo QTMHHTTP (pro produkt ASF Tomcat) musí mít minimálně oprávnění \*RX k uživatelským souborům HTML a k libovolnému souboru, na který se tyto soubory odkazují. Toto oprávnění je také požadováno pro adresáře, které obsahují tyto soubory.
- v Obsahuje-li uživatelských soubor HTML obrázek, šablonu stylů nebo jiné vnější odkazy s absolutními cestami, musí být server HTTP nakonfigurován k obsluze těchto souborů. Pokud vnější odkazy obsahují cesty relativní k cestě obsahující uživatelský soubor HTML, není třeba server HTTP konfigurovat.
- v Soubory s obrázky by neměly být umístěny v adresáři /QIBM/ProdData/Access/Web2/html/images. Tento adresář je určen pouze pro soubory s obrázky, které jsou součástí produktu.

### **Související pojmy**

["Předvolený](#page-68-0) obsah stránky" na stránce 63

Produkt iSeries Access for Web generuje většinu obsahu stránky dynamicky v reakci na akce uživatele. Zbytek obsahu je načítán ze statických souborů HTML. K řízení určitých prvků vzhledu obsahu se také používá šablona stylů.

["Speciální](#page-70-0) příznaky" na stránce 65

Části produktu iSeries Access for Web se načítají ze statických souborů HTML. Pro tento obsah existují předvolené implementace. Jako alternativu lze použít soubory dodané uživatelem. V těchto souborech je možné použít řadu speciálních příznaků. Pokud se narazí na tyto příznaky, jsou nahrazeny odpovídajícím obsahem.

["Domovská](#page-69-0) stránka" na stránce 64

Domovská stránka se zobrazí při přechodu na domovskou adresu URL produktu iSeries Access for Web.

### ["Šablony](#page-72-0) stylů" na stránce 67

Produkt iSeries Access for Web pomocí šablon stylů CSS (Cascading Style Sheet) řídí určité prvky vzhledu obsahu stránek.

### "Hlavní [stránka"](#page-72-0) na stránce 67

Při přechodu na adresu URL hlavní stránky (http://<jmeno\_serveru>/webaccess/iWAMain) produktu iSeries Access for Web bez zadání dalších parametrů se zobrazí hlavní stránka produktu.

### ["Šablona](#page-74-0) stránky" na stránce 69

Šablona stránky produktu iSeries Access for Web obsahuje statický obsah, který se zobrazí před a za dynamicky generovaným obsahem na funkčních stránkách.

### "Šablona [přihlášení"](#page-78-0) na stránce 73

Je-li produkt iSeries Access for Web nakonfigurován pro autentizaci aplikačního serveru založenou na formuláři, poskytuje šablona přihlášení obsah, který se má zobrazit před a za formulářem přihlášení. Další informace o autentizaci aplikačního serveru založené na formuláři naleznete v tématu Aspekty týkající se zabezpečení.

### <span id="page-74-0"></span>**Související odkazy**

["Domovská](#page-98-0) stránka" na stránce 93

Při přechodu na adresu URL domovské stránky (http://<*jmeno\_serveru*>/webaccess/iWAHome) zobrazí produkt iSeries Access for Web předvolenou domovskou stránku.

["Přizpůsobení"](#page-83-0) na stránce 78

Produkt iSeries Access for Web podporuje přizpůsobení produktu.

### **Šablona stránky:**

Šablona stránky produktu iSeries Access for Web obsahuje statický obsah, který se zobrazí před a za dynamicky generovaným obsahem na funkčních stránkách.

Předvolená šablona stránky je dodávána v souboru /QIBM/ProdData/Access/Web2/html/webaccess.html. Obsahuje hlavičku stránky se jménem produktu, aktuálního uživatele serveru iSeries a jméno serveru iSeries. Dále obsahuje patičku stránky s číslem verze produktu a s odkazy na webové stránky IBM. Chcete-li namísto předvoleného obsahu používat přizpůsobený obsah, vytvořte nový soubor šablony stránky a pomocí funkce Přizpůsobení zadejte tento nový soubor jako HTML soubor šablony.

Produkt iSeries Access for Web podporuje použití speciálních příznaků v souboru šablony stránky. Pokud se narazí na tyto příznaky, jsou nahrazeny odpovídajícím obsahem.

Předvolená šablona stránky také obsahuje odkaz na lokalizovanou verzi předvolené šablony stylů produktu iSeries Access for Web (/QIBM/ProdData/Access/Web2/html/iwa\_styles.css). Šablona stylů řídí vzhled obsahové oblasti a navigačního panelu. Chcete-li potlačit použití této šablony stylů vytvořte novou šablonu stylů a použijte přizpůsobenou šablonu stránky, která bude na novou šablonu stylů odkazovat.

### **Související odkazy**

["Přizpůsobení"](#page-83-0) na stránce 78 Produkt iSeries Access for Web podporuje přizpůsobení produktu.

### *Přizpůsobený obsah:*

|

Části produktu iSeries Access for Web se načítají ze statických souborů HTML. K řízení vzhledu produktu se také používá šablona stylů. Namísto předvolených implementací je možné použít soubory dodané uživatelem. Při vytváření uživatelských souborů je třeba zvážit tyto aspekty:

v Předvolené soubory v adresáři /QIBM/ProdData/Access/Web2/html lze použít jako výchozí bod, ale neměly by být měněny přímo. Tyto soubory jsou umístěny v adresáři produktu, který je určen pouze pro soubory produktu.

Pokud jsou předvolené soubory použity jako výchozí bod, měly by se zkopírovat do adresářového stromu /QIBM/UserData/Access/Web2 nebo na jiné místo v integrovaném systému souborů serveru iSeries. Změny se potom mohou provádět v kopiích souborů.

Lokalizované verze předvolených souborů lze nalézt v podadresářích adresáře /QIBM/ProdData/Access/Web2/html. |

Podadresáře jsou pojmenovány pomocí kódu jazyka a kódu země ISO. Tyto kódy se skládají ze dvou malých

písmen, jak je definováno v normách ISO-639 a ISO-3166. |

- v \*PUBLIC, QEJBSVR (pro produkt WebSphere) nebo QTMHHTTP (pro produkt ASF Tomcat) musí mít minimálně oprávnění \*RX k uživatelským souborům HTML a k libovolnému souboru, na který se tyto soubory odkazují. Toto oprávnění je také požadováno pro adresáře, které obsahují tyto soubory.
- v Obsahuje-li uživatelských soubor HTML obrázek, šablonu stylů nebo jiné vnější odkazy s absolutními cestami, musí být server HTTP nakonfigurován k obsluze těchto souborů. Pokud vnější odkazy obsahují cesty relativní k cestě obsahující uživatelský soubor HTML, není třeba server HTTP konfigurovat.
- v Soubory s obrázky by neměly být umístěny v adresáři /QIBM/ProdData/Access/Web2/html/images. Tento adresář je určen pouze pro soubory s obrázky, které jsou součástí produktu.

### **Související pojmy**

["Předvolený](#page-68-0) obsah stránky" na stránce 63

Produkt iSeries Access for Web generuje většinu obsahu stránky dynamicky v reakci na akce uživatele. Zbytek obsahu je načítán ze statických souborů HTML. K řízení určitých prvků vzhledu obsahu se také používá šablona stylů.

["Speciální](#page-70-0) příznaky" na stránce 65

Části produktu iSeries Access for Web se načítají ze statických souborů HTML. Pro tento obsah existují předvolené implementace. Jako alternativu lze použít soubory dodané uživatelem. V těchto souborech je možné použít řadu speciálních příznaků. Pokud se narazí na tyto příznaky, jsou nahrazeny odpovídajícím obsahem.

["Domovská](#page-69-0) stránka" na stránce 64

Domovská stránka se zobrazí při přechodu na domovskou adresu URL produktu iSeries Access for Web.

["Šablony](#page-72-0) stylů" na stránce 67

Produkt iSeries Access for Web pomocí šablon stylů CSS (Cascading Style Sheet) řídí určité prvky vzhledu obsahu stránek.

"Hlavní [stránka"](#page-72-0) na stránce 67

Při přechodu na adresu URL hlavní stránky (http://<jmeno\_serveru>/webaccess/iWAMain) produktu iSeries Access for Web bez zadání dalších parametrů se zobrazí hlavní stránka produktu.

["Šablona](#page-74-0) stránky" na stránce 69

Šablona stránky produktu iSeries Access for Web obsahuje statický obsah, který se zobrazí před a za dynamicky generovaným obsahem na funkčních stránkách.

"Šablona [přihlášení"](#page-78-0) na stránce 73

Je-li produkt iSeries Access for Web nakonfigurován pro autentizaci aplikačního serveru založenou na formuláři, poskytuje šablona přihlášení obsah, který se má zobrazit před a za formulářem přihlášení. Další informace o autentizaci aplikačního serveru založené na formuláři naleznete v tématu Aspekty týkající se zabezpečení.

### **Související odkazy**

["Domovská](#page-98-0) stránka" na stránce 93

Při přechodu na adresu URL domovské stránky (http://<*jmeno\_serveru*>/webaccess/iWAHome) zobrazí produkt iSeries Access for Web předvolenou domovskou stránku.

["Přizpůsobení"](#page-83-0) na stránce 78

Produkt iSeries Access for Web podporuje přizpůsobení produktu.

*Speciální příznaky:* |

l Cásti produktu iSeries Access for Web se načítají ze statických souborů HTML. Pro tento obsah existují předvolené implementace. Jako alternativu lze použít soubory dodané uživatelem. V těchto souborech je možné použít řadu | speciálních příznaků. Pokud se narazí na tyto příznaky, jsou nahrazeny odpovídajícím obsahem. |

Níže jsou uvedeny podporované příznaky, obsah, který je nahradí, a soubory, které je podporují: |

### **%%CONTENT%%** |

Bude nahrazen funkčním obsahem stránky. Tento příznak odděluje šablonu hlavičky od šablony patičky. |

Podporují ho: šablona stránky (jedná se povinný příznak), šablona přihlášení (jedná se o povinný příznak). |

### **%%include section=file%%** |

Bude nahrazený fragmentem HTML, kde *file* označuje soubor obsahující informace o tom, který soubor obsahuje |

příslušný fragment HTML. Sekce HTML, která se má zahrnout, může být ušita na míru jednotlivému uživateli, skupině |

uživatelů nebo všem uživatelům (\*PUBLIC). Když je zobrazena domovská stránka, je tento příznak nahrazen |

odpovídajícím fragmentem HTML pro aktuální uživatelský profil. Příklad souboru najdete v |

/QIBM/ProdData/Access/Web2/config/phone.polices. Předvolená domovská stránka se odkazuje na tento soubor |

| pomocí příznaku %%include section=file%%.

Podporuje ho domovská stránka. |

### **%%MENU%%** |

- Nahradí ho navigační panel produktu iSeries Access for Web. |
- **Poznámka:** Je-li zadán tento příznak, jsou hodnoty zásad Navigace a Navigační panel ignorovány. |
- Podporuje ho domovská stránka. |

#### **%%STYLESHEET%%** |

- Nahradí ho odkaz na předvolenou šablonu stylů produktu iSeries Access for Web. |
- Podporují ho: domovská stránka, šablona stránky (pouze hlavička), šablona přihlášení (pouze hlavička). |

#### **%%STYLESHEET\_CLASSIC\_COLORS%%** |

Nahradí ho odkaz na šablonu stylů produktu iSeries Access for Web, která používá barevné schéma používané produktem iSeries Access for Web před verzí V5R4M0. | |

- **Poznámka:** Je-li tento příznak zadán, musí být umístěn za příznakem %%STYLESHEET%%. |
- Podporují ho: domovská stránka, šablona stránky (pouze hlavička), šablona přihlášení (pouze hlavička). |

#### **%%TITLE%%** |

- Nahradí ho název stránky. |
- Podporují ho: domovská stránka, šablona stránky (pouze hlavička), šablona přihlášení (pouze hlavička). |

#### **%%SYSTEM%%** |

- Nahradí ho jméno serveru iSeries, ke kterému uživatel právě přistupuje. |
- Podporují ho: domovská stránka, šablona stránky. |

#### **%%USER%%** |

- Nahradí ho uživatelský profil serveru iSeries použitý pro přístup k prostředkům serveru iSeries. |
- L Podporují ho: domovská stránka, šablona stránky. |

#### **%%VERSION%%** |

- Nahradí ho nainstalovaná verze produktu iSeries Access for Web. |
- Podporují ho: domovská stránka, šablona stránky a šablona přihlášení. |

#### **Související pojmy** |

- ["Předvolený](#page-68-0) obsah stránky" na stránce 63 |
- Produkt iSeries Access for Web generuje většinu obsahu stránky dynamicky v reakci na akce uživatele. Zbytek |
- obsahu je načítán ze statických souborů HTML. K řízení určitých prvků vzhledu obsahu se také používá šablona |
- stylů. |
- ["Domovská](#page-69-0) stránka" na stránce 64 |
- Domovská stránka se zobrazí při přechodu na domovskou adresu URL produktu iSeries Access for Web. |
- ["Přizpůsobený](#page-69-0) obsah" na stránce 64 |
- Části produktu iSeries Access for Web se načítají ze statických souborů HTML. K řízení vzhledu produktu se také |
- používá šablona stylů. Namísto předvolených implementací je možné použít soubory dodané uživatelem. Při vytváření uživatelských souborů je třeba zvážit tyto aspekty: | |
- ["Šablony](#page-72-0) stylů" na stránce 67 |
- Produkt iSeries Access for Web pomocí šablon stylů CSS (Cascading Style Sheet) řídí určité prvky vzhledu obsahu stránek. | |
- ["Šablona](#page-74-0) stránky" na stránce 69 |
- Šablona stránky produktu iSeries Access for Web obsahuje statický obsah, který se zobrazí před a za dynamicky |
- generovaným obsahem na funkčních stránkách.
- "Šablona [přihlášení"](#page-78-0) na stránce 73 |
- Je-li produkt iSeries Access for Web nakonfigurován pro autentizaci aplikačního serveru založenou na formuláři,
- poskytuje šablona přihlášení obsah, který se má zobrazit před a za formulářem přihlášení. Další informace o |
	- autentizaci aplikačního serveru založené na formuláři naleznete v tématu Aspekty týkající se zabezpečení.

### *Šablony stylů:*

|

|

|

Produkt iSeries Access for Web pomocí šablon stylů CSS (Cascading Style Sheet) řídí určité prvky vzhledu obsahu stránek.

Předvolená šablona stylů řídí vzhled hlavičky a patičky stránky, navigačního panelu a obsahu stránky. Odkaz na tuto šablonu stylů (zvláštní příznak %%STYLESHEET%%) je uveden v předvolené domovské stránce, předvolené šabloně stránky a předvolené šabloně přihlášení. Předvolená šablona stylů je dodávána v souboru /QIBM/ProdData/Access/Web2/html/iwa\_styles.css.

Druhá šablona stylů přepisuje barvy použité v předvolené šabloně stylů barvami používanými produktem iSeries Access for Web před verzí V5R4M0. Odkaz na tuto šablonu stylů (zvláštní příznak %%STYLESHEET\_CLASSIC\_COLORS%%) je umístěn v šabloně klasické stránky (/QIBM/ProdData/Access/Web2/html/webaccess\_classic.html). Tato šablona stylů je dodávána v souboru /QIBM/ProdData/Access/Web2/html/iwa\_classic\_colors.css.

Šablony stylů produktu iSeries Access for Web lze použít v přizpůsobené domovské stránce, v šabloně stránky a šabloně přihlášení. Chcete-li šablony stylů vložit do svých přizpůsobených souborů, použijte zvláštní příznak %%STYLESHEET%% a %%STYLESHEET\_CLASSIC\_COLORS%%.

Při vytváření přizpůsobených šablon stylů můžete vycházet ze šablon stylů produktu iSeries Access for Web. Odkaz na přizpůsobenou šablonu stylů musí být umístěn v přizpůsobené domovské stránce, šabloně stránky nebo šabloně přihlášení. To vyžaduje znalost použití šablon CSS v jazyce HTML.

### **Související pojmy**

### ["Přizpůsobený](#page-69-0) obsah" na stránce 64

Části produktu iSeries Access for Web se načítají ze statických souborů HTML. K řízení vzhledu produktu se také používá šablona stylů. Namísto předvolených implementací je možné použít soubory dodané uživatelem. Při vytváření uživatelských souborů je třeba zvážit tyto aspekty:

### ["Speciální](#page-70-0) příznaky" na stránce 65

Části produktu iSeries Access for Web se načítají ze statických souborů HTML. Pro tento obsah existují předvolené implementace. Jako alternativu lze použít soubory dodané uživatelem. V těchto souborech je možné použít řadu speciálních příznaků. Pokud se narazí na tyto příznaky, jsou nahrazeny odpovídajícím obsahem.

### ["Domovská](#page-69-0) stránka" na stránce 64

Domovská stránka se zobrazí při přechodu na domovskou adresu URL produktu iSeries Access for Web.

### ["Šablona](#page-74-0) stránky" na stránce 69

Šablona stránky produktu iSeries Access for Web obsahuje statický obsah, který se zobrazí před a za dynamicky generovaným obsahem na funkčních stránkách.

### "Šablona [přihlášení"](#page-78-0) na stránce 73

Je-li produkt iSeries Access for Web nakonfigurován pro autentizaci aplikačního serveru založenou na formuláři, poskytuje šablona přihlášení obsah, který se má zobrazit před a za formulářem přihlášení. Další informace o autentizaci aplikačního serveru založené na formuláři naleznete v tématu Aspekty týkající se zabezpečení.

### <span id="page-78-0"></span>**Šablona přihlášení:** |

Je-li produkt iSeries Access for Web nakonfigurován pro autentizaci aplikačního serveru založenou na formuláři, |

poskytuje šablona přihlášení obsah, který se má zobrazit před a za formulářem přihlášení. Další informace o autentizaci aplikačního serveru založené na formuláři naleznete v tématu Aspekty týkající se zabezpečení. | |

Předvolená šablona přihlášení je dodávána v souboru /QIBM/ProdData/Access/Web2/html/login.html. Obsahuje | hlavičku stránky se jménem produktu. Dále obsahuje patičku stránky s číslem verze produktu a s odkazy na webové stránky IBM. Chcete-li namísto předvoleného obsahu používat přizpůsobený obsah šablony přihlášení, vytvořte nový soubor šablony přihlášení a pomocí funkce Přizpůsobení zadejte v **Zabezpečení** tento nový soubor jako **HTML** | **soubor šablony přihlášení**. | | |

Produkt iSeries Access for Web podporuje použití speciálních příznaků v souboru šablony přihlášení. Pokud se narazí | na tyto příznaky, jsou nahrazeny odpovídajícím obsahem. |

Předvolená šablona přihlášení také obsahuje odkaz na lokalizovanou verzi předvolené šablony stylů produktu iSeries | Access for Web (/QIBM/ProdData/Access/Web2/html/iwa\_styles.css). Šablona stylů řídí vzhled obsahové oblasti. | Chcete-li potlačit použití této šablony stylů vytvořte novou šablonu stylů a použijte přizpůsobenou šablonu přihlášení, | která bude na novou šablonu stylů odkazovat. |

#### **Související pojmy** |

"Aspekty týkající se jednoho [přihlášení"](#page-13-0) na stránce 8 |

Toto téma se zabývá aspekty, které je třeba zvážit při použití jednoho přihlášení (SSO - Single sign-on) pomocí produktu iSeries Access for Web v prostředí webového aplikačního serveru a portálu. | |

#### **Související odkazy** |

["Přizpůsobení"](#page-83-0) na stránce 78 |

Produkt iSeries Access for Web podporuje přizpůsobení produktu. |

### *Přizpůsobený obsah:* |

Části produktu iSeries Access for Web se načítají ze statických souborů HTML. K řízení vzhledu produktu se také |

používá šablona stylů. Namísto předvolených implementací je možné použít soubory dodané uživatelem. Při vytváření uživatelských souborů je třeba zvážit tyto aspekty: | |

- | · Předvolené soubory v adresáři /QIBM/ProdData/Access/Web2/html lze použít jako výchozí bod, ale neměly by být měněny přímo. Tyto soubory jsou umístěny v adresáři produktu, který je určen pouze pro soubory produktu. |
- Pokud jsou předvolené soubory použity jako výchozí bod, měly by se zkopírovat do adresářového stromu |
- /QIBM/UserData/Access/Web2 nebo na jiné místo v integrovaném systému souborů serveru iSeries. Změny se potom mohou provádět v kopiích souborů. | |
- $\mathbf{I}$ | Lokalizované verze předvolených souborů lze nalézt v podadresářích adresáře /QIBM/ProdData/Access/Web2/html. | Podadresáře jsou pojmenovány pomocí kódu jazyka a kódu země ISO. Tyto kódy se skládají ze dvou malých písmen, jak je definováno v normách ISO-639 a ISO-3166. |
- v \*PUBLIC, QEJBSVR (pro produkt WebSphere) nebo QTMHHTTP (pro produkt ASF Tomcat) musí mít minimálně | oprávnění \*RX k uživatelským souborům HTML a k libovolnému souboru, na který se tyto soubory odkazují. Toto oprávnění je také požadováno pro adresáře, které obsahují tyto soubory. | |
- v Obsahuje-li uživatelských soubor HTML obrázek, šablonu stylů nebo jiné vnější odkazy s absolutními cestami, musí | být server HTTP nakonfigurován k obsluze těchto souborů. Pokud vnější odkazy obsahují cesty relativní k cestě obsahující uživatelský soubor HTML, není třeba server HTTP konfigurovat. | |
- v Soubory s obrázky by neměly být umístěny v adresáři /QIBM/ProdData/Access/Web2/html/images. Tento adresář je určen pouze pro soubory s obrázky, které jsou součástí produktu. | |

#### **Související pojmy** |

- ["Předvolený](#page-68-0) obsah stránky" na stránce 63 |
- Produkt iSeries Access for Web generuje většinu obsahu stránky dynamicky v reakci na akce uživatele. Zbytek |
- obsahu je načítán ze statických souborů HTML. K řízení určitých prvků vzhledu obsahu se také používá šablona stylů. | |
- ["Speciální](#page-70-0) příznaky" na stránce 65 |
- Části produktu iSeries Access for Web se načítají ze statických souborů HTML. Pro tento obsah existují předvolené |
- implementace. Jako alternativu lze použít soubory dodané uživatelem. V těchto souborech je možné použít řadu |
- speciálních příznaků. Pokud se narazí na tyto příznaky, jsou nahrazeny odpovídajícím obsahem. |
- ["Domovská](#page-69-0) stránka" na stránce 64 |
- Domovská stránka se zobrazí při přechodu na domovskou adresu URL produktu iSeries Access for Web. |
- ["Šablony](#page-72-0) stylů" na stránce 67 |
- Produkt iSeries Access for Web pomocí šablon stylů CSS (Cascading Style Sheet) řídí určité prvky vzhledu obsahu stránek. | |
- "Hlavní [stránka"](#page-72-0) na stránce 67 |
- Při přechodu na adresu URL hlavní stránky (http://<jmeno\_serveru>/webaccess/iWAMain) produktu iSeries Access for Web bez zadání dalších parametrů se zobrazí hlavní stránka produktu. | |
- ["Šablona](#page-74-0) stránky" na stránce 69 |
- Šablona stránky produktu iSeries Access for Web obsahuje statický obsah, který se zobrazí před a za dynamicky generovaným obsahem na funkčních stránkách. | |
- "Šablona [přihlášení"](#page-78-0) na stránce 73  $\overline{\phantom{a}}$
- Je-li produkt iSeries Access for Web nakonfigurován pro autentizaci aplikačního serveru založenou na formuláři, |
- poskytuje šablona přihlášení obsah, který se má zobrazit před a za formulářem přihlášení. Další informace o |
- autentizaci aplikačního serveru založené na formuláři naleznete v tématu Aspekty týkající se zabezpečení. |

#### **Související odkazy** |

- ["Domovská](#page-98-0) stránka" na stránce 93 |
- Při přechodu na adresu URL domovské stránky (http://<*jmeno\_serveru*>/webaccess/iWAHome) zobrazí |
- produkt iSeries Access for Web předvolenou domovskou stránku. |
- ["Přizpůsobení"](#page-83-0) na stránce 78 |
- Produkt iSeries Access for Web podporuje přizpůsobení produktu. |
- *Speciální příznaky:* |

Části produktu iSeries Access for Web se načítají ze statických souborů HTML. Pro tento obsah existují předvolené |

implementace. Jako alternativu lze použít soubory dodané uživatelem. V těchto souborech je možné použít řadu speciálních příznaků. Pokud se narazí na tyto příznaky, jsou nahrazeny odpovídajícím obsahem. | |

Níže jsou uvedeny podporované příznaky, obsah, který je nahradí, a soubory, které je podporují: |

#### **%%CONTENT%%** |

Bude nahrazen funkčním obsahem stránky. Tento příznak odděluje šablonu hlavičky od šablony patičky. |

Podporují ho: šablona stránky (jedná se povinný příznak), šablona přihlášení (jedná se o povinný příznak). |

### **%%include section=file%%** |

Bude nahrazený fragmentem HTML, kde *file* označuje soubor obsahující informace o tom, který soubor obsahuje | příslušný fragment HTML. Sekce HTML, která se má zahrnout, může být ušita na míru jednotlivému uživateli, skupině | uživatelů nebo všem uživatelům (\*PUBLIC). Když je zobrazena domovská stránka, je tento příznak nahrazen |

odpovídajícím fragmentem HTML pro aktuální uživatelský profil. Příklad souboru najdete v |

/QIBM/ProdData/Access/Web2/config/phone.polices. Předvolená domovská stránka se odkazuje na tento soubor | | pomocí příznaku %%include section=file%%.

Podporuje ho domovská stránka. |

### **%%MENU%%** |

Nahradí ho navigační panel produktu iSeries Access for Web. |

**74** Systémy IBM - iSeries: Připojení k produktu iSeries iSeries Access for Web

- **Poznámka:** Je-li zadán tento příznak, jsou hodnoty zásad Navigace a Navigační panel ignorovány. |
- Podporuje ho domovská stránka. |

#### **%%STYLESHEET%%** |

- Nahradí ho odkaz na předvolenou šablonu stylů produktu iSeries Access for Web. |
- Podporují ho: domovská stránka, šablona stránky (pouze hlavička), šablona přihlášení (pouze hlavička). |

#### **%%STYLESHEET\_CLASSIC\_COLORS%%** |

Nahradí ho odkaz na šablonu stylů produktu iSeries Access for Web, která používá barevné schéma používané produktem iSeries Access for Web před verzí V5R4M0. | |

- **Poznámka:** Je-li tento příznak zadán, musí být umístěn za příznakem %%STYLESHEET%%. |
- Podporují ho: domovská stránka, šablona stránky (pouze hlavička), šablona přihlášení (pouze hlavička). |

#### **%%TITLE%%** |

- Nahradí ho název stránky. |
- Podporují ho: domovská stránka, šablona stránky (pouze hlavička), šablona přihlášení (pouze hlavička). |

#### **%%SYSTEM%%** |

- Nahradí ho jméno serveru iSeries, ke kterému uživatel právě přistupuje. |
- Podporují ho: domovská stránka, šablona stránky. |

#### **%%USER%%** |

- Nahradí ho uživatelský profil serveru iSeries použitý pro přístup k prostředkům serveru iSeries. |
- Podporují ho: domovská stránka, šablona stránky. |

#### **%%VERSION%%** |

- $\mathbf{L}$ Nahradí ho nainstalovaná verze produktu iSeries Access for Web. |
- Podporují ho: domovská stránka, šablona stránky a šablona přihlášení. |

#### **Související pojmy** |

- ["Předvolený](#page-68-0) obsah stránky" na stránce 63 |
- Produkt iSeries Access for Web generuje většinu obsahu stránky dynamicky v reakci na akce uživatele. Zbytek |
- obsahu je načítán ze statických souborů HTML. K řízení určitých prvků vzhledu obsahu se také používá šablona stylů. | |
- ["Domovská](#page-69-0) stránka" na stránce 64 |
- Domovská stránka se zobrazí při přechodu na domovskou adresu URL produktu iSeries Access for Web. |
- ["Přizpůsobený](#page-69-0) obsah" na stránce 64 |
- Části produktu iSeries Access for Web se načítají ze statických souborů HTML. K řízení vzhledu produktu se také |
- používá šablona stylů. Namísto předvolených implementací je možné použít soubory dodané uživatelem. Při |
- vytváření uživatelských souborů je třeba zvážit tyto aspekty: |
- ["Šablony](#page-72-0) stylů" na stránce 67 |
- Produkt iSeries Access for Web pomocí šablon stylů CSS (Cascading Style Sheet) řídí určité prvky vzhledu obsahu stránek. | |
- ["Šablona](#page-74-0) stránky" na stránce 69 |
- Šablona stránky produktu iSeries Access for Web obsahuje statický obsah, který se zobrazí před a za dynamicky generovaným obsahem na funkčních stránkách. | |
- "Šablona [přihlášení"](#page-78-0) na stránce 73 |
- Je-li produkt iSeries Access for Web nakonfigurován pro autentizaci aplikačního serveru založenou na formuláři, |
- poskytuje šablona přihlášení obsah, který se má zobrazit před a za formulářem přihlášení. Další informace o |
- autentizaci aplikačního serveru založené na formuláři naleznete v tématu Aspekty týkající se zabezpečení. |
- *Šablony stylů:* |

Produkt iSeries Access for Web pomocí šablon stylů CSS (Cascading Style Sheet) řídí určité prvky vzhledu obsahu | stránek. |

Předvolená šablona stylů řídí vzhled hlavičky a patičky stránky, navigačního panelu a obsahu stránky. Odkaz na tuto |

- šablonu stylů (zvláštní příznak %%STYLESHEET%%) je uveden v předvolené domovské stránce, předvolené šabloně |
- stránky a předvolené šabloně přihlášení. Předvolená šablona stylů je dodávána v souboru |
- /QIBM/ProdData/Access/Web2/html/iwa\_styles.css. |

Druhá šablona stylů přepisuje barvy použité v předvolené šabloně stylů barvami používanými produktem iSeries |

- Access for Web před verzí V5R4M0. Odkaz na tuto šablonu stylů (zvláštní příznak |
- %%STYLESHEET\_CLASSIC\_COLORS%%) je umístěn v šabloně klasické stránky |
- (/QIBM/ProdData/Access/Web2/html/webaccess\_classic.html). Tato šablona stylů je dodávána v souboru |

/QIBM/ProdData/Access/Web2/html/iwa\_classic\_colors.css. |

l – Šablony stylů produktu iSeries Access for Web lze použít v přizpůsobené domovské stránce, v šabloně stránky a šabloně přihlášení. Chcete-li šablony stylů vložit do svých přizpůsobených souborů, použijte zvláštní příznak | %%STYLESHEET%% a %%STYLESHEET\_CLASSIC\_COLORS%%. |

Při vytváření přizpůsobených šablon stylů můžete vycházet ze šablon stylů produktu iSeries Access for Web. Odkaz na | přizpůsobenou šablonu stylů musí být umístěn v přizpůsobené domovské stránce, šabloně stránky nebo šabloně | přihlášení. To vyžaduje znalost použití šablon CSS v jazyce HTML. |

### **Související pojmy**

|

- ["Přizpůsobený](#page-69-0) obsah" na stránce 64 |
- Části produktu iSeries Access for Web se načítají ze statických souborů HTML. K řízení vzhledu produktu se také |
- používá šablona stylů. Namísto předvolených implementací je možné použít soubory dodané uživatelem. Při |
- vytváření uživatelských souborů je třeba zvážit tyto aspekty:  $\mathbf{I}$ |
- ["Speciální](#page-70-0) příznaky" na stránce 65 |
- Části produktu iSeries Access for Web se načítají ze statických souborů HTML. Pro tento obsah existují předvolené implementace. Jako alternativu lze použít soubory dodané uživatelem. V těchto souborech je možné použít řadu | |
- speciálních příznaků. Pokud se narazí na tyto příznaky, jsou nahrazeny odpovídajícím obsahem. |
- ["Domovská](#page-69-0) stránka" na stránce 64 |
- Domovská stránka se zobrazí při přechodu na domovskou adresu URL produktu iSeries Access for Web. |
- ["Šablona](#page-74-0) stránky" na stránce 69 |
- Šablona stránky produktu iSeries Access for Web obsahuje statický obsah, který se zobrazí před a za dynamicky |
- generovaným obsahem na funkčních stránkách. |
- "Šablona [přihlášení"](#page-78-0) na stránce 73 |
- Je-li produkt iSeries Access for Web nakonfigurován pro autentizaci aplikačního serveru založenou na formuláři, |
- poskytuje šablona přihlášení obsah, který se má zobrazit před a za formulářem přihlášení. Další informace o |
- autentizaci aplikačního serveru založené na formuláři naleznete v tématu Aspekty týkající se zabezpečení. |

# <span id="page-82-0"></span>**Použití produktu iSeries Access for Web v prostředí webového aplikačního serveru**

Následující témata obsahují informace o použití produktu iSeries Access for Web v prostředí webového aplikačního serveru.

## **Funkce produktu iSeries Access for Web**

Toto téma uvádí seznam funkcí, které lze provádět v prostředí webového aplikačního serveru. Vybráním funkce v seznamu se zobrazí podporované úlohy, pokyny k využití funkce a omezení.

### **5250:**

Uživatelské rozhraní 5250 produktu iSeries Access for Web poskytuje webové rozhraní pro konfigurování, spouštění a používání relací 5250. Dodatečná podpora zahrnuje makra pro automatizaci opakovaných úloh, uživatelsky přizpůsobené klávesnice pro rychlý přístup k často používaným klíčům a makrům a webová a tradiční zobrazení.

Níže je zobrazen seznam úloh, které lze provádět. Kterákoliv z těchto úloh může být omezena prostřednictvím funkce přizpůsobení.

### **Spuštění relace**

| | | | Relace 5250 může být spuštěna na jakémkoli serveru iSeries. Není nutné, aby server pro přístup měl nainstalovaný produkt iSeries Access for Web, ale server telnet musí být spuštěný a dostupný.

Makra mohou být zaznamenávána a spouštěna, když je relace aktivní. Vytvořením zástupců je lze sdílet s jiným uživateli. Makra je možné také modifikovat, kopírovat, mazat a přejmenovávat.

### **Aktivní relace**

Lze zobrazit seznam aktivních relací uživatelského rozhraní 5250 pro aktuálního uživatele. Pokud je jednou relace spuštěna, zůstává aktivní, dokud není ukončena nebo dokud neuplyne časový limit pro období nečinnosti. Ze seznamu relací můžete znovu navázat spojení s relací, která byla pozastavena kvůli prohlížení jiné stránky nebo kvůli uzavření okna prohlížeče. Nastavení relace mohou být opravena, když je relace aktivní. Relace mohou být také sdíleny s jinými uživateli. Sdílení relace umožňuje jiným uživatelům s právem pouze pro čtení prohlížet relaci. Může to být užitečné v situacích, jako je demonstrace nebo ladění programu.

### **Konfigurované relace**

Konfigurované relace mohou být vytvářeny za účelem uložení nastavení přizpůsobených relací. Lze zobrazit seznam konfigurovaných relací pro aktuálního uživatele. Ze seznamu relací může být spuštěna relace uživatelského rozhraní 5250 pomocí nastavení v konfigurované relaci. Konfigurované relace mohou být sdíleny s ostatními uživateli použitím přiřazených zástupců. Konfigurované relace mohou být také modifikovány, kopírovány, mazány a přejmenovány. Uživatelsky přizpůsobené klávesnice mohou být konfigurovány pro použití se všemi relacemi.

## **Aspekty použití**

Žádné.

## **Omezení**

Žádné.

### **Související odkazy**

["Přizpůsobení"](#page-83-0) na stránce 78 Produkt iSeries Access for Web podporuje přizpůsobení produktu.

### **Příkaz:**

Produkt iSeries Access for Web podporuje provádění CL příkazů na serveru iSeries.

<span id="page-83-0"></span>Níže je zobrazen seznam úloh, které lze provádět. Kterákoliv z těchto úloh může být omezena prostřednictvím funkce přizpůsobení.

### **Spuštění příkazu**

CL příkazy mohou být spuštěny na serveru iSeries. Je poskytována podpora pro nápovědu k hodnotám parametrů. Příkazy se mohou spustit bezprostředně nebo se mohou spouštět jako dávkové úlohy. Výsledky příkazů mohou být odeslány do prohlížeče, umístěny do osobní složky uživatele nebo odeslány uživateli přes připojení elektronické pošty. Příkazy se mohou také ukládat pro opakované použití.

#### **Moje příkazy**

Lze zobrazit a spravovat seznam uložených příkazů pro aktuálního uživatele. Příkazy uložené v seznamu mohou být spuštěny. Příkaz může být vyvolán a modifikován ručně. Do uložených příkazů je možné zadat různé hodnoty parametrů. Uložené příkazy mohou být také smazány.

#### **Hledání**

CL příkazy lze vyhledávat buď podle názvu, nebo podle textového popisu. Když vyhledáváte příkaz podle jména, můžete použít hvězdičku jako zástupný znak. Například při vyhledávání podle zadání \*DTAQ\* se vyhledají všechny příkazy, které obsahují v názvu řetězec DTAQ. Když vyhledáváte příkazy podle textového popisu, vyhledají se všechny příkazy, které v textovém popisu obsahují alespoň jedno ze zadaných slov.

## **Aspekty použití**

Žádné.

### **Omezení**

- v Nejsou podporovány ovládací prvky a řídicí programy pro výzvy k zadávání parametrů.
- v Nejsou podporovány programy pro předefinování klíčových parametrů ani výzev.
- v Není kontrolována platnost hodnot parametrů.
- v Nejsou podporovány ukončovací programy pro *mapování příkazů*.
- v Není podporován výběr znaků z náznaků.

### **Související odkazy**

### "Přizpůsobení"

Produkt iSeries Access for Web podporuje přizpůsobení produktu.

["Pošta"](#page-96-0) na stránce 91

Funkce Pošta je dostupná na různých místech v prostředí produktu iSeries Access for Web včetně funkcí Databáze, Tisk, Soubory a Příkazy. Uživatelé také mohou být elektronickou poštou upozorňováni na to, že jsou do jejich osobních složek uloženy soubory nebo že velikost jejich složky dosáhla prahové hodnoty.

"Moje [složka"](#page-97-0) na stránce 92

Produkt iSeries Access for Web umožňuje uložit a spravovat obsah, který vygeneroval.

### **Přizpůsobení:**

Produkt iSeries Access for Web podporuje přizpůsobení produktu.

Níže je zobrazen seznam úloh, které lze provádět.

#### **Předvolby**

Preference se v produktu iSeries Access for Web používají ke kontrole činnosti funkcí. Například uživatelé mohou vybrat, které sloupce se mají zobrazit, když zobrazují seznam tiskového výstupu. V předvoleném nastavení všichni uživatelé mohou konfigurovat své vlastní preference, pomocí zásad však administrátor může tuto schopnost odejmout. Preference jsou uloženy a přidruženy k uživatelskému profilu iSeries. Další informace o této funkci najdete v online nápovědě k preferencím.

#### **Zásady**

Metody se používají pro řízení přístupu uživatele a skupiny k funkčnímu vybavení produktu iSeries Access for Web. Například metoda *Přístup k souborům* může být nastavena na *Odmítnout*, aby omezila uživateli nebo

skupině uživatelů přístup k funkci souboru. Metody jsou uloženy a přiřazeny k odpovídajícímu uživatelskému nebo skupinovému profilu iSeries. Další informace o této funkci najdete v online nápovědě k zásadám.

### <span id="page-84-0"></span>**Nastavení**

Nastavení se používají pro konfiguraci produktu. Například server Sametime může být nastaven pro odeslání zpráv Sametime. Nastavení jsou uložena a přiřazena k aktuální instanci produktu iSeries Access for Web. Nastavení nejsou přidružena k uživatelskému nebo skupinovému profilu iSeries.

#### **Konfigurace přenosu** |

Konfigurace přenosu se používá ke kopírování nebo přesouvání konfiguračních dat z jednoho profilu uživatele či skupiny do jiného profilu. Konfigurační data zahrnují definice relace 5250 a maker, uložené příkazy, databázové požadavky, položky složek a nastavení zásad.

## **Aspekty použití**

K funkcím Zásady, Nastavení a Konfigurace přenosu mají přístup pouze administrátoři produktu iSeries Access for |

Web. Administrátor produktu iSeries Access for Web je uživatel s uživatelským profilem iSeries se zvláštním |

oprávněním \*SECADM nebo s právy administrátora pro iSeries Access for Web. Uživatelskému profilu mohou být |

udělena práva administrátora pomocí funkce přizpůsobení a nastavení metody *Udělit práva administrátora* na *Povolit*. |

## **Omezení**

Žádné.

### **Databáze:**

Produkt iSeries Access for Web podporuje přístup k databázovým tabulkám na serveru iSeries.

Níže je zobrazen seznam úloh, které lze provádět. Kterákoliv z těchto úloh může být omezena prostřednictvím funkce přizpůsobení.

#### **Tabulky** |

| | |

| | | | | | |

 $\overline{1}$ 

Lze zobrazit seznam databázových tabulek na serveru iSeries. Nastavení tabulek zobrazených v seznamu může být přizpůsobeno jednotlivým uživatelům. Obsah tabulky nebo jednotlivý záznam může být zobrazen ze seznamu tabulek. Záznam v tabulce může být také opraven nebo může být vložen nový.

#### **Spuštění SQL** |

Příkazy SQL mohou být spuštěny a jejich výsledky zobrazeny na stránce seznamu nebo se mohou vrátit v jednom z podporovaných formátů souborů. Rozvržení výsledných dat může být uživatelsky přizpůsobeno pomocí voleb pro formátování souboru. Výsledky příkazu SQL mohou být odeslány do prohlížeče nebo do integrovaného systému souborů serveru iSeries, umístěny do osobní složky uživatele nebo odeslány jako příloha elektronické pošty. K usnadnění tvorby příkazů SELECT v jazyce SQL je k dispozici průvodce SQL. SQL požadavky lze ukládat a používat opakovaně. Poskytuje se rovněž podpora pro spuštění příkazů s náznaky s použitím značek parametrů. Další informace naleznete v tématu Aspekty týkající se databáze.

### **Kopírování dat do tabulky**

Datový soubor v jednom z podporovaných formátů souborů může být kopírován do relační databáze na serveru iSeries. K dispozici jsou volby pro tvorbu nové tabulky, připojení k existující tabulce a pro změnu obsahu existující tabulky. Požadavky na kopírování dat do tabulek lze ukládat a používat opakovaně.

#### **Mé požadavky**

Lze zobrazit a spravovat seznam uložených SQL požadavků a požadavků na kopírování dat do tabulky. Požadavky lze zpracovávat a modifikovat a mohou být sdíleny s ostatními uživateli prostřednictvím přiřazených zástupců. Požadavky lze kopírovat, mazat a přejmenovat.

### **Import požadavku**

Soubory požadavků pro funkci Přenos dat produktů IBM Client Access for Windows nebo Client Access Express lze importovat a konvertovat do formátu produktu iSeries Access for Web. Požadavky funkce Přenos dat ze serveru iSeries se konvertují na SQL požadavky. Požadavky funkce Přenos dat na server iSeries se konvertují na požadavky kopírování dat do tabulky.

#### <span id="page-85-0"></span>**Import dotazu** |

| | Příkazy SQL obsažené v souborech dotazů produktu Query for iSeries a správce dotazů produktu DB2 UDB for iSeries lze importovat a konvertovat do formátu požadavku SQL produktu iSeries Access for Web.

### **Vyjmutí dat serveru**

Informace o objektech na serveru iSeries lze vyjmout a výsledky mohou být uloženy do databázové tabulky. Obecné informace o objektu mohou být načteny pro jakýkoli typ objektu serveru iSeries. Informace o objektu určené pro vyjmutí a uložení lze uživatelsky přizpůsobit, když se provádí funkce Vyjmutí dat. Specifické informace o objektu mohou být vyhledány pro objekty následujících typů:

- Položky adresáře.
- Zprávy.
- Softwarová PTF.
- Softwarové produkty.
- Společná oblast systému.
- Uživatelské profily.

### **Související odkazy**

["Přizpůsobení"](#page-83-0) na stránce 78

Produkt iSeries Access for Web podporuje přizpůsobení produktu.

["Pošta"](#page-96-0) na stránce 91

Funkce Pošta je dostupná na různých místech v prostředí produktu iSeries Access for Web včetně funkcí Databáze, Tisk, Soubory a Příkazy. Uživatelé také mohou být elektronickou poštou upozorňováni na to, že jsou do jejich osobních složek uloženy soubory nebo že velikost jejich složky dosáhla prahové hodnoty.

"Moje [složka"](#page-97-0) na stránce 92

Produkt iSeries Access for Web umožňuje uložit a spravovat obsah, který vygeneroval.

### *Aspekty týkající se databáze:*

Při použití databázových funkcí produktu iSeries Access for Web v prostředí webového aplikačního serveru je třeba zvážit následující aspekty.

Aspekty použití databáze lze rozdělit do těchto funkčních kategorií:

- Připojení databáze.
- [Spuštění](#page-86-0) SQL: Typy výstupu.
- v Spuštění SQL: Příkazy s [náznaky.](#page-88-0)
- v [Kopírování](#page-88-0) dat do tabulky.
- Import [dotazu.](#page-89-0)

### **Připojení databáze**

| | | | | | | | | | | | | |

Produkt iSeries Access for Web používá pro přístup k tabulkám databáze volání JDBC. V předvoleném nastavení se pro vytvoření připojení správce ovladačů k serveru iSeries, na kterém je spuštěn produkt iSeries Access for Web, používá ovladač IBM Toolbox for Java JDBC. Funkce Přizpůsobení umožňuje definovat další databázová připojení. Definice dalších připojení slouží k přístupu k různým serverům iSeries, k zadání různých nastavení ovladačů nebo pro použití různých ovladačů JDBC. Použije-li se v prostředí s jedním přihlášením jiný ovladač JDBC, musí být všechny požadované autentizační hodnoty nastaveny na URL ovladače JDBC.

Funkce přizpůsobení také poskytuje podporu pro definování připojení datových zdrojů. Tato podpora je dostupná pouze v prostředí aplikačního serveru WebSphere. Datové zdroje verze 4 nejsou podporovány. Je-li produkt iSeries Access for Web nakonfigurován, aby používal základní autentizaci pro získání uživatelského profilu a hesla serveru iSeries, jsou tyto hodnoty (uživatelský profil a heslo) také použity pro autentizaci připojení ke zdroji dat. Pokud je produkt iSeries Access for Web spuštěn v prostředí s jedním přihlášením, musí mít zdroj dat nakonfigurovaný autentizační alias spravovaný komponentou.

**Poznámka:** Produkt iSeries Access je testován pomocí ovladače IBM Toolbox for Java JDBC. Jiný ovladač bude možná také fungovat, takové prostředí však nebylo testováno a není podporováno.

Seznam různých vlastností připojení, které ovladač JDBC rozeznává, najdete v tématu Vlastnosti ovladače IBM Toolbox for Java JDBC. | |

### **Spuštění SQL: Typy výstupu**

<span id="page-86-0"></span>| |

|

Typy výstupů, které jsou podporované pro vrácená výsledná data příkazů SQL jsou:

- Ukázka.
- v Hodnota oddělená čárkou (.csv).
- v Formát pro výměnu dat (.dif).
- $\bullet$  XML (.xml).
- HTML (.html).
- Lotus 1-2-3 verze  $1$  (.wk1).
- Microsoft Excel 3 (.xls).
- Microsoft Excel 4 (.xls).
- [Microsoft](#page-87-0) Excel XML (.xml).
- v List tabulkového kalkulátoru [OpenDocument](#page-87-0) (.ods).
- PDF  $( .pdf).$
- Text prostý  $(x^{t})$ .
- Text oddělený tabulátory (.txt).

#### **XML (.xml)**

Výstup ve formátu XML (Extensible markup language) generovaný funkcí Spuštění SQL je jediný dokument obsahující vložené schéma i výsledky dotazu SQL. Vložené schéma je v souladu s doporučením konsorcia W3C ke schématům ze dne 2. května 2001. Schéma obsahuje metadata pro část dokumentu s výsledky dotazu. Ve schématu jsou obsaženy informace o typech dat, omezeních kladených na data a struktuře dokumentu.

Současné implementace syntaktických analyzátorů jazyka XML nepodporují ověřování v případě vloženého schématu. Mnohé syntaktické analyzátory (včetně implementací SAX a DOM) vyžadují při ověřování samostatný dokument se schématem a samostatný dokument s obsahem. Chcete-li dosáhnout ověření schématu u dokumentu XML vygenerovaného funkcí Spuštění SQL, musíte dokument přestrukturovat do dvou samostatných dokumentů obsahujících data a schéma. Kvůli podpoře této nové struktury je také nutné aktualizovat kořenové prvky. Další informace o schématu XML najdete na webových stránkách konsorcia W3C (World Wide Web [Consortium\).](http://www.w3.org)

Část dokumentu XML s výsledky dotazu obsahuje data vrácená dotazem, která jsou strukturovaná do řádků a sloupců. Tato data lze snadno zpracovávat jinými aplikacemi. Pokud jsou potřeba další informace o těchto datech, lze provést odkaz na schéma dokumentu.

#### **HTML (.html)**

Použijete-li typ výstupu ve formátu HTML (Hypertext markup language), budou výsledky zobrazeny v prohlížeči. K uložení výsledků do souboru můžete použít funkci Uložit daného prohlížeče. Jinou možností je uložit požadavek SQL a při spuštění požadavku přesměrovat výsledky do souboru. Pracujete-li s prohlížečem Internet Explorer, klepněte pravým tlačítkem myši na odkaz Spustit a zvolte možnost Uložit jako. V prohlížeči Netscape Navigator držte při klepnutí na odkaz Run stisknutou klávesu Shift.

Pokud je nastavena hodnota HTML ″počet řádků na tabulku″, nezobrazí funkce Spuštění SQL pouze jednu stránku HTML, ale rozdělí výsledky do více stránek, podobně jako funkce Ukázka.

#### **Microsoft Excel/Lotus 1-2-3**

Podporované formáty souborů pro aplikace Microsoft Excel a Lotus 1-2-3 nejsou nejnovějšími typy, které jsou podporovány těmito aplikacemi. Protože další možnosti novějších typů nejsou pro získávání dat z databáze patrně zapotřebí, nemělo by to vést ke ztrátě funkčnosti. Tím, že jsou

<span id="page-87-0"></span>podporovány starší verze těchto typů souborů, je zachována kompatibilita se staršími verzemi těchto aplikací. Budete-li chtít uložit výsledky do souboru s novějším formátem, použijte k tomu novější verzi příslušné aplikace.

**Poznámka:** Soubor v novém formátu není kompatibilní s funkcí [Kopírování](#page-88-0) dat do tabulky.

### **Microsoft Excel XML (.xml)**

Formát souboru aplikace Microsoft Excel XML je podporován pouze verzí Microsoft Excel 2002 nebo novější verzí aplikace. Microsoft Excel 2002 je součástí produktu Microsoft Office XP.

#### **Pdf (.pdf)**

Formát souboru PDF (Portable document format) reprezentuje data SQL tak, jak by se objevila na stránce. Množství dat, která se vejdou na stránku, závisí na velikosti stránky, na její orientaci a na velikosti okrajů. Pokud je počet sloupců příliš velký, může vzniknout nepoužitelný dokument PDF. Plug-in aplikace Adobe Acrobat pak v některých případech nemůže takový soubor do prohlížeče načíst. Požadavek můžete případně rozdělit do více dotazů, které budou vracet jen některé ze sloupců, anebo můžete zvolit jiný typ výstupu.

Pomocí nastavení výstupu můžete přizpůsobit výběr fontů použitých v různých částech dokumentu PDF. Zvolené fonty můžete vložit do dokumentu, místo abyste je instalovali do počítače používaného k zobrazení dokumentu. Vložením fontů do dokumentu vzroste velikost dokumentu.

Také kódování znaků použité ke znázornění textu lze při výstupu do PDF změnit. Pokud font nedokáže znázornit ve zvoleném kódování nějaký znak, bude místo znaku ponecháno prázdné místo nebo bude znázorněn jiný znak, indikující, že znak nelze zobrazit. Zvolit byste měli takový font a znakovou sadu, které dokážou znázornit všechny znaky obsažené v datech.

Funkce Spuštění SQL při vytváření výstupu ve formátu PDF normálně podporuje standardní fonty PDF a fonty Adobe Asian. Protože standardní fonty musí být k dispozici v každém prohlížeči PDF, není je třeba vkládat do dokumentu PDF. Firma Adobe nabízí sadu balíků fontů Asian pro zobrazení textů obsahujících znaky zjednodušené čínštiny, tradiční čínštiny, japonštiny a korejštiny. Funkce Spuštění SQL podporuje vytváření dokumentů s těmito fonty, nepodporuje však vložení těchto fontů do dokumentu. Jsou-li tyto fonty použity, je kvůli zobrazení dokumentu třeba nainstalovat odpovídající balík fontů. Tyto balíky fontů lze stáhnout z webových stránek [společnosti](www.adobe.com) Adobe.

Další adresáře můžete do seznamu dostupných fontů přidat pomocí nastavení ″Další adresáře fontů PDF″ v rámci funkce Přizpůsobení. Podporovány jsou tyto typy fontů:

• Fonty Adobe typu 1 (\*.afm)

K tomu, aby mohly být fonty typu 1 vloženy do dokumentu, musí být soubor fontů typu 1 (\*.pfb) ve stejném adresáři jako soubor metrik fontů (\*.afm). Pokud je k dispozici pouze soubor metrik fontů, může být dokument s tímto fontem vytvořen, avšak v počítači použitém k zobrazení dokumentu musí být tento font nainstalován. Fonty typu 1 podporují pouze jednobajtové kódování.

v Fonty TrueType (\*.ttf) a kolekce fontů TrueType (\*.ttc)

Vložení fontů TrueType a kolekcí fontů TrueType je volitelné. Je-li font TrueType vložen, jsou vloženy pouze části fontu potřebné ke znázornění dat. Seznam dostupných kódování znakových sad se načítá ze souboru fontů. Kromě takto načtených kódování je možné použít i vícejazyčné kódování ″Identity-H″. Pokud je použito toto kódování, je daný font vždy vložen do dokumentu. Jako alternativu k fontům Adobe Asian můžete vložit fonty TrueType podporující dvoubajtové znakové sady. Bude tak sice vygenerován větší dokument, v počítači použitém k zobrazení dokumentu však nebude muset být daný font nainstalován.

Pokud informace o lokalitě v aktuálním požadavku uvádí hebrejštinu nebo arabštinu, podporuje funkce Spuštění SQL vytváření dokumentů PDF s obousměrnými daty.

### **List tabulkového kalkulátoru OpenDocument (.ods)**

| | | |

Dokumenty tabulkového kalkulátoru OpenDocument vytvořené produktem iSeries Access for Web splňují specifikace formátu Oasis Open Document Format for Office Applications (OpenDocument) 1.0.

Hodnoty data a času se ukládají ve formátu data a času, pouze pokud jsou vybrány volby formátu data a času ISO. V opačném případě se uloží jako textové hodnoty.

### **Spuštění SQL: Příkazy s náznaky**

<span id="page-88-0"></span>| |

> Spusťte podporu SQL pro příkazy SQL obsahující značky parametrů. Existují dva způsoby, jak vytvořit tento typ příkazu. První možnost je použít průvodce SQL. Průvodce SQL podporuje značky parametrů pro zadání hodnot podmínek. Navíc při zpracování dotazu, jehož součástí jsou volby se specifikací podmínek, nabízí průvodce SQL možnost náznaků pro zadávání hodnot podmínek. Průvodce SQL ovládá vytváření stránky s náznaky pro hodnoty podmínek právě tak jako vytváření příkazu SQL, který obsahuje značky parametrů.

> Druhá možnost, jak vytvořit příkaz SQL se značkami parametrů, je manuální zadání příkazu pomocí funkce Spuštění SQL. Tato volba vyžaduje, aby byl požadavek uložen. Požadavek se nemůže spustit přímo z funkce Spuštění SQL nebo z odkazu Spuštění u funkce Moje požadavky. Pro předávání hodnot do značek parametrů je nutné použít rozhraní URL iWADbExec (Run SQL Request). Pro každou značku parametru v příkazu musí být zadán jeden parametr URL. Názvy parametrů URL musí být ve tvaru iwaparm\_x, kde x je index parametru. iwaparm\_1 se používá pro první značku parametru, iwaparm\_2 se používá pro druhou značku parametru, a tak dále. Například:

http://server:port/webaccess/iWADbExec?request=promptedRequest&iwaparm\_1=Johnson&iwaparm\_2=500

Jedna možnost, jak vyvolat rozhraní URL iWADbExec (Run SQL Request) k předávání hodnot pro značky parametrů, je použít formulář HTML. Vstupní pole mohou být použita pro náznaky hodnot uživateli. Názvy těchto polí musí odpovídat výše zmíněné konvenci pojmenování parametrů URL. Jméno požadavku může být uloženo do formuláře jako skrytý parametr. Akce s formulářem musí uvádět rozhraní URL iWADbExec. Když je formulář spuštěn, vytvoří se URL se zadanými hodnotami, vyvolá se produkt iSeries Access for Web a provede se požadavek. Níže je uvedena ukázka zdrojového souboru v jazyce HTML:

```
<HTML>
 <BODY><FORM action="http://server:port/webaccess/iWADbExec" method="get">
  Zadejte jméno zákazníka a klepnutím na <B>OK</b> načtěte informace o účtu. <br>
  <input type="text" name="iwaparm_1" value=""/>
  <input type="submit" name="ok" value=" OK "/>
  <input type="hidden" name="request" value="promptedRequest"/>
  </FORM></BODY>
</HTML>
```
### **Kopírování dat do tabulky**

Pokud kopírujete data do tabulky a typ souboru, do kterého se má kopírovat, je XML, musí být soubor ve zhuštěném formátu. Tento formát může, ale nemusí obsahovat prvek vloženého schématu a jeho podpůrné prvky. V nejjednodušší formě musí mít dokument XML takovou strukturu, jaká je uvedena níže.

```
<?xml version="1.0" encoding="utf-8" ?>
<QiwaResultSet version="1.0">
   <RowSet>
      <Row number="1">
         <Column1 name="FNAME">Jane</Column1>
         <Column2 name="BALANCE">100.25</Column2>
      </Row><Row number="2">
         <Column1 name="FNAME">John</Column1>
         <Column2 name="BALANCE">200.00</Column2>
      </Row>
   </RowSet>
</QiwaResultSet>
```
Tento formát je tvořen direktivou XML, za kterou následuje kořenový prvek QiwaResultSet. Nebude-li v direktivě XML uveden atribut kódování, bude funkce Kopírování dat do tabulky předpokládat, že je dokument v kódu utf-8. Kořenový prvek obsahuje atribut verze (Version). Verze odpovídající tomuto formátu XML je 1.0. Prvek RowSet je zásobník pro všechny následující řádky dat. Tyto řádky dat jsou obsaženy v prvcích Row. Každý prvek Row musí mít jedinečný číselný atribut ″number″. Uvnitř každého prvku Row je jeden nebo více prvků Column. Každý prvek Column uvnitř prvku Row musí být jedinečný. Toho je dosaženo

<span id="page-89-0"></span>postupným přidáváním číselné přípony. Například Column1, Column2, Column3, Columnx, kde 'x' je počet sloupců v řádku. Každý sloupec musí také mít atribut ″name″. Atribut ″name″ odpovídá jménu sloupce v tabulce relační databáze na serveru. Pokud je použit tento jednoduchý formát, musí být nastavení volby 'Potvrdit dokument s jeho schématem' vypnuto, protože dokument neobsahuje schéma.

I když to není nutné, může být schéma XML zahrnuto v dokumentu. Prohlédnete-li si dokument XML vygenerovaný funkcí Spuštění SQL, získáte představu o struktuře schématu. Další informace o schématech XML najdete také na webových stránkách konsorcia W3C (World Wide Web [Consortium\).](http://www.w3.org)

### **Import dotazu**

| | | | | | | | | | | | | | | | |

Soubory dotazů mohou obsahovat mnohem více informací než pouhé příkazy SQL. Jelikož funkce Spuštění SQL ukládá pouze příkaz SQL, je třeba k získání stejných výsledků dotazu zvážit některé aspekty. V případě, že soubor dotazu obsahuje zvláštní instrukce pro dotaz, pravděpodobně budete muset pomocí funkce přizpůsobení vytvořit nové připojení databáze produktu iSeries Access for Web, které bude vyhovovat danému zvláštnímu případu. Předvolená připojení databáze produktu iSeries Access for Web spustí požadavky na databázový dotaz pomocí konvencí pojmenování SQL a pomocí zvláštních předvolených nastavení lokality pro aktuální uživatelský profil. Níže je uveden seznam známých zvláštních případů, které vyžadují vytvoření nepředvolených připojení databáze se speciální sadou atributů:

- v Pro označení tabulek se používá systémová konvence pojmenování.
- v V dotazu jsou zadány jiné formáty data a času, než jsou v předvolených nastaveních pro danou lokalitu.
- v V dotazu je zadán jiný desetinný oddělovač, než je v předvoleném nastavení pro danou lokalitu.
- v Je zadána nepředvolená třídicí posloupnost.

Produkt iSeries Access for Web nemůže určit identifikátor kódované znakové sady (CCSID) obsahu souboru dotazu. Pokud uživatelský profil importující dotaz má jiný identifikátor CCSID než data v souboru dotazu, může dojít k nesprávným konverzím nebo k chybám konverzí. Během importu dotazu uživatelé mohou hodnotu identifikátoru CCSID nastavit, a předejít tak tomuto problému.

### **Související odkazy**

["Přizpůsobení"](#page-83-0) na stránce 78

Produkt iSeries Access for Web podporuje přizpůsobení produktu.

### **Související informace**

Vlastnosti ovladače JDBC produktu IBM Toolbox for Java

#### *Omezení databáze:*

Na použití databázové podpory produktu iSeries Access for Web v prostředí webového aplikačního serveru se vztahují následující omezení.

#### **General**

Produkt iSeries Access for Web podporuje pouze ovladač JDBC IBM Toolbox for Java pro přístup k databázovému serveru. Jiné ovladače sice mohou fungovat, toto prostředí však není podporováno a nebylo testováno.

- Produkt iSeries Access for Web se u databázových připojení neřídí nastavením preferovaného jazyka.
- Všechny zprávy přijaté od databázového serveru budou proto v jazyce odvozeném z parametrů LANGID a
- CNTRYID uživatelského profilu použitého ke spuštění serveru WebSphere Application Server.

#### **Tabulky**

| | |

| | | | |

V seznamu tabulek se zobrazí tabulky, aliasy, uskutečněné tabulkové dotazy a pohledy relační databáze. Tabulky nerelačních databází nebudou vypsány.

#### **Omezení funkce Vložení záznamů do tabulky**

v Funkce Vložení nepodporuje typy sloupců BLOB (velký binární objekt), INTEGER (celé číslo) se zadaným rozsahem a ROWID. Funkce Vložení podporuje typ sloupce CLOB (velký znakový objekt). Vložení velmi velké hodnoty však může potenciálně spotřebovat veškerou paměť prohlížeče. Všechny ostatní typy sloupců podporované serverem iSeries funkce Vložení podporuje.

- v Funkce Vložení podporuje pouze nastavení té části datového odkazu, která obsahuje adresu URL.
- v Funkce Vložení nepodporuje vkládání hodnoty NULL do sloupců. Výjimkou je situace, kdy předvolená hodnota pro pole je NULL a hodnota pole je ponechána beze změny.

### **Omezení funkce Aktualizace záznamů tabulky**

- v Funkce Aktualizace nepodporuje typy sloupců BLOB (velký binární objekt), INTEGER (celé číslo) se zadaným rozsahem a ROWID. Funkce Aktualizace podporuje typ sloupce CLOB (velký znakový objekt). Vložení velmi velké hodnoty však může potenciálně spotřebovat veškerou paměť prohlížeče. Všechny ostatní typy sloupců podporované serverem iSeries funkce Aktualizace podporuje.
- v Funkce Aktualizace podporuje pouze nastavení té části datového odkazu, která obsahuje adresu URL.
- v Funkce Aktualizace nenabízí způsob jak vložit hodnoty NULL do sloupců. Pokud však sloupec obsahuje hodnotu NULL a pole je ponecháno prázdné, zůstane ve sloupci hodnota NULL.

### **Spuštění SQL**

| | | | |

> Pokud je nainstalován modul plug-in NCompass DocActive, není možné z prohlížeče Netscape spustit uložený požadavek MS Excel 3 nebo MS Excel 4. Tyto požadavky je možné spouštět dynamicky pomocí tlačítka Spustit SQL.

Pokud v systému Windows 2000 používáte prohlížeč Internet Explorer, máte nainstalovanou aplikaci Microsoft Excel a pokusíte se zapsat vaše výsledky do aplikace MS Excel 3, MS Excel 4 nebo MS Excel XML, budete vyzváni, abyste se přihlásili znovu k serveru iSeries. Důsledkem bude použití další licence. Stane se to pouze při prvním pokusu o načtení souboru aplikace Excel do prohlížeče. Alternativním řešením je, že můžete požadavek uložit, aniž byste ho spustili. Uložený požadavek pak spustíte a přesměrujete výsledky do souboru. Uděláte to tak, že klepnete pravým tlačítkem myši na odkaz Spustit a zvolíte možnost Uložit jako. Po uložení výstupního souboru SQL můžete tento soubor načíst pomocí aplikace Microsoft Excel nebo nějaké jiné aplikace.

Pokud jako typ výstupu zvolíte PDF a příkaz SQL vygeneruje velmi velký počet sloupců, bude výsledný výstup možná příliš zhuštěný nebo se zobrazí prázdná stránka. V takovém případě použijte jinou velikost stránky, zvolte jiný typ výstupu nebo upravte příkaz SQL tak, aby vrátil menší počet sloupců.

Používáte-li prohlížeč Opera a výstup obsahuje sloupce s údaji velké délky, budou údaje při zobrazení pravděpodobně oříznuty.

Pokud používáte prohlížeč Microsoft Internet Explorer, zvolili jste jako typ výstupu formát PDF a místo výstupu SQL jste obdrželi prázdnou stránku, vyzkoušejte některou z těchto možností:

- v Zajistěte, aby byla nainstalována nejnovější verze aplikace Microsoft Internet Explorer.
- v Nespouštějte požadavek přímým vyvoláním funkce Spuštění SQL. Místo toho požadavek uložte a použijte k jeho spuštění akci Spustit na kartě Mé požadavky.
- v Změňte konfiguraci aplikace Adobe Acrobat Reader tak, aby se výstup nezobrazoval uvnitř okna prohlížeče, ale v samostatném okně.

### **Omezení sloupců typu CLOB (velký znakový objekt)**

- v Typy výstupů, u kterých je omezena maximální velikost buňky (například Microsoft Excel a Lotus 1-2-3 verze 1), oříznou data, která přesáhnou maximální velikost tabulky.
- v Ostatní typy výstupů data neoříznou. Velmi dlouhé hodnoty však mohou potenciálně spotřebovat veškerou paměť prohlížeče.

### **Průvodce SQL**

- Podporovány jsou pouze příkazy SELECT s jedinou tabulkou.
- Vnořené podmínky nejsou podporovány.
- v Sestavování podmínek je podporováno pro typy sloupců podporované serverem iSeries s těmito výjimkami: velké binární objekty (BLOB), velké znakové objekty (CLOB) a datové odkazy.

### **Kopírování dat do tabulky**

Používáte-li dokument ve formátu XML produktu iSeries Access for Web pro kopírování dat do tabulky na server iSeries, musí mít dokument stejný formát XML, jaký by vygenerovala funkce Spuštění SQL. Vložené schéma je nutné jen v případě, když je pro dokument nastavena volba Potvrdit dokument s jeho schématem.

Chcete-li zkopírovat soubor ve formátu OpenDocument tabulkového kalkulátoru, musí být soubor ve formátu sady programů a nesmí být komprimovaný nebo zašifrovaný.

Při upravování či spouštění uloženého požadavku není ve formuláři **Kopírování dat do tabulky** automaticky zadáno jméno souboru. Ochrání se tím data na pracovní stanici. Původní jméno souboru se zobrazí pod sekcí **Soubor, který se má kopírovat**. Je-li prohlížeč spuštěn v operačním systému Linux, jméno souboru nezahrnuje cestu.

#### **Mé požadavky**

| | | | | |

> Pokud je vytvořena klávesová zkratka, informace o připojení je uložena přímo v ní. Jestliže se změní připojení v původním požadavku, zkratka toto nové připojení nepřevezme.

### **Import požadavku**

Import požadavku obsahujícího odkaz na člena souboru způsobí, že člen bude vyjmut ze jména souboru. Produkt iSeries Access for Web umožní přístup pouze k předvolenému členu souboru (tabulky).

Některé příkazy pro přenos dat ze systému AS/400 nelze konvertovat na příkazy, které je možné upravovat Průvodcem SQL. Průvodce SQL nepodporuje sestavování a úpravy příkazů SQL, které obsahují klauzule GROUP BY, HAVING nebo JOIN BY. V takovém případě musíte ručně upravit výsledný příkaz na panelu Spuštění SQL.

Funkce Přenos dat obsahuje volbu umožňující zadat, zda budou do PC souboru zapisována (nebo z něj čtena) data ANSI nebo ASCII. Požadavky naimportované do produktu iSeries Access for Web použijí nastavení Přenosu dat a zkombinují je s jazykem a znakovou sadou určenou prohlížečem. Tak určí kódování souboru klienta. To může, ale nemusí být správné. Toto nastavení budete možná muset ručně změnit.

Produkt iSeries Access for Web nerozlišuje zdrojové fyzické soubory a datové fyzické soubory. Naimportovaný požadavek, který vybírá všechny sloupce (SELECT \*) ze zdrojového fyzického souboru, vygeneruje výstup obsahující všechny sloupce ze zdrojového fyzického souboru, a to včetně sloupců obsahujících pořadí a datum. Tentýž požadavek spuštěný v prostředí produktu Client Access Express by vygeneroval výstup obsahující pouze datové sloupce.

V případě importu požadavku produktu Client Access na přenos dat do systému AS/400, který kopíruje data do zdrojového fyzického souboru, musí tento požadavek použít soubor ve formátu FDF. Funkce Import nemůže tuto situaci detekovat a nebude ohlášena chyba. Pokud nebyl použit soubor ve formátu FDF, nebude výsledný požadavek na kopírování dat do tabulky fungovat správně.

Produkt iSeries Access for Web nepodporuje všechny typy dat momentálně podporované funkcí Přenos dat produktu Client Access. V některých případech budou typy souborů funkce Přenos dat pravděpodobně mapovány na odpovídající typy souborů produktu iSeries Access for Web. Nebude-li odpovídající formát souboru nalezen, import selže.

Některé volby výstupu, které jsou k dispozici ve funkci Přenos dat produktu Client Access, nejsou k dispozici v produktu iSeries Access for Web. Tyto volby budou ignorovány.

#### **Import dotazu** |

Soubory dotazů s příkazy SQL obsahujícími programové nebo nahrazované proměnné nejsou podporovány. Soubory dotazů obsahující formuláře nebo procedury nejsou podporovány.

### **Stažení:**

| |

Produkt iSeries Access for Web podporuje distribuci souborů ze serveru na pracovní stanici koncového uživatele.

Níže je zobrazen seznam úloh, které lze provádět. Kterákoliv z těchto úloh může být omezena prostřednictvím funkce přizpůsobení.

### **Stažení**

| | | | |

> | | | | | | | |

Můžete zobrazit seznam souborů, které jsou k dispozici ke stažení. Tento seznam obsahuje pouze možnosti stažení, ke kterým máte oprávnění. Soubory ze seznamu můžete stáhnout na svou pracovní stanici. Stažení souborů může řídit i uživatel, který vytvořil soubor, dále uživatel s oprávněním \*SECADM nebo uživatel, kterému bylo uděleno oprávnění ke správě souboru. Schopnost správy zahrnuje možnost editace jména, editace popisu, aktualizace souboru, aktualizace přístupu k souboru a odstranění souboru ze seznamu Stažení.

### **Vytvoření souborů ke stažení**

Do seznamu souborů, které jsou k dispozici uživatelům ke stažení, můžete přidat soubory. Můžete se jednat o jednotlivý soubor nebo o skupinu souborů zabalenou nebo komprimovanou do jednoho souboru. Ihned po jeho vytvoření má k souboru ke stažení přístup pouze autor nebo uživatel s oprávněním \*SECADM. Nastavením souboru ke stažení v seznamu souborů ke stažení lze nastavit přístup jiným uživatelům. Vytvořený balík ke stažení je k dispozici pouze v rámci prostředí webových služeb, ve kterém byl vytvořen. Balíky nejsou k dispozici ostatním uživatelům spuštěným v jiném prostředí webových služeb. Chcete-li balík zpřístupnit těmto uživatelům, musíte v rámci požadovaného prostředí webových služeb vytvořit nový balík ke stažení.

## **Aspekty použití**

Žádné.

## **Omezení**

Žádné.

### **Související odkazy**

["Přizpůsobení"](#page-83-0) na stránce 78 Produkt iSeries Access for Web podporuje přizpůsobení produktu.

Produkt iSeries Access for Web podporuje přístup k souborům na serveru iSeries.

Níže je zobrazen seznam úloh, které lze provádět. Kterákoliv z těchto úloh může být omezena prostřednictvím funkce přizpůsobení.

### **Procházení souborů**

**Souborový server:**

Lze zobrazit a provádět navigaci v seznamu adresářů v integrovaném systému souborů. Soubory ze seznamu můžete prohlížet, stáhnout nebo odeslat elektronickou poštou. Funkce správy umožňují přejmenovat, kopírovat a mazat soubory a adresáře. K dispozici je podpora pro sbalení a rozbalení souborů. Lze vytvořit nové adresáře. Soubory mohou být přetaženy z lokálního systému souborů do integrovaného systému. K dispozici je i podpora pro editaci oprávnění a změnu vlastnictví objektů v integrovaném systému souborů.

### **Procházení sdílení souborů**

Seznam adresářů sdílení souborů serveru iSeries NetServer lze zobrazit a lze jím procházet. Soubory ze seznamu můžete prohlížet, stáhnout nebo odeslat elektronickou poštou. Ve sdílených adresářích pro čtení i zápis jsou k dispozici i další funkce: přejmenování, kopírování a mazání souborů, archivace do souboru Zip a vyjímání z tohoto souboru, vytváření nových adresářů, natahování souborů z lokálního systému souborů, úprava oprávnění a změna vlastnictví objektů ve sdíleném adresáři.

### **Sdílení souborů**

| | | | | |

| | Seznam sdílení souborů serveru iSeries NetServer lze zobrazit a lze jím procházet. V seznamu můžete procházet adresáře ve sdíleném adresáři.

### **Související odkazy**

["Přizpůsobení"](#page-83-0) na stránce 78

Produkt iSeries Access for Web podporuje přizpůsobení produktu.

*Aspekty týkající se souborů:*

<span id="page-93-0"></span>Při použití souborových funkcí produktu iSeries Access for Web v prostředí webového aplikačního serveru je třeba zvážit následující aspekty.

## **Mapování typu MIME**

Produkt iSeries Access for Web určuje typ obsahu souboru (typ MIME) pomocí přípony souboru. Prohlížeč na základě typu obsahu souboru zvolí nejlepší způsob zobrazení informací. V okně prohlížeče se například zobrazí soubory s příponami .htm, .html nebo .txt. Prohlížeč se také pokusí určit vhodný plug-in pro daný typ obsahu souboru. Má-li soubor příponu .pdf, pokusí se prohlížeč zavést aplikaci Adobe Acrobat Reader.

Produkt iSeries Access for Web nabízí způsob, jak rozšířit nebo předefinovat mapování obsažených přípon souborů na typ obsahu souboru. Toto předefinování probíhá na úrovni instancí. Pro každou instanci webového aplikačního serveru (WebSphere a ASF Tomcat), pro kterou je produkt iSeries Access for Web nakonfigurován můžete předefinovat mapování typu obsahu založené na příponách souborů.

Chcete-li předefinovat obsažené mapování, vytvořte soubor s názvem extension.properties a umístěte ho v integrovaném systému souborů na jedno z následujících míst:

- v Pro produkt ASF Tomcat: /QIBM/UserData/Access/Web2/*aplikacni\_server*/*jmeno\_instance*/config.
- Pro prostředí produktu WebSphere: /QIBM/UserData/Access/Web2/*aplikacni\_server*/*jmeno\_instance*/*jmeno\_serveru*/config.

V souboru /QIBM/ProdData/Access/Web2/config/extension.properties je uveden příklad, který si můžete zkopírovat do vašeho stromu uživatelských dat.

Do proměnné *aplikacni\_server* zadejte:

- v was60 pro produkt WebSphere Application Server V6.0.
- v was60nd pro produkt WebSphere Application Server Network Deployment V6.0 for OS/400.
- v was51exp pro produkt WebSphere Application Server Express for iSeries V5.1.
- v was51base pro produkt WebSphere Application Server for iSeries V5.1 (vydání Base a Network Deployment).
	- v was50base pro produkt WebSphere Application Server for iSeries V5.0 (vydání Base a Network Deployment).
	- was50exp pro produkt WebSphere Application Server Express for iSeries V5.0.
	- asftomcat pro konfiguraci se serverem ASF Tomcat.

Do proměnné *jmeno\_instance* zadejte jméno instance webového aplikačního serveru, ve které byl produkt iSeries Access for Web konfigurován. Tato instance webového aplikačního serveru byla během konfigurace produktu iSeries Access for Web zadána v příkazu QIWA2/CFGACCWEB2.

Do proměnné *jmeno\_serveru* zadejte jméno aplikačního serveru v rámci instance webového aplikačního serveru, ve |

které byl produkt iSeries Access for Web konfigurován. Tento aplikační server byl během konfigurace produktu iSeries |

Access for Web zadán v příkazu QIWA2/CFGACCWEB2. |

Příklady záznamů v souboru extension.properties:

- out=text/plain
- Iwp=application/vnd.lotus-wordpro

Seznam typů obsahů souborů najdete na stránce Internet Assigned Numbers [Authority](www.iana.org/assignments/media-types/) Mime Media Types. |

# **Vynucení zobrazení okna Uložit jako při stahování souborů** |

Aplikace Microsoft Internet Explorer při použití libovolné z funkcí produktu iSeries Access for Web ke stažení souboru | do prohlížeče často zobrazí obsah tohoto souboru ve svém okně, aniž by nabídla možnost uložení souboru. Aplikace | Internet Explorer prozkoumá data v souboru a určí, že je může zobrazit v okně prohlížeče. Mnoho uživatelů místo |

tohoto chování požaduje spíše možnost okamžitého uložení souboru. |

Chcete-li obejít tento problém, můžete produkt iSeries Access for Web volitelně nastavit tak, aby zapisoval hlavičku |

HTTP, která aplikaci Microsoft Internet Explorer a další prohlížeče donutí k zobrazení dialogového okna Uložit jako. |

Zapisovaná hlavička HTTP je hlavička Content-Disposition. Hlavička Content-Disposition, kterou lze zapsat, se řídí |

vytvořením souboru disposition.properties. V závislosti na typu obsahu (typ MIME) stahovaného souboru lze zapsat |

různé hlavičky Content-Disposition. |

Produkt iSeries Access for Web určuje typ obsahu souboru (typ MIME) odesílaného do prohlížeče pomocí přípony | souboru. Prohlížeč na základě typu obsahu souboru zvolí nejlepší způsob zobrazení informací. Další informace o řízení typu MIME na základě přípony souboru naleznete v části [Mapování](#page-93-0) typu MIME v tomto tématu. Toto téma popisuje jak mapovat přípony souborů na různé typy MIME. | | |

Po nastavení mapování typu MIME, musíte ve stromu UserData produktu iSeries Access for Web vytvořit soubor | disposition.properties. Pro většinu podporovaných prostředí webových služeb má strom UserData produktu iSeries |

Access for Web tuto podobu: /QIBM/UserData/Access/Web2/*aplikacni\_server/jmeno\_instance/jmeno\_serveru*/config. |

Proměnné *aplikacni\_server*, *jmeno\_instance* a *jmeno\_serveru* nahraďte jedinečnými hodnotami na vašem serveru. |

Soubor disposition.properties musí obsahovat záznamy určující, jaká hodnota hlavičky Content-Disposition má být zapsána v závislosti na typu MIME souboru stahovaného produktem iSeries Access for Web. | |

V následujícím souboru vlastností je uveden příklad vynucení zobrazení dialogového okna Uložit jako při stahování | souboru s příponou .TXT: |

### **Příklad**: |

Soubor extensions.properties musí obsahovat: txt=text/plain. |

Soubor disposition.properties musí obsahovat: text/plain=attachment. |

}Změny souboru vlastností se projeví krátce po změně souboru. Pokud není webový aplikační server zastaven a restartován, neprojeví se změny okamžitě. | |

## **Zápis do systému souborů QDLS (Document Library Services)**

Uživatel musí být zapsán v systémovém adresáři, aby měl přístup do systému souborů QDLS (Document Library Services) s produktem iSeries Access for Web. Níže je uvedeno, jak postupovat, aby byl uživatel zapsán. Pokud byl uživatel zapsán již dříve nebo nepotřebuje přístup do systému souborů QDLS, není potřeba tyto kroky provádět. Uživatel může nicméně používat soubor funkcí produktu iSeries Access for Web, aniž by měl přístup do systému souborů QDLS.

1. Na příkazovém řádku serveru iSeries zadejte příkaz GO PCSTSK. Zobrazí se následující obrazovka:

#

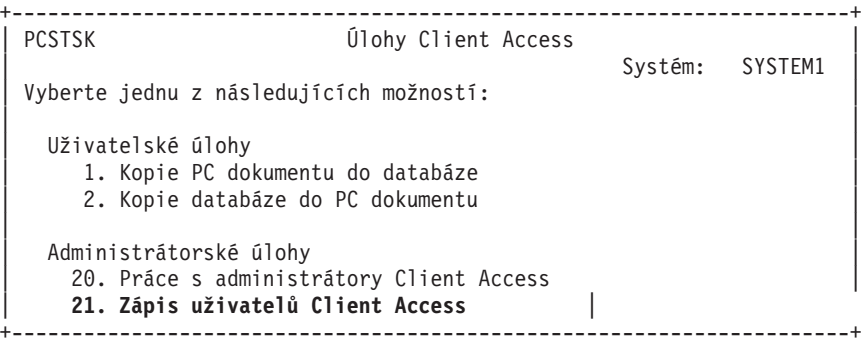

*Obrázek 1. Úlohy Client Access (GO PCSTSK)*

2. Vyberte volbu Zápis uživatelů Client Access/400. Zobrazí se následující obrazovka:

```
+----------------------------------------------------------------------+
              Zápis uživatelů Client Access
| |
Zapište volby, stiskněte Enter.
| |
| Uživatelský profil \dots . AARON jméno |
| Identifikátor uživatele: |
| ID uživatele . . . . . . . AARON znaková hodnota |
| Adresa . . . . . . . . . SYSTEM1 znaková hodnota |
| Popis uživatele . . . . . . AARON B. |
 Přidat do systémového adresáře *NO *NO, *YES
 +----------------------------------------------------------------------+
```
*Obrázek 2. Obrazovka Zápis uživatelů Client Access*

3. Zadejte odpovídající informace pro tyto hodnoty:

#### **Uživatelský profil**

Jméno uživatele.

### **ID uživatele**

Obvykle stejné jako jméno uživatelského profilu.

#### **Adresa uživatele**

Obvykle stejné jako jméno systému.

**Popis uživatele**

Popis uživatele.

```
Přidat do systémového adresáře
```
Chcete-li používat systém souborů QDLS, zadejte \*YES.

Úplný popis vstupních polí najdete v online nápovědě.

4. Chcete-li zapsat další uživatele do databáze záznamů adresáře, opakujte výše uvedené kroky.

### *Omezení souborů:*

Na použití souborových funkcí produktu iSeries Access for Web v prostředí webového aplikačního serveru se vztahují následující omezení.

### **Omezení**

Pro soubory vytvořené na serveru je v současnosti limit velikosti 2 147 483 647 bytů (cca 2 GB).

**Úlohy:**

Produkt iSeries Access for Web podporuje přístup k úlohám na serveru iSeries.

### **Úlohy a úlohy serveru**

Zobrazí se seznam uživatelských úloh. Typ úlohy (založený na aktuálním stavu úlohy) zobrazený v seznamu je možné přizpůsobit pomocí nastavení preference filtru seznamu úloh. Zobrazí se seznam úloh serveru. Z obou seznamů lze pro každou úlohu načíst její vlastnosti. Aktivní úlohy lze pozastavit, uvolnit a ukončit. Mohou se zobrazit protokoly aktivních úloh. Pro dokončené úlohy může být zobrazen tiskový výstup.

## **Aspekty použití**

Žádné.

# <span id="page-96-0"></span>**Omezení**

Žádné.

### **Související odkazy**

["Přizpůsobení"](#page-83-0) na stránce 78 Produkt iSeries Access for Web podporuje přizpůsobení produktu.

### **Pošta:**

Funkce Pošta je dostupná na různých místech v prostředí produktu iSeries Access for Web včetně funkcí Databáze, Tisk, Soubory a Příkazy. Uživatelé také mohou být elektronickou poštou upozorňováni na to, že jsou do jejich osobních složek uloženy soubory nebo že velikost jejich složky dosáhla prahové hodnoty.

## **Aspekty použití**

Chcete-li používat funkci Pošta, musíte mít pro váš uživatelský profil nakonfigurovanou adresu elektronické pošty a |

SMTP server. Jsou-li tyto hodnoty nakonfigurovány, jsou načteny ze systémového adresáře serveru iSeries. V opačném |

případě je nastavte pomocí funkce Přizpůsobení. Pro nastavení hodnot SMTP serveru je požadován administrátorský |

přístup. Administrátorský přístup může být požadován i pro nastavení adresy elektronické pošty. |

## **Omezení**

Žádné.

### **Související odkazy**

"Tisk" na [stránce](#page-99-0) 94

Produkt iSeries Access for Web poskytuje podporu pro přístup k souborům určeným pro souběžný tisk, pro tiskárny, sdílení tiskáren a výstupní fronty na serveru iSeries. Poskytuje také podporu pro automatickou transformaci SCS a tiskového výstupu AFP do dokumentů PDF.

["Příkaz"](#page-82-0) na stránce 77

Produkt iSeries Access for Web podporuje provádění CL příkazů na serveru iSeries.

["Databáze"](#page-84-0) na stránce 79

Produkt iSeries Access for Web podporuje přístup k databázovým tabulkám na serveru iSeries.

["Přizpůsobení"](#page-83-0) na stránce 78

Produkt iSeries Access for Web podporuje přizpůsobení produktu.

### **Zprávy:**

Produkt iSeries Access for Web podporuje přístup ke zprávám na serveru iSeries.

Níže je zobrazen seznam úloh, které lze provádět. Kterákoliv z těchto úloh může být omezena prostřednictvím funkce přizpůsobení.

### **Zobrazení zpráv**

Lze zobrazit seznam zpráv ve frontě zpráv pro uživatele produktu iSeries Access for Web s ověřenou totožností. Může se zobrazit také seznam zpráv ve frontě zpráv operátora systému. V seznamu zpráv lze prohlížet text zpráv a informace o nich. Na zprávy lze odpovídat a mohou se smazat.

### **Odeslání zpráv a oznámení**

Textové zprávy mohou být odeslány do uživatelského profilu nebo do fronty zpráv. Zpráva může být buď informativní, nebo vyžadující odpověď. Přerušující zprávy lze odesílat na pracovní stanice iSeries. Zprávy Sametime lze také odesílat uživatelům produktu iSeries Access for Web Sametime.

### **Fronty zpráv**

Lze zobrazit seznam front zpráv na serveru iSeries. Ze seznamu lze vybrat fronty zpráv a je možné spravovat zprávy ve vybrané frontě zpráv. Fronty zpráv lze ze serveru vymazat.

# <span id="page-97-0"></span>**Aspekty použití**

Za účelem odeslání zpráv Sametime musí být splněny následující podmínky:

- v Server Sametime, který se má použít, musí být identifikován. Ke konfiguraci těchto informací použijte **Přizpůsobení** → **Nastavení**. Další informace naleznete v tématu Přizpůsobení.
- v Každý příjemce zpráv musí mít registrované uživatelské jméno na serveru Sametime.
- v Každý příjemce zpráv musí mít nastavení **Preference uživatele** serveru Sametime nastaveno na registrované uživatelské jméno.
- v Kód klienta a serveru Sametime musí být verze 3.0 nebo vyšší.
- v IP adresa serveru iSeries musí být v seznamu ověřených IP serveru Sametime. Pokud má server iSeries několik IP adres, všechny tyto adresy musí být přidány do seznamu. Chcete-li přidat IP adresu do seznamu ověřených IP adres, upravte soubor sametime.ini v datovém adresáři na serveru Sametime a do sekce Config souboru přidejte následující řádek:

[Config]

VPS\_TRUSTED\_IPS="ověřené IP adresy oddělené čárkami"

## **Omezení**

Zprávy mohou být odeslány pouze do front zpráv obsažených v knihovnách, jejichž jméno knihovny má délku maximálně 9 znaků.

### **Související odkazy**

["Přizpůsobení"](#page-83-0) na stránce 78 Produkt iSeries Access for Web podporuje přizpůsobení produktu.

### **Moje složka:**

Každý uživatel produktu iSeries Access for Web má svou osobní složku. Složka obsahuje položky, které do ní umístil vlastník složky nebo další uživatelé produktu iSeries Access for Web. Několik funkcí produktu iSeries Access for Web nabízí možnost uložit výsledky operací do osobní složky. Do osobní složky například mohou být uloženy výsledky příkazu SQL nebo CL.

### **Moje složka**

Lze zobrazit seznam položek v aktuální uživatelské osobní složce. Položky složky v seznamu se mohou otevřít, odeslat poštou nebo kopírovat do jiné složky nebo do integrovaného systému souborů. Správa funkcí umožňuje přejmenovat, smazat a označit položky otevřených i neotevřených souborů.

# **Aspekty použití**

Funkce Přizpůsobení může být použita k omezení velikosti uživatelské složky nebo k omezení počtu jejích položek. Funkce Přizpůsobení může být použita pro nastavení elektronické pošty nebo pro oznámení Sametime, když je položka umístěna do uživatelské složky nebo když složka dosáhne povoleného limitu pro velikost nebo počet položek.

## **Omezení**

Žádné.

### **Související odkazy**

["Přizpůsobení"](#page-83-0) na stránce 78 Produkt iSeries Access for Web podporuje přizpůsobení produktu.

"Tisk" na [stránce](#page-99-0) 94

Produkt iSeries Access for Web poskytuje podporu pro přístup k souborům určeným pro souběžný tisk, pro tiskárny, sdílení tiskáren a výstupní fronty na serveru iSeries. Poskytuje také podporu pro automatickou transformaci SCS a tiskového výstupu AFP do dokumentů PDF.

### ["Příkaz"](#page-82-0) na stránce 77

Produkt iSeries Access for Web podporuje provádění CL příkazů na serveru iSeries.

<span id="page-98-0"></span>["Databáze"](#page-84-0) na stránce 79 Produkt iSeries Access for Web podporuje přístup k databázovým tabulkám na serveru iSeries.

### **Domovská stránka:**

Při přechodu na adresu URL domovské stránky (http://<*jmeno\_serveru*>/webaccess/iWAHome) zobrazí produkt iSeries Access for Web předvolenou domovskou stránku.

Předvolená domovská stránka je navržena tak, aby byla výchozím bodem pro zvýraznění funkcí produktu. Má to být však také příklad, jak lze vytvořit přizpůsobenou domovskou stránku nebo stránky, které přistupují k funkcím produktu iSeries Access for Web. K nahrazení předvolené domovské stránky použijte funkci Přizpůsobení a nastavte pomocí ní metodu pro soubor HTML domovské stránky na jméno nového souboru domovské stránky. Tuto náhradu domovské stránky lze provést pro jednotlivého uživatele, pro skupinu uživatelů nebo pro všechny uživatele (\*PUBLIC).

## **Aspekty použití** |

Žádné. |

## **Omezení**

Žádné.

### **Související pojmy**

["Předvolený](#page-68-0) obsah stránky" na stránce 63

Produkt iSeries Access for Web generuje většinu obsahu stránky dynamicky v reakci na akce uživatele. Zbytek obsahu je načítán ze statických souborů HTML. K řízení určitých prvků vzhledu obsahu se také používá šablona stylů.

### **Související odkazy**

["Přizpůsobení"](#page-83-0) na stránce 78 Produkt iSeries Access for Web podporuje přizpůsobení produktu.

### **Ostatní:**

Produkt iSeries Access for Web poskytuje sadu obslužných programů, které mohou být užitečné při práci s ostatními funkcemi produktu iSeries Access for Web.

Níže je zobrazen seznam úloh, které lze provádět. Kterákoliv z těchto úloh může být omezena prostřednictvím funkce přizpůsobení.

### **O produktu**

Lze zobrazit informace o produktu iSeries Access for Web a o prostředí, ve kterém je spuštěný.

### **Záložky**

Soubor záložek může být vytvořen se vstupy pro každý odkaz z navigačních oušek produktu iSeries Access for Web.

### **Změna hesla**

Heslo pro přihlášení do uživatelského profilu se může změnit pomocí produktu iSeries Access for Web.

### **Stav společné oblasti připojení**

Produkt iSeries Access for Web udržuje společnou oblast připojení pro server iSeries. Lze zobrazit přehled o použití připojení a o dostupnosti. Podrobnosti o použití připojení jsou dostupné pro každého uživatele a dvojici serverů iSeries v rámci společné oblasti. Všechna připojení pro uživatele a dvojici serverů z tohoto podrobného seznamu mohou být zrušena ze společné oblasti. Funkce Přizpůsobení může být použita pro konfiguraci nastavení společné oblasti připojení.

### **Trasování**

Schopnost trasování může být užitečná při určování problému. Servisní středisko IBM poskytuje informace o těchto schopnostech, pokud se vyskytne problém.

# <span id="page-99-0"></span>**Aspekty použití**

Žádné.

## **Omezení**

Žádné.

## **Související odkazy**

["Přizpůsobení"](#page-83-0) na stránce 78 Produkt iSeries Access for Web podporuje přizpůsobení produktu.

## **Tisk:**

Produkt iSeries Access for Web poskytuje podporu pro přístup k souborům určeným pro souběžný tisk, pro tiskárny, sdílení tiskáren a výstupní fronty na serveru iSeries. Poskytuje také podporu pro automatickou transformaci SCS a tiskového výstupu AFP do dokumentů PDF.

Níže je zobrazen seznam úloh, které lze provádět. Kterákoliv z těchto úloh může být omezena prostřednictvím funkce přizpůsobení.

### **Tiskový výstup**

Lze zobrazit seznam souborů pro souběžný tisk, jehož vlastníkem je aktuální uživatel. Soubory ze seznamu výstup SCS a AFP mohou být zobrazeny ve formátu PNG, TIFF, PCL a AFP. Výstup ASCII může být stažen do prohlížeče. Dokumenty PDF mohou být vytvořeny s obsahem souborů pro souběžný tisk. Tyto dokumenty lze zobrazit v prohlížeči, umístit do osobní složky nebo poslat někomu prostřednictvím připojení elektronické pošty. Jsou také podporovány volby, které provádějí následující operace s tiskovým výstupem: pozastavit, mazat, tisknout další, přesunout na jinou tiskárnu, přesunout do jiné tiskové fronty, změnit atributy a kopírovat do databázového souboru.

### **Tiskárny a sdílení**

Lze zobrazit seznam tiskáren na serveru iSeries. Množina tiskáren, které jsou zobrazeny v seznamu, je možné omezit pomocí filtru pro jména tiskáren. Lze také zobrazit seznam sdílení tiskáren serveru iSeries NetServer. Tiskárna může být přístupná pro tiskové výstupy z tohoto seznamu. Lze zobrazit informace o stavu tiskárny. Zprávy, které čekají na tiskové úlohy lze prohlížet a odpovídat na ně. Úlohy vypisovacího programu mohou být pozastaveny, uvolněny, spuštěny a ukončeny.

### **Tiskárny PDF**

Tiskárny PDF mohou být vytvořeny pro automatickou transformaci tiskového výstupu SCS a AFP na dokumenty PDF. Zobrazí se seznam konfigurovaných tiskáren PDF. Tiskárny ze seznamu mohou být spuštěny a zastaveny. Konfiguraci tiskárny lze změnit nebo předefinovat pomocí obsahu konfiguračního objektu PSF. Vlastník tiskárny PDF může umožnit dalším uživatelům přistoupit k tiskárně nebo změnit vlastníka tiskárny. Vlastník může rovněž vymazat tiskárnu PDF.

**Poznámka:** Chcete-li použít tiskárny PDF, musí být na serveru iSeries nainstalován produkt IBM Infoprint Server (5722IP1).

### **Tiskový výstup PDF**

Lze zobrazit seznam dokumentů transformovaných tiskárnami PDF, pro něž má aktuální uživatel oprávnění. Ze seznamu lze zobrazit informace o úloze, které jsou spojené s každým transformovaným souborem pro souběžný tisk. Dokumenty lze také prohlížet, mazat, kopírovat do osobní složky, kopírovat do integrovaného systému souborů serveru iSeries nebo odeslat v příloze elektronické pošty.

### **Internetové tiskárny a sdílení**

Je možné zobrazit seznam internetových tiskáren na serveru iSeries. Lze také zobrazit seznam sdílených internetových tiskáren (internetové tiskárny konfigurované pomocí rozhraní IBM IPP Server Administrator). V těchto seznamech lze zobrazit stav každé tiskárny, konfigurační informace a adresy URL, použité pro tisk. Tiskový výstup je přístupný pro každou tiskárnu. Tiskárny lze také spustit nebo zastavit. Další informace o protokolu IBM Internet Printing Protocol naleznete v tématu Internet Printing Protocol.

### **Výstupní fronty**

Lze zobrazit seznam výstupních front na serveru iSeries. Množinu front, které jsou zobrazeny v seznamu, je možné omezit pomocí filtrů pro jméno knihovny a fronty. V seznamu může být zobrazen počet souborů v každé frontě a vypisovací program přiřazený frontě. Je možné prohlížet informace o stavu tiskárny. Lze získat přístup k tiskovému výstupu ve frontě. Fronty lze pozastavit a znovu uvolnit.

### **Související odkazy**

["Softwarové](#page-18-0) požadavky na server iSeries" na stránce 13

Zde se dozvíte o softwarových požadavcích na server iSeries pro produkt iSeries Access.

"Moje [složka"](#page-97-0) na stránce 92

Produkt iSeries Access for Web umožňuje uložit a spravovat obsah, který vygeneroval.

["Přizpůsobení"](#page-83-0) na stránce 78

Produkt iSeries Access for Web podporuje přizpůsobení produktu.

["Pošta"](#page-96-0) na stránce 91

Funkce Pošta je dostupná na různých místech v prostředí produktu iSeries Access for Web včetně funkcí Databáze, Tisk, Soubory a Příkazy. Uživatelé také mohou být elektronickou poštou upozorňováni na to, že jsou do jejich osobních složek uloženy soubory nebo že velikost jejich složky dosáhla prahové hodnoty.

### *Aspekty týkající se tisku:*

Při použití tiskových funkcí produktu iSeries Access for Web v prostředí webového aplikačního serveru je třeba zvážit následující aspekty.

## **Tiskárny PDF**

Pokud chcete využívat funkci Tiskárny PDF, je nutné mít server IBM Infoprint Server for iSeries.

## **Transformace tiskového výstupu do PDF**

Produkt iSeries Access for Web nabízí dvě možnosti převodu do PDF: použití serveru IBM Infoprint Server (5722-IP1) a převod do formátu TIFF. IBM Infoprint Server je samostatně prodejný produkt, který umožňuje uživatelům produktu iSeries Access for Web vytvářet plné textové soubory ve formátu PDF zachovávající věrnost dokumentu a možnosti navigace v dokumentu. Pokud je produkt IBM Infoprint Server nainstalován, produkt iSeries Access for Web ho automaticky detekuje a používá. Není-li IBM Infoprint Server nainstalován, budou jednotlivé stránky souboru pro souběžný tisk konvertovány na obrázky. Tyto obrázky se stanou stránkami dokumentu PDF. Obsah těchto stránek nelze upravovat.

### **Poznámka:**

- 1. Produkt IBM Infoprint Server může změnit pořadí souborů pro souběžný tisk v seznamu aktuálního uživatele. Může také změnit datum a čas vytvoření nebo datum a čas začátku a dokončení.
- 2. K tomu, aby mohl být soubor pro souběžný tisk vytištěn produktem IBM Infoprint Server, musí být ve stavu HELD, READY nebo SAVED.

## **Tiskový výstup - Prohlížení**

### **Prohlížení ve formátu AFP (Advanced Function Presentation):**

- v Když zobrazujete náhled před tiskem ve formátu AFP, vyberte volbu *Pick App* a pak vyberte spustitelný souboru, například C:\Program Files\IBM\Client Access\AFPVIEWR\ftdwinvw.exe.
- v Stáhněte plug-in prohlížeče AFP pomocí funkce Stažení produktu iSeries Access for Web nebo plug-in nainstalujte ze stránky pro stažení [prohlížeče](http://www.printers.ibm.com/R5PSC.NSF/web/afpwb) AFP pro operační systém Windows. Tento plug-in podporuje tisk obou souborů SCS a AFP.

### **Prohlížení ve formátu PCL nebo TIFF**

Prohlížeč musí být nainstalován, aby bylo možné zobrazit tiskový výstup jako typ PCL nebo TIFF.

### *Omezení tisku:*

Při použití tiskových funkcí produktu iSeries Access for Web v prostředí webového aplikačního serveru platí následující omezení.

### **Zobrazení dat AFP**

| | | | Data AFP by se nemusela zobrazit správně, kdyby byla zobrazena jako PNG, TIFF nebo PCL. Jestliže byla data vytvořena pomocí některého ovladače tiskárny IBM AFP a je vypnuta volba ″Tisknout text jako grafiku″ v předvolených nastaveních ovladače, musí být nastavení ″Fonty″ u zařízení nastaveno na kódovou stránku EBCDIC.Volba ″Tisknout text jako grafiku″ je součástí předvolených nastavení ovladače tiskárny.

### **Zobrazení souborů pro souběžný tisk pomocí prohlížeče AFP**

Externí zdroje v souborech pro souběžný tisk AFP nebudou zobrazeny.

## **Rozhraní URL produktu iSeries Access for Web**

Funkční vybavení poskytované produktem iSeries Access for Web je dostupné prostřednictvím řady rozhraní URL. Tato rozhraní URL mohou být obsažena jako odkazy na webových stránkách, kde poskytují přímý přístup k funkcím produktu iSeries Access for Web. Tyto URL mohou být rovněž označeny záložkou, aby se usnadnil přístup k často používaným úlohám.

Kompletní dokumentaci k těmto rozhraním naleznete na webové stránce [produktu](http://www.ibm.com/servers/eserver/iseries/access/web/) iSeries Access for Web.

## **Aspekty týkající se národní jazykové podpory**

Produkt iSeries Access for Web zobrazuje informace z nejrůznějších zdrojů. Některé z těchto zdrojů mohou poskytovat informace ve více než jednom jazyku a formátovat informace způsobem specifickým pro daný jazyk.

K těmto zdrojům patří:

- Operační systémi5/OS.
- Ovladač JDBC.
- Webový aplikační server.
- Produkt iSeries Access for Web.

K informacím specifickým pro různé jazyky patří formuláře, chybové zprávy, nápověda, formáty data a času, třídění seznamů. Jestliže je k dispozici výběr jazyků, pokusí se produkt zvolit jazyk nejvhodnější pro uživatele. Volba jazyka má vliv na jazyk a formát informací z těchto dalších zdrojů. Není však zaručeno, že informace z určitého zdroje budou ve zvoleném jazyku ani že všechny informace budou ve stejném jazyku.

Zprávy a nápověda pocházející z operačního systému i5/OS nemusí být ve zvoleném jazyce. Závisí to na jazykových verzích nainstalovaných na serveru iSeries. Pokud není zvolený jazyk instalován na serveru iSeries, pak zprávy operačního systému i5/OS zobrazené produktem iSeries Access for Web budou v primárním jazyce operačního systému i5/OS.

# **Výběr jazyka a znakové sady**

Produkt iSeries Access for Web používá následující metodu při volbě odpovídajícího jazyka a znakové sady.

Nejprve shromáždí seznam možných voleb jazyků z těchto zdrojů:

- v Parametr **locale=** produktu iSeries Access for Web.
- v Preference **Preferovaný jazyk** produktu iSeries Access for Web.
- v Konfigurace jazyka prohlížeče (HTTP Accept-Language header).
- ID jazyka v uživatelském profilu iSeries.
- v Předvolená lokalita produktu Java Virtual Machine.

Za druhé sestaví seznam akceptovatelných znakových sad z následujících zdrojů:

- v Parametr **charset=** produktu iSeries Access for Web.
- v Preference **Preferovaná znaková sada** produktu iSeries Access for Web.
- v Informace o znakové sadě prohlížeče (HTTP Accept-Charset header).

<span id="page-102-0"></span>**Poznámka:** Pokud informace o znakové sadě prohlížeče (HTTP Accept-Charset header) indikují , že je podporován UTF-8, bude seznam akceptovatelných znakových sad zahrnovat UTF-8 před ostatními znakovými sadami podporovanými prohlížečem. Je-li v tomto případě preference **Preferovaná znaková sada** nastavena na Žádné, použije se znaková sada UTF-8. | | | |

Za třetí je každý jazyk ze seznamu potenciálních jazyků zkoumán, aby se určilo, který je dostupný a který může být reprezentován jednou ze znakových sad ze seznamu akceptovatelných sad.

Vybere se první jazyk, který je dostupný a který může být reprezentován jednou z akceptovatelných znakových sad.

Vybere se první znaková sada ze seznamu akceptovatelných sad, která může reprezentovat daný jazyk.

## **Informace ve více jazycích (vícejazyčné)**

Protože informace zobrazené produktem iSeries Access for Web mohou pocházet z nejrůznějších zdrojů, je možné, že | budou ve více než jednom jazyku. Pokud je v prohlížeči současně zobrazeno více jazyků, bude ke správnému zobrazení | všech znaků pravděpodobně potřeba vícejazyčná znaková sada, jako je například UTF-8. V takovém případě je třeba | změnit preferenci **Preferovaná znaková sada** na Vícejazyčné [UTF-8] nebo Žádné. |

**Poznámka:** Jelikož většina prohlížečů podporuje znakovou sadu UTF-8, zadáte-li pro preferenci **Preferovaná** | **znaková sada** hodnotu Žádné, použije produkt iSeries Access for Web znakovou sadu UTF-8. |

## **CCSID a zprávy operačního systému i5/OS** |

Chcete-li zajistit, aby se informace zobrazovaly správně, musí být nastavení CCSID (identifikátoru kódované znakové sady) pro uživatelský profil vhodné pro zprávy pocházející z operačního systému i5/OS.

# **Uložení a obnova produktu iSeries Access for Web v prostředí webového aplikačního serveru.**

K uložení a obnově produktu iSeries Access for Web slouží serverové příkazy SAVLICPGM a RSTLICPGM. Výsledek použití těchto příkazů je stejný, jako kdybyste produkt iSeries Access for Web nainstalovali pomocí instalačního média (CD-ROM). Výhodou použití těchto příkazů však je, že libovolné použité opravy PTF produktu iSeries Access for Web jsou uloženy ze zdrojového serveru a obnoveny na cílový server.

Pokud byl produkt iSeries Access for Web použit na zdrojovém serveru a pokud uživatelé vytvořili a uložili uživatelská data, nepřenesou příkazy SAVLICPGM a RSTLICPGM tato uživatelská data na cílový server. Chcete-li uživatelská data přenést, musíte provést další kroky.

Chcete-li spustit produkt iSeries Access for Web a přenést uživatelská data, postupujte takto:

- 1. **Proveďte kontrolní seznam Plán, instalace a konfigurace.** Uvědomte si, že příkaz RSTLICPGM nezpřístupní produkt iSeries Access for Web na cílovém serveru k použití. Produkt iSeries Access for Web musí být před prvním použitím nakonfigurován a spuštěn. Chcete-li nakonfigurovat produkt iSeries Access for Web přečtěte si kontrolní seznam Plán, instalace a konfigurace. Kontrolní seznam obsahuje kroky k instalaci produktu iSeries Access for Web na server pomocí instalačního média (CD-ROM). V bodě kontrolního seznamu, ve kterém je popisována instalace, spusťte příkazy SAVLICPGM a RSTLICPGM ze zdrojového na cílový server.
- 2. **Použijte příkaz CFGACCWEB2.** Pokračujte dalšími body kontrolního seznamu a pomocí příkazu spusťte konfiguraci produktu iSeries Access for Web na cílového serveru.
- 3. **Spusťte příkaz WRKLNK.** Po konfiguraci produktu iSeries Access for Web spusťte na cílovém serveru serverový příkaz WRKLNK OBJ('/QIBM/UserData/Access/Web2/\*').
- 4. **Zjistěte cestu adresáře users na cílovém serveru.** Zobrazí se několik adresářů. Jeden adresář má jméno odpovídající typu webového aplikačního serveru nakonfigurovaného pomocí příkazu CFGACCWEB2. Tento adresář obsahuje podadresáře označující instanci a aplikační server nakonfigurovaného typu webového aplikačního serveru.

Rozbalujte adresáře, dokud se nezobrazí adresář nazvaný 'users'. Poznamenejte si celou tuto cestu. Do adresáře users budou v dalším kroku zkopírována uživatelská data.

Máte-li nakonfigurováno více typů webového aplikačního serveru, pravděpodobně bude třeba adresář users vyhledat v různých adresářových stromech.

- 5. **Spusťte příkaz WRKLNK.** Na zdrojovém serveru spusťte serverový příkaz WRKLNK OBJ('/QIBM/UserData/Access/Web2/\*').
- 6. **Zjistěte cestu adresáře users na zdrojovém serveru.** Zobrazí se několik adresářů. Jeden adresář má jméno odpovídající typu webového aplikačního serveru používaného na zdrojovém serveru. Tento adresář obsahuje podadresáře označující instanci a aplikační server nakonfigurovaného typu webového aplikačního serveru.

Rozbalujte tento adresářový strom, dokud se nezobrazí adresář nazvaný users. Poznamenejte si celou tuto cestu. Tento adresář users obsahuje uživatelská data, která se mají uložit a obnovit na cílový server.

Máte-li nakonfigurováno více typů webového aplikačního serveru, pravděpodobně bude třeba adresář users vyhledat v různých adresářových stromech.

- 7. **Uložte a obnovte adresář users.** Adresář users na zdrojovém serveru by nyní měl být uložen a obnoven do adresáře users na cílovém serveru. Použijte postup uložení a obnovy, který vám nejvíce vyhovuje.
- 8. **Uložte a obnovte adresář config.** Adresář obsahující adresář users také obsahuje adresář nazvaný config. Adresář config obsahuje soubory, které by také měly být uloženy a obnoveny. Pokud existují, je třeba uložit a obnovit soubory: webaccess.policies, extension.properties a disposition.properties.
- 9. **Použijte příkaz CFGACCWEB2.** Nyní, po uložení všech souborů uživatelských dat ze zdrojového serveru a po jejich obnovení na cílový server, musí být znovu spuštěn příkaz CFGACCWEB2. Opětovným spuštěním příkazu se zajistí, že všechny soubory uživatelských dat, které byly uloženy a obnoveny, mají správně nastavená oprávnění k datům a objektům.

Máte-li nakonfigurováno více typů webového aplikačního serveru, musíte pro každý pár uživatelských adresářů, které lze najít v kroku 4 na [stránce](#page-102-0) 97 a 6, opakovat kroky 7, 8 a 9.

10. **Vraťte se do kontrolního seznamu.** Vraťte se do kontrolního seznamu Plán, instalace a konfigurace a dokončete zbývající kroky.

### **Související pojmy**

| |

"Kontrolní seznam: Plán, instalace a [konfigurace"](#page-17-0) na stránce 12

Tento kontrolní seznam vás provede kroky, které jsou nezbytné k plánování, instalaci, ověření a nakonfigurování jednoduchého prostředí produktu iSeries Access for Web. Tyto kroky neberou v úvahu jiné webové aplikace a složitější webová prostředí.

### **Související informace**

CL příkaz CFGACCWEB2 CL příkaz WRKLNK

# **Produkt iSeries Access for Web v portálovém prostředí**

Produkt iSeries Access for Web poskytuje sadu servletů pro přístup k prostředkům serveru iSeries prostřednictvím rozhraní prohlížeče. Tyto portlety se spouští v portálovém prostředí na serveru iSeries.

Následující témata obsahují informace o konfiguraci, přizpůsobení, použití a uložení produktu v tomto prostředí. Témata se také zabývají koncepty jedinečnými pro portálové rozhraní.

### **Související pojmy**

["Portálová](#page-10-0) aplikace" na stránce 5

Produkt iSeries Access for Web poskytuje portálovou aplikaci spuštěnou v prostředí portálu, jako je produkt WebSphere Portal nebo IBM Workplace Services Express.

# **Koncepty portálů**

IBM nabízí mnoho produktů, jako je WebSphere Portal, které poskytují portálové prostředí, do něhož lze nainstalovat aplikace a tyto aplikace v něm spustit. Jednoduše řečeno portál představuje jeden bod pro přístup k více zdrojům informací. Každý zdroj informací se nazývá portlet. Portlet je jedno z malých oken nebo oblastí s obsahem, které se zobrazují na stránce portálu.

Umístěním portletů na stránku portálu lze najednou zobrazit mnoho aplikací nebo zdrojů dat. Jelikož jednotlivý portlet může zpracovávat data z libovolného dostupného serveru typu back-end, poskytuje stránka portálu konsolidaci dat nezávislou na umístění a formátu dat.

Jednotlivé portlety na stránce spolu mohou souviset. Pokud spolu portlety souvisí, koncovému uživateli pomůže, když mohou portlety spolupracovat a provádět pro něj sady úloh. Portlety které spolu umí komunikovat a provádět související úlohy se nazývají spolupracující portlety.

Portlety produktu iSeries Access for Web poskytují funkci portálu pro přístup k prostředkům operačního systému i5/OS na serveru iSeries.

Následující témata obsahují další informace o portletech a jejich použití.

## **Spolupracující portlety**

Výraz Spolupracující portlety se týká schopnosti interakce jednotlivých portletů na stránce s jinými portlety prostřednictvím sdílení informací.

Jeden nebo více spolupracujících portletů na stránce portálu mohou automaticky reagovat na změny ze zdrojového portletu spuštěné akcí nebo událostí ve zdrojovém portletu. Zdrojový portlet odesílá informace, které přijímá a zpracovává cílový nebo přijímající portlet. Cílové nebo přijímající portlety mohou přijaté informace zpracovat a reagovat zobrazením příslušných informací ve své oblasti s obsahem. Spolupráce mezi zdrojovými a cílovými portlety je usnadněna pomocí entity doby zpracování produktu WebSphere Portal s názvem zprostředkovatel vlastností.

Portlety na stránce mohou spolupracovat tímto způsobem, i když byly vyvinuty nezávisle a jsou součástí různých aplikací. Jediným požadavkem pro tuto spolupráci je, že portlet odesílající informace i portlet přijímající informace musí být na stejné stránce portálu a oba musí být nastaveny na zacházení se stejným typem informací. V předvoleném nastavení je pro odeslání informací zdrojového portletu do cílového portletu nutná ruční akce. Tato ruční akce se nazývá Akce klepnutím. Je-li požadováno automatické odesílání informací, je možné portlety svázat dohromady. Svázání provede administrátor pomocí portletu IBM Wiring. V tomto scénáři se při akci provedené ve zdrojovém portletu automaticky odešlou informace do správného přijímajícího portletu. Koncoví uživatelé nebo administrátoři mohou také svázat dva portlety tak, že podrží klávesu CTRL a klepnou na ikonu Akce ve zdrojovém portletu. Tento vztah mezi zdrojem a cílem bude zachován, dokud uživatel znovu nepodrží klávesu CTRL a neklepne na ikonu Akce.

Funkce portálu produktu iSeries Access for Web zahrnuje více spolupracujících portletů. Oblasti funkcí, které zahrnují spolupracující portlety, jsou: Databáze, Soubor a Tisk. Pomocí informací v těchto sekcích určíte, které portlety spolu spolupracují a poskytují rozšířené sady funkcí.

### **Související pojmy**

"Tisk" na [stránce](#page-123-0) 118

["Databáze"](#page-118-0) na stránce 113

### **Související odkazy**

["Soubory"](#page-120-0) na stránce 115

Portlety produktu iSeries Access podporují přístup k souborům v operačním systému i5/OS.

## **Skriptování mezi stránkami**

Produkt WebSphere Portal v předvoleném nastavení povoluje ochranu pomocí skriptování mezi stránkami (Cross-site scripting - CSS). Je-li zabezpečení CSS povoleno, jsou znaky > (větší než) a < (menší než) ve formulářovém vstupu změněny na znakové entity > a <. Tím se minimalizuje bezpečnostní riziko nebezpečného vstupu, který může narušit obsah portálu.

Povolení ochrany zabezpečením CSS může způsobit problémy s portlety produktu iSeries Access, které získávají informace od uživatele pomocí formulářového vstupu. Portlet Dynamické SQL na iSeries například používá formulář k získání příkazu SQL, který se má spustit. Všechny znaky > nebo < v příkazu jsou změněny na &gt; a &lt;. Změněný příkaz po spuštění selže a zobrazí tuto zprávu: [SQL0104] Token & nebyl platný. Platné tokeny: < > = <> <= ...

Produkt WebSphere Portal poskytuje konfigurační volbu k zakázání ochrany zabezpečením CSS. Zakázáním této ochrany se vyhnete problémům spojeným s úpravou vstupu, musíte však zvážit dopady na zabezpečení vyplývající ze zakázání této podpory. Další informace naleznete v části o odstraňování problémů v dokumentaci k produktu WebSphere Portal.

### **Související odkazy**

["Aspekty](#page-121-0) týkající se souborů" na stránce 116 Níže jsou uvedeny aspekty, které je třeba zvážit při použití souborů.

"Aspekty týkající se [databáze"](#page-85-0) na stránce 80

Při použití databázových funkcí produktu iSeries Access for Web v prostředí webového aplikačního serveru je třeba zvážit následující aspekty.

#### **Konfigurace produktu iSeries Access for Web v portálovém prostředí** |

Instalace produktu iSeries Access for Web na server iSeries ještě nestačí k tomu, aby jej bylo možné používat. Chcete-li produkt iSeries Access for Web používat, musíte ho rozmístit do portálového prostředí. | |

**Poznámka:** Provádíte-li přechod na vyšší verzi produktu iSeries Access for Web, i tak musíte produkt iSeries Access for Web nakonfigurovat a povolit nové funkce. | |

## **Konfigurační příkazy** |

Produkt iSeries Access for Web poskytuje příkazy k provedení a správě konfigurace na serveru. Tyto příkazy musí být | použity k provedení takových akcí, jako je konfigurování a odstranění konfigurace produktu iSeries Access for Web v rámci portálového prostředí. | |

K dispozici jsou příkazy CL i skriptové příkazy. Různé typy příkazů vám pružně umožní spravovat produkt iSeries | Access for Web v prostředí, ve kterém se vám nejlépe pracuje. Příkazy CL a skriptové příkazy provádí stejné funkce, | pouze se vyvolávají jiným způsobem. Parametry jsou také stejné, ale vkládají se jinak. |

Příkazy CL jsou nainstalovány do knihovny QIWA2. Skriptové příkazy jsou nainstalovány do adresáře | /QIBM/ProdData/Access/Web2/install a lze je použít v prostředí QShell. |

K provádění akcí s produktem iSeries Access for Web slouží tyto CL příkazy: |

- **CFGACCWEB2:** Zavedení portálové aplikace produktu iSeries Access for Web.
- **RMVACCWEB2:** Odstranění konfigurace produktu iSeries Access for Web.

K provádění akcí s produktem iSeries Access for Web slouží tyto skriptové příkazy: |

- **cfgaccweb2:** Zavedení portálové aplikace produktu iSeries Access for Web.
- **· rmvaccweb2:** Odstranění konfigurace produktu iSeries Access for Web.

## **Nápověda k příkazům** |

Nápovědu k příkazům CL můžete získat více způsoby. Zadejte příkaz na příkazový řádek a stiskněte klávesu F1. |

Případně zadejte jméno příkazu a stisknutím klávesy F4 zobrazte jeho náznak, přesuňte kurzor do libovolného pole a | stisknutím klávesy F1 získáte nápovědu pro toto pole. |

Chcete-li získat nápovědu k skriptovému příkazu, zadejte parametr -?. Například zahajte relaci QShell spuštěním | příkazu STRQSH, pak zadejte příkaz /QIBM/ProdData/Access/Web2/install/cfgaccweb2 -?. |

# **Konfigurační scénáře** |

- Pokud dobře neznáte portálové prostředí a potřebujete vytvořit server HTTP a webový aplikační server, chcete |
- rozmístit portálové prostředí nebo chcete vytvořit nové portálové prostředí pro produkt iSeries Access for Web, máte k dispozici příklady, které vás provedou příslušným procesem. | |

Pokud prostředí webových služeb ovládáte dobře a již máte server HTTP a webový aplikační server vytvořený a portálové prostředí je rozmístěné a připravené k použití, máte k dispozici příklady ukazující, jak vyvolat příkazy produktu iSeries Access for Web a jaký vstup tyto příkazy potřebují. | | |

#### **Související úlohy** |

- ["Instalace](#page-25-0) produktu iSeries Access for Web" na stránce 20 |
- Při instalaci produktu iSeries Access for Web na server postupujte podle následujících instrukcí. |

#### **Související odkazy** |

- ["Vytvoření](#page-116-0) stránek" na stránce 111 |
- Při konfiguraci portletů produktu iSeries Access pro produkt WebSphere Portal je možné vytvořit předvolené |
- stránky produktu WebSphere Portal a zaplnit je portlety produktu iSeries Access. Vytvořené předvolené stránky se |
- skládají z hlavní stránky nazvané Můj server iSeries a více podstránek pod touto hlavní stránkou. Na jednotlivých |
- podstránkách se seskupují portlety podle podobných funkcí. |
- ["Aspekty](#page-23-0) týkající se přechodu na vyšší verzi" na stránce 18 |
- Toto téma obsahuje informace o přechodu na vyšší verzi produktu iSeries Access for Web. |

#### **Související informace** |

- CL příkaz CFGACCWEB2 |
- CL příkaz RMVACCWEB2 |

## **Příklady konfigurace nového portálového prostředí** |

Tyto příklady obsahují podrobné instrukce k nastavení celého portálového prostředí. |

Instrukce vás provedou vytvořením serveru HTTP a webového aplikačního serveru, rozmístěním portálového prostředí, | rozmístěním portálové aplikace produktu iSeries Access for Web, a ověřením fungování portálové aplikace produktu |

iSeries Access for Web. |

Před použitím těchto příkladů musíte projít položkami kontrolního seznamu Plán, instalace a konfigurace. |

### **Konfigurace produktu WebSphere Portal - Express for Multiplatforms V5.0.2 (iSeries):** |

Tento příklad je určen uživatelům, kteří dobře neovládají prostředí webových služeb. Popisuje všechny kroky nutné ke | spuštění produktu iSeries Access for Web v prostředí webových služeb produktu WebSphere Portal. Také popisuje, jak ověřit že nastavení funguje. | |

Příklad se skládá z těchto kroků: |

- v Spusťte rozhraní IBM Web Administration for iSeries (také nazývané IBM HTTP Server for iSeries). Viz krok 1. |
- vytvořte webový server HTTP a webový aplikační server WebSphere Application Server V5.0 for iSeries a rozmístěte produkt WebSphere Portal. Viz krok 2 na [stránce](#page-107-0) 102. |
- | Nakonfigurujte produkt iSeries Access for Web. Viz krok 3 na [stránce](#page-107-0) 102.
- | Pomocí prohlížeče získejte přístup k produktu iSeries Access for Web. Viz krok 4 na [stránce](#page-110-0) 105.

### **Kroky konfigurace prostředí webových služeb produktu WebSphere Portal:** |

- 1. Spusťte rozhraní IBM Web Administration for iSeries. |
	- a. Spusťte relaci 5250 na server.

| |

- b. Přihlaste se pomocí uživatelského profilu, který má alespoň tato speciální oprávnění: \*ALLOBJ,
- \*IOSYSCFG, \*JOBCTL a \*SECADM. |
- c. Spuštěním následujícího příkazu spusťte úlohu rozhraní webové administrace: STRTCPSVR SERVER(\*HTTP) HTTPSVR(\*ADMIN).
	- d. Minimalizujte relaci 5250.

<span id="page-107-0"></span>| | |

| | | | | | | | | | | | | | |

> | | | | | | | | | | | | | | | | | | | | | | | | | |

> |

- 2. Vytvořte webový server HTTP a webový aplikační server WebSphere Application Server V5.0 for iSeries a rozmístěte produkt WebSphere Portal: |
	- a. V prohlížeči přejděte na adresu http://<*jmeno\_serveru*>:2001.
	- b. Přihlaste se pomocí uživatelského profilu, který má alespoň tato speciální oprávnění: \*ALLOBJ, \*IOSYSCFG, \*JOBCTL a \*SECADM.
	- c. Vyberte volbu **IBM Web Administration for iSeries**.
	- d. Vyberte stránku s kartami **Instalace**.
	- e. V části Běžné úlohy a průvodci vyberte volbu **Vytvoření portálu WebSphere Portal**.
	- f. Zobrazí se stránka Vytvoření portálu WebSphere Portal. Vyberte **Další**.
	- g. Zobrazí se stránka Vytvoření serveru WebSphere Application Server pro portál Zadání jména. Do pole **Jméno aplikačního serveru** zadejte iwawps5 a pak vyberte **Další**.
	- h. Zobrazí se stránka Výběr typu serveru HTTP. Vyberte volbu **Vytvoření nového serveru HTTP (založeného na produktu Apache)** a pak vyberte volbu **Další**.
	- i. Zobrazí se stránka Vytvoření nového serveru HTTP (založeného na produktu Apache).
		- v Do pole **Jméno serveru HTTP** zadejte IWAWPS5.
		- v Do pole **Port** zadejte 2038.
		- Po zadání hodnot vyberte **Další**.
	- j. Zobrazí se stránka Zadání interních portů používaných aplikačním serverem. Předvolenou hodnotu v poli **První port v rozsahu** změňte na 21038, pak vyberte **Další**.
	- k. Zobrazí se stránka Vytvoření databáze DB2 pro portál. Vyberte **Další**.
	- l. Zobrazí se stránka Zadání uživatele, který bude vlastníkem databáze portálu. V předvoleném nastavení stránka použije stávající uživatelský profil wpsdbuser.
		- Pokud znáte heslo pro tento uživatelský profil, zadejte ho.
		- v Jinak vyberte volbu **Vytvoření nového uživatele v tomto lokálním systému** a postupujte podle zobrazených instrukcí.
		- V tomto příkladě předpokládáme že použijete stávajícího uživatele (předvolená volba). Po zadání uživatelského profilu vyberte volbu **Další**.
	- m. Zobrazí se stránka "Vytvoření předvolené cesty URL, cesty portálu a přizpůsobené cesty". V zobrazených polích ponechejte předvolené hodnoty. Vyberte **Další**.
	- n. Zobrazí se stránka Konfigurace informací o proxy serveru pro službu Content Access Service. Vyberte **Další**.
	- o. Zobrazí se stránka Rozmístění předvolených portletů. Vyberte pro rozmístění **Firemní portlety**. Zrušte vybrání všech dalších volitelných portletů včetně **Portletů produktu iSeries Access**. Vyberte **Další**.
	- p. Zobrazí se stránka Zabezpečený aplikační server a produkt WebSphere Portal s LDAP. Vyberte **Další**.
	- q. Zobrazí se stránka Administrativní skupina a administrativní uživatel portálu. Do polí Heslo a Potvrdit heslo zadejte wpsadmin. Vyberte volbu **Další**.
	- r. Zobrazí se stránka Souhrn. Vyberte **Dokončit**.
	- s. Webová stránka se zobrazí znovu. Je aktivní stránka s kartami Správa/Aplikační servery. Pod položkou Instance/Server je uvedena hodnota iwawps5/iwawps5 – WAS, V5 (portal) se stavem Vytvoření. Na této stránce můžete spravovat aplikační server WebSphere.
	- Pokud se stránka pravidelně neobnovuje, obnovte ji pomocí obnovovací ikony vedle stavu Vytváření.
	- Po dokončení procesu se stav aktualizuje na Probíhá zpracování.
	- Minimalizujte okno prohlížeče.
- 3. Nakonfigurujte produkt iSeries Access for Web. |
	- a. Obnovte okno relace 5250.
- b. Chcete-li zobrazit spuštěný aplikační server WebSphere, zadejte příkaz serveru: WRKACTJOB SBS(QEJBAS5).
- c. Ověřte, zda je v seznamu úloh spuštěných v podsystému QEJBAS5 uvedena úloha IWAWPS5. Produkt iSeries Access for Web vyžaduje, aby byl produkt WebSphere Portal před svou konfigurací spuštěný.
- d. Chcete-li zobrazit spuštěný server HTTP, spusťte příkaz serveru: WRKACTJOB SBS(QHTTPSVR).
- e. Ověřte, zda je v seznamu spuštěných úloh uvedena úloha IWAWPS5. V seznamu spuštěných úloh pravděpodobně bude více úloh s tímto jménem.
- f. Portlety produktu iSeries Access for Web se konfigurují pomocí příkazu poskytnutého tímto softwarovým produktem. K dispozici jsou dva různé příkazy: příkaz CL a skriptový příkaz prostředí QShell. Oba příkazy poskytují a provádí stejnou funkci. Můžete použít libovolný příkaz.

#### v **Chcete-li použít příkaz CL, postupujte takto:**

1) Pomocí následujícího příkazu nakonfigurujte portlety produktu iSeries Access for Web.

```
CFGACCWEB2 APPSVRTYPE (*WP50) WASINST(iwawps5)
 WPUSRID(wpsadmin) WPPWD(wpsadmin)
WPURL('<jmeno_serveru>:2038/wps/config') WPDFTPAG(*CREATE)
```
Použité parametry:

#### **APPSVRTYPE**

Říká příkazu, jaké prostředí webového aplikačního serveru nakonfigurovat.

#### **WASINST**

| | | | | | | | | | | | | | |

| | | | |

| | |

| | | | | | | |

| | | | | | | | | | | | | | |

 $\overline{1}$ 

Říká příkazu, jakou instanci aplikačního serveru nakonfigurovat.

#### **WPUSRID**

Říká příkazu, jaké ID administrativního uživatele produktu WebSphere Portal použít k provedení konfigurační změny.

#### **WPPWD**

Heslo pro ID uživatele zadané v parametru WPUSRID.

#### **WPURL**

Pomocí tohoto parametru získáte přístup ke konfiguračnímu servletu produktu WebSphere Portal, aby bylo možné povést změny.

### **WPDFTPAG**

Říká příkazu, aby vytvořil předvolené stránky portletů produktu iSeries Access a rozmístil portlety na tyto stránky.

Nápovědu k tomuto příkazu a jeho parametrům získáte stisknutím klávesy F1.

2) Zobrazí se několik zpráv podobných následujícím:

Konfigurace iSeries Access for Web.

Příprava na provedení změn konfigurace.

Volání portálového serveru k provedení změn konfigurace.

Další informace o úspěšném či neúspěšném provedení akcí naleznete v tomto souboru protokolu: /QIBM/UserData/Access/Web2/wp50/iwawps5/logs/cfgwps50iwa.log

Další informace o úspěšném či neúspěšném provedení akcí naleznete v tomto souboru protokolu: /QIBM/UserData/Access/Web2/wp50/iwawps5/logs/cfgwps50iwapage.log Příkaz iSeries Access for Web byl dokončen.

3) Po dokončení příkazu ukončete relaci obrazovky stisknutím klávesy F3 nebo Enter.

#### v **Chcete-li použít skriptový příkaz prostředí QShell, postupujte takto:**

- 1) Pomocí následujícího serverového příkazu spusťte prostředí QShell: QSH.
- 2) Jako aktuální adresář nastavte adresář produktu iSeries Access for Web. Spusťte serverový příkaz:

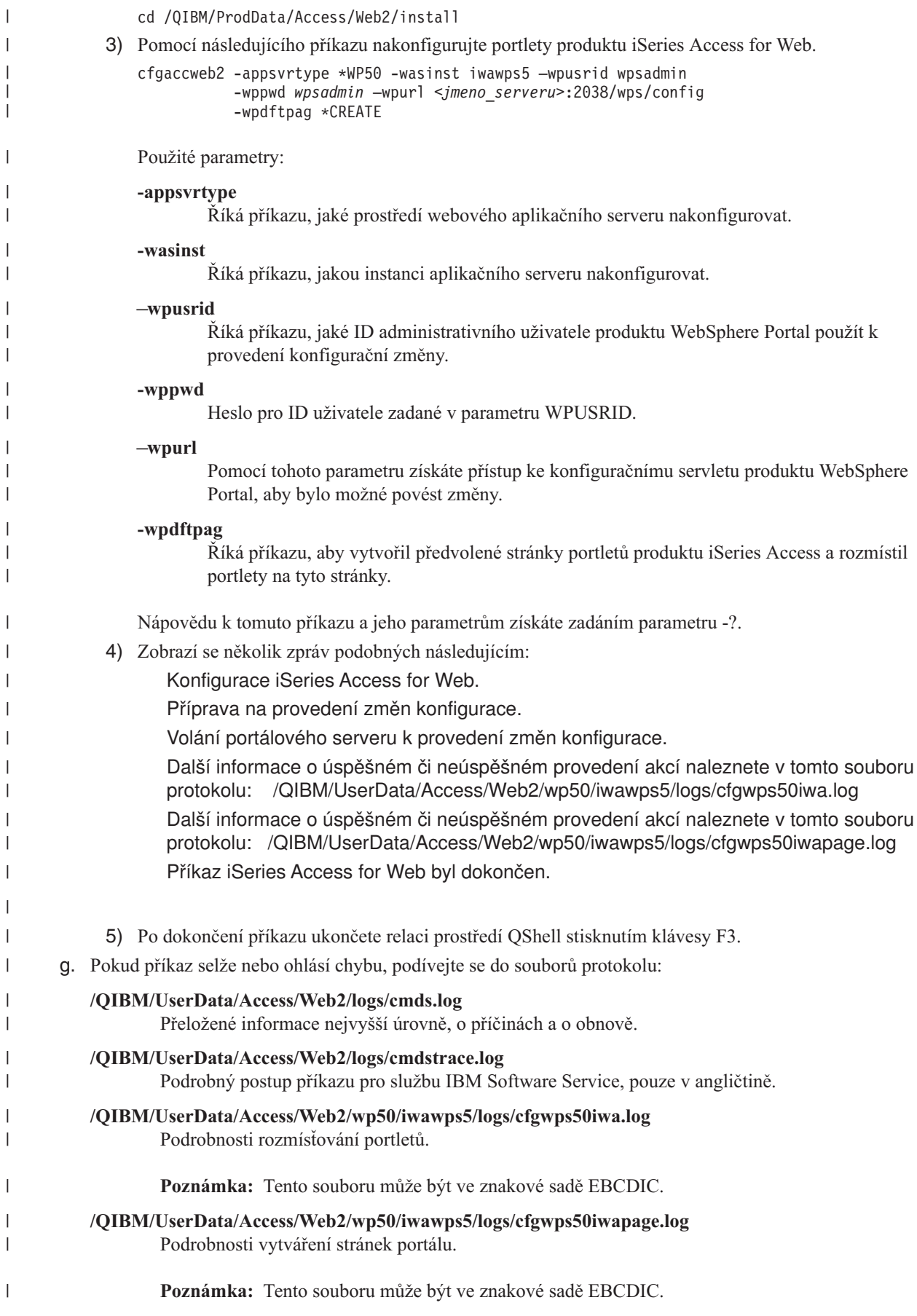

 $\vert$  $\begin{array}{c} \hline \end{array}$ | | |

> | | | | | | | | | | | | | | | |

> | | | | | | | | | | | | | | | | | | |

> | |

- h. Odhlašte se od relace 5250.
- i. Zavřete okno relace 5250.

| |

| | | | | |

- 4. Pomocí prohlížeče získejte přístup k produktu iSeries Access for Web. |
	- a. V prohlížeči otevřete adresu http://<*jmeno\_serveru*>:2038/wps/portal, čímž získáte přístup k portletům produktů WebSphere Portal a iSeries Access for Web.
	- b. Pomocí ID uživatele wpsadmin a hesla se přihlašte do produktu WebSphere Portal.
	- c. Zobrazí se stránka portálu. Vyberte stránku s kartami Můj server iSeries. Chcete-li zobrazit kartu Můj server iSeries, pravděpodobně budete muset přesunout řádek s kartami vpravo.
		- d. Přejděte na libovolné podstránky stránky s kartami Můj server iSeries.
- e. Uzavřete okno prohlížeče. |

Pomocí výše uvedených kroků jste dokončili tyto úlohy: |

- | Vytvoření aplikačního serveru WebSphere nazvaného iwawps5.
- 1 · Zavedení produktu WebSphere Portal do webového aplikačního serveru iwawps5 produktu WebSphere.
- | · Vytvoření serveru HTTP nazvaného IWAWPS5.
- | . Nakonfigurování portletů produktu iSeries Access for Web pro produkt WebSphere Portal.
- l · Ověření, že jsou portlety produktu iSeries Access for Web dostupné pomocí webového prohlížeče.

V tomto příkladě je ke konfiguraci produktu iSeries Access for Web použit pouze příkaz CFGACCWEB2Další informace o použití všech příkazů CL produktu iSeries Access for Web najdete ve vyhledávači příkazů CL. | |

#### **Související informace** |

Vyhledávač příkazů CL |

#### **Konfigurace produktu WebSphere Portal - Express for Multiplatforms V5.0.2 (iSeries) s jedním přihlášením:** |

Tento příklad je určen uživatelům, kteří dobře neovládají prostředí webových služeb. Popisuje všechny kroky nutné ke spuštění produktu iSeries Access for Web v prostředí webových služeb produktu WebSphere Portal s povoleným jedním přihlášením. Také popisuje, jak ověřit že nastavení funguje. | | |

Po dokončení konfigurace je předvolené nastavení volby ověřování portletů produktu iSeries Access nastaveno na |

**Použít ověřené pověření WebSphere**. Tato volba umožňuje portletům produktu iSeries Access automaticky získat |

přístup k prostředkům operačního systému i5/OS pomocí ověřeného uživatele produktu WebSphere Portal. Je-li |

povolen tento typ prostředí s jedním přihlášením, není třeba konfigurovat pověření operačního systému i5/OS (jméno |

uživatelského profilu a heslo) pro každý portlet produktu iSeries Access. Portlety produktu iSeries Access používají |

EIM k mapování ověřeného uživatele produktu WebSphere Portal na uživatelský profil operačního systému i5/OS. |

Namapovaný uživatelský profil operačního systému i5/OS se použije k ověření přístupu k prostředkům operačního |

systému i5/OS pomocí standardního zabezpečení na úrovni objektů operačního systému i5/OS. |

Konfigurace portálového prostředí zahrnuje tyto kroky: |

- | · Nakonfigurujte prostředí EIM. Informace o postupu naleznete v tématu ["Konfigurace](#page-14-0) EIM" na stránce 9.
- v Spusťte rozhraní IBM Web Administration for iSeries (také nazývané IBM HTTP Server for iSeries). Viz krok 1. |
- vytvořte webový server HTTP a webový aplikační server WebSphere Application Server V5.0 for iSeries a rozmístěte produkt WebSphere Portal. Viz krok 2 na [stránce](#page-111-0) 106. |
- v Nakonfigurujte produkt iSeries Access for Web. Viz krok 3 na [stránce](#page-112-0) 107.
- | Pomocí prohlížeče získejte přístup k produktu iSeries Access for Web. Viz krok 4 na [stránce](#page-115-0) 110.

#### **Kroky konfigurace portletového prostředí:** |

- 1. Spusťte rozhraní IBM Web Administration for iSeries. |
- a. Spusťte relaci 5250 na server. |

<span id="page-111-0"></span>b. Přihlaste se pomocí uživatelského profilu, který má alespoň tato speciální oprávnění: \*ALLOBJ, \*IOSYSCFG, \*JOBCTL a \*SECADM. c. Spuštěním následujícího příkazu spusťte úlohu rozhraní webové administrace: STRTCPSVR SERVER(\*HTTP) HTTPSVR(\*ADMIN). d. Minimalizujte relaci 5250. 2. Vytvořte webový server HTTP a webový aplikační server WebSphere Application Server V5.0 for iSeries a rozmístěte produkt WebSphere Portal: a. V prohlížeči přejděte na adresu http://<*jmeno\_serveru*>:2001. b. Přihlaste se pomocí uživatelského profilu, který má alespoň tato speciální oprávnění: \*ALLOBJ, \*IOSYSCFG, \*JOBCTL a \*SECADM. c. Vyberte volbu **IBM Web Administration for iSeries**. d. Vyberte stránku s kartami **Instalace**. e. V části Běžné úlohy a průvodci vyberte volbu **Vytvoření portálu WebSphere Portal**. f. Zobrazí se stránka Vytvoření portálu WebSphere Portal. Vyberte **Další**. g. Zobrazí se stránka Vytvoření serveru WebSphere Application Server pro portál - Zadání jména. Do pole **Jméno aplikačního serveru** zadejte iwawps5sso a pak vyberte **Další**. h. Zobrazí se stránka Výběr typu serveru HTTP. Vyberte volbu **Vytvoření nového serveru HTTP (založeného na produktu Apache)** a pak vyberte volbu **Další**. i. Zobrazí se stránka Vytvoření nového serveru HTTP (založeného na produktu Apache). v Do pole **Jméno serveru HTTP** zadejte IWAWPS5SSO. v Do pole **Port** zadejte 4038. Po zadání hodnot vyberte **Další**. j. Zobrazí se stránka Zadání interních portů používaných aplikačním serverem. Předvolenou hodnotu v poli **První port v rozsahu** změňte na 41038, pak vyberte **Další**. k. Zobrazí se stránka Vytvoření databáze DB2 pro portál. Vyberte **Další**. l. Zobrazí se stránka Zadání uživatele, který bude vlastníkem databáze portálu. V předvoleném nastavení stránka použije stávající uživatelský profil wpsdbuser. • Pokud znáte heslo pro tento uživatelský profil, zadejte ho. v Jinak vyberte volbu **Vytvoření nového uživatele v tomto lokálním systému** a postupujte podle zobrazených instrukcí. V tomto příkladě předpokládáme že použijete stávajícího uživatele (předvolená volba). Po zadání uživatelského profilu vyberte volbu **Další**. m. Zobrazí se stránka "Vytvoření předvolené cesty URL, cesty portálu a přizpůsobené cesty". V zobrazených polích ponechejte předvolené hodnoty. Vyberte **Další**. n. Zobrazí se stránka Konfigurace informací o proxy serveru pro službu Content Access Service. Vyberte **Další**. o. Zobrazí se stránka Rozmístění předvolených portletů. Vyberte pro rozmístění **Firemní portlety**. Zrušte vybrání všech dalších volitelných portletů včetně **Portletů produktu iSeries Access**. Vyberte **Další**. p. Zobrazí se stránka Zabezpečený aplikační server a produkt WebSphere Portal s LDAP. Vyberte volbu **Ano, zabezpečit tento server pomocí LDAP** a zadejte tyto hodnoty: v Jako jméno hostitelského serveru LDAP zadejte plně kvalifikované jméno hostitele serveru LDAP, který má obsahovat registr aktivních uživatelů produktu WebSphere. Například: MYISERIES.MYCOMPANY.COM. v Jako port LDAP zadejte číslo portu serveru LDAP, který má obsahovat registr aktivních uživatelů produktu WebSphere. Například: 389. Vyberte **Další**. q. Zobrazí se stránka Autentizace LDAP. Zadejte tyto hodnoty: v Do pole Rozlišovací jméno administrátora LDAP zadejte rozlišovací jméno administrátora LDAP. Například: cn=administrator. | | | | | | | | | | | | | | | | | | | | | | | | | | | | | | | | | | | | | | | | | | | | | | |

<span id="page-112-0"></span>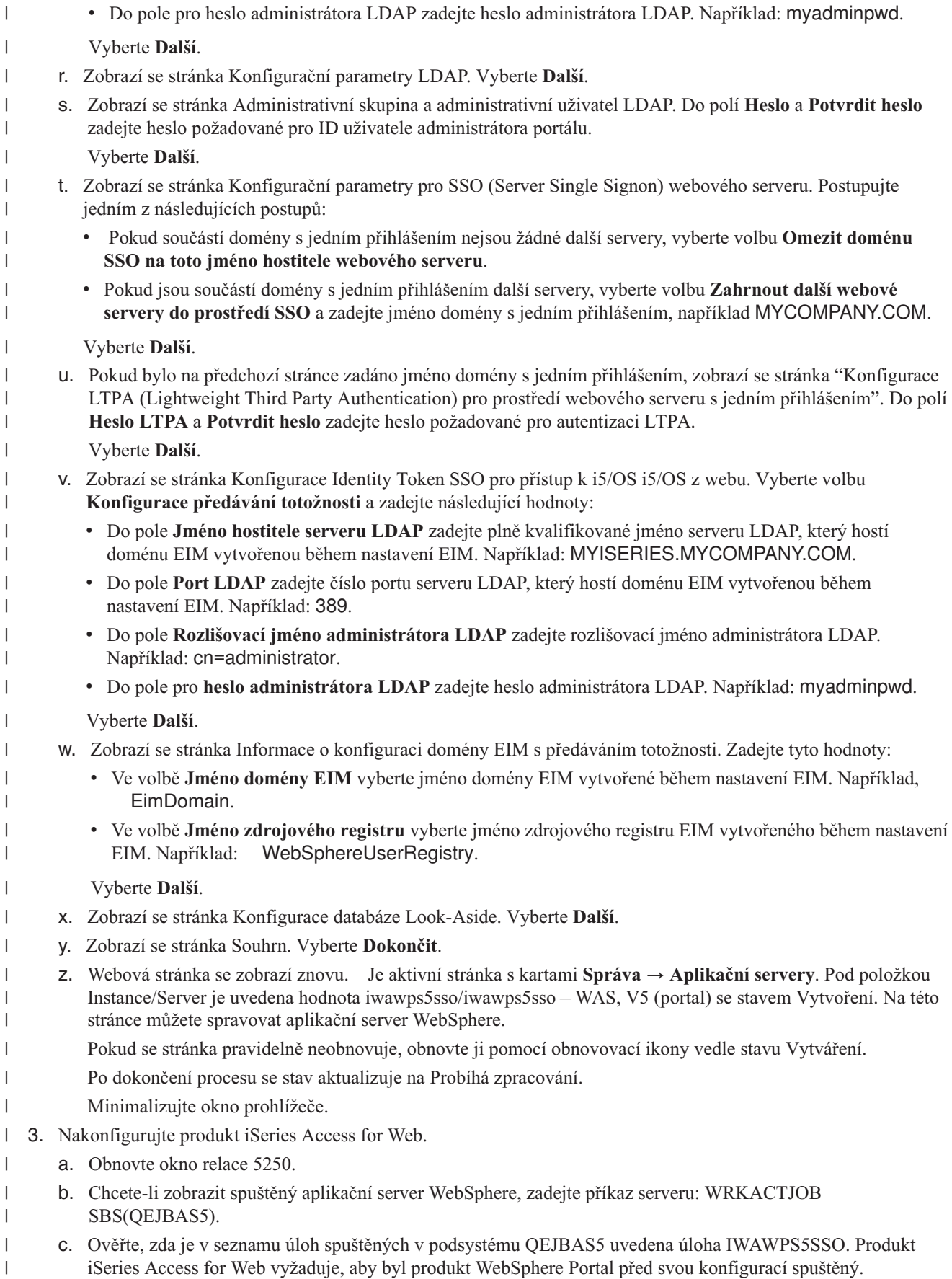

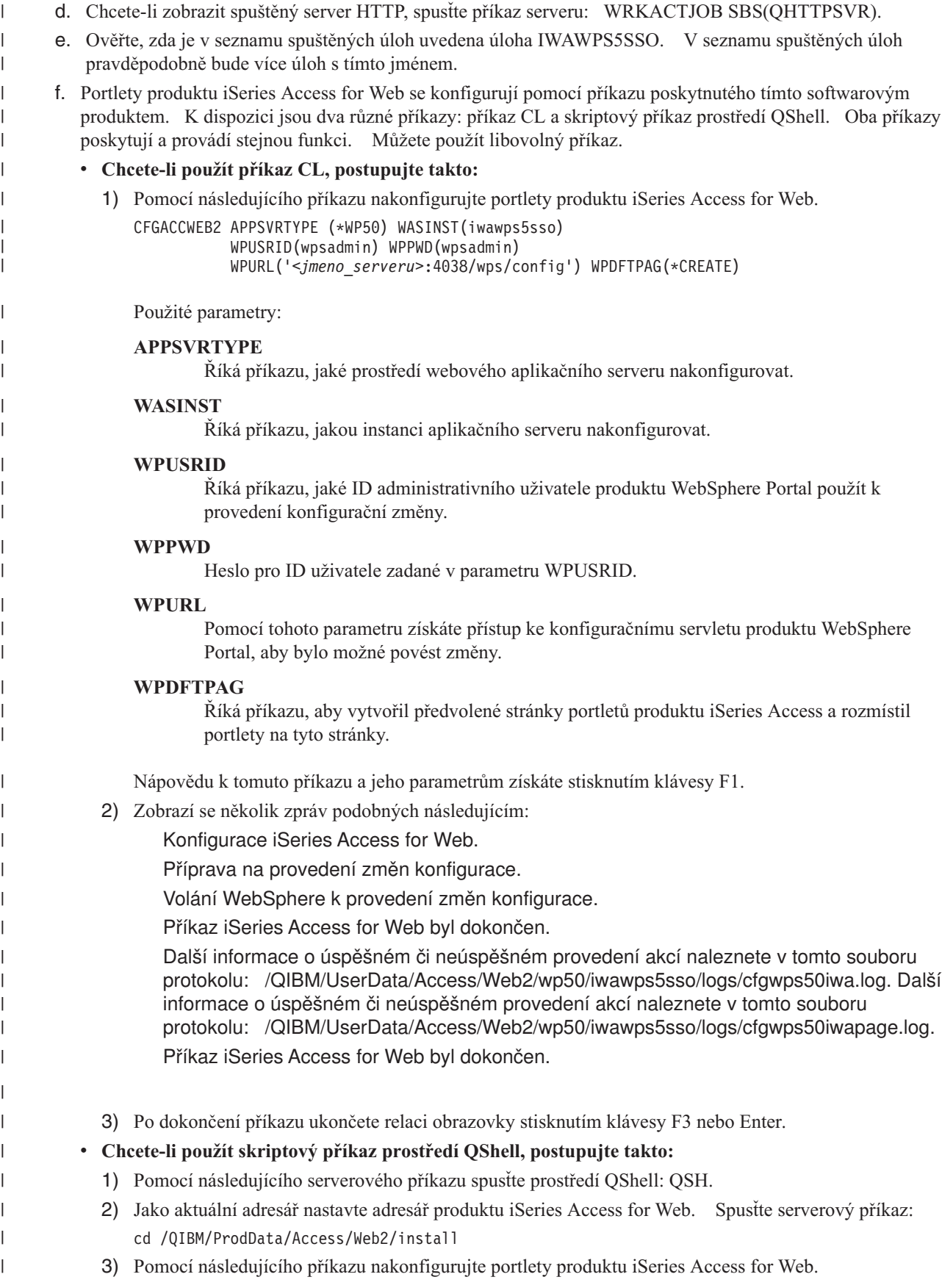

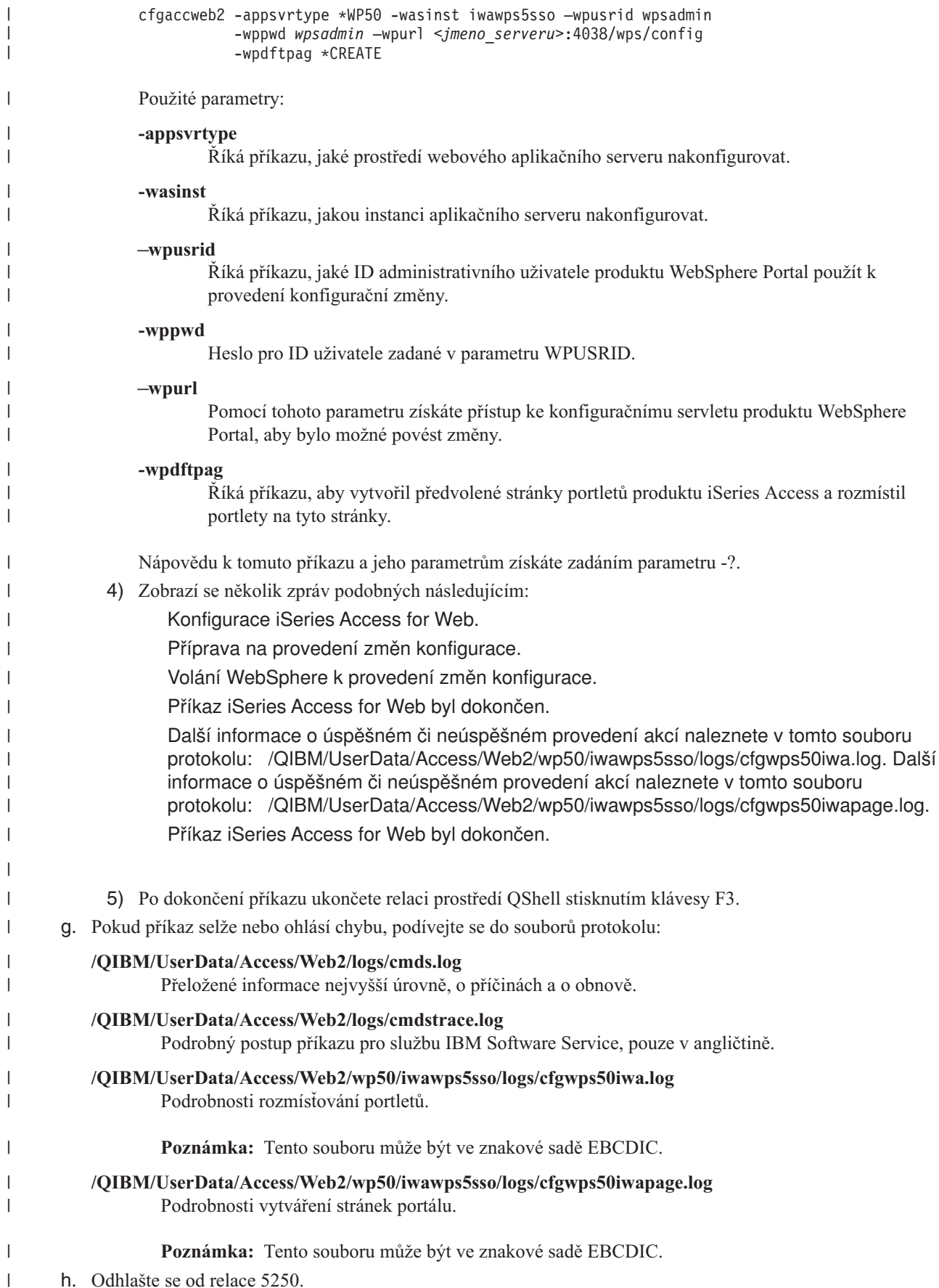

| | |

 $\|$ | |  $\vert$ | | | | | | | | | |  $\|$  $\|$ 

| | | |  $\begin{array}{c} \hline \end{array}$  $\begin{array}{c} \hline \end{array}$  $\begin{array}{c} \hline \end{array}$ | | |  $\|$ | | |  $\|$ | |  $\|$ | |

 $\|$  $\|$ 

 $\mathsf{I}$ 

| |

i. Zavřete okno relace 5250.

<span id="page-115-0"></span>|

| | |

| |

|

|

|

| |

- 4. Pomocí prohlížeče získejte přístup k produktu iSeries Access for Web. |
	- a. V prohlížeči otevřete adresu http://<*server\_name*>:4038/wps/portal, čímž získáte přístup k portletům produktů WebSphere Portal a iSeries Access for Web.
	- b. Pomocí ID uživatele wpsadmin a hesla se přihlašte do produktu WebSphere Portal.
- c. Zobrazí se stránka portálu. Vyberte stránku s kartami Můj server iSeries. Chcete-li zobrazit kartu Můj server iSeries, pravděpodobně budete muset přesunout řádek s kartami vpravo. | |
	- d. Přejděte na libovolné podstránky stránky s kartami Můj server iSeries.
	- e. Uzavřete okno prohlížeče.

Pomocí výše uvedených kroků jste dokončili tyto úlohy: |

- v Konfigurace prostředí EIM umožňující mapování totožností uživatelů produktu WebSphere Portal na uživatelské profily operačního systému i5/OS. | |
- | Vytvoření aplikačního serveru WebSphere nazvaného iwawps5sso.
- 1 · Zavedení produktu WebSphere Portal do webového aplikačního serveru iwawps5sso produktu WebSphere.
- | · Vytvoření serveru HTTP nazvaného IWAWPS5SSO.
- | . Nakonfigurování portletů produktu iSeries Access for Web pro produkt WebSphere Portal.
- l · Ověření, že jsou portlety produktu iSeries Access for Web dostupné pomocí webového prohlížeče.

V tomto příkladě je ke konfiguraci produktu iSeries Access for Web použit pouze příkaz CFGACCWEB2Další | informace o použití všech příkazů CL produktu iSeries Access for Web najdete ve vyhledávači příkazů CL.  $\blacksquare$ 

- **Související pojmy** |
- "Aspekty týkající se jednoho [přihlášení"](#page-13-0) na stránce 8
- Toto téma se zabývá aspekty, které je třeba zvážit při použití jednoho přihlášení (SSO Single sign-on) pomocí |
- produktu iSeries Access for Web v prostředí webového aplikačního serveru a portálu. |

#### **Související informace** |

Vyhledávač příkazů CL

## **Příklady konfigurace stávajícího portálového prostředí** |

Tyto příklady obsahují instrukce ke konfiguraci produktu iSeries Access for Web v rámci stávajícího portálového | prostředí. Tyto příklady předpokládají, že existuje server HTTP a webový aplikační server a že byl rozmístěn produkt WebSphere Portal. Před použitím těchto příkladů musíte projít položkami kontrolního seznamu Plán, instalace a | konfigurace. | |

### **Konfigurace produktu WebSphere Portal - Express for Multiplatforms verze 5.0.2 (iSeries):** |

Pomocí následujících informací nakonfigurujete produkt iSeries Access for Web pro produkt WebSphere Portal - | Express for Multiplatforms verze 5.0.2 (iSeries). |

Při konfiguraci produktu iSeries Access for Web pro produkt WebSphere Portal - Express for Multiplatforms verze | 5.0.2 (iSeries) postupujte takto: |

- 1. Přihlaste se k serveru. |
- 2. Spusťte prostředí webových služeb produktu WebSphere Portal: |
	- a. Spusťte příkaz serveru STRTCPSVR \*HTTP HTTPSVR(\*ADMIN).
- b. V prohlížeči přejděte na adresu http://:2001.  $\blacksquare$
- c. Vyberte volbu IBM Web Administration for iSeries. |
- d. Přejděte na svůj server HTTP a spusťte ho, pokud již není spuštěný. |
- e. Přejděte na svůj server WebSphere Portal a spusťte ho, pokud již není spuštěný. |
- f. Počkejte, až aplikační server zobrazí stav **Probíhá zpracování**.
	- g. Minimalizujte okno prohlížeče.
- 3. Použijte příslušný konfigurační příkaz produktu iSeries Access for Web. |
	- v Chcete-li použít příkaz CL, spusťte tento příkaz:

|

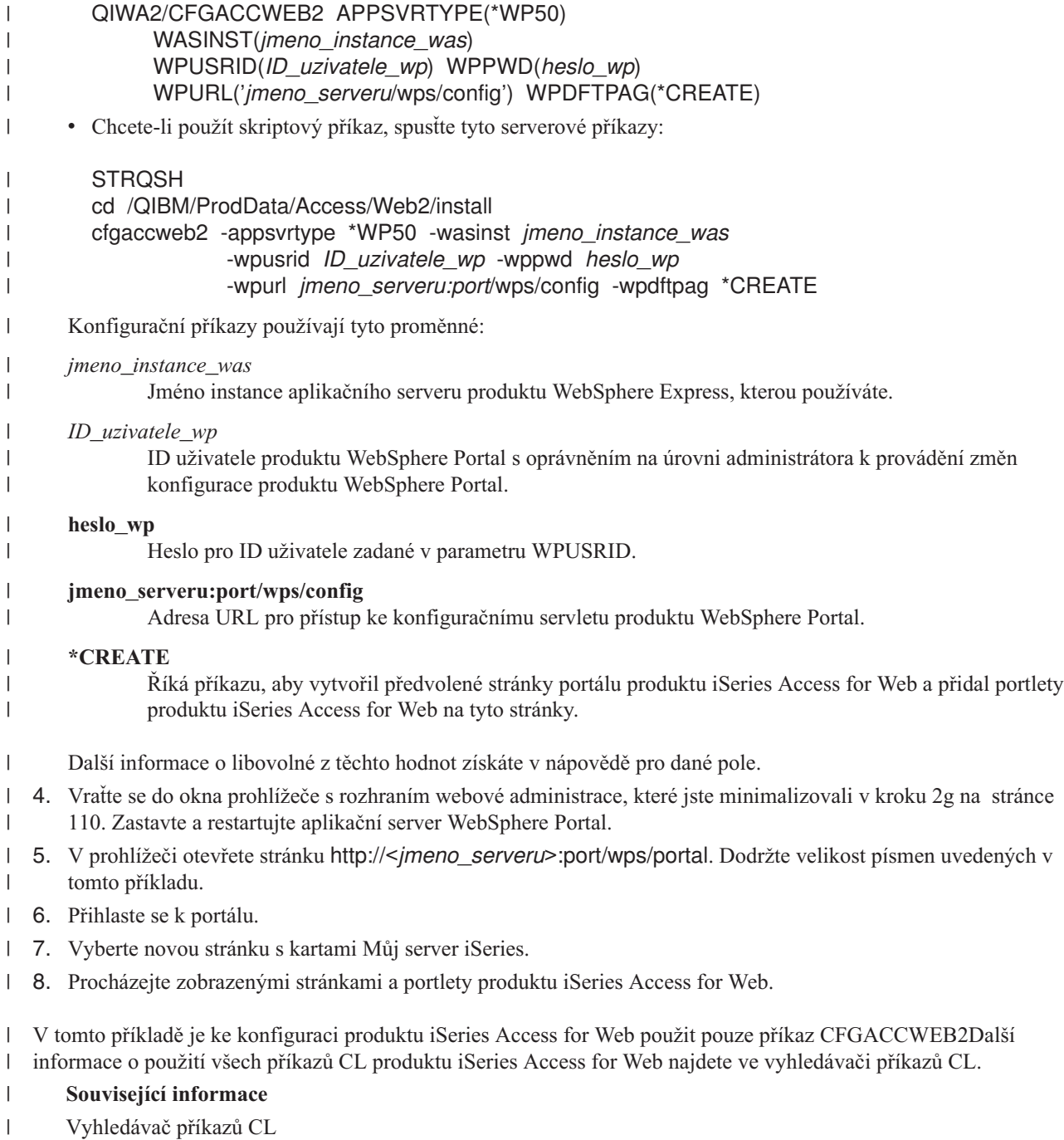

# **Přizpůsobení produktu iSeries Access for Web v portálovém prostředí**

Následující témata obsahují informace o přizpůsobení portletů produktu iSeries Access v portálovém prostředí.

## **Vytvoření stránek**

Při konfiguraci portletů produktu iSeries Access pro produkt WebSphere Portal je možné vytvořit předvolené stránky produktu WebSphere Portal a zaplnit je portlety produktu iSeries Access. Vytvořené předvolené stránky se skládají z hlavní stránky nazvané Můj server iSeries a více podstránek pod touto hlavní stránkou. Na jednotlivých podstránkách se seskupují portlety podle podobných funkcí.

Vytvoří se tyto podstránky:

- $\cdot$  5250.
- Portlety IFrame.
- Soubory.
- Tisk.
- Databáze.
- Příkaz.
- Jiné.

Předvolené stránky portletů produktu iSeries Access je možné vytvořit jedním z následujících dvou způsobů:

- 1. Při rozmísťování portletů pomocí příkazu CL s názvem CFGACCWEB2 zadejte parametr WPDFTPAG(\*CREATE).
- 2. V průvodci Vytvoření portálu WebSphere Portal na stránce Rozmístění předvolených portletů vyberte volbu portletů produktu iSeries Access.

Informace o správě stránek portálu WebSphere Portal naleznete na stránkách [informačního](http://publib.boulder.ibm.com/pvc/wp/502/smbi/en/InfoCenter/index.html) centra produktu WebSphere

## [Portal](http://publib.boulder.ibm.com/pvc/wp/502/smbi/en/InfoCenter/index.html) pod položkami **Administrating your portal** → **Managing pages, layout and content**.

### **Související odkazy**

["Konfigurace](#page-105-0) produktu iSeries Access for Web v portálovém prostředí" na stránce 100 Zde najdete kroky konfigurace produktu iSeries Access for Web v portálovém prostředí.

## **Přizpůsobení portletů** |

Portlety produktu iSeries Access se přizpůsobují pomocí nastavení režimu úprav. Před tím, než je možné většinu | portletů produktu iSeries Access používat, je třeba tyto portlety nakonfigurovat pomocí nastavení režimu úprav. |

Režim úprav však není dostupný pro všechny portlety a pro některé portlety ho administrátor může zakázat. Je-li pro | určitý portlet k dispozici režim úprav, zobrazuje se na titulkovém řádku okna portletu ikona tužky. K nastavením | režimu úprav se dostanete tak, že vyberete ikonu tužky. |

Pro většinu portletů produktu iSeries Access for Web jsou k dispozici běžné konfigurační volby. Mnoho portletů však | má i svá jedinečná nastavení. V případě portletů produktu iSeries Access, které získávají přístup k zabezpečeným | prostředkům serveru iSeries, je třeba nakonfigurovat serverová a autentizační nastavení režimu úprav. |

V režimu úprav je pro každé nastavení portletů k dispozici online nápověda. |

## **Role portálu**

Přístup k portletům v produktu WebSphere Portal je řízen rolemi. Role pro určitého uživatele či skupinu definuje sadu oprávnění k prostředku, jako je například portlet. V předvoleném nastavení je portletům produktu iSeries Access při jejich rozmístění přiřazena role *Oprávněný uživatel* pro skupinu *Všichni autentizovaní uživatelé*.

Toto přiřazení rolí a skupin umožňuje portletům produktu iSeries Access, aby byly dostupné ověřeným (přihlášeným) uživatelům produktu WebSphere Portal. Kromě toho je také povolena schopnost režimu úprav. Chcete-li změnit předvolené přiřazení rolí poskytnuté portlety produktu iSeries Access, použijte administrativní rozhraní **Administrace** → **Přístup** → **Oprávnění uživatelů a skupin**.

Informace o rolích, přístupových právech a skupinových oprávněních v produktu WebSphere Portal naleznete v

[Informačním](http://publib.boulder.ibm.com/pvc/wp/502/smbi/en/InfoCenter/index.html) centru produktu WebSphere Portal pod položkami **Securing your portal** → **Security Concepts**.

### **Související pojmy**

"Aspekty týkající se [zabezpečení"](#page-11-0) na stránce 6

Zde se dozvíte o aspektech zabezpečení produktu iSeries Access for Web.

# **Použití produktu iSeries Access for Web v portálovém prostředí**

Následující témata obsahují informace o použití produktu iSeries Access for Web v portálovém prostředí.

## **Funkce produktu iSeries Access for Web**

Níže je zobrazen seznam funkcí, které lze provádět v portálovém prostředí. Vybráním funkce v seznamu se zobrazí podporované úlohy, pokyny k využití funkce a omezení.

- **5250:** Portlety produktu iSeries Access podporují spouštění a používání relací 5250. |
- Níže je uveden seznam dostupných portletů. |

#### **Relace iSeries 5250** |

| | |

- Relaci 5250 lze spustit na libovolný server s operačním systémem i5/OS. Není nutné, aby server pro přístup
- měl nainstalovaný produkt iSeries Access for Web. K dispozici jsou volby pro přizpůsobení vzhledu a chování
- relace. Pro některé prohlížeče s podporou produktu JavaScript je k dispozici podpora klávesnice.

#### **Aspekty použití** |

Klávesa Enter na klávesnici je podporována ve většině prohlížečů, které mají povolený jazyk JavaScript. Informace o prohlížečích, které nejsou podporovány, najdete v části Omezení. | |

Klávesy Page Up, Page Down a funkční klávesy jsou podporovány v následujících prohlížečích, pokud je povoleno | použití jazyka JavaScript. |

- v Microsoft Internet Explorer (verze 5.0 a novější).
- v Netscape (verze 6.0 a novější).
- | Mozilla.
- | Firefox.
- Makra nejsou podporována. |

Všechny relace 5250 určitého uživatele jsou ukončeny, pokud se uživatel odhlásí nebo je automaticky odhlášen od | produktu WebSphere Portal. |

## **Omezení** |

- Pro následující prohlížeče není podporována klávesnice: |
- | Opera verze 6.x nebo starší (verze 7.0 a novější jsou podporovány).
- | Konqueror

#### **Příkaz:** |

|

- **Příkaz iSeries:** |
	- Portlet Příkaz iSeries podporuje provádění dávkových příkazů CL na serveru iSeries.

## **Aspekty použití** |

Lze spustit interaktivní příkazy CL, ale výstup se nezobrazí. |

#### **Omezení** |

- Žádné. |
- **Databáze:** Produkt iSeries Access for Web podporuje přístup k databázovým tabulkám na serveru iSeries. |
- Níže je uveden seznam dostupných portletů: |

### **Databázová tabulka iSeries**

- Portlet Databázová tabulka iSeries zobrazuje seznam záznamů databázové tabulky. K usnadnění filtrování
- záznamů zobrazených v seznamu je k dispozici průvodce SQL. V seznamu můžete vkládat, aktualizovat nebo vymazávat záznamy tabulky. Pomocí voleb k dispozici lze přizpůsobit zobrazení formulářů pro vkládání a | |
- aktualizaci.

<span id="page-119-0"></span>| |

| | | | | | | | | | | | | | | |

| |

### **Dynamické SQL na iSeries**

Portlet Dynamické SQL na iSeries spouští příkazy SQL a zobrazuje výsledky v tabulce rozdělené na stránky nebo v podporovaném formátu souborů klienta. Tento portlet není vyhrazený pro příkazy dotazů. Lze spustit libovolný příkaz SQL podporovaný ovladačem IBM Toolbox for Java JDBC.

### **SQL dotazy iSeries**

- Portlet SQL dotazy iSeries zobrazuje výsledky dotazu SQL v tabulce rozdělené na stránky nebo v podporovaném formátu souborů klienta. K usnadnění tvorby příkazu je k dispozici průvodce SQL. V průvodci
- je také možné pomocí značek parametrů vytvořit dotazy s náznaky.

### **SQL požadavky iSeries**

Portlet SQL požadavky iSeries se používá k zobrazení a správě seznamu uložených SQL požadavků. Seznam může obsahovat požadavky pro aktuálního uživatele produktu WebSphere Portal nebo požadavky se zadaným jménem sdílení. V seznamu lze vytvářet, aktualizovat a vymazávat požadavky. Požadavky lze také odeslat do portletu Prohlížeč SQL výsledků iSeries, kde je spuštěn příkaz a zobrazeny výsledky SQL. Informace o požadované konfiguraci naleznete v tématu Aspekty týkající se databáze.

### **Prohlížeč SQL výsledků iSeries**

Portlet Prohlížeč SQL výsledků iSeries přijme požadavek z interakce uživatele s portletem SQL požadavky iSeries, spustí příkaz zadaný v požadavku a pomocí nastavení výstupu požadavku zobrazí výsledky SQL. | |

#### **Související pojmy** |

- ["Spolupracující](#page-104-0) portlety" na stránce 99
- Zde se dozvíte o sdílení informací mezi portlety.
- *Aspekty týkající se databáze:* |

Při použití databázových funkcí produktu iSeries Access for Web v portálovém prostředí je třeba zvážit následující aspekty. | |

#### **Skriptování mezi stránkami** |

V předvolené konfiguraci produktu WebSphere Portal dojde k selhání příkazů, které obsahují znaky větší než (>) nebo | menší než (<). Informace o vyřešení tohoto problému naleznete v tématu Skriptování mezi stránkami.  $\blacksquare$ 

#### **SQL požadavky iSeries** |

SQL požadavky vytvořené a spravované portletem SQL požadavky iSeries se ukládají do databázové tabulky typu | back-end. K uložení těchto informací na databázový server (k získání přístupu na tento server) je třeba nakonfigurovat | zdroj dat produktu WebSphere. Zdroj dat musí splňovat tyto požadavky: |

- | Verze zdroje dat nemůže být 4.
- | · Jméno JNDI zdroje dat musí být nastaveno na jdbc/iwads.
- v Zdroj dat musí mít nastavený alias spravovaný zásobníkem. |

Není-li některý z těchto požadavků splněn, zobrazí portlet zprávu o tom, že konfigurace nebyla provedena. |

**Poznámka:** Produkt iSeries Access for Web je testován pomocí ovladače IBM Toolbox for Java JDBC driver. Jiný ovladač bude možná fungovat, takové prostředí však nebylo testováno a není podporováno.  $\blacksquare$ |

Databázová tabulka se vytváří ve schématu nazvaném QUSRIWA2. Pokud toto schéma neexistuje, je vytvořeno. | Pokud toto schéma existuje, musí mít uživatel označený autentizačním aliasem zdroje dat k schématu přístup pro čtení a zápis.  $\blacksquare$  $\mathbf{I}$ 

Předvolené jméno tabulky je QIWADTA. V některých případech (pokud například více instancí produktu WebSphere |

Portal má jako cíl stejný databázový server typu back-end) může být třeba tuto hodnotu přepsat. Webový modul |

(iwawps.war) produktu iSeries Access for Web pro konfiguraci jména tabulky definuje parametr **dataTable**. Hodnotu | tohoto parametru je možné změnit v administrativním rozhraní produktu WebSphere Portal. Další informace naleznete |

v dokumentaci k produktu WebSphere Portal. |

Pokud nakonfigurovaná tabulka neexistuje, je vytvořena. Pokud existuje, musí k ní mít uživatel označený autentizačním aliasem zdroje dat přístup pro čtení a zápis. | |

Databázové požadavky lze sdílet mezi více instancemi produktu WebSphere Portal. Provedete to tak, že pro každou | instanci nakonfigurujete zdroj dat jdbc/iwads na stejný databázový server typu back-end a že pro každou instanci | použijete stejné jméno databázové tabulky. Nastavení autentizace pro databázové požadavky je také třeba nakonfigurovat následujícím způsobem, aby umožnilo sdílení mezi více instancemi produktu WebSphere Portal: | |

- v Použít pověření specifická pro tento požadavek: Požadavek nakonfigurovaný s touto volbou autentizace lze použít pouze v instanci, kde byl vytvořen. | |
- v Použít sadu pověření z portletu Pověření iSeries a Použít administrátorem sdílenou sadu systémových pověření: Požadavky vytvořené s jednou z těchto autentizačních voleb lze použít ve více instancích za předpokladu, že v každé instanci existuje pověření s vybraným jménem. | | |
- | · Použít ověřené pověření WebSphere a Použít totožnost WebSphere Portal: Požadavky vytvořené s jednou z těchto autentizačních voleb lze použít ve více instancích za předpokladu, že je každá instance správně nakonfigurována pro vybrané prostředí. | |
- *Omezení databáze:* |

Toto téma popisuje omezení použití funkce databáze v portletovém prostředí. |

Pokud se při použití aplikace Microsoft Internet Explorer a produktu OpenOffice.org během zobrazování výstupu SQL | ve formátu listu tabulkového kalkulátoru OpenDocument zobrazí chyba, zkuste jeden z následujících postupů: |

- v Zajistěte, abyste používali nejnovější verzi produktu OpenOffice.org. |
- v Odinstalujte volbu ActiveX produktu OpenOffice.org.
- | · Použijte jiný prohlížeč.

#### **Soubory:** |

| | | | | |

|

Portlety produktu iSeries Access podporují přístup k souborům v operačním systému i5/OS.  $\blacksquare$ 

Níže je uveden seznam dostupných portletů. |

#### **Seznam souborů iSeries** |

Seznam souborů iSeries zobrazuje seznam souborů a adresářů pro procházení integrovaným systémem souborů v operačním systému i5/OS. Soubory ze seznamu můžete prohlížet, stáhnout nebo vymazat. Soubory lze odeslat do portletu Seznam souborů iSeries - Editor nebo Seznam souborů iSeries - Prohlížeč a upravit či zobrazit je tam. Lze vytvořit nové adresáře. Soubory mohou být přetaženy z lokálního systému souborů pracovní stanice do integrovaného systému souborů operačního systému i5/OS. Volby, které jsou k dispozici, ovlivňují způsob zobrazení seznamu a dostupnost konkrétních akcí.

#### **Seznam souborů iSeries - Editor** |

Portlet Seznam souborů iSeries - Editor slouží k příjmu souboru z interakce uživatele s portletem Seznam souborů iSeries a k úpravě tohoto souboru. Změny lze uložit nebo zrušit. |

#### **Seznam souborů iSeries - Prohlížeč** |

Portlet Seznam souborů iSeries - Prohlížeč slouží k příjmu souboru z interakce uživatele s portletem Seznam |

**Důležité:** Zajistěte, aby při modifikaci parametru **dataTable** nebyli aktivní žádní uživatelé portletů Úložiště dat produktu iSeries Access for Web a SQL požadavky iSeries. | |

souborů iSeries nebo Soubor Zip iSeries a k zobrazení tohoto souboru. Je k dispozici volba k zobrazení binárních souborů v samostatném okně prohlížeče. Je také možné zobrazit seznam nedávno zobrazených souborů. | | |

#### **Prohlížeč souborů iSeries**

Prohlížeč souborů iSeries slouží k zobrazení obsahu souboru v integrovaném systému souborů operačního systému i5/OS. Je k dispozici volba k zobrazení binárních souborů v samostatném okně prohlížeče.

#### **Soubor Zip iSeries**

| | | | | | | | | | |

| | | | | | | | | | | | | | |

Portlet Soubor Zip iSeries slouží k příjmu souboru z interakce uživatele s portletem Seznam souborů iSeries a k zobrazení tohoto souboru. Je zde také možné vytvořit nový soubor Zip. Soubory v souboru Zip lze zobrazit nebo vymazat. Soubory lze rovněž přidat. Soubor Zip je možné rozbalit do integrovaného systému souborů operačního systému i5/OS. Je také možné zobrazit seznam nedávno zobrazených souborů Zip.

#### **Související pojmy**

#

| | | | | | | | | | | | | | | | | |

| |

- ["Spolupracující](#page-104-0) portlety" na stránce 99
- Zde se dozvíte o sdílení informací mezi portlety.
- *Aspekty týkající se souborů:* |

Níže jsou uvedeny aspekty, které je třeba zvážit při použití souborů. |

#### **Úpravy souborů obsahujících znaky > a <**

V souborech upravovaných portletem Seznam souborů iSeries - Editor se znaky větší než (>) a menší než (<) při předvolené konfiguraci produktu WebSphere Portal změní na '>' a '<'. Informace o postupu v tomto případě najdete v tématu Skriptování mezi stránkami.

#### **Během úprav nejsou soubory uzamčeny**

Portlet Seznam souborů iSeries - Editor soubory během úprav nezamyká. Během úprav souboru v portletu Seznam souborů iSeries - Editor mohou soubor upravovat i další uživatelé.

#### **Zápis do systému souborů QDLS (Document Library Services)**

Uživatel musí být zapsán v systémovém adresáři, aby měl přístup do systému souborů QDLS (Document Library Services) s produktem iSeries Access for Web. Níže je uvedeno, jak postupovat, aby byl uživatel zapsán. Pokud byl uživatel zapsán již dříve nebo nepotřebuje přístup do systému souborů QDLS, není potřeba tyto kroky provádět. Uživatel může nicméně používat soubor funkcí produktu iSeries Access for Web, aniž by měl přístup do systému souborů QDLS.

1. Na příkazovém řádku serveru iSeries zadejte příkaz GO PCSTSK. Zobrazí se následující obrazovka:

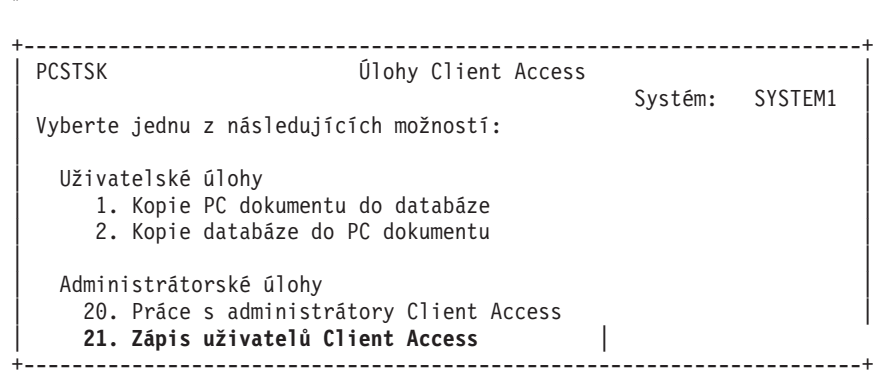

*Obrázek 3. Úlohy Client Access (GO PCSTSK)*

2. Vyberte volbu Zápis uživatelů Client Access/400. Zobrazí se následující obrazovka:

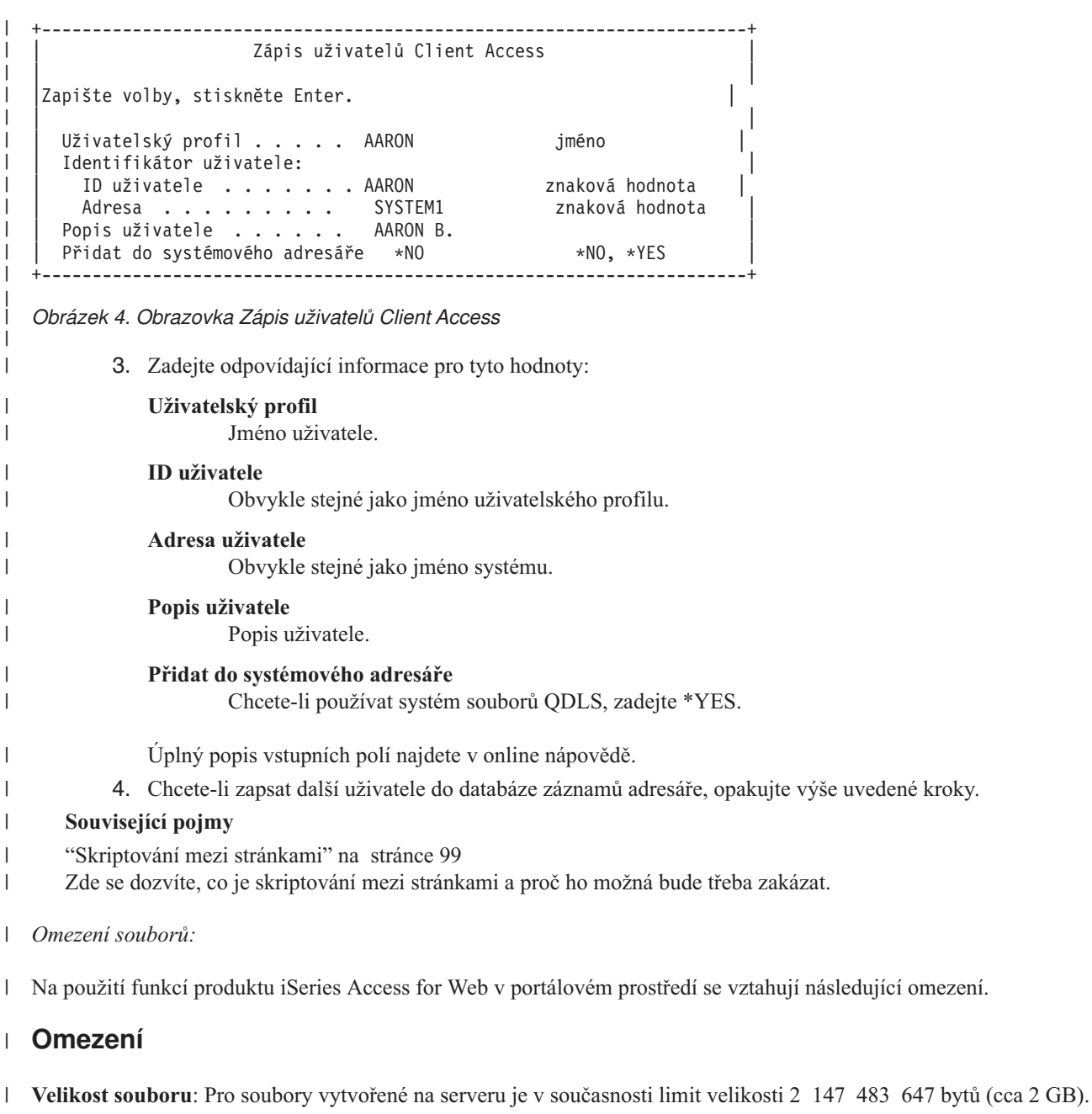

**IFrame:**

Portlet IFrame produktu iSeries Access for Web poskytuje přístup k funkcím servletu produktu iSeries Access for Web z portálového prostředí.

#### **Portlet IFrame produktu iSeries Access for Web:**

Portlet IFrame poskytuje schopnost přístupu k funkcím servletu produktu iSeries Access for Web z portálového prostředí. Aplikace iSeries Access for Web musí být nainstalována a nakonfigurována na serveru iSeries dříve, než dojde k přístupu k funkcím prostřednictvím portletu IFrame. Když portlet IFrame poprvé přistupuje k servletu, prohlížeč vyzve k zadání uživatele operačního systému i5/OS a jeho hesla.

**Poznámka:** Pokud byla aplikace iSeries Access for Web nakonfigurována tak, aby byla součástí prostředí s jedním přihlášením produktu WebSphere, prohlížeč pravděpodobně nezobrazí výzvu k zadání uživatelského jména a hesla operačního systému i5/OS. Další informace naleznete v tématu Aspekty týkající se jednoho přihlášení. | | | |

# **Aspekty použití**

Žádné.

## **Omezení**

Úlohy, které jsou vyhrazené v webového aplikačního serveru pomocí zásad Přizpůsobení, jsou rovněž vyhrazené v prostředí portálu.

### **Související pojmy**

"Aspekty týkající se jednoho [přihlášení"](#page-13-0) na stránce 8

Toto téma se zabývá aspekty, které je třeba zvážit při použití jednoho přihlášení (SSO - Single sign-on) pomocí produktu iSeries Access for Web v prostředí webového aplikačního serveru a portálu.

**Ostatní:** Produkt iSeries Access for Web poskytuje sadu obslužných portletů, které mohou být užitečné při práci s ostatními funkcemi produktu iSeries Access for Web.

Níže je uveden seznam dostupných portletů.

#### **Pověření iSeries**

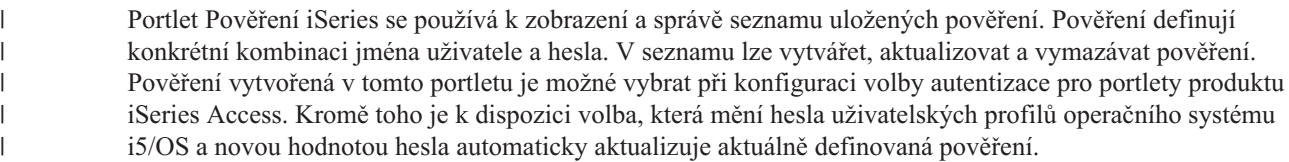

#### **Odkazy související s iSeries**

Portlet Odkazy související s iSeries zobrazuje odkazy na informace související s portlety produktu iSeries Access.

#### **iSeries - Uvítání**

Portlet iSeries - Uvítání zobrazuje souhrn portletů produktu iSeries Access k dispozici. Poskytuje rovněž další odkazy na informace o produktu.

### **Úložiště dat produktu iSeries Access for Web**

Portlet Úložiště dat produktu iSeries Access for Web zobrazuje seznam dat uložených portlety produktu iSeries Access. Položky v seznamu lze přejmenovat a vymazat. Přístup k uloženým datům lze také změnit.

Datové položky jsou uloženy v databázi typu back-end. Informace o požadované konfiguraci naleznete v tématu Aspekty týkající se databáze.

## **Aspekty použití**

Žádné.

| | | | |

### **Omezení**

Žádné.

#### **Související pojmy**

"Aspekty týkající se [databáze"](#page-119-0) na stránce 114

Při použití databázových funkcí produktu iSeries Access for Web v portálovém prostředí je třeba zvážit následující aspekty.

**Tisk:** Produkt iSeries Access for Web podporuje přístup k prostředkům na serveru iSeries souvisejícím s tiskem.

Níže je uveden seznam dostupných portletů.

#### **Tiskový výstup iSeries**

Tiskový výstup iSeries zobrazuje seznam souborů tiskového výstupu. Jednotlivé soubory je možné upravit,

přesunout na jinou tiskárnu nebo do jiné výstupní fronty, odstranit, zobrazit nebo vytisknout. Chcete-li zobrazit soubor tiskového výstupu, musí být portlet Tiskový výstup iSeries - Prohlížeč na stejné stránce portálu jako portlet Tiskový výstup iSeries.

#### **Tiskový výstup iSeries - Prohlížeč**

Prohlížeč portletu Tiskový výstup iSeries zobrazuje soubory tiskového výstupu SCS, AFPDS nebo ASCII. Pomocí voleb, které jsou k dispozici, lze soubor zobrazit v aktuálním nebo novém okně. Portlet Tiskový výstup iSeries - Prohlížeč zobrazí soubor tiskového výstupu až po požadavku, který vzešel z interakce uživatele s portletem Tiskový výstup iSeries.

#### **Tiskárny iSeries**

Portlet Tiskárny iSeries obsahuje seznam tiskáren na serveru. Jednotlivé tiskárny lze spustit nebo zastavit.

#### **Tiskové výstupní fronty iSeries**

Portlet Tiskové výstupní fronty iSeries zobrazuje seznam výstupních front na serveru. Jednotlivé výstupní fronty lze pozastavit či uvolnit.

## **Aspekty použití**

Žádné.

## **Omezení**

Žádné.

#### **Související pojmy**

["Spolupracující](#page-104-0) portlety" na stránce 99 Zde se dozvíte o sdílení informací mezi portlety.

## **Aspekty týkající se národní jazykové podpory**

Portlety produktu iSeries Access zobrazují informace z nejrůznějších zdrojů. Některé z těchto zdrojů mohou poskytovat informace ve více než jednom jazyku a formátovat informace způsobem specifickým pro daný jazyk. K informacím specifickým pro různé jazyky patří formuláře, chybové zprávy, nápověda, formáty data a času, třídění seznamů.

Ke zdrojům informací, které portlety zobrazují, patří:

- Operační systémi5/OS.
- Ovladač JDBC.
- Portálový server.
- Portlety produktu iSeries Access.

Portlety produktu iSeries Access ovlivňují jazyk a formát informací z jiných zdrojů pomocí jazyka vybraného pro uživatele portálovým serverem. Není však zaručeno, že informace z určitého zdroje budou ve zvoleném jazyku ani že všechny informace budou ve stejném jazyku.

Zprávy a nápověda pocházející z operačního systému i5/OS nemusí být ve zvoleném jazyce. Závisí to na jazykových verzích nainstalovaných v operačním systému i5/OS. Pokud není zvolený jazyk nainstalován, pak zprávy operačního systému i5/OS zobrazené portlety produktu iSeries Access budou v primárním jazyce operačního systému i5/OS.

Informace o jazykové podpoře v produktu WebSphere Portal najdete v Informačním centru produktu WebSphere Portal pod položkami **Administering your portal** → **Language support**.

Portlety produktu iSeries Access podporují jazyky, které produkt WebSphere Portal v předvoleném nastavení nepodporuje. Informace o konfiguraci produktu WebSphere Portal pro podporu dalších jazyků najdete v [Informačním](http://publib.boulder.ibm.com/pvc/wp/502/smbi/en/InfoCenter/index.html) centru produktu [WebSphere](http://publib.boulder.ibm.com/pvc/wp/502/smbi/en/InfoCenter/index.html) Portal pod položkami **Administering your portal** → **Language support** → **Supporting a new language**.

# **Výběr jazyka produktu WebSphere Portal**

Informace o tom, jak produkt WebSphere Portal vybírá jazyk pro zobrazení obsahu portálu, a pokyny k ovlivnění procesu výběru jazyka pro uživatele naleznete v [Informačním](http://publib.boulder.ibm.com/pvc/wp/502/smbi/en/InfoCenter/index.html) centru produktu WebSphere pod položkami **Administering your portal** → **Language support** → **Selecting and changing the language**.

## **Informace ve více jazycích (vícejazyčné)**

Protože informace zobrazené portlety produktu iSeries Access mohou pocházet z nejrůznějších zdrojů, je možné, že budou ve více než jednom jazyku. Pokud je v prohlížeči současně zobrazeno více jazyků, bude ke správnému zobrazení všech znaků pravděpodobně potřeba vícejazyčná znaková sada, jako je například UTF-8. Informace o znakové sadě používané produktem WebSphere Portal ke zobrazení obsahu portálu a návod ke změně znakové sady naleznete v [Informačním](http://publib.boulder.ibm.com/pvc/wp/502/smbi/en/InfoCenter/index.html) centru produktu WebSphere Portal pod položkami **Administering your portal** → **Language support** → **Changing the character set for a language**.

## **CCSID a zprávy operačního systému i5/OS**

Chcete-li zajistit, aby se informace zobrazovaly správně, musí být nastavení CCSID (identifikátoru kódované znakové sady) pro uživatelský profil vhodné pro zprávy pocházející z operačního systému i5/OS.

### **Související informace**

WebSphere Portal [Information](http://publib.boulder.ibm.com/pvc/wp/502/smbi/en/InfoCenter/index.html) Center

# **Uložení a obnova produktu iSeries Access for Web v portálovém prostředí.**

Produkt iSeries Access for Web může být přenášen na další servery iSeries. Před uložením a obnovou tohoto produktu je však nutné se seznámit s následujícími informacemi.

Produkt iSeries Access for Web můžete uložit a obnovit na jiný server iSeries pomocí příkazů SAVLICPGM a RSTLICPGM. Výsledek použití těchto příkazů je stejný, jako kdybyste produkt iSeries Access for Web instalovali pomocí instalačního média (CD). Výhodou použití příkazů však je, že ze zdrojového serveru budou uloženy také všechny opravy PTF, které byly aplikovány, a potom budou obnoveny na cílovém serveru.

Chcete-li nakonfigurovat produkt iSeries Access for Web přečtěte si kontrolní seznam Plán, instalace a konfigurace. |

Kontrolní seznam obsahuje kroky k instalaci produktu iSeries Access for Web na server pomocí instalačního média |

(CD-ROM). V bodě kontrolního seznamu, ve kterém je popisována instalace, spusťte příkazy |

SAVLICPGM/RSTLICPGM, uložte produkt ze zdrojového serveru a obnovte ho na cílový server. Po dokončení | procesu SAVLICPGM/RSTLICPGM pokračujte body v kontrolním seznamu a dokončete požadované konfigurační | kroky. |

Příkazy SAVLICPGM a RSTLICPGM neuloží žádná data generovaná uživatelem. V prostředí produktu WebSphere Portal se veškerá konfigurační nastavení uživatele a data generovaná uživatelem ukládají v rámci tohoto prostředí produktu WebSphere Portal. Postup uložení a obnovy konfiguračních nastavení a dat uživatele naleznete v dokumentaci k produktu WebSphere Portal. Dokumentaci k produktu WebSphere Portal naleznete na stránce [WebSphere](http:www.ibm.com/software/genservers/portal/library) portal for

[multiplatforms](http:www.ibm.com/software/genservers/portal/library) library  $\rightarrow$ .

## **Související pojmy**

"Kontrolní seznam: Plán, instalace a [konfigurace"](#page-17-0) na stránce 12

Tento kontrolní seznam vás provede kroky, které jsou nezbytné k plánování, instalaci, ověření a nakonfigurování jednoduchého prostředí produktu iSeries Access for Web. Tyto kroky neberou v úvahu jiné webové aplikace a složitější webová prostředí.

# **Vymazání produktu iSeries Access for Web**

Chcete-li vymazat produkt iSeries Access for Web, postupujte takto:

- 1. Přihlaste se k serveru.
- 2. Zadejte příkaz QIWA2/RMVACCWEB2 pro všechny instance webového aplikačního serveru a všechny portálové konfigurace, které byly nakonfigurovány pro spouštění produktu iSeries Access for Web. Pokud nevíte, jaká konfigurace byla provedena, najdete v souboru /QIBM/ProdData/Access/Web2/config/instances.properties seznam instancí webového aplikačního serveru a portálových konfigurací, ve kterých byl produkt iSeries Access for Web konfigurován pro spuštění.
- 3. Řiďte se instrukcemi zobrazenými příkazem RMVACCWEB2.
- 4. Zadejte příkaz GO LICPGM, volbu 12.
- 5. Projděte seznam nainstalovaných licencovaných programů a vyhledejte produkt 5722-XH2. Zadáním hodnoty 4 vymažte položku 5722-XH2.
- 6. Chcete-li licencovaný program vymazat, stiskněte klávesu **Enter**.
- **Poznámka:** Adresář a knihovna, do kterých se ukládala uživatelem generovaná data při práci s produktem iSeries Access for Web, /QIBM/UserData/Access/Web2, nebudou vymazány ze serveru. Knihovna pro uživatelem generovaná data je QUSRIWA2.

#### **Související informace**

CL příkaz RMVACCWEB2

# **Související informace**

Tyto webové stránky obsahují informace související s produktem iSeries Access for Web.

## **Informace o produktu iSeries Access**

- [Domovská](http://www.ibm.com/servers/eserver/iseries/access/web/) stránka produktu IBM iSeries Access for Web (http://www.ibm.com/eserver/iseries/access/web/) Na této stránce se dozvíte další informace o produktu iSeries Access for Web.
- v [Dostupné](http://www.ibm.com/eserver/iseries/access/web/servicepacks.htm) servisní balíky produktu iSeries Access for Web (opravy PTF). (http://www.ibm.com/eserver/iseries/access/web/servicepacks.htm). Tato stránka obsahuje odkazy na dostupné servisní balíky pro produkt iSeries Access for Web.
- [Informativní](http://www.ibm.com/eserver/iseries/access/web/infoapars.htm) dokumenty APAR pro produkt iSeries Access for Web

(http://www.ibm.com/eserver/iseries/access/web/infoapars.htm) Informativní dokument APAR (authorized program analysis report - autorizovaná zpráva o analýze programu) je elektronický dokument sloužící k předání informací, které nejsou v příručkách, informacích online, informacích o kritických opravách a dalších zdrojích.

- Soubor readme [produktu](http://www.ibm.com/eserver/iseries/access/web/readme.htm) iSeries Access for Web  $\rightarrow$  (http://www.ibm.com/eserver/iseries/access/web/readme.htm) Na této stránce naleznete důležité informace a technické změny produktu.
- [Domovská]( http://www.ibm.com/eserver/iseries/access/) stránka produktu IBM iSeries Access (http://www.ibm.com/eserver/iseries/access) Tato webová stránka obsahuje informace online o produktu iSeries Access.

## **Informace pro serveru HTTP a ASF Tomcat**

• [Dokumentace](http://www.ibm.com/servers/eserver/iseries/software/http/) serveru HTTP (http://www.ibm.com/servers/eserver/iseries/software/http/docs/doc.htm). Tato webová stránka obsahuje odkazy na dokumentaci serveru HTTP a ASF Tomcat.

### **Informace o produktu WebSphere**

- v [Dokumentace](http://www.ibm.com/servers/eserver/iseries/software/websphere/wsappserver/) k produktu IBM WebSphere Application Server |
- (http://www.ibm.com/servers/eserver/iseries/software/websphere/wsappserver/) Tato webová stránka obsahuje odkazy na informace o všech verzích produktu WebSphere Application Server. | |
- Produkt [WebSphere](http://www.ibm.com/software/genservers/portaliseries/) Portal Enable for iSeries (http://www.ibm.com/software/genservers/portaliseries/) Zde získáte přehled produktu WebSphere Portal Enable for iSeries.
- v Informační centrum produktu [WebSphere](http://publib.boulder.ibm.com/pvc/wp/502/smbi/en/InfoCenter/index.html) Portal

(http://publib.boulder.ibm.com/pvc/wp/502/smbi/en/InfoCenter/index.html)

v Produkt [WebSphere](http://www-03.ibm.com/servers/eserver/iseries/software/websphere/portal/documentation.html) Portal na serveru iSeries (http://www-03.ibm.com/servers/eserver/iseries/software/websphere/portal/documentation.html) Tato stránka obsahuje odkazy na dokumentaci produktu WebSphere Portal na serveru iSeries.

## **Informace o serveru iSeries**

- [Podpora](http://www-03.ibm.com/servers/eserver/support/iseries/index.html) serveru IBM eServer iSeries (http://www-03.ibm.com/servers/eserver/support/iseries/index.html) Technická podpora a zdroje pro servery iSeries a AS/400.
- [Domovská](http://www.ibm.com/eserver/iseries) stránka serveru IBM iSeries (http://www.ibm.com/eserver/iseries) Zde se dozvíte informace o skupině serverů iSeries.

## **Manuály a publikace**

| | |

- IBM [Publications](http://www.elink.ibmlink.ibm.com/public/applications/publications/cgibin/pbi.cgi) Center (http://www.elink.ibmlink.ibm.com/public/applications/publications/cgibin/pbi.cgi) Na této webové stránce můžete vyhledat manuály vydané společností IBM.
- Domovská stránka červených knih IBM [\(Redbooks\)](http://www.redbooks.ibm.com) (http://www.redbooks.ibm.com) Na této stránce naleznete dokumenty, které zkoumají integraci, implementaci a provoz reálných scénářů u zákazníků.

# **Dodatek. Poznámky**

Tyto informace platí pro produkty a služby nabízené v USA.

IBM nemusí nabízet produkty, služby a funkce popsané v tomto dokumentu v jiných zemích. Informace o produktech a službách, které jsou momentálně dostupné ve vaší oblasti, můžete získat od obchodního zástupce IBM. Žádný odkaz na produkt, program nebo službu IBM neznamená a ani z něj nelze vyvozovat, že smí být použit pouze uvedený produkt, program či služba společnosti IBM. Použít lze jakýkoli funkčně ekvivalentní produkt, program či službu neporušující práva IBM k duševnímu vlastnictví. Za vyhodnocení a ověření činnosti libovolného produktu, programu či služby jiného výrobce než IBM však odpovídá uživatel.

IBM může mít patenty nebo podané žádosti o patent, které zahrnují předmět tohoto dokumentu. Vlastnictví tohoto dokumentu vám nedává k těmto patentům žádná práva. Písemné dotazy ohledně licencí můžete zaslat na adresu:

- IBM Director of Licensing |
- IBM Corporation |
- | North Castle Drive
- Armonk, NY 10504-1785 |
- U.S.A. |

Pokud máte zájem o licenci v zemi s dvoubajtovou znakovou sadou (DBCS), kontaktujte zastoupení IBM ve vaší zemi, nebo písemně zastoupení IBM na adrese:

- IBM World Trade Asia Corporation |
- | Licensing
- 2-31 Roppongi 3-chome, Minato-ku |
- Tokyo 106-0032, Japan |

**Následující odstavec se netýká Velké Británie nebo kterékoliv jiné země, kde taková opatření odporují místním zákonům:** SPOLEČNOST INTERNATIONAL BUSINESS MACHINES CORPORATION TUTO PUBLIKACI POSKYTUJE TAKOVOU, "JAKÁ JE", BEZ JAKÝCHKOLIV ZÁRUK, VYJÁDŘENÝCH NEBO ODVOZENÝCH VČETNĚ, BEZ OMEZENÍ, ODVOZENÝCH ZÁRUK NEPORUŠENÍ PRÁV TŘETÍCH STRAN, ZÁRUKY PRODEJNOSTI NEBO VHODNOSTI PRO URČITÝ ÚČEL. Právní řády některých zemí nepřipouštějí vyloučení vyjádřených nebo odvozených záruk v určitých transakcích a proto se na vás výše uvedené omezení nemusí vztahovat.

Tato publikace může obsahovat technické nepřesnosti nebo typografické chyby. Informace zde uvedené jsou pravidelně aktualizovány a v nových vydáních této publikace již budou tyto změny zahrnuty. IBM má právo kdykoliv bez upozornění zdokonalovat anebo měnit produkt(y) anebo program(y) popsané v této publikaci.

Jakékoli odkazy v této publikaci na webové stránky jiných společností než IBM jsou poskytovány pouze pro pohodlí uživatele a nemohou být žádným způsobem vykládány jako doporučení těchto webových stránek ze strany IBM. Materiály obsažené na takovýchto webových stránkách nejsou součástí materiálů k tomuto produktu IBM a tyto webové stránky mohou být používány pouze na vlastní nebezpečí.

IBM může použít nebo distribuovat jakékoliv informace, které jí sdělíte, libovolným způsobem, který společnost považuje za odpovídající, bez vzniku jakýchkoliv závazků vůči vám.

Držitelé licence na tento program, kteří si přejí mít přístup i k informacím o programu za účelem (i) výměny informací mezi nezávisle vytvořenými programy a jinými programy (včetně tohoto) a (ii) vzájemného použití sdílených informací, mohou kontaktovat:

IBM Corporation Software Interoperability Coordinator, Department YBWA 3605 Highway 52 N

Rochester, MN 55901 U.S.A.

Informace tohoto typu mohou být dostupné za určitých podmínek. V některých případech připadá v úvahu zaplacení poplatku.

IBM poskytuje licencovaný program popsaný v těchto informacích a veškeré dostupné licencované materiály na | základě podmínek uvedených ve smlouvě IBM Customer Agreement, v Mezinárodní licenční smlouvě na programy, v | Mezinárodní licenční smlouvě IBM na strojový kód nebo v jiné ekvivalentní smlouvě. |

Informace, týkající se produktů jiných firem než IBM, byly získány od dodavatelů těchto produktů, z jejich publikovaných sdělení, nebo z jiných veřejně dostupných zdrojů. IBM nezkoumala tyto produkty a nemůže tudíž potvrdit spolehlivost, kompatibilitu a další konstatování, vztahující se k těmto produktům. Dotazy, které se týkají vlastností produktů od jiných dodavatelů, musí být adresovány příslušným dodavatelům.

Tyto publikace obsahují příklady údajů a sestav, používaných v každodenních obchodních činnostech. Abyste si udělali co neúplnější představu, obsahují příklady názvy konkrétních podniků, firemních značek a produktů. Všechny tyto názvy jsou fiktivní a jakákoliv podobnost se jmény a adresami, používanými ve skutečných obchodních podnicích, je čistě náhodná.

### LICENČNÍ INFORMACE:

Tyto informace obsahují vzorové aplikační programy ve zdrojovém jazyku, které ilustrují programovací metody na různých operačních platformách. Jste oprávněni bezplatně kopírovat, modifikovat a distribuovat tyto vzorové programy v jakékoliv formě, a to pro účely vývoje, užívání, marketingu nebo distribuce aplikačních programů vhodných pro rozhraní API pro operační platformu, pro kterou byly vzorové programy napsány. Tyto vzorové programy nebyly důkladně testovány za všech podmínek. Proto IBM nemůže zaručit ani naznačit spolehlivost, provozuschopnost ani funkčnost těchto programů.

Každá kopie nebo část těchto vzorových programů nebo jakákoliv odvozená práce musí zahrnovat níže uvedenou copyrightovou výhradu:

© (jméno vaší společnosti) (rok). Části tohoto kódu jsou odvozeny ze vzorových programů společnosti IBM Corporation. © Copyright IBM Corp. \_zadejte rok nebo roky\_. Všechna práva vyhrazena.

Jestliže si prohlížíte tyto informace ve formě softcopy, nemusí se zobrazit fotografie a barevné ilustrace.

# **Programming Interface Information**

Tato publikace iSeries Access for Web je určena pro programovací rozhraní, jež zákazníkovi umožňuje psát programy za účelem získání služeb produktu iSeries Access for Web.

# **Ochranné známky**

Následující výrazy jsou ochrannými známkami IBM v USA anebo jiných zemích:

1-2-3 |

- Advanced Function Presentation |
- AFP |
- AIX |
- AS/400 |
- D<sub>B2</sub> |
- eServer |
- i5/OS |
- IBM |
- Infoprint |
- iSeries |
- Lotus |
- NetServer |
- OS/400 |
- Redbooks |
- Sametime |
- WebSphere |
- Workplace |

Microsoft a Windows jsou ochranné známky společnosti Microsoft Corporation v USA a případně v dalších jiných | zemích.

Java a všechny ochranné známky obsahující slovo Java jsou ochranné známky společnosti Sun Microsystems, Inc. ve Spojených státech a případně dalších jiných zemích

Linux je ochranná známka, jejímž majitelem je Linus Torvaldse, ve Spojených státech a případně v dalších jiných | zemích. |

Ostatní jména společností, produktů nebo jména služeb mohou být ochranné známky nebo servisní značky jiných společností.

# **Ustanovení a podmínky**

Oprávnění k užívání těchto publikací je uděleno na základě následujících ustanovení a podmínek.

**Osobní použití:** Pokud zachováte všechny výhrady týkající se vlastnických práv, můžete tyto publikace kopírovat pro své osobní nekomerční použití. Tyto publikace ani jakékoliv jejich části nesmíte bez výslovného souhlasu IBM distribuovat, prezentovat ani z nich vytvářet odvozená díla.

**Komerční použití:** Pokud zachováte všechny výhrady týkající se vlastnických práv, můžete tyto publikace kopírovat, distribuovat a prezentovat výhradně uvnitř svého podniku. Bez výslovného souhlasu IBM nesmíte z těchto publikací vytvářet odvozená díla ani je (nebo jejich části) nesmíte kopírovat, distribuovat či prezentovat mimo rámec svého podniku.

Kromě oprávnění, která jsou zde výslovně udělena, se na publikace nebo jakékoliv informace, data, software a další duševní vlastnictví obsažené v těchto publikacích nevztahují žádná další vyjádřená ani odvozená oprávnění, povolení či práva.

IBM si vyhrazuje právo odvolat oprávnění zde udělená, kdykoli usoudí, že používání publikací poškozuje jeho zájmy nebo že výše uvedené pokyny nejsou řádně dodržovány.

Tyto informace můžete stahovat, exportovat či reexportovat pouze při dodržení všech příslušných zákonů a nařízení včetně veškerých vývozních zákonů a nařízení USA.

IBM NEPOSKYTUJE ŽÁDNOU ZÁRUKU, POKUD JDE O OBSAH TĚCHTO PUBLIKACÍ. TYTO PUBLIKACE JSOU POSKYTOVÁNY NA BÁZI ″JAK JSOU″ (AS-IS), BEZ JAKÝCHKOLIV ZÁRUK, VYJÁDŘENÝCH NEBO ODVOZENÝCH VČETNĚ, BEZ OMEZENÍ, ODVOZENÝCH ZÁRUK PRODEJNOSTI, NEPORUŠENÍ PRÁV TŘETÍCH STRAN NEBO ZÁRUKY VHODNOSTI PRO URČITÝ ÚČEL.

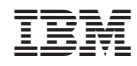

Vytištěno v Dánsku společností IBM Danmark A/S.